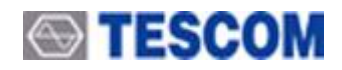

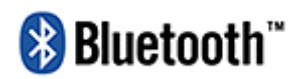

# **TC-3000C Bluetooth Tester Operating Manual**

R20140925

**http://www.tescom.co.kr**

The information contained in this document is subject to change without prior notice. Bluetooth is a trademark owned by Bluetooth SIG, Inc., and licensed to Tescom. Copyright 2004 Tescom Co., Ltd., Suite 927, Unitechvil, 142, Ilsan-ro, Ilsandong-gu, Goyang-si, Gyunggi-do, Korea

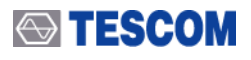

# **TABLE OF CONTENTS**

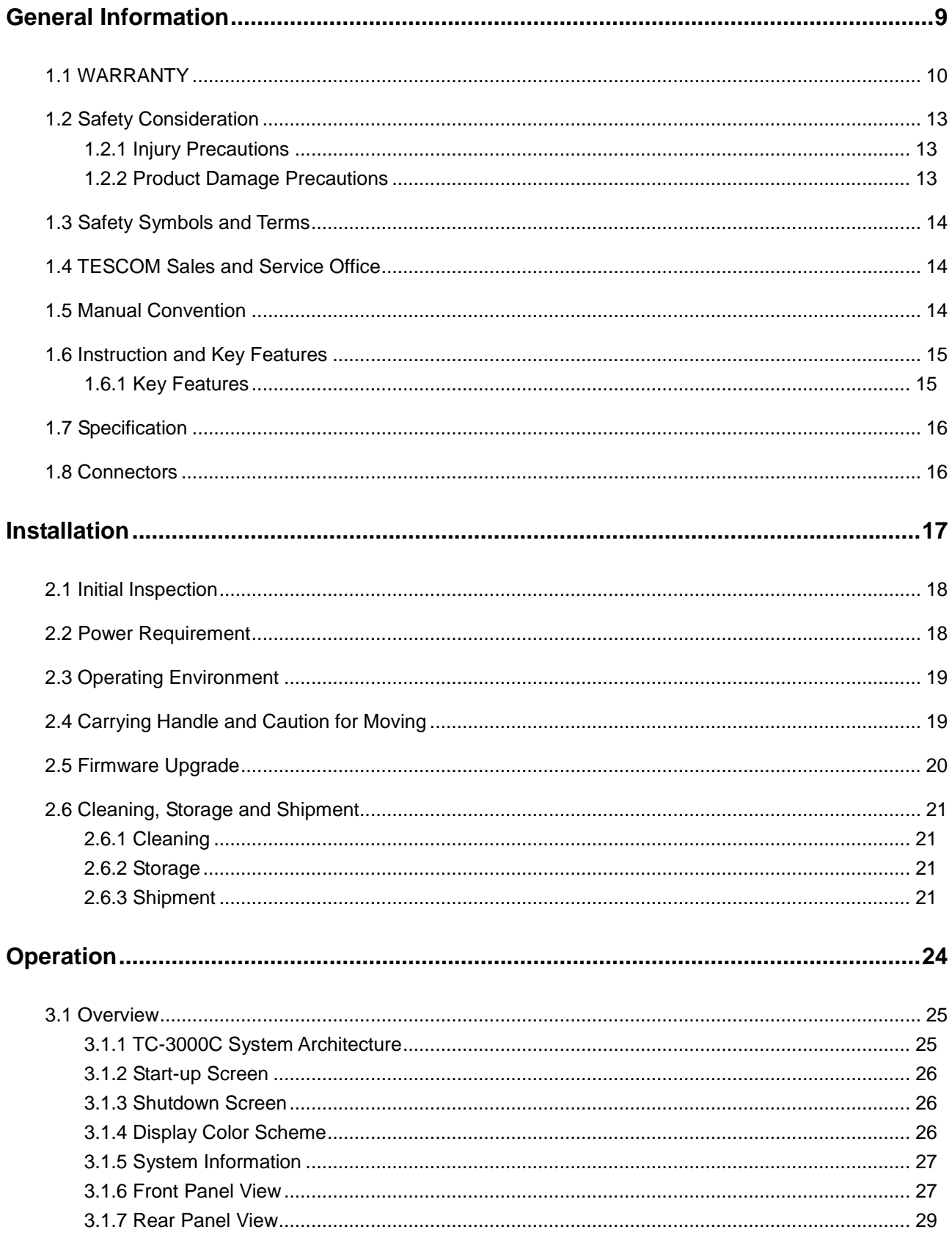

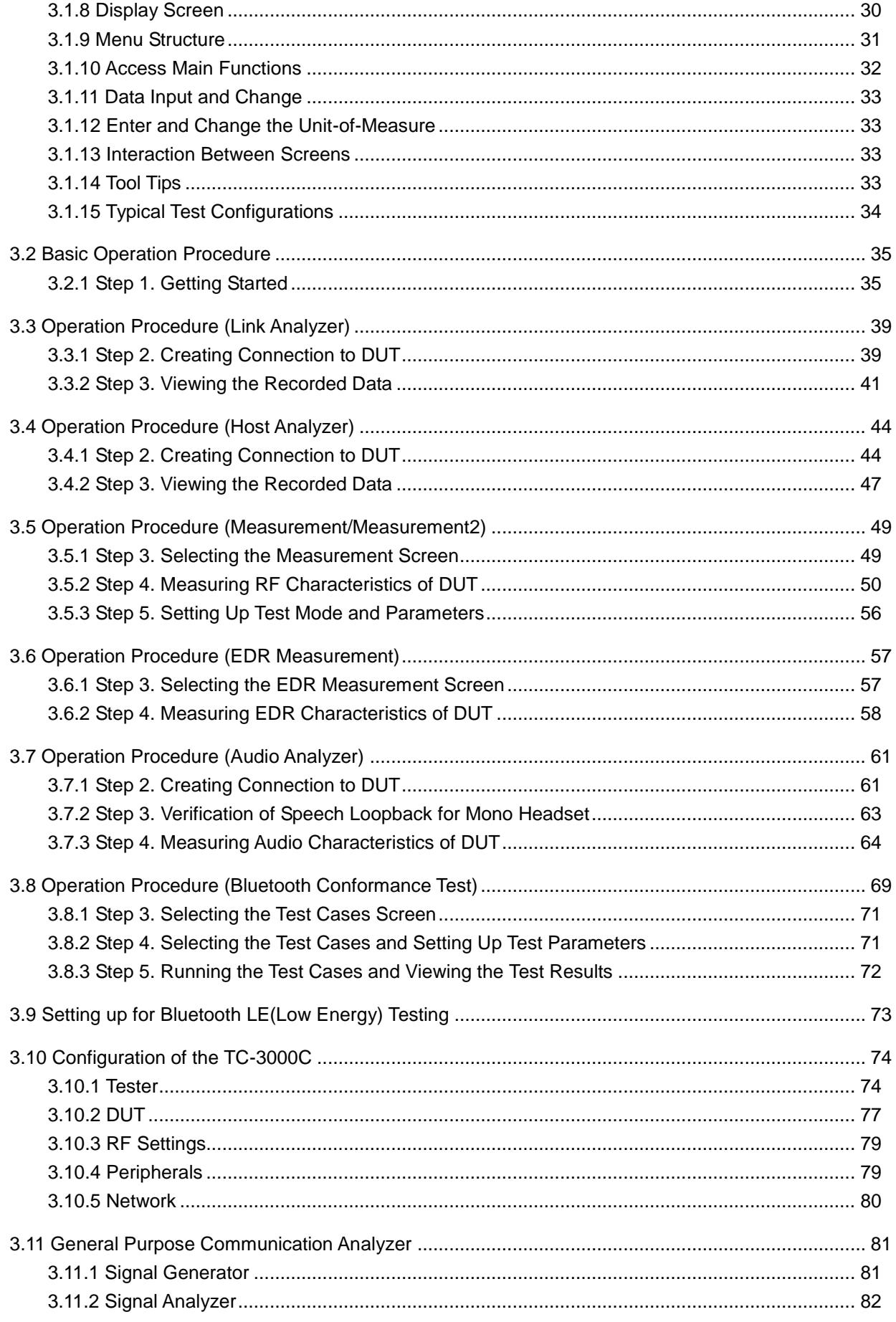

# **STESCOM**

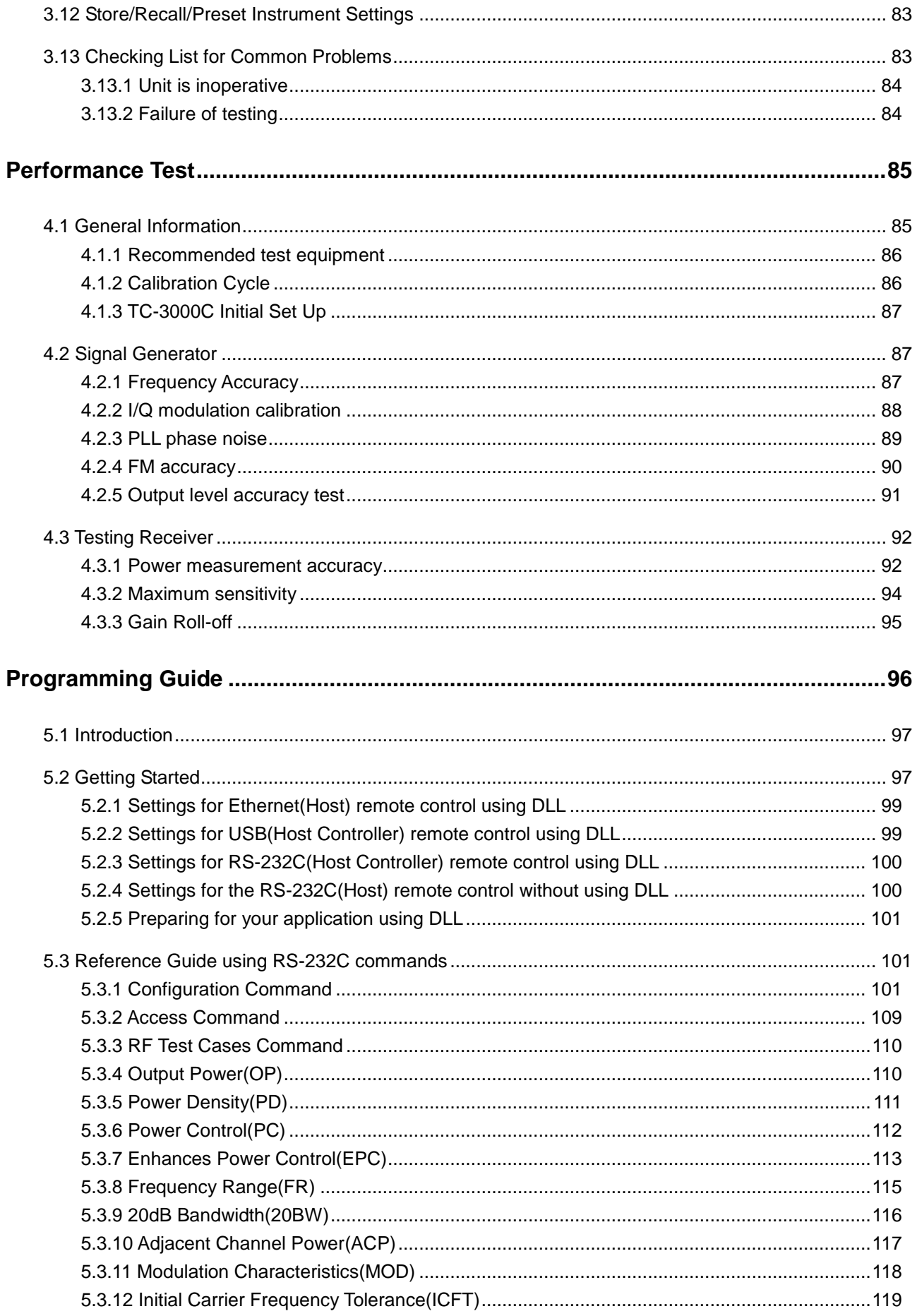

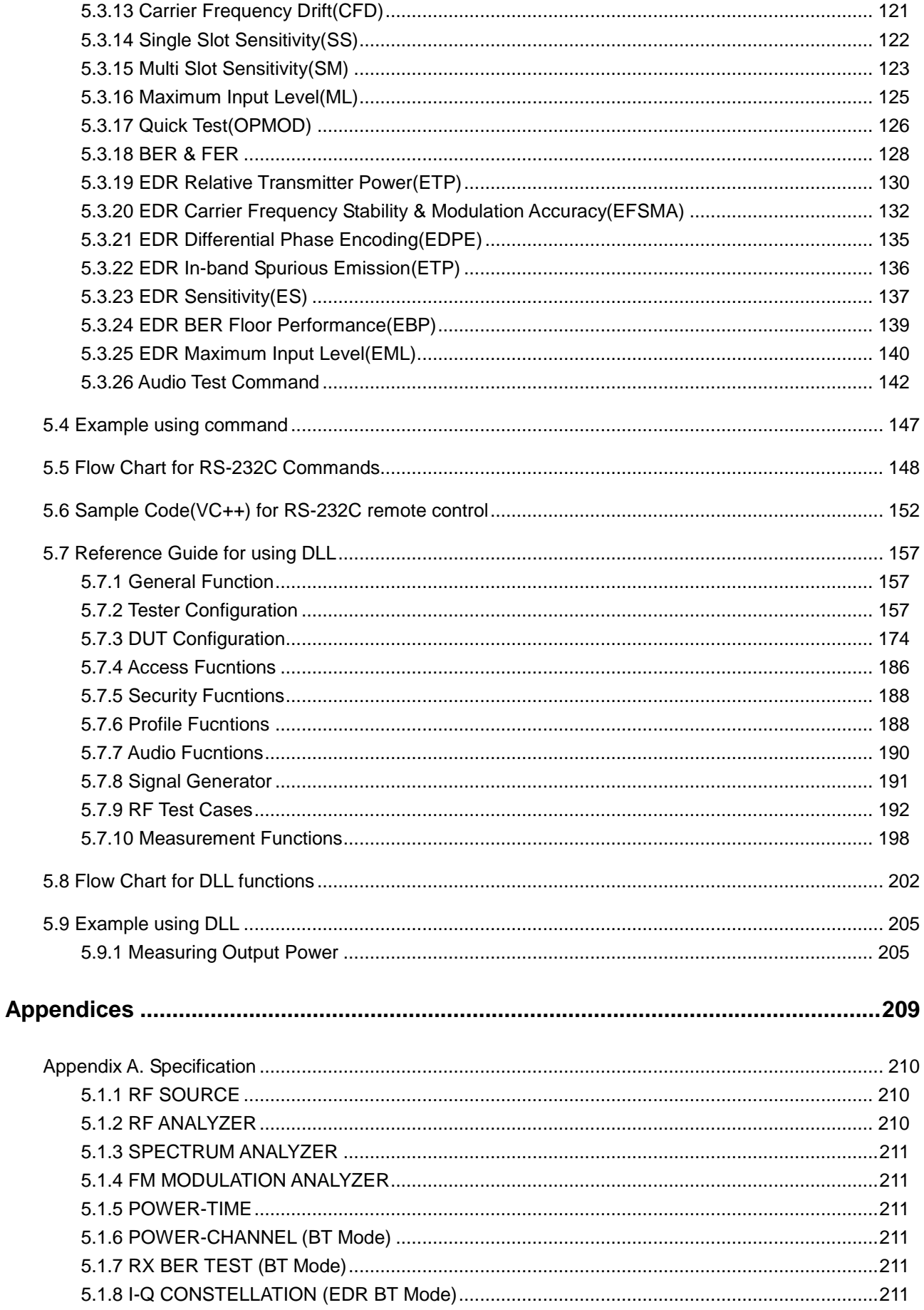

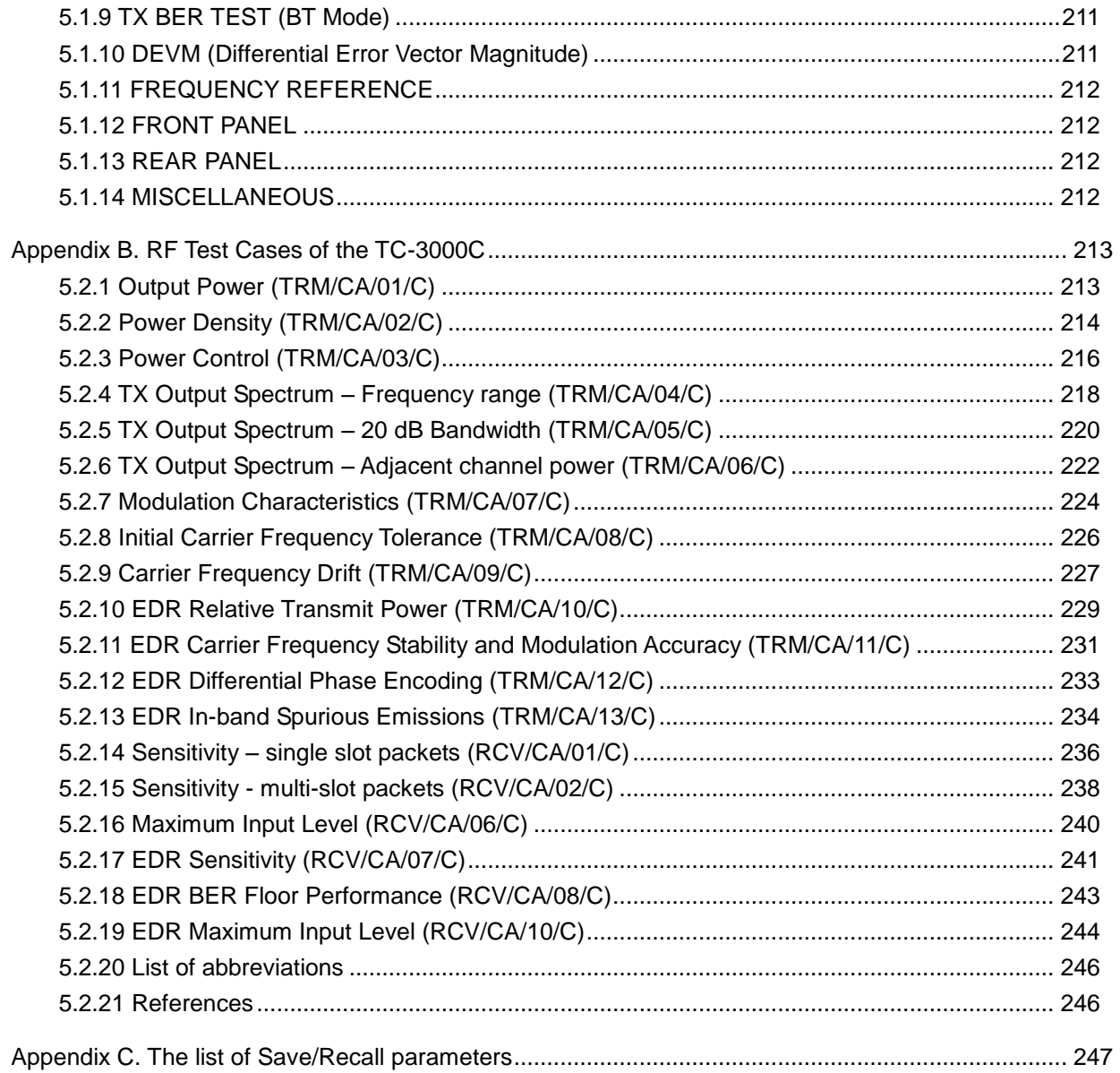

# **List of Figures**

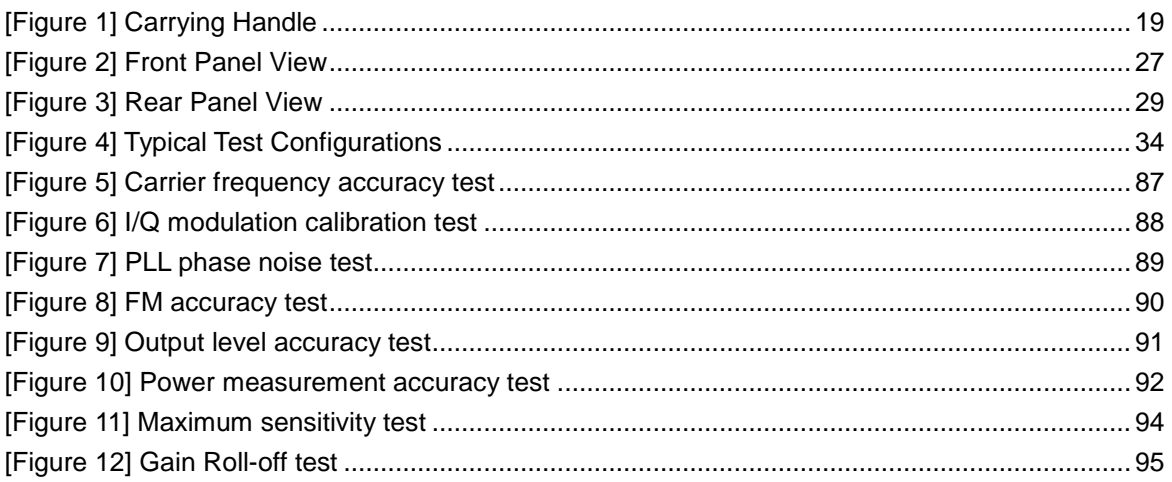

# **List of Tables**

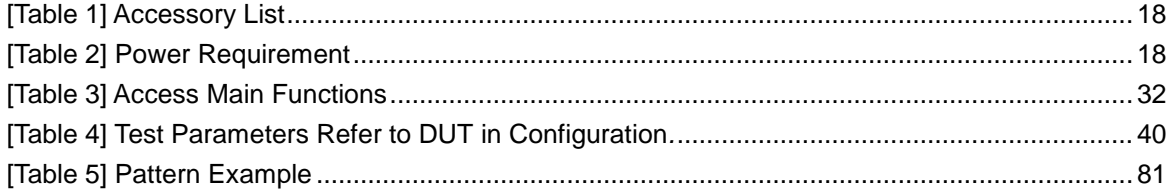

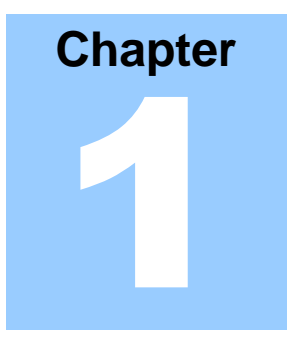

# <span id="page-8-0"></span>**General Information**

This chapter covers the instrument warranty, specifications, key features, and safety consideration.

# <span id="page-9-0"></span>**1.1 WARRANTY**

TESCOM warrants that this product is free from defects in terms of materials and workmanship for a period of one (1) year from the date of shipment. During the warranty period, TESCOM will -- at its discretion -- either repair or replace products that prove to be defective.

For the warranty service or repair, the Customer must notify TESCOM of the defect before the expiration of the warranty period and make suitable arrangements for the performance of service. The Customer shall be responsible for packaging and shipping the defective product to the service center designated by TESCOM. The Customer shall prepay the shipping charge to a TESCOM designated service center, and TESCOM shall pay the shipping charge to return the product to the Customer. In case the Customer is located outside of Korea, the Customer is responsible for all shipping charges including freight, taxes, and any other charge if the product is returned for service to TESCOM.

#### **LIMITATION OF WARRANTY**

The foregoing warranty shall not apply to defects resulting from improper or inadequate malignance by the Buyer, Buyer-supplied software or interfacing, unauthorized modification or misuse, accident, or abnormal conditions of operation.

TESCOM`s responsibility to repair or replace defective products is the sole and exclusive remedy provided to the Customer in case of breach of this warranty. TESCOM will not be liable for any indirect, special, incidental, or consequential damages regardless of whether TESCOM served advance notice of the possibility of such damages.

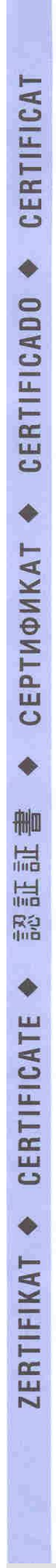

# **EC Attestation of Conformity**

#### No.: N8 02 09 43088 004

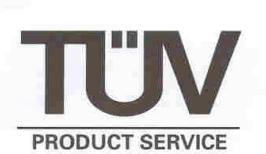

Tescom Co., Ltd.

927 Unitechvil, 1141-2, Baeksuk-Dong, Ilsan-Ku, Kyunggi, Korea

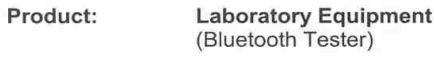

**TC-3000A** 

Models:

Parameter

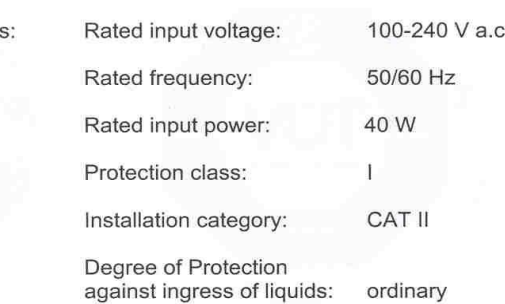

The equipment complies with the principal protection requirements of the Low Voltage Directive (Directive 73/23/EEC relating to electrical equipment designed for use within certain voltage limits) based on a voluntary test.

This attestation applies only to the particular sample of the product provided for testing and certification. The detailed test results and all standards used as well as the operation mode are listed in

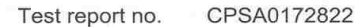

Test standards: EN 61010-1:2001

This attestation is released with the above mentioned attestation number by the Certification Body of TÜV PRODUCT SERVICE. It does not permit the use of a TÜV PRODUCT SERVICE certification mark.

After preparation of the necessary technical documentation as well as the conformity declaration the CE marking as shown below can be affixed on the equipment. Other relevant Directives have to be observed.

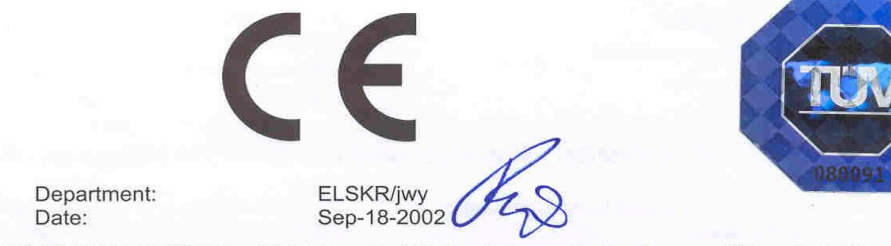

TÜV PRODUCT SERVICE GMBH · Zertifizierstelle · Ridlerstrasse 65 · D-80339 München

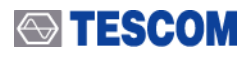

# **EC Attestation of Conformity**

02 43088  $No.$ : E<sub>8</sub> 09 003

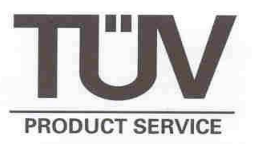

Tescom Co., Ltd.

927 Unitechvil, 1141-2, Baeksuk-Dong, Ilsan-Ku, Kyunggi, Korea

Item Identification:

**Information Technology Equipment** 

**Bluetooth Tester** 

Item Description:

TC-3000A

Input: 100-240 V, 50/60 Hz, Max.40 W

The equipment complies with the principal protection requirements of the EMC Directive (Directive 89/336/EEC relating to electromagnetic compatibility) based on a voluntary test.

This attestation applies only to the particular sample of the product and its technical documentation provided for testing and certification. The detailed test results and all standards used as well as the operation mode are listed in

**EMC-CE-0011** Test report no.

Test standards:

EN 61326:1997/A1:1998,A2:2001 EN 61000-3-2:2000 EN 61000-3-3:1995,A1:2001

This attestation is released with the above mentioned attestation number by the Certification Body of TÜV PRODUCT SERVICE. It does not permit the use of a TÜV PRODUCT SERVICE certification mark.

After preparation of the necessary technical documentation as well as the conformity declaration the CE marking as shown below can be affixed on the equipment as stipulated in Article 10.1 of the Directive. Other relevant Directives have to be observed.

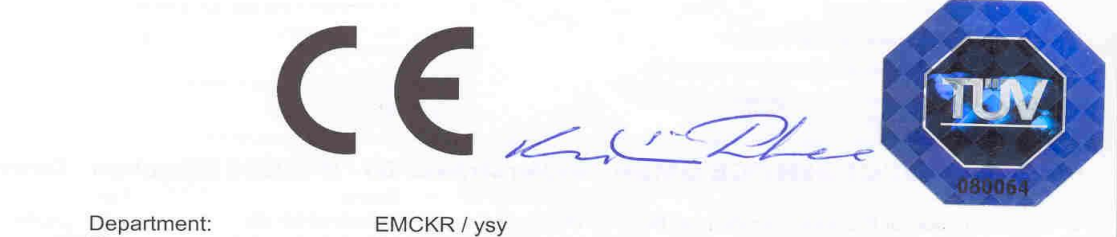

Date: Sep-05-2002 TÜV PRODUCT SERVICE GMBH · Zertifizierstelle · Ridlerstrasse 65 · D-80339 München

# <span id="page-12-0"></span>**1.2 Safety Consideration**

Review the following safety precautions to avoid injury and prevent damage to this product or any product connected to it:

# <span id="page-12-1"></span>**1.2.1 Injury Precautions**

- **Use the Appropriate Power Cord**  To avoid fire hazard, use only the power cord specified for this product.
- **Avoid Electric Overload** To avoid electric shock or fire hazard, do not apply voltage beyond the specified range to a terminal.

 **Ground the Product** This product is grounded through the grounding conductor of the power cord. In case no ground is available at the power outlet, providing a separate grounding path to the instrument is recommended by connecting wire between the instrument ground terminal and earth ground to avoid electric shock or instrument damage. Before making connections to the input or output terminals of the product, make sure that the product is properly grounded.

- **Do Not Operate Without Covers** To avoid electric shock or product damage, do not operate this product with the protective covers removed.
- **Do Not Operate in Wet/Damp Conditions** To avoid injury or fire hazard, do not operate this product in wet or damp conditions.
- **Do Not Use in a Manner Other than That Specified by the Manufacturer**

### <span id="page-12-2"></span>**1.2.2 Product Damage Precautions**

**Use Appropriate Power Source** 

Do not operate this product using a power source that applies more than the specified voltage. Main supply voltage fluctuations should not exceed  $\pm$  10% of the nominal voltage.

**•** Provide Proper Ventilation

To prevent product overheating, provide proper ventilation.

**Do Not Operate in case of Suspected Failures**

If you think there is damage to this product, have it inspected by qualified service personnel.

#### **Environmental Conditions**

Refrain from using this equipment in a place subject to considerable vibration, direct sunlight, outdoors, and where the ground is not level. Likewise, do not use it where the ambient temperature is beyond the range of 5  $\degree$ C - 40  $\degree$ C and altitude is more than

2000 m. The maximum relative humidity is 80 % for temperatures up to 31  $^{\circ}$ C, decreasing linearity of up to 50%, and relative humidity at 40  $\degree$ C, and Over voltage Installation Category II for the main supply (Pollution Degree 2).

#### $\bullet$  Shut down System

Do not power switch off by compulsion, to avoid injury or damage the internal host PC.

In order to power off safely, press **Menu**  $\rightarrow$  select "Quit"  $\rightarrow$  press "Yes" and then do power switch off.

## <span id="page-13-0"></span>**1.3 Safety Symbols and Terms**

These terms may appear in this manual.

- **WARNING:** Warning statements describe the conditions or practices that could result in injury or loss of life.
- **CAUTION:** Caution statements describe the conditions or practices that could result in damage to this product or other property.

**Symbols on the Product**: The following symbols may appear on the product:

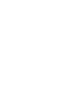

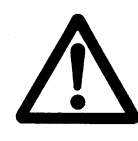

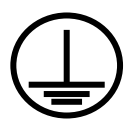

Power ON Power OFF

WARRING / CAUTION Indicates earth

(ground) terminal

# <span id="page-13-1"></span>**1.4 TESCOM Sales and Service Office**

If you have difficulty with the product, call or write to our Technical Support specialists at:

TESCOM Company Limited # 927 Unitechvil., 142, Ilsan-ro, Ilsandong-gu, Goyang-si, Gyunggi-do, Korea [ZIP 410-722]

TEL.: 82-31-920-6601 FAX: 82-31-920-6607 Email: [tescom-sales@tescom.org](mailto:tescom-sales@tescom.org) [http://www.tescom.co.kr](http://www.tescom.co.kr/)

# <span id="page-13-2"></span>**1.5 Manual Convention**

- [ ] This indicates menus following notational conventions.
- Keypad buttons are indicated with the  $\Box$  symbol. ex) FCN
- $\blacksquare$  key on the front is indicated as  $\blacksquare$

## <span id="page-14-0"></span>**1.6 Instruction and Key Features**

TESCOM TC-3000C Bluetooth Tester eliminates the need for several costly testers by combining key RF and Protocol test & measurement functions in one convenient box. Designed for a wide range of applications in R&D, manufacturing, QA and service, this feature-packed powerful instrument is simple to use, lightweight and portable, and may be operated with all standard AC voltages. In addition to Bluetooth testing applications, TC-3000C may be used for non-Bluetooth RF testing along the 2.4 GHz ISM band.

# <span id="page-14-1"></span>**1.6.1 Key Features**

- Bluetooth V1.1/V1.2/V2.0/V3.0/V4.0 Specification Compliant
- RF, Audio, and Protocol Combination Tester
- Bluetooth Conformance Test
- Supports Audio (SCO Link) Functional Testing (3000-10)
- Bluetooth RF and Baseband Measurement Functions (3000-20)
- O Basic Bluetooth Protocol Analyzer Functions
	- Supports Master and Slave modes
	- Link test in Pico-net
	- Packet information in Baseband, LMP, HCI, SDP, RFCOMM, and Profile
	- Direct HCI command execution from the screen
- Bluetooth EDR testing (3000-40)
- Bluetooth LE testing (3000-50)
- Utility digital signal generator
- User definable Baseband IN/OUT ports for real time signal monitoring, external modulation, audio source and audio analyzer
- Device HCI Interface Options: USB and RS-232C (UART, BCSP)
- O Remote Operation: TCP/IP (LAN) and RS-232C
- Easy S/W Upgrades through USB
- Listed on the Bluetooth Qualified Products List (QPL) as a Development Tool
- CE Compliant: EN61010-2001, EN61326,A2:2001, EN61000-3-2, 2000, EN61000- 3-3,A1:2001

# <span id="page-15-0"></span>**1.7 Specification**

Specifications are listed in Appendix A.

# <span id="page-15-1"></span>**1.8 Connectors**

This section contains reference information for TC-3000C's connectors.

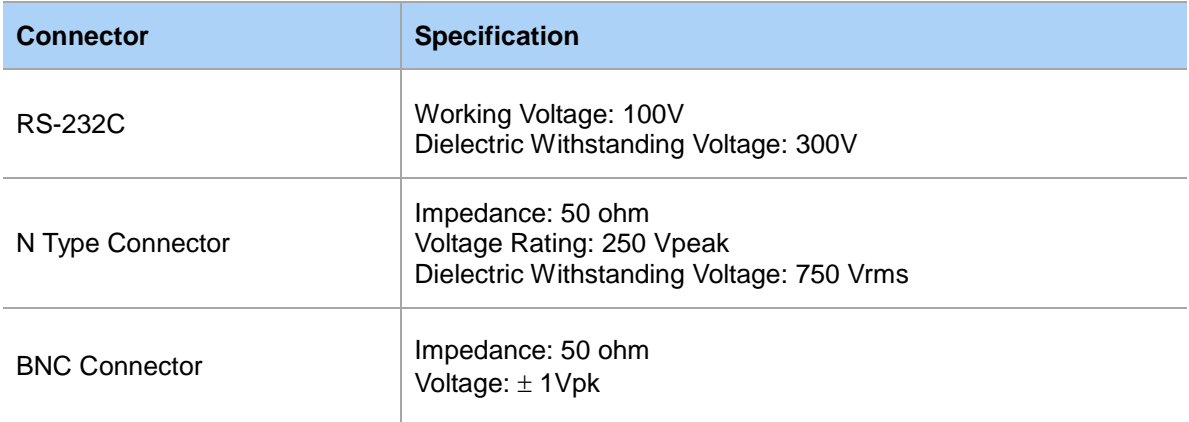

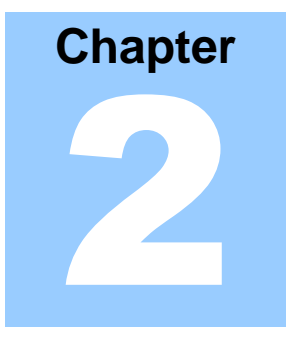

# <span id="page-16-0"></span>**Installation**

This section provides the information needed to install the TC-3000C Bluetooth Tester, including information pertinent to initial inspection, power requirements, environment, upgrade, storage, and shipment.

# <span id="page-17-0"></span>**2.1 Initial Inspection**

This section provides information for verifying proper shipment of the TC-3000C Bluetooth Tester.

#### **Product Condition and Accessory Check**

- 1. Upon receipt of the TC-3000C Bluetooth Tester, check for damage that could have occurred during shipment.
- 2. Check whether you have received all the standard accessories supplied with TC-3000C as listed in table below.

#### <span id="page-17-2"></span>**[Table 1] Accessory List**

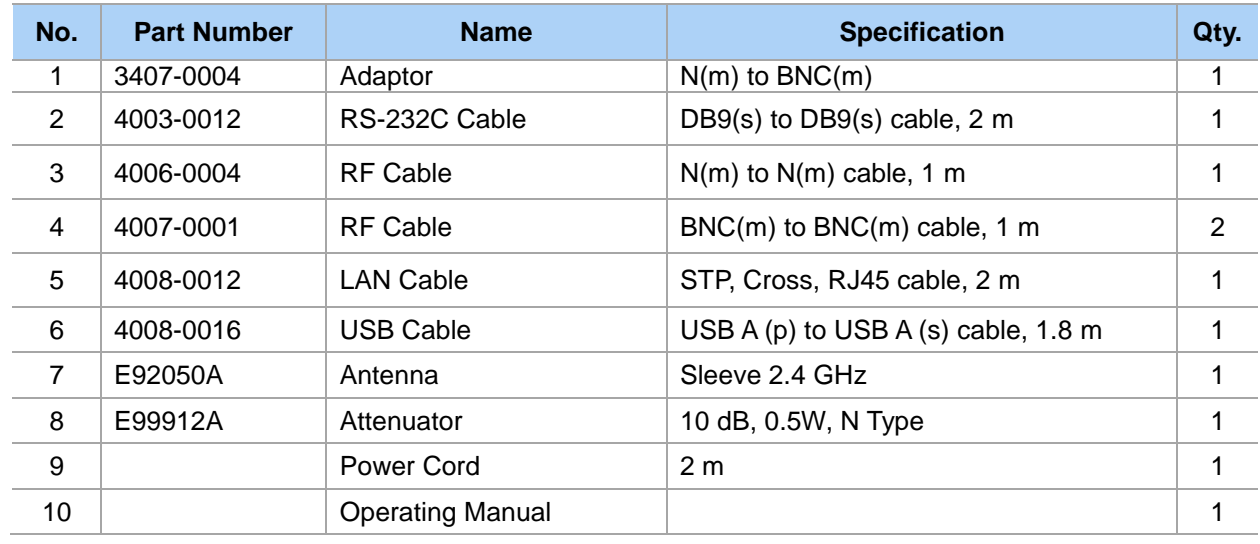

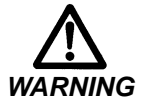

To avoid hazardous electrical shock, do not perform electrical tests when there are signs of shipping damage to the equipment.

# <span id="page-17-1"></span>**2.2 Power Requirement**

This Tester is a portable instrument, requiring no physical installation other than connection to a power source.

#### <span id="page-17-3"></span>**[Table 2] Power Requirement**

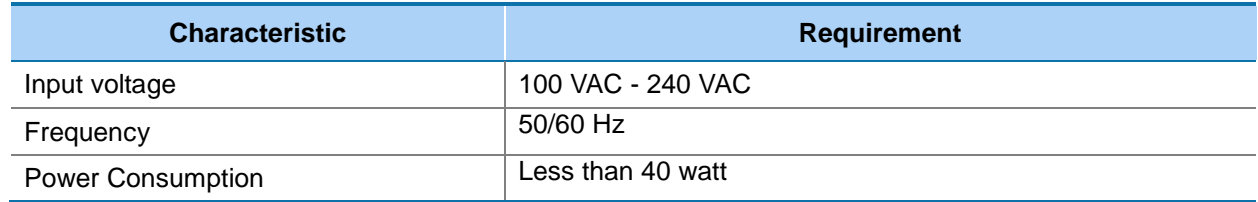

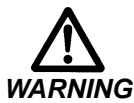

If AC power is beyond the range of operation, the equipment may malfunction or sustain permanent damage. Main supply voltage fluctuations should not exceed 10% of the nominal voltage.

# <span id="page-18-0"></span>**2.3 Operating Environment**

Refrain from using this equipment in a place subject to considerable vibration, direct sunlight, outdoor, and where the ground is not level. Likewise, do not use it in areas where the ambient temperature is beyond the range of 5  $\degree$ C ~ 40  $\degree$ C, and altitude is more than 2000 m.

The maximum relative humidity is 80 % for temperatures up to 31  $\degree$ C, decreasing linearity to 50% relative humidity at 40  $\degree$ C. (Over voltage Installation Category II for main supply; Pollution Degree 2)

The storage temperature range for this equipment is  $-20$  °C  $\sim$  70 °C, when this equipment is not used for a long period of time, store in a dry place away from direct sunlight by covering with vinyl or placing in a cardboard box.

# <span id="page-18-1"></span>**2.4 Carrying Handle and Caution for Moving**

#### **Carrying Handle Adjustment**

To adjust the handle position, push both caps covering the rotary joints on each side. . Then, rotate the handle to the desired position.

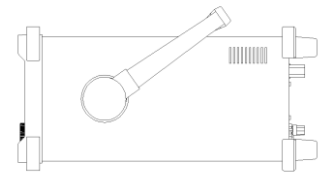

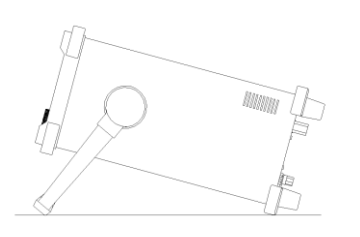

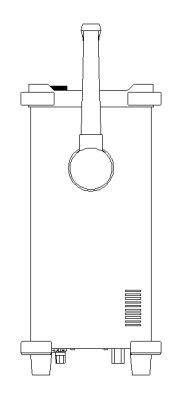

**Bench-top viewing position Carrying position**

#### **[Figure 1] Carrying Handle**

#### <span id="page-18-2"></span>**Caution for moving**

When you are moving the TC-3000C, please use USB cable protector on rear panel. If not, USB cable between host and host controller could be damaged.

# <span id="page-19-0"></span>**2.5 Firmware Upgrade**

TC-3000C Firmware can be upgraded easily using USB memory. You can download the upgrade data file from Tescom website.

#### **Upgrade from the USB Memory**

- 1.Download Firmware files from Tescom website.
- 2.Unzip the firmware files.
- 3. When you unzip  $\boxed{\blacksquare}$  upgrade 3000 c.tgz file is created.
- 4.Save the "upgrade3000c.tgz" files to the USB Memory
- 5.Plug in the USB Memory at front panel USB port.
- 6. Press **Menu**  $\rightarrow$  select "Configuration" from the pop-up menu on the screen  $\rightarrow$ **M5** (Network" )
- 7.Move "more 3/3" using the **F8** key and press **F3** ( "Upgrade S/W" )

8.Select "USB Memory" from the pop-up menu and select "ok" button.

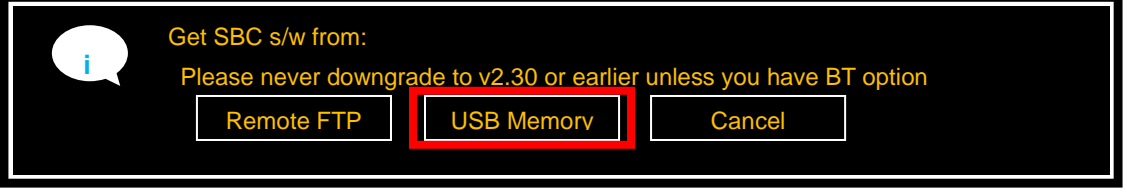

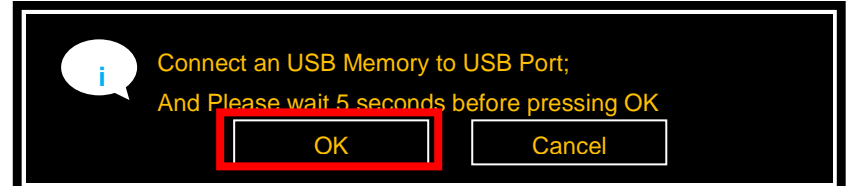

9.When Upgrade is completed successfully, select "ok" button

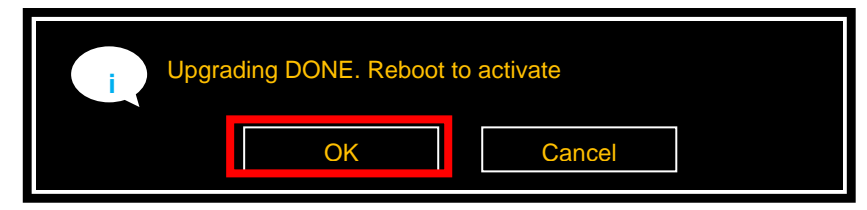

10. When the TC TC-3000C is turned off, turn off and on the rear panel power switch.

11. Turn on the front panel SW switch.

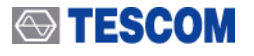

If download is failed, please check following cases.

[Case 1]: The connection cable between Host and Host Controller on rear panel must be a USB cable.

[Case 2]: USB recognition time is different depends on USB Memory, so upgrade should be started after recognition is finished. Usually, you can check it using the LED lamp of USB memory.

[Case 3]: Even if you cannot upgrade using above cases, perform following steps for Emergency Upgrade.

- *NOTE*
- 1. Turn off the TC3000C.
- 2. Locate the "DOWNLOAD/NORMAL switch" at rear panel and set it to DOWNLOAD.
- 3. Turn on the TC-3000C and repeat the upgrade procedure above.
- 4. When the upgrade is completed, turn off TC-3000C and return the download switch to NORMAL position.
- 5. Turn on TC-3000C

# <span id="page-20-0"></span>**2.6 Cleaning, Storage and Shipment**

### <span id="page-20-1"></span>**2.6.1 Cleaning**

Periodically wipe the case with a damp cloth mild detergent; do not use abrasives or solvents.

Keep the power supply free of dust. Clean the power inlet regularly. If dust accumulates around the power pins, there is a risk of fire.

Clean the input terminal as follows:

- 1) Turn the TC-3000C off and remove all test leads.
- 2) Shake out any dirt that be in the terminals.
- 3) Soak a new swab with alcohol and work around in each terminal.

### <span id="page-20-2"></span>**2.6.2 Storage**

The storage temperature range for this equipment is  $-20$  °C to 70 °C. When this equipment is not used for a long period of time, covered with vinyl or placed in a cardboard box, store it in a dry place away from direct sunlight.

# <span id="page-20-3"></span>**2.6.3 Shipment**

When shipping this equipment, use the original packing materials. If they are not available, pack the equipment as follows:

- 1) Wrap this equipment, in appropriate shock absorbing materials and put it in a corrugated cardboard box at least 5 mm thick. (If shipping to a TESCOM Service Office, attach a tag indicating the type of service required, return address, model number and full serial number.)
- 2) Wrap its accessories separately in the same shock absorbing material and put

them in the same corrugated cardboard box together with this equipment.

- 3) Fasten the corrugated cardboard box with packing strings.
- 4) Mark the shipping container FRAGILE to assume careful handing.

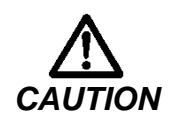

Never use any chemical cleaner other than alcohol for the maintenance of this equipment. Organic solvent such as benzene, toluene or acetone may spoil the plastic parts of this equipment

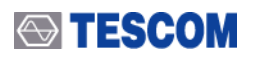

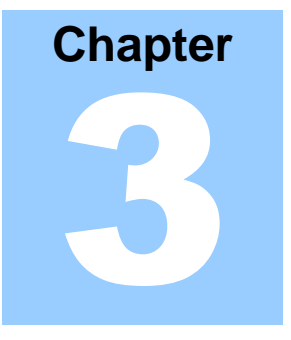

# <span id="page-23-0"></span>**Operation**

This section describes the basic concepts and details of operating TC-3000C Bluetooth Tester. Understanding the basic concepts of TC-3000C helps you use it effectively. *Operation Overview* quickly shows you how TC-3000C is organized and gives some very general operating instructions. After you read *Operating Overview* you can use *Operation Procedure*  for detail information.

## <span id="page-24-0"></span>**3.1 Overview**

The Overview section contains illustrations of the display, the front and rear panels, and the menu system. These illustrations will help you understand and operate the TC-3000C.

# <span id="page-24-1"></span>**3.1.1 TC-3000C System Architecture**

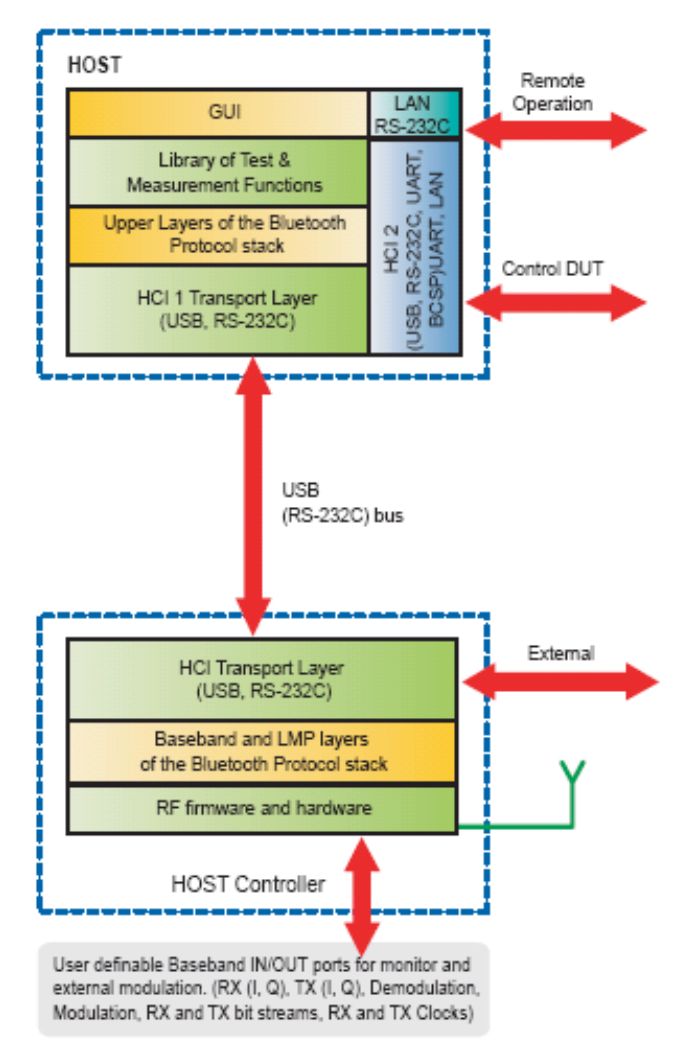

TC-3000C is made up of two main blocks, a RF/DSP module and host CPU module, and is connected by a host controller interface (HCI) that is identical to Bluetooth system architecture. The RF/DSP module provides an RF interface to DUT, performs physical measurements and manages the Bluetooth link. The internal host CPU (PC), which runs on Linux platform, takes care of user interface (UI) functions including display, key input and I/O controls for RS-232C, USB, LAN and other standard peripheral devices. The adoption of open OS minimizes unnecessary constraints on system optimization. This simple, elegant system architecture takes advantage of both power of DSP and convenience of PC.

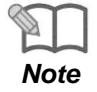

HOST and HOST controller must be connected to each other by USB except for a case when TC-3000C uses an external HOST or HOST controller.

# <span id="page-25-0"></span>**3.1.2 Start-up Screen**

When power on, the start-up screen will be displayed after booting process and will change to initial screen 10 seconds later. Pressing any key will change the display immediately.

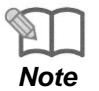

When TC-3000C is turned on, the instrument does not return to the power-off condition –except for the Test Cases parameters which were saved - but recalls the settings from the most recently saved memory location (STORE Number).

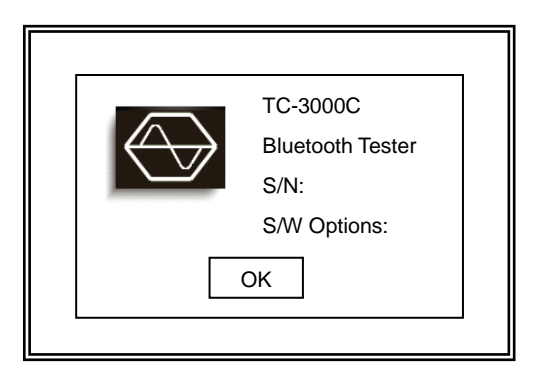

# <span id="page-25-1"></span>**3.1.3 Shutdown Screen**

In order to power off, press **Menu**  $\rightarrow$  select "Quit" from the pop-up menu on the screen  $\rightarrow$ press "Yes" . Or you can turn off the TC-3000C using the front panel soft switch

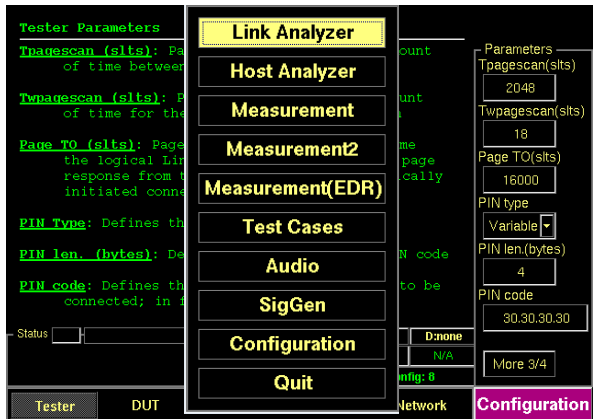

# <span id="page-25-2"></span>**3.1.4 Display Color Scheme**

The display color option allows you to change the display color scheme for the front panel display. To change the color scheme, press **Menu**  $\rightarrow$  select "Configuration" from the popup menu on the screen  $\rightarrow$  M4 ( "Peripherals" )  $\rightarrow$  F5 ( "color scheme" )  $\rightarrow$  select the color scheme which you want to use.

### <span id="page-26-0"></span>**3.1.5 System Information**

In order to check system information of TC-3000C,

press **Menu**  $\rightarrow$  select "Configuration" from the pop-up menu on the screen  $\rightarrow$  **M4** ( "Peripherals" ) **F8** ( "System Info" ) Verify: Serial Number, Version, Core Version, DSP Version, FPGA Version, Software Options

# <span id="page-26-1"></span>**3.1.6 Front Panel View**

The front panel controls and connector are illustrated below; and the detailed descriptions are as follows:

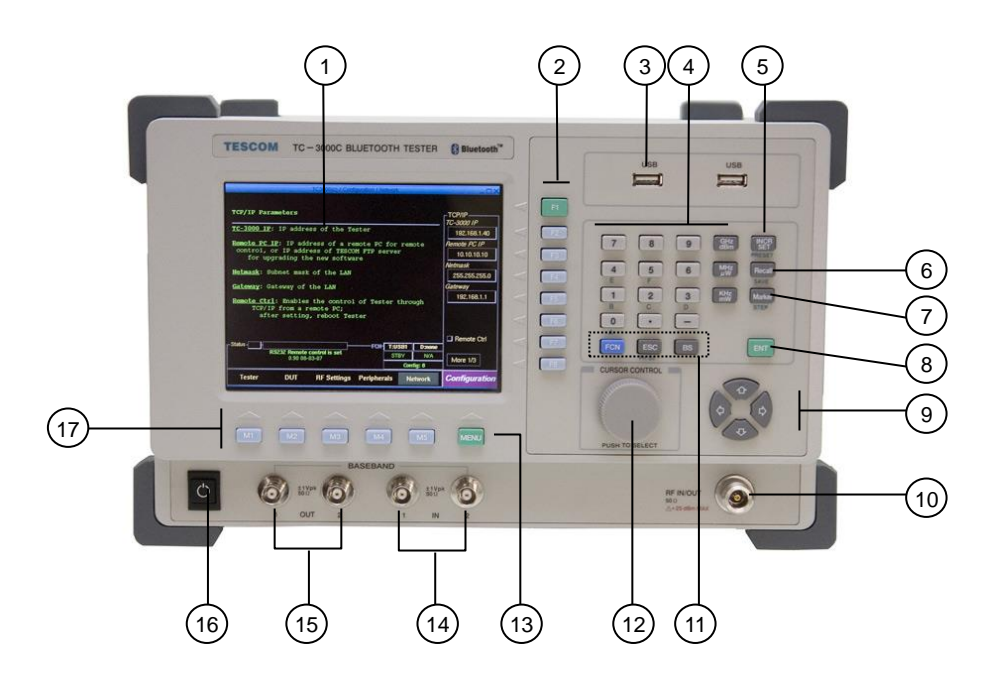

**[Figure 2] Front Panel View**

#### <span id="page-26-2"></span>① **Color Graphic LCD**

The LCD display color is configured in the Peripherals of the Configuration screen.

- ② **F1** ~ **F8 :** Soft keys. Soft keys select submenus.
- ③ **USB port :** It is used for testing the BT USB Dongle, storing the test result, capturing screen or system upgrade.
- ④ **Data Input keypad**. Provides the means for entering data.
- ⑤ **INCR SET :** Defining data increasing step. The default value is 1.
- ⑥ **Recall :** Recall stored data.
- ⑦ **Marker :** Enable a line-shaped marker on the Measurement screen to activate.
- ⑧ **ENT :** It is used to enter your chosen function or accept input.
- ⑨ **:** Cursor movement.
- ⑩ **RF IN/OUT Port**: N type RF connector
- ⑪ **BS :** Back space key

**ESC** : Return to the previous state.

**FCN** : Access second functions

- ⑫ **Rotary knob:** Move cursor. Push to accept data or function such as **ENT** .
- ⑬ **MENU :** Main menu key. When this key is pressed the pop-up menu is displayed on the center of screen. This menu presents seven options including main functions.
- ⑭ **Baseband Input Ports:** I-Rx, Q-Rx, I-Tx, Q-Tx, Rx-bit, Tx-bit. For using external baseband signals. It is used for stereo headset test using A2DP
- ⑮ **Baseband OUT ports:** Rx (I, Q), Tx (I, Q), Demodulation, Modulation, RX and TX bit streams, RX and TX Clocks. It is used for stereo headset test using A2DP.
- ○<sup>16</sup> **Soft switch.**
- ○<sup>17</sup> **M1 thru M8 :** Soft keys. Soft keys select test screen.

#### **Second Functions (Blue Label Functions)**

Additional functions available by **FCN** key.

**FCN INCR SET (= PRESET)**: Preset the instrument to a predefined state.

**FCN Recall (= SAVE)**: Store the current instrument settings into memory (1 to 7)

**FCN Marker** (= STEP): Defining moving step of the line markers in the measurement screens.

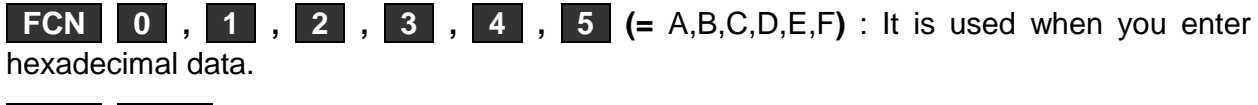

**FCN ESC** (=Screenshot): Capturing current displayed screen.

#### **Purpose of the front panel USB port**

- ① for Bluetooth USB Dongle testing
- ② for copying test case report file, screen capture or firmware upgrade

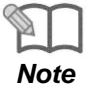

③ When the USB memory stick is used, it should be used after the device is recognized ( $2 \sim 3$  sec). Some USB memories could not be recognized. (For normal operation, the

USB device should support LINUX OS and composed only one drive.)

④ If the USB memory were removed during Reading/Writing operation, the TC3000C could be shut down. Previous operation should be finished before doing next operation.

# <span id="page-28-0"></span>**3.1.7 Rear Panel View**

The Rear panel connectors are illustrated below; detailed descriptions are as follows:

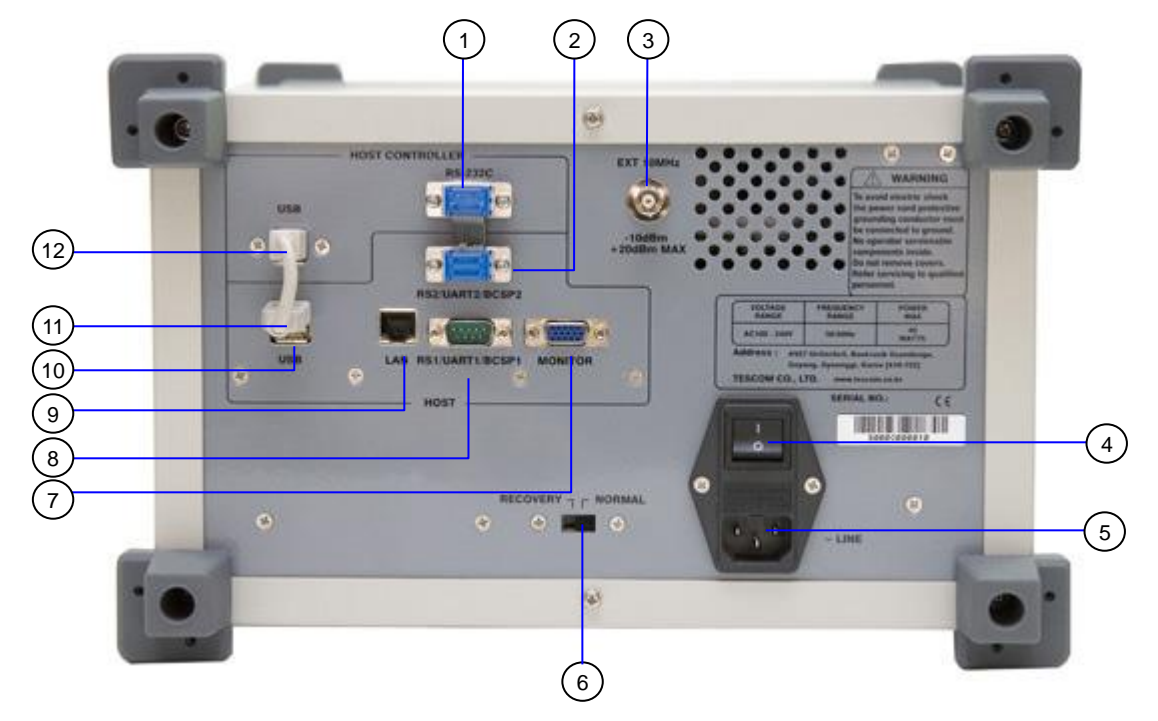

#### **[Figure 3] Rear Panel View**

- <span id="page-28-1"></span>**RS-232C:** This port is a serial port to Host Controller.
- **RS2/UART2/BCSP2:** This port is a RS2/UART2/BCSP2/ port to Host.
- **EXT 10 MHz:** This port is an external 10 MHz reference signal.
- **Power switch**
- **AC Power Input:** 100-240 VAC, 50/60 Hz
- **Emergency Firmware download switch:** For upgrading firmware when Host Controller doesn't boot. This switch is not used after normal firmware upgrading
- **Monitor connector:** For using an external monitor.
- **RS-232C/UART 1/BCSP1 connector:** This port is the first serial port to Host. It can be used for the remote control.
- **LAN connector**
- **USB :** This port is a USB port to Host.
- **USB :** This port is a USB port to Host.
- **USB :** This port is a USB port to Host controller. It is for the remote control with DLL.

# **STESCOM**

### <span id="page-29-0"></span>**3.1.8 Display Screen**

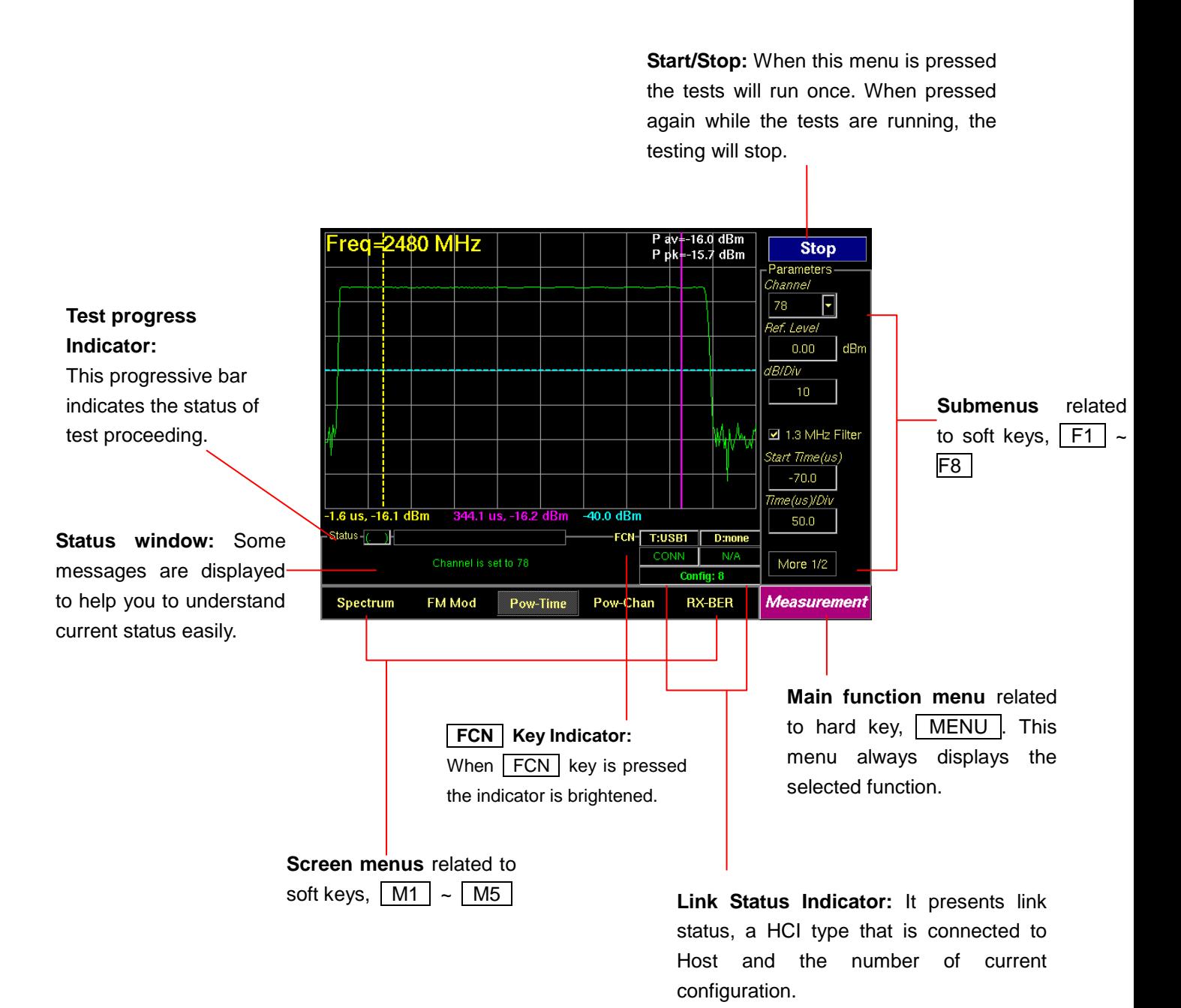

# <span id="page-30-0"></span>**3.1.9 Menu Structure**

TC-3000C has tree-like structure. 9 main functions have subcategories (screen menus) respectively. Each subcategory has several submenus for setting up test parameters.

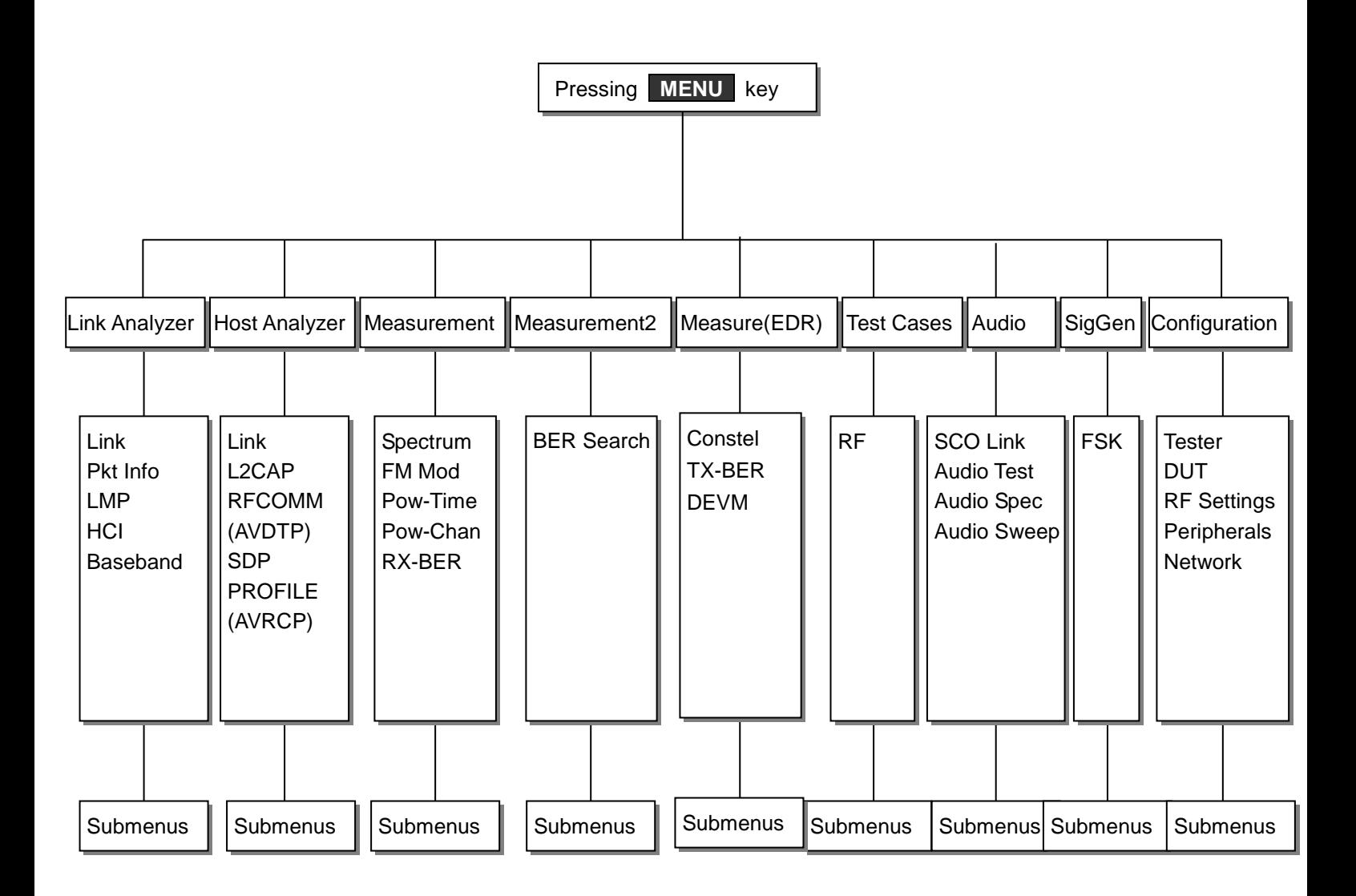

## <span id="page-31-0"></span>**3.1.10 Access Main Functions**

The TC-3000C Bluetooth Tester contains key RF and protocol test & measurement functions in one package. Controls for these functions are arranged on several screens. The Link Analyzer, Host Analyzer, Measurement, EDR Measurement, Audio Test, Signal Generator, Test Cases, and Configuration screens contain most of the functions and fields associated with testing Bluetooth receivers and transmitters. The screens are accessed using the MENU key and soft keys,  $M1 \sim M5$ .

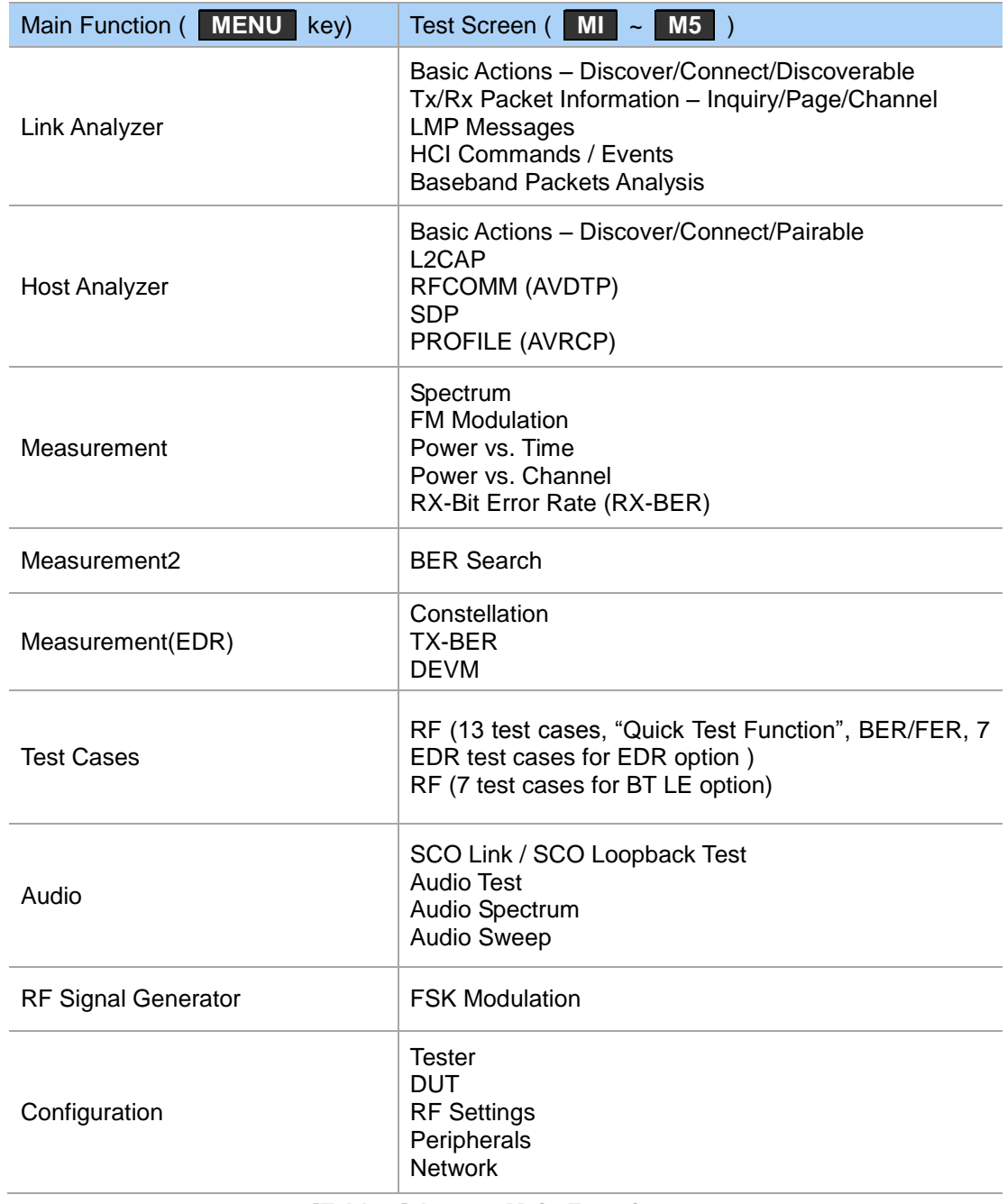

<span id="page-31-1"></span>**[Table 3] Access Main Functions**

### <span id="page-32-0"></span>**3.1.11 Data Input and Change**

- 1) Press soft key related to the desired input menu.
- 2) The cursor indicates data input position.
- 3) Change value with Rotary Knob or  $\|\cdot\|$   $\|\cdot\|$  keys. Or enter data with Key Pad.
- 4) Push Rotary Knob or **ENT** to confirm the inputted value.
- 5) **BS** (Back Space) key be used, if necessary.
- 6) Many menus display a list of choices when selected. Select a new setting from the list.

### <span id="page-32-1"></span>**3.1.12 Enter and Change the Unit-of-Measure**

When the unit is implied, the current unit is used. For example; if the present Reference Level is 0dBm, and you want to change it to 10 dBm, you would enter this sequence:

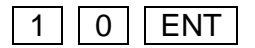

When the unit is specified, the units change to whatever you specify. For example; if the present Reference Level is 0 dBm, and you want to change it to 10 mW, you would enter this sequence:

 $1 \mid 0 \mid$  mW

To change the present unit-of-measure, position the cursor in front of current unit and press the key labeled with the desired unit

Available units:

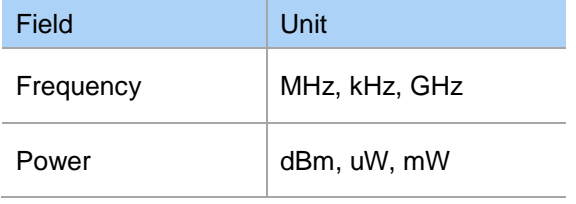

### <span id="page-32-2"></span>**3.1.13 Interaction Between Screens**

Some menus operate globally; changing the setting in any screen automatically changes that setting in all screens where it is available. Test Mode is an example of this menu type.

Ex) Configuration: DUT: Test Mode: Transmitter  $\rightarrow$  MEASUREMENT: Spectrum: Test Mode: Transmitter  $\rightarrow$  MEASUREMENT: FM Modul.: Test Mode: Transmitter  $\rightarrow$ MEASUREMENT: Pow-Time: Test Mode: Transmitter  $\rightarrow$  MEASUREMENT: Pow-Chan: Test Mode: Transmitter  $\rightarrow$  Link Analyzer: LINK: Test Mode: Transmitter

# <span id="page-32-3"></span>**3.1.14 Tool Tips**

Throughout the GUI, tool tips provide useful information.

To display a tool tip, press **FCN** and Soft keys related to a menu. The tool tip disappears when any key is pressed.

### <span id="page-33-0"></span>**3.1.15 Typical Test Configurations**

Diagrams below are an ideal set up for testing Bluetooth devices. Since most Bluetooth devices use sealed antenna due to their size, final RF tests must be done over the air (OTA). In case of module or PCB testing, contact probes may also be used. In either case, testing must be completed under an adequately RF isolated condition with reliable RF coupling.

If the DUT has a standard HCI, the TC-3000C can communicate with the DUT via USB(HCI) of TC-3000C for control DUT.

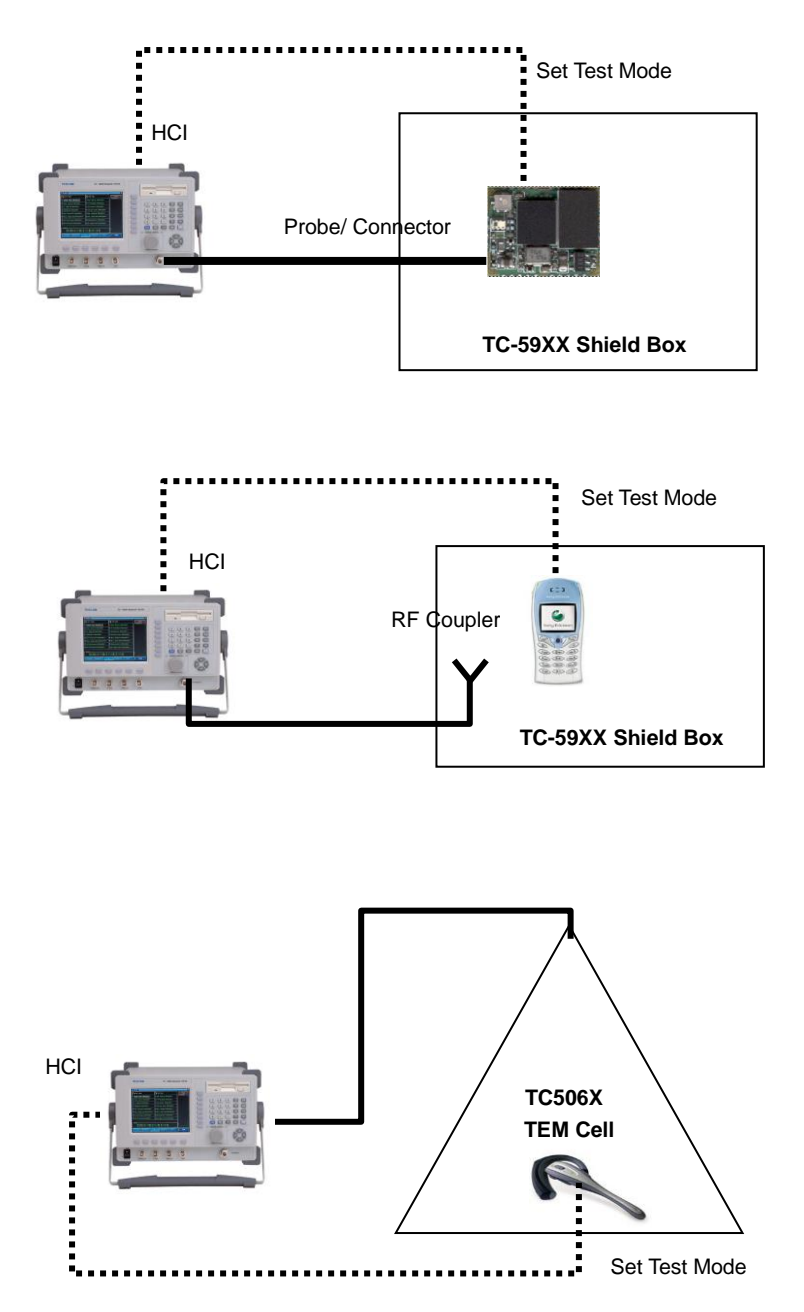

<span id="page-33-1"></span>**[Figure 4] Typical Test Configurations**

# <span id="page-34-0"></span>**3.2 Basic Operation Procedure**

The following steps should be formed before other operation procedure to take measurements.

### <span id="page-34-1"></span>**3.2.1 Step 1. Getting Started**

- **1.** Make sure the connections have been made between HOST and HOST Controller on the rear panel of the TC-3000C via RS-232C or USB.
- **2.** Connect the RF port of theTC-3000C to the DUT using RF cable or the 2.4GHz antenna.

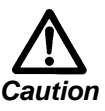

To maintain regulatory compliance, OTA (over to air) connection to the DUT must be carried out within an adequately RF isolated environment with reliable RF coupling.

- **3.** If DUT has the HCI port, connect the DUT to the USB ports on the front panel of the TC-3000C.
- **4. Set DUT to the Inquiry/Page scanning mode** with test mode enabled. If the DUT is connected to the TC-3000C by using a standard USB(HCI), you don't need to do this step because the TC-3000C can control the DUT automatically.

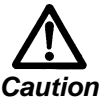

Before running a test the DUT must be initialized so that it is Inquiry/Page scanning. If test mode is not enabled, the TC-3000C will use null packet mode for measurement and test.

- **5.** Press the soft switch (Item #16 in the figure on page 24) on the front panel. After the system booting process, the TC-3000C display the Start-up screen that is going to be changed to initial test screen 10 seconds later.
- **6. Make sure the "HCI Port" of DUT configuration: Press Menu**  $\rightarrow$  **Select** "Configuration" from the pop-up menu on the screen  $\rightarrow$  **M2** (DUT)  $\rightarrow$  **F3** (HCI port). Make sure the "HCI Port" of DUT configuration is correct for the HCI port of the TC- 3000C in use. If the DUT is not connected to the HCI port of the TC-3000C, "None" must be selected.

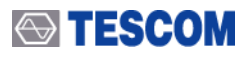

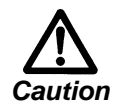

When TC-3000C is turned on, the instrument always recalls the settings from the most recently saved register. But if the TC-3000C can't find any DUT in the preset HCI port while the TC-3000C is turned on, "HCI Port" of DUT configuration is set to "None"..

- **7. Make sure the "DUT Type" of DUT configuration: Press <b>Menu**  $\rightarrow$  Select "Configuration" from the pop-up menu on the screen  $\rightarrow$  **M2** (DUT)  $\rightarrow$  **F2** (DUT) Type). Make sure the "DUT Type" of DUT configuration is correct.
- **8. Input the Path Loss: Press Menu**  $\rightarrow$  **Select "Configuration" from the pop-up menu** on the screen

**M2** (DUT)  $\rightarrow$  **F7** (Path Loss). Input the path loss value from the TC-3000C to the DUT.

**9. Select the Test mode (Transmitter, Loop back or Null Packet): Press Menu**  $\rightarrow$ Select "Configuration" from the pop-up menu on the screen  $\rightarrow$  **M2** (DUT)  $\rightarrow$  Press **F8** three times for "More 4/4" menu  $\rightarrow$  Press **F2** and select a test mode from the drop down menu.
power,

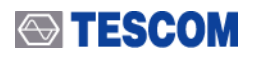

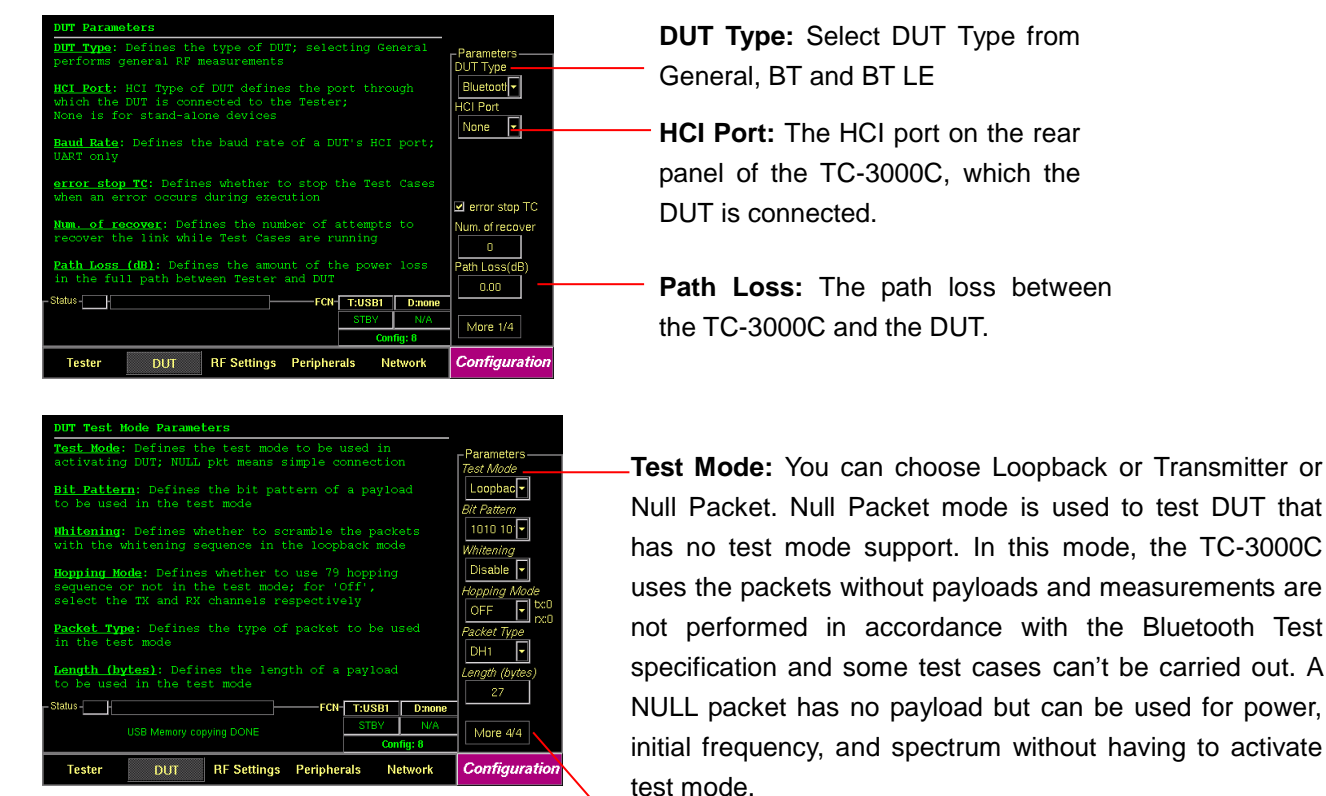

**More 4/5:** Press **F8** in sequence to access "More 4/5" screen.

**10 Input the PIN code:** In case DUT requires authentication to connect, press **Menu**  $\rightarrow$  Select "Configuration" from the pop-up menu on the screen  $\rightarrow$  **M1** (Tester)  $\rightarrow$ Press **F8** two times for "More 3/5" menu. Configure PIN type, PIN length, and PIN code.

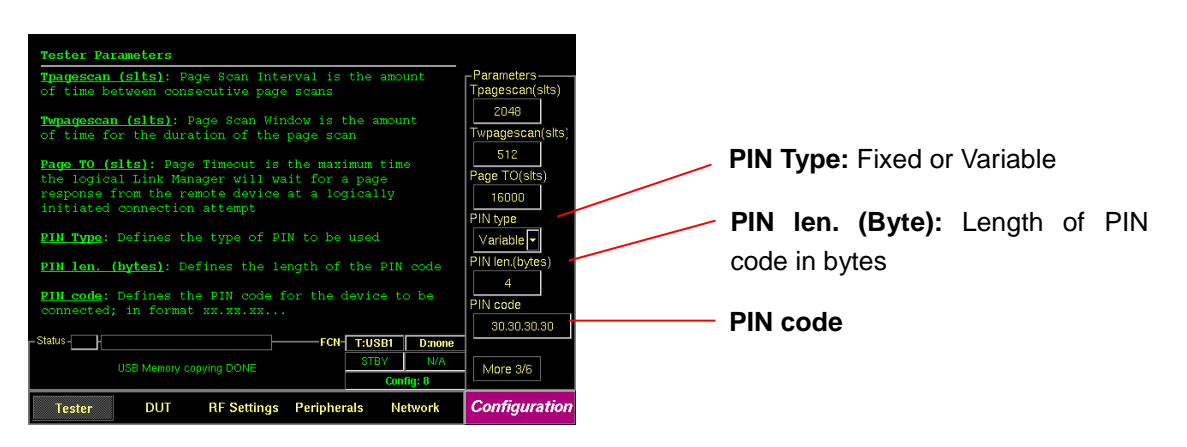

**11** If you want to configure the TC-3000C, the DUT, and RF conditions more in detail, press **Menu**  $\rightarrow$  Select "Configuration" from the pop-up menu on the screen.

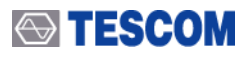

#### Skip pairing by using Link Key

Bluetooth encryption is a multi-staged process that provides devices with secure, encrypted communications. The process begins with a device prompting the user for a *Personal identification Number* (PIN). When the right PIN is entered, the DUT begins an encryption setup dialogue with the TC-3000C. At the beginning of this dialogue, the DUT and the TC-3000C agree on a *Link Key*. A Link Key is a 128-bit value that the two devices use for authentication. When the DUT and TC-3000C agree on a Link Key, the DUT then negotiates for the transfer of the Encryption Key from the TC-3000C. The Encryption Key is used to encrypt and decrypt messages. If you know the Link Key, you can skip the process with PIN code and reduce the test time. To enter Lin key, press  $\blacksquare$  Menu  $\blacktriangleright$  Select "Configuration" from the popup menu on the screen  $\rightarrow$  M1 (Tester)  $\rightarrow$  Press

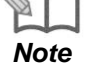

F8 three times for "More  $4/6$ " menu.  $\rightarrow$  Press F6 , to check Skip Paring menu  $\rightarrow$  Press F7 and enter Link key.

#### Skip the inquiry procedure

The inquiry procedure enables a Bluetooth Device to discover which units are in range, and what their device addresses and clocks are. It take 5 ~ 10 seconds to complete. If you already know the BD address of DUT, you can skip the inquiry procedure. To enter BD address, press  $\boxed{\text{Menu}}$   $\rightarrow$  Select "Configuration" from the pop-up menu on the screen  $\rightarrow$  M2 (DUT)  $\rightarrow$  Press F8 one times for "More  $2/4$ " menu.  $\rightarrow$  Press F2, to uncheck "Ing. Supported" menu  $\rightarrow$  Press F8 again for "More3/4" menu  $\rightarrow$  Press F2 and enter the BD address.

## **3.3 Operation Procedure (Link Analyzer)**

### **3.3.1 Step 2. Creating Connection to DUT**

*Note*

If you want to view higher protocol data; L2CAP, RFCOMM, SDP, and Profile, use the Host Analyzer screen to create connection to DUT. In the Link Analyzer screen, higher protocols do not use to make a connection to DUT.

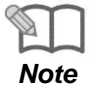

3.2 Basic Operation Procedure" should be performed before following steps.

**1. Selecting the Link Analyzer Screen:** Link Analyzer screen can be accessed by pressing the **Menu** hard key. Press **Menu** → Rotary Knob or  $\theta$   $\theta$   $\theta$  → Select "Link Analyzer" from the pop-up menu on the screen  $\rightarrow$  Press **ENT** 

> **Discover:** Searches for all Bluetooth devices that are in range and in Inquiry Scan Mode through the Inquiry procedure.

**Show Devices Found:** This window display details about the found devices.

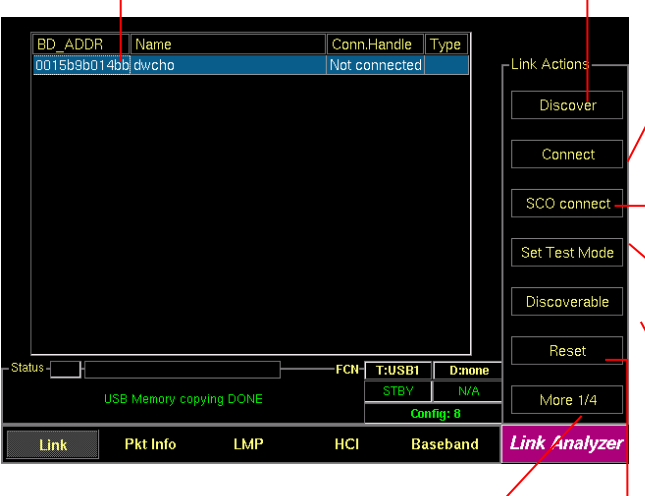

**Change submenus:** For setting up Inquiry, Page, and test mode parameters.

**Connect/Disconnect:** Creating connection to highlighted DUT on the screen through the Page procedure or disconnecting. This menu is displayed when a DUT is discovered and listed on the screen. If the highlighted DUT is connected, this menu is changed to "Disconnect".

**SCO connect:** Create SCO connection to a highlighted DUT on the screen.

**Set Test Mode:** Activate Baseband link with a DUT in test mode

**Discoverable:** Enables the TC-3000C to the Inquiry/Page Scan Mode.

**Reset:** Resets the TC-3000C. In case DUT is connected to the TC-3000C with HCI, the DUT is reset simultaneously.

# $\circledcirc$  TESCOM

- **2. Setting up # Inq. Response**: You can set the Inquiry to end after the "# Inq. Responses" (1 to 16). If there are several DUT that have to respond to Inquiry, set the number of Inquiry response to more than 1. But if there is only one DUT, set the number of Inquiry response to 1 for testing speed. TC-3000C will stop discovering when receives this number of inquiry responses or the Inquiry Timeout is expired. Press **F8** one times for "More  $2/4$ " menu  $\rightarrow$  Press **F4**
- **3. Search for DUT:** Press **F8** three times for "More 1/4" menu  $\rightarrow$  press **F2** key to search for all Bluetooth devices that are in range and in Inquiry Scan Mode through the Inquiry procedure. If the DUT is connected to the TC-3000C through the HCI port, the TC-3000C read the Bluetooth device (BD) address and controls the DUT directly through USB(HCI). If you want to stop Inquiry process, press **F2** key again.
- **4. Select a DUT**: Select a DUT that you want to test in the found devices by using Rotary Knob or  $\|\hat{\mathbf{u}}\|$  $\downarrow \qquad$  keys.
- **5. Connect/Disconnect**: Create connection to highlighted DUT on the screen through the Page procedure by pressing **F3** . When the highlighted DUT is connected, this menu changes to "Disconnect". If you want make a SCO connection, press **F4** .
- **6. Set DUT to Test Mode:** Enable DUT to the test mode by pressing **F5** . If DUT is not connected, the page procedure will be performed. If there is no DUT found, the discovering (inquiry) procedure will start first.

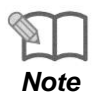

If you want to edit test configuration in detail, you can access to configuration menus by pressing **F8** in sequence. These menus operate globally; changing the settings in this screen automatically changes that setting in all screens where it is available. Refer to "3.9 Configuration"

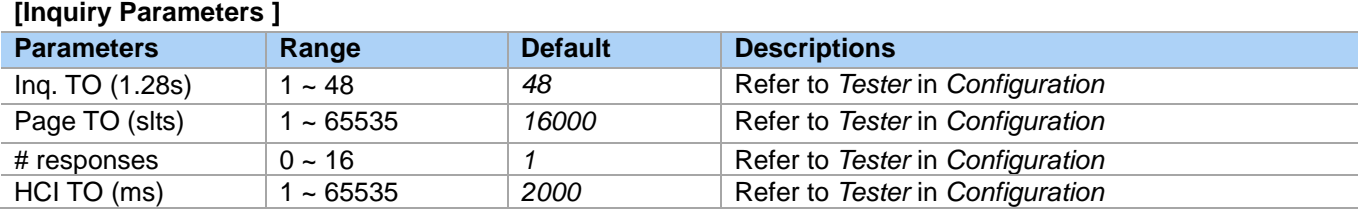

#### **[ Scan Parameters ]**

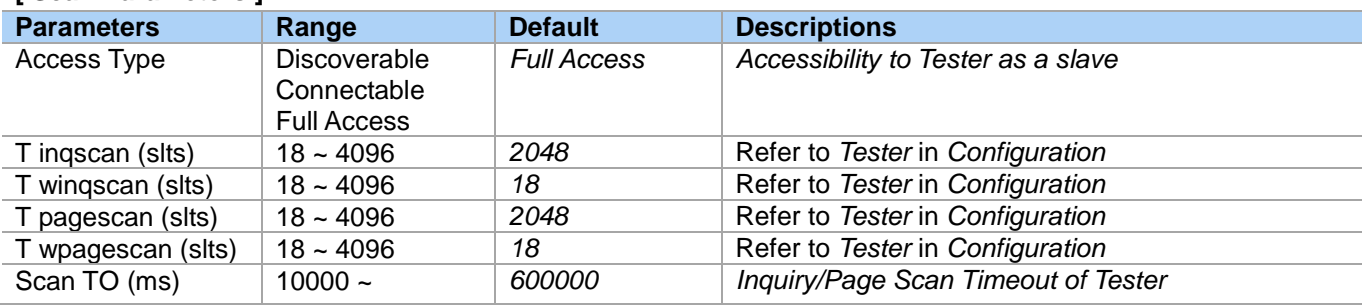

**[Table 4] Test Parameters Refer to DUT in Configuration***.*

### **3.3.2 Step 3. Viewing the Recorded Data**

**1. Packet Information:** This screen shows how many packets received and transmitted for each packet type. To access Pkt Info screen, press **M2** soft key.

**Inquiry/Page packet information:** These windows display how many packets are received and transmitted during Inquiry/Page/Inquiry Scan/Page Scan procedure.

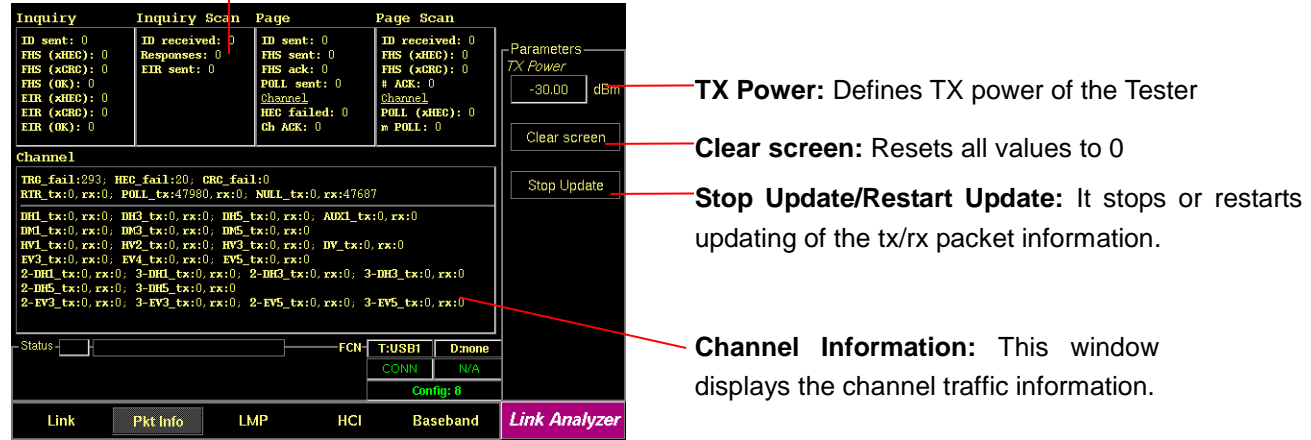

**2. LMP messages**: This screen shows the LMP messages exchanged between the TC-3000C and the DUT. To access LMP screen, press **M3** soft key.

**LMP Messages:** This window displays the LMP messages exchanged between the TC-3000C and the DUT. **CLK HNDL** TX/RX TD TX<br>RX Parameters **Clear Screen:** Clears all messages Clear screen. Page Up **Cursor movement functions:** For easy scrolling the messages. Page Down Home  $End$ **Parameters window:** This window shows detail parameters about the Link **Pkt Info** LMP HCI **Baseband Link Analyze** highlighted LMP message.

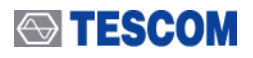

**3. HCI commands and events**: This screen shows the HCI commands and events sent between the TC-3000C and the DUT, both from TC-3000C's side and DUT's side. To access HCI screen, press

**M4** soft key.

**Commands/Events:** This window displays the HCI commands/events sent between the TC-3000C Host and Host controllers (TC-3000C and DUT).

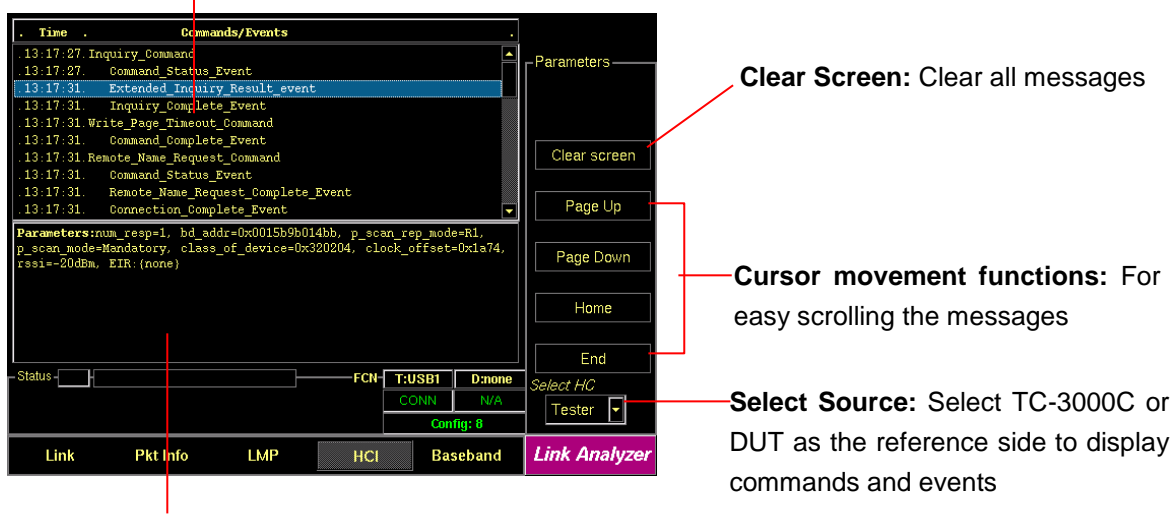

**Parameters window:** This window shows detail parameters about the highlighted HCI commands or event.

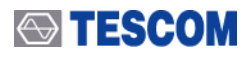

**4. Baseband Packets**: This screen shows the Baseband Packets transmitted between the TC-3000C and the DUT in hexadecimal. To access Baseband screen, press **M5**  soft key.

**Baseband Packets:** This window displays the master clock, time offset from start of Rx slot in hundreds nano-seconds, and the Baseband Packets transmitted between the TC-3000C and the DUT in hexadecimal.

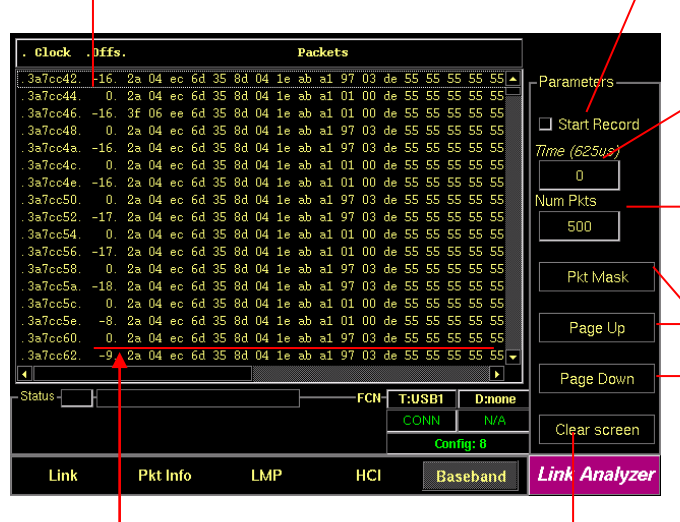

#### **Access code** / **Header** / **Payload**

First 9 bytes represent an Access code, next 3 bytes represent a Header after FEC (only 18 bytes are meaningful. Payload starts from 13<sup>th</sup> byte.

**Start Record:** When this menu is checked the TC-3000C begins to record the Baseband packets during the record time or until getting as many packets as specified in the Num Pkts menu. When the recording is finished this menu is set to unchecked.

**Record time:** The TC-3000C records the Baseband packets during this time. "0" mean unlimited time.

**Number of packets:** The TC-3000C records the Baseband packets until getting as many packets as specified in the menu.

**Packet Mask:** This menu lets you select the packet categories for triggering.

**Cursor movement functions:** For easy scrolling the messages

**Clear Screen:** Clear all packet information

# **3.4 Operation Procedure (Host Analyzer)**

## **3.4.1 Step 2. Creating Connection to DUT**

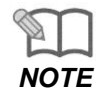

3.2 Basic Operation Procedure" should be performed before following steps

Higher protocol data can be recorded in the Host Analyzer screen. In this screen, TC-3000C also uses upper layer protocols; L2CAP, RFCOMM (AVDTP), SDP, and Profiles (AVRCP) to make a connection to a DUT.

**1. Selecting the Host Analyzer Screen:** Host Analyzer screen can be accessed by pressing the **Menu** hard key. Press **Menu** → Rotary Knob or  $\theta$  **U** → Select "Host Analyzer" from the pop-up menu on the screen  $\rightarrow$  Press **ENT** 

> **Discover:** Searches for all Bluetooth devices that are in range and in Inquiry Scan Mode through the Inquiry procedure.

**Show Devices Found:** This window display details about the found devices.

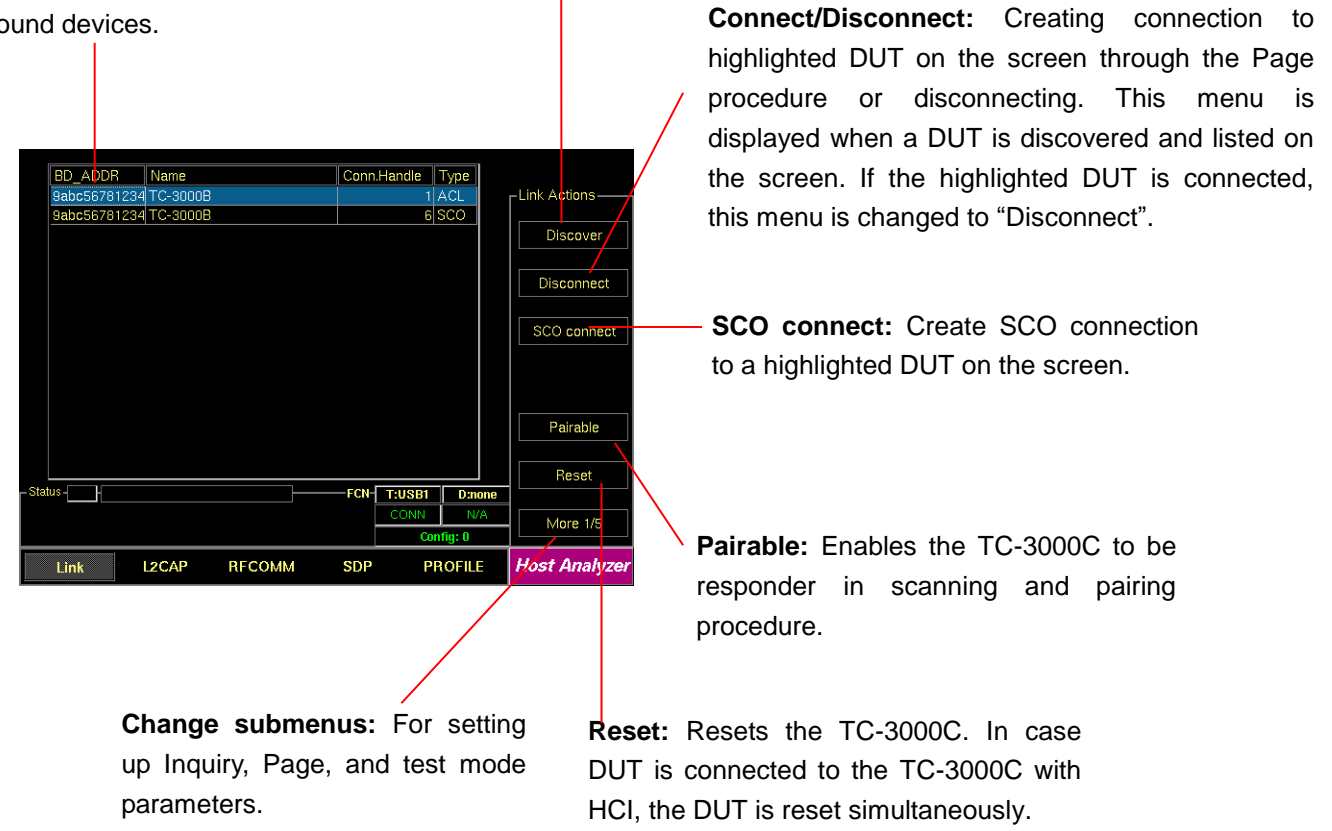

# $\circledcirc$  TESCOM

- **2. Setting up # Inq. Response**: You can set the Inquiry to end after the "# Inq. Responses" (1 to 16). If there are several DUT that have to respond to Inquiry, set the number of Inquiry response to more than 1. But if there is only one DUT, set the number of Inquiry response to 1 for testing speed. TC-3000C will stop discovering when receives this number of inquiry responses or the Inquiry Timeout is expired. Press **F8** one times for "More 2/5" menu  $\rightarrow$  Press **F4**
- **3. Setting up the profile type of DUT**: You should define the profile type of DUT, before beginning tests. To select the profile type, press **F8** three times for "More 5/5" menu in the Host Analyzer screen.  $\rightarrow$  press **F2** and select the profile type of DUT.
- **4. Search for DUT**: Press **F8** for "More 1/5" menu  $\rightarrow$  press **F2** key to search for all Bluetooth devices that are in range and in Inquiry Scan Mode through the Inquiry procedure. If the DUT is connected to the TC-3000C through the USB(HCI) port, the TC-3000C read the Bluetooth device (BD) address and controls the DUT directly through HCI. If you want to stop Inquiry process, press **F2** key again.
- **5. Select a DUT**: Select a DUT that you want to test in the found devices by using Rotary Knob or 1
	- $\downarrow \qquad$  keys.
- **6. Connect/Disconnect**: Create connection to highlighted DUT on the screen through the Page procedure by pressing **F3** . When the highlighted DUT is connected, this menu changes to "Disconnect". To make a SCO connection, press **F4** .

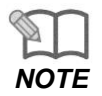

If you want to edit test configuration in detail, you can access to configuration menus by pressing **F8** in sequence. These menus operate globally; changing the settings in this screen automatically changes that setting in all screens where it is available. Refer to "3.9 Configuration.

#### **[ Inquiry Parameters ]**

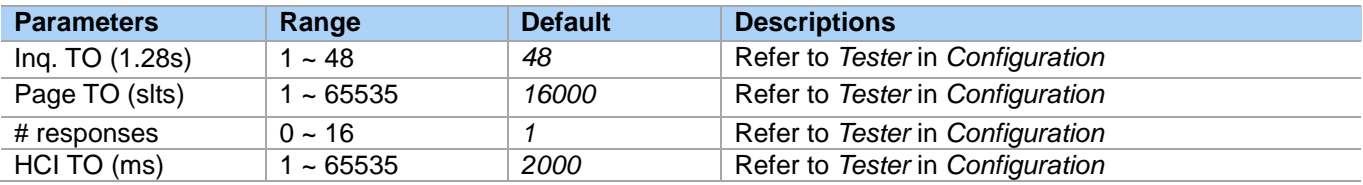

#### **[ Scan Parameters ]**

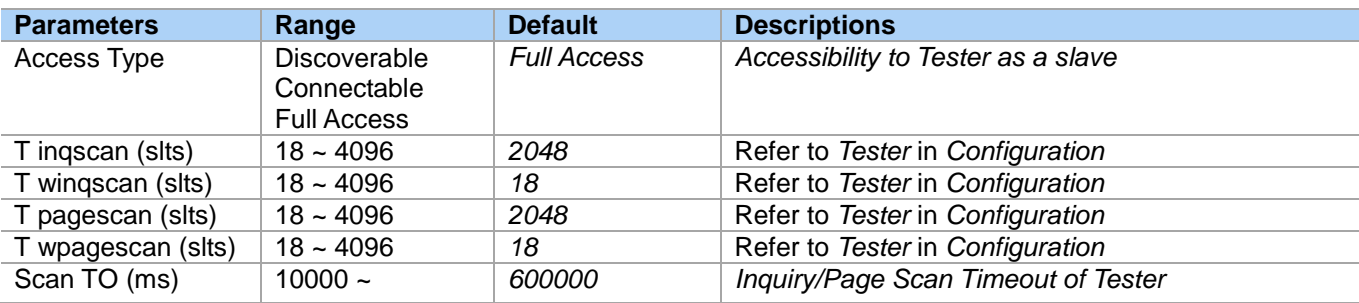

#### **[ Profile Parameters ]**

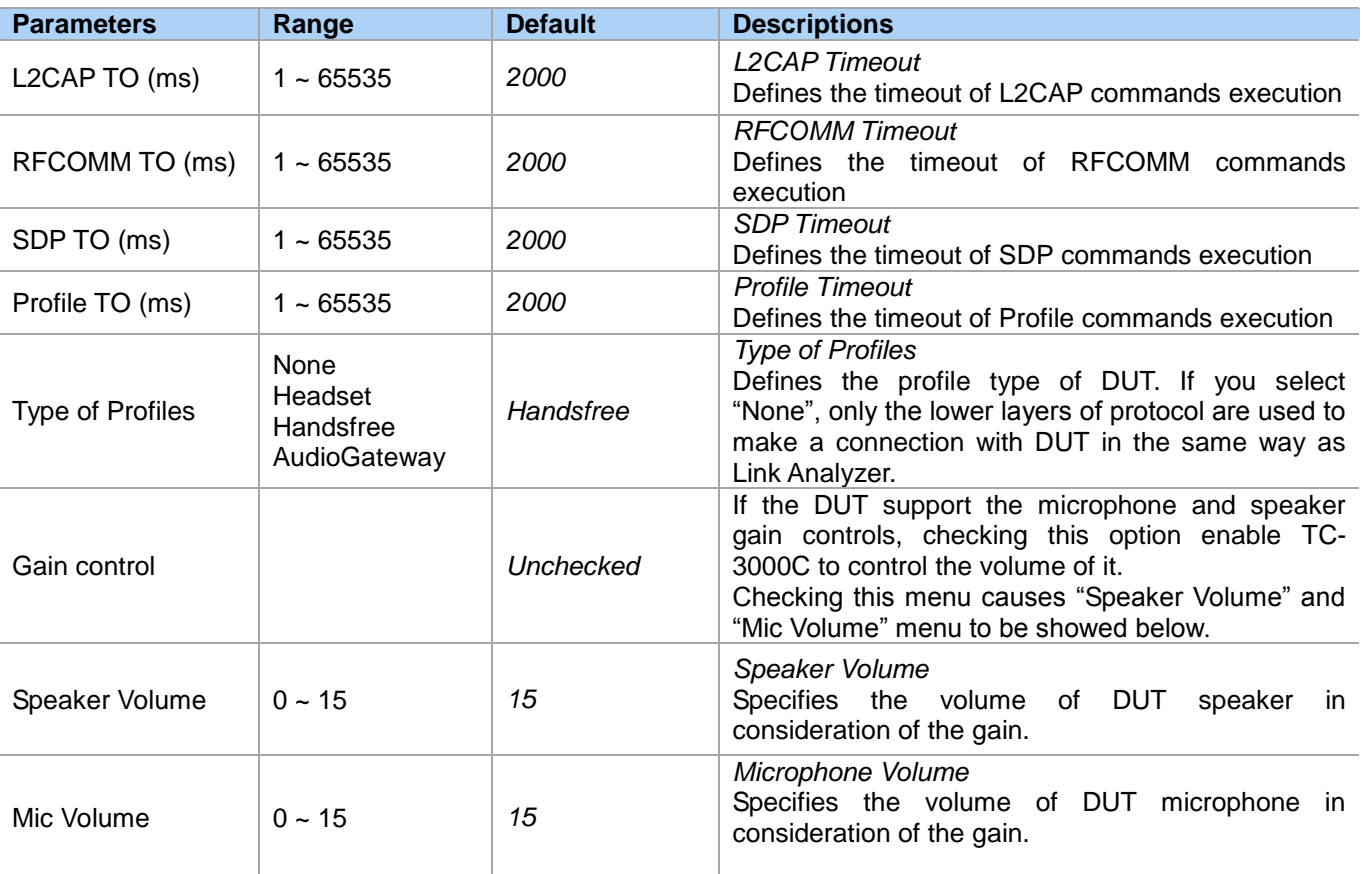

## **3.4.2 Step 3. Viewing the Recorded Data**

**1. L2CAP Messages:** This screen shows the L2CAP messages exchanged between the TC-3000C and the DUT. To access L2CAP screen, press **M2** soft key.

**L2CAP Messages:** This window displays the L2CAP messages exchanged between the TC-3000C and the DUT.

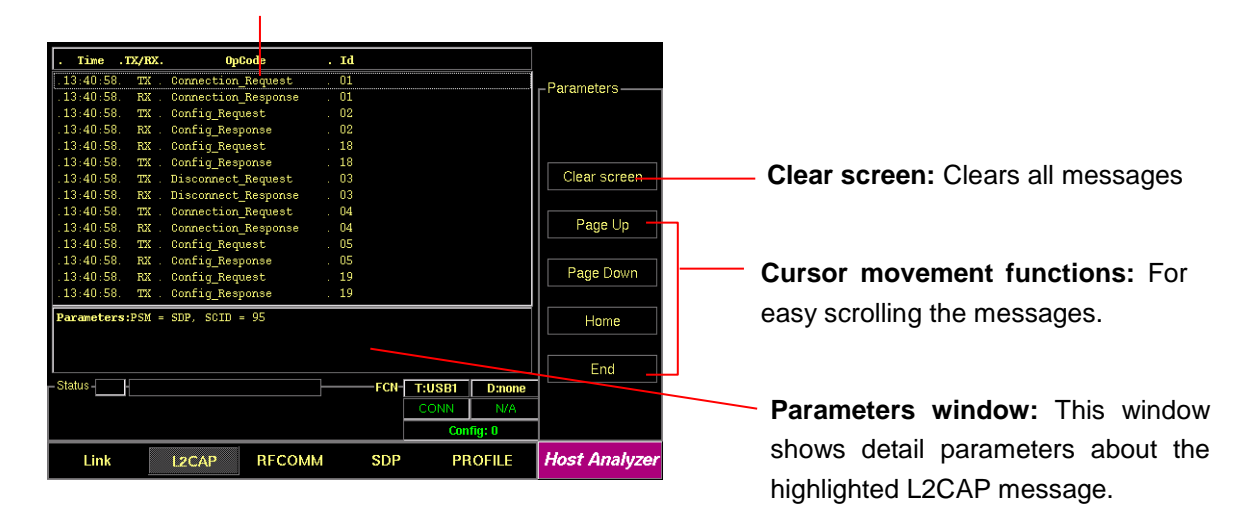

**2. RFCOMM messages:** This screen shows the RFCOMM messages exchanged between the TC-3000C and the DUT. To access RFCOMM screen, press M3 soft key.

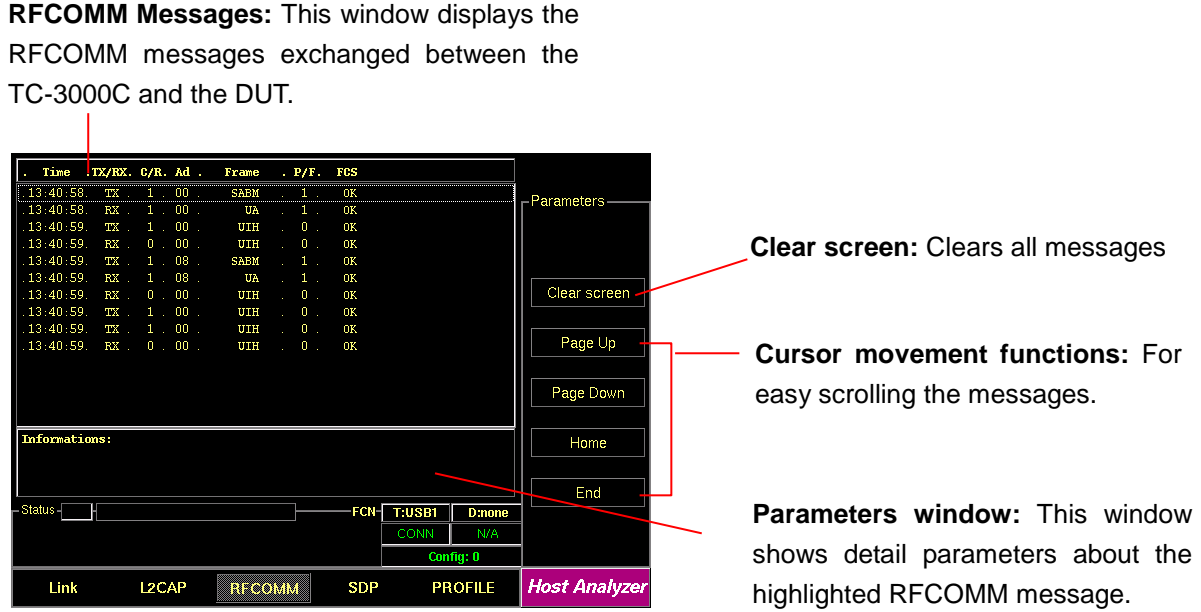

**3. SDP Messages:** This screen shows the SDP messages exchanged between the TC-3000C and the DUT. To access SDP screen, press **M4** soft key.

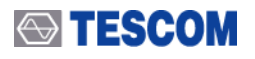

**SDP Messages:** This window displays the SDP messages exchanged between the TC-3000C and the DUT.

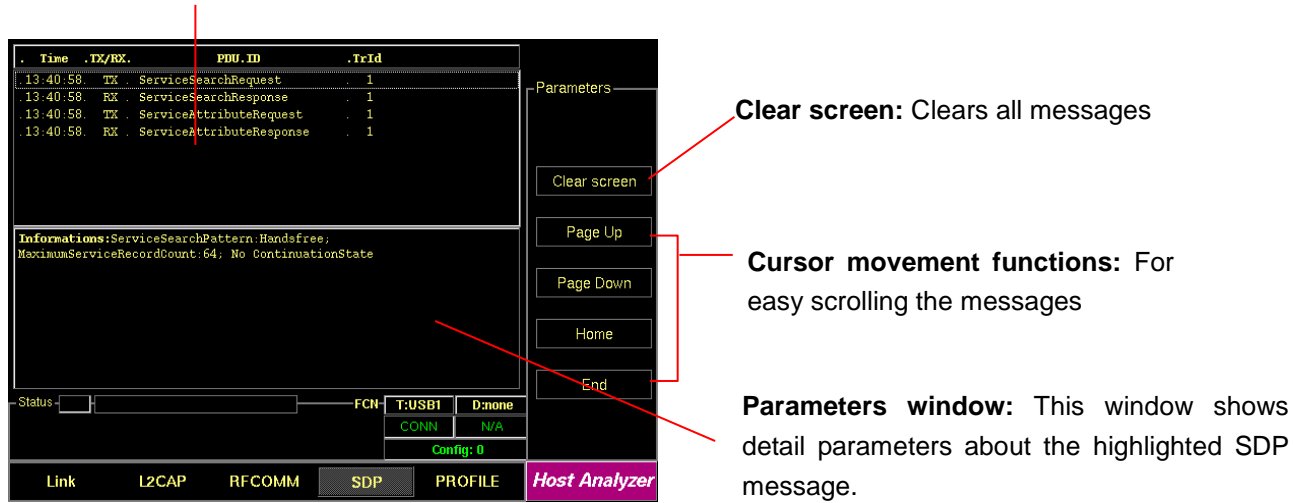

**4. Profiles** : This screen shows AT Commands transmitted between the TC-3000C and the DUT . To access Profile screen, press **M5** soft key.

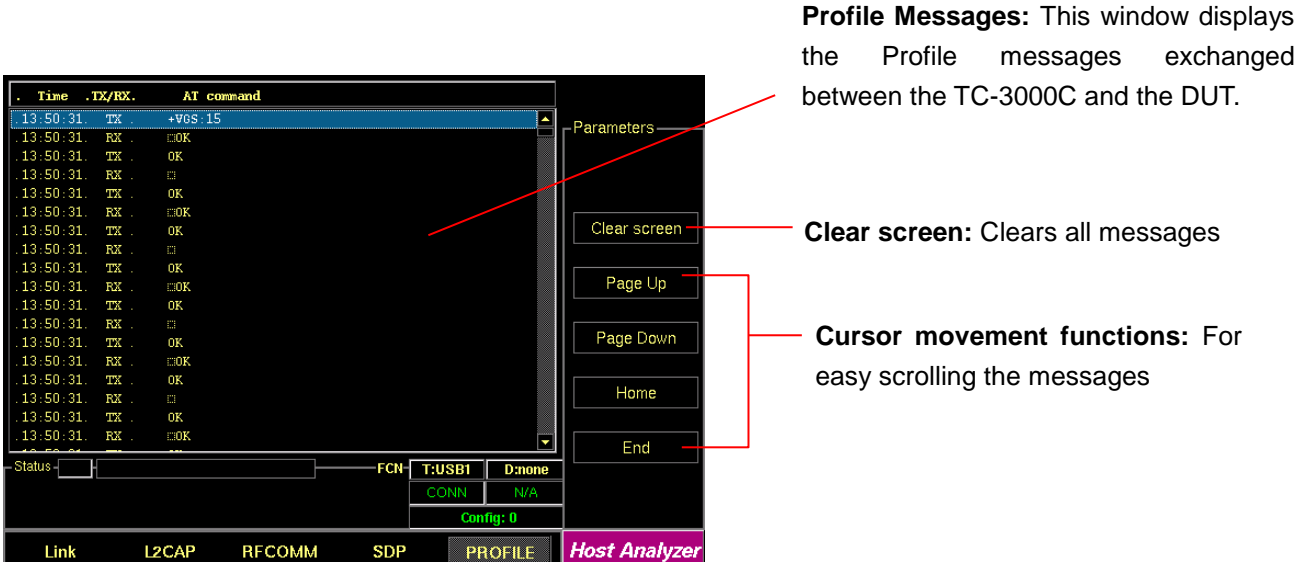

## **3.5 Operation Procedure (Measurement/Measurement2)**

This chapter describes the operation procedure of RF Measurement.

When you select the measurement screen or run the test cases, the TC-3000C makes a connection to DUT that is discovered firstly and begins to test automatically although there are several BT devices nearby. If you want to test a specific device in several devices, go through the step 2 in the Link Analyzer screen or Host Analyzer screen in advance.

If there is a connection with DUT already, the TC-3000C begins the test immediately without the connection procedure.

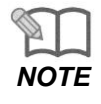

3.2 "Basic Operation Procedure" should be performed before following steps.

### **3.5.1 Step 3. Selecting the Measurement Screen**

Measurement can be accessed by pressing the **Menu** hard key. Press **Menu** Rotary Knob or  $\|\theta\| \leq \theta$   $\Rightarrow$  Select "Measurement" from the pop-up menu on the screen  $\rightarrow$  **ENT** 

When you select the measurement screen, the TC-3000C makes a connection to DUT that is discovered firstly and begins to measure RF signals automatically.

## **3.5.2 Step 4. Measuring RF Characteristics of DUT**

**1. Spectrum Analyzer:** To access the spectrum analyzer screen, press **M**1 soft key. This screen shows the spectrum of a channel in single channel or hopping mode.

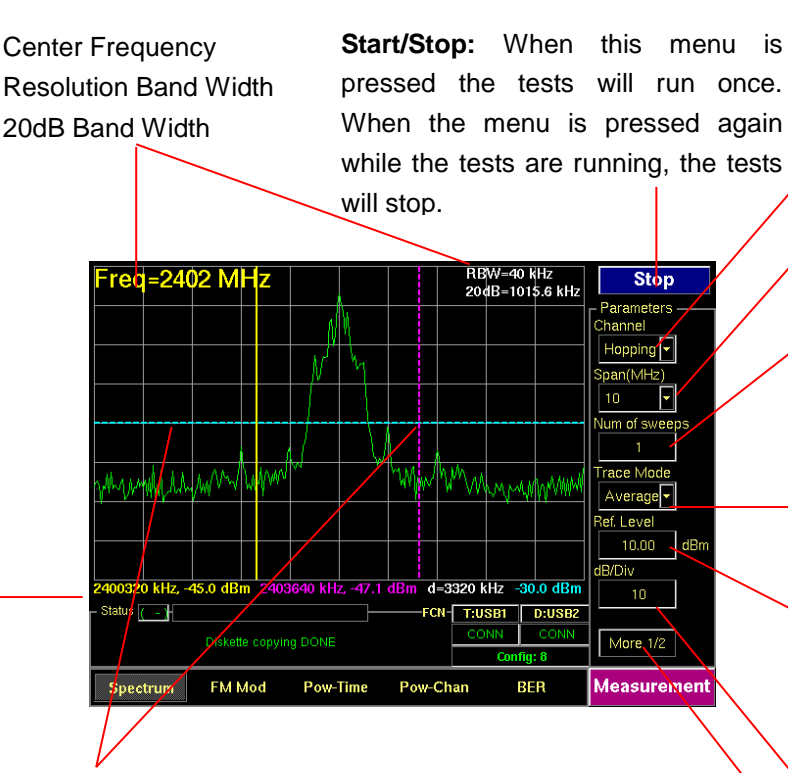

**Line Markers:** You can place line-shaped markers on the screen to find the signal's frequency and amplitude. To activate a maker, press the **Marker** key in sequence. An activated marker changes to a solid line. Turn the knob to place the marker at the signal.

**Readouts of markers amplitude and frequency:** The marker readouts have the same color as the marker respectively. "d" displays a frequency difference between yellow and red marker.

**Channel:** Selects the carrier frequency channel, one of 79 channels or Hopping mode. (Channel 0-78 : 2.402 – 2.480 GHz)

**Span:** Selects full screen frequency span width.

**Num of sweep:** Specifies the number of times that the analyzer sweeps the displayed frequency span. This value directly affects how long it takes to complete a measurement.

- **Trace Mode:** Selects tracing mode, Average or Maximum hold.
- **Ref. Level:** Specifies the amplitude reference level. The top line of the display is the reference level. All signals displayed are reference to this line.

**dB/div:** Sets the vertical amplitude per division

**Test mode:** Configures Bluetooth Test Mode connection with the DUT

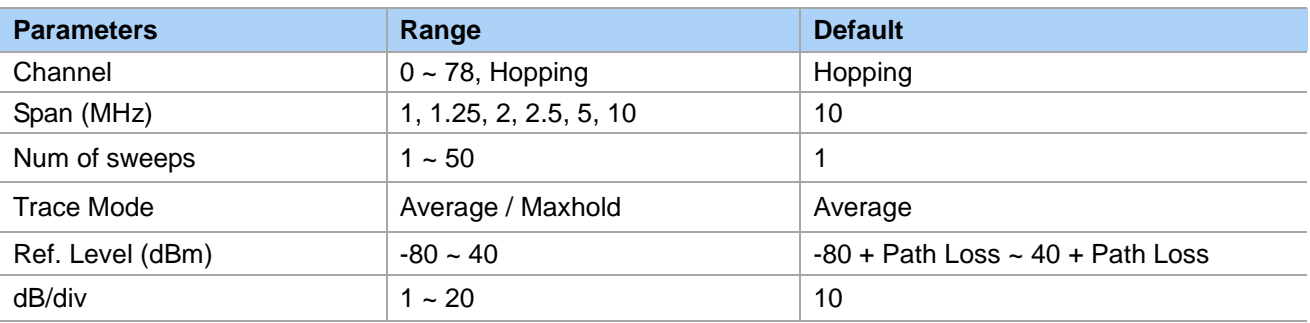

**2. FM Modulation:** To access FM Modulation screen, press **M2** soft key. This screen shows the modulation characteristics of a channel in single channel or hopping mode.

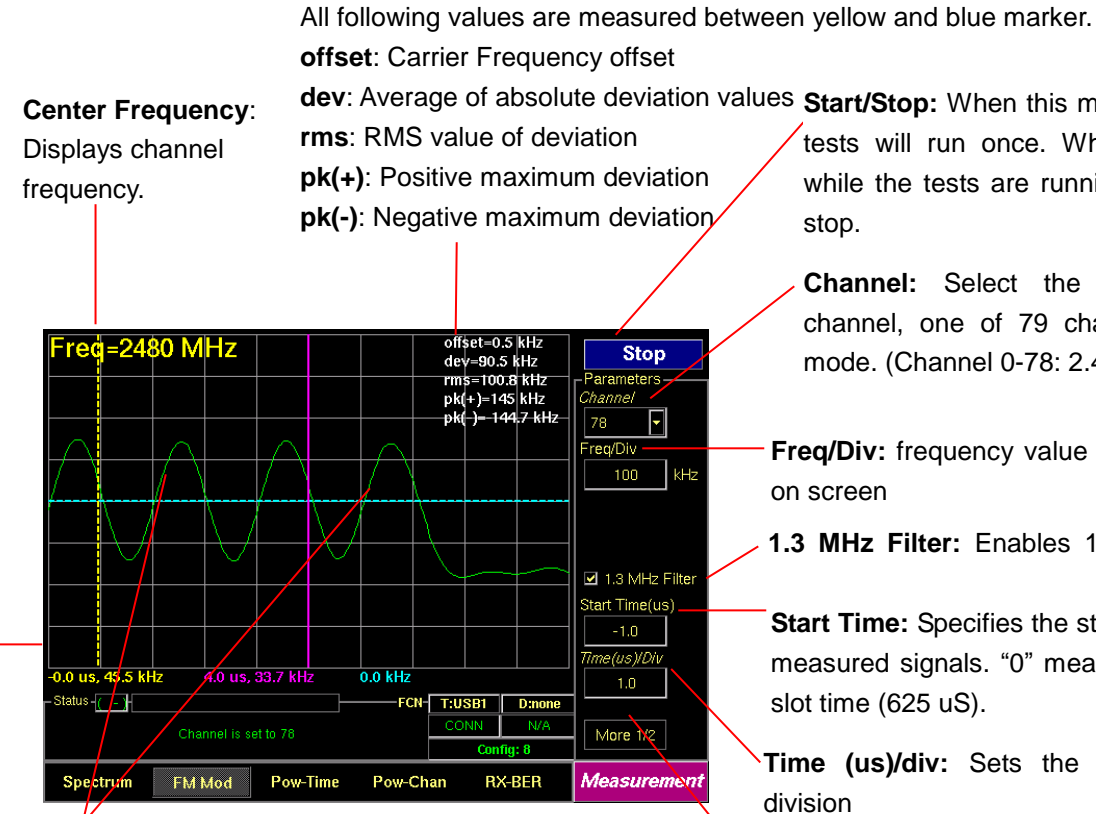

**Line Markers:** You can place line-shaped markers on the screen to find the signal's frequency and time. To activate a maker, press the **Marker** key in sequence. An activated marker changes to a solid line. Turn the knob to place the marker at the signal.

**Readouts of markers time and frequency:** The marker readouts have the same color as the marker respectively. **Start/Stop:** When this menu is pressed the run once. When pressed again tests are running, the testing will

**Channel:** Select the carrier frequency one of 79 channels or Hopping hannel 0-78: 2.402 – 2.480 GHz)

- requency value of one vertical grid
- **1.3 MHz Filter:** Enables 1.3 MHz Low Pass

Specifies the start point to display the signals. "0" means the start point of a 25 uS).

**Time (us)/div:** Sets the horizontal time per division

**Test mode:** Configures Bluetooth Test Mode connection with DUT

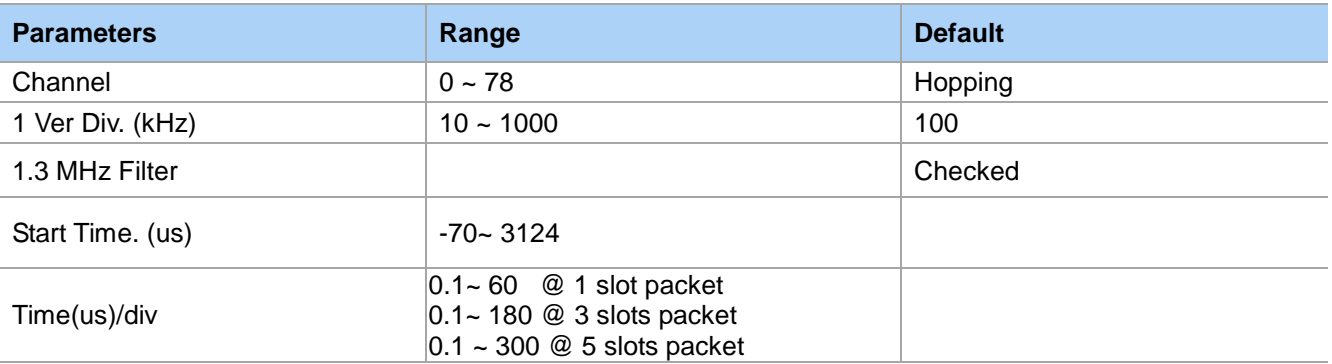

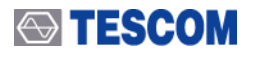

**3. Power versus Time**: To access Pow-Time screen, press **M3** soft key. This screen shows the channel power measure of a channel in single channel or hopping mode.

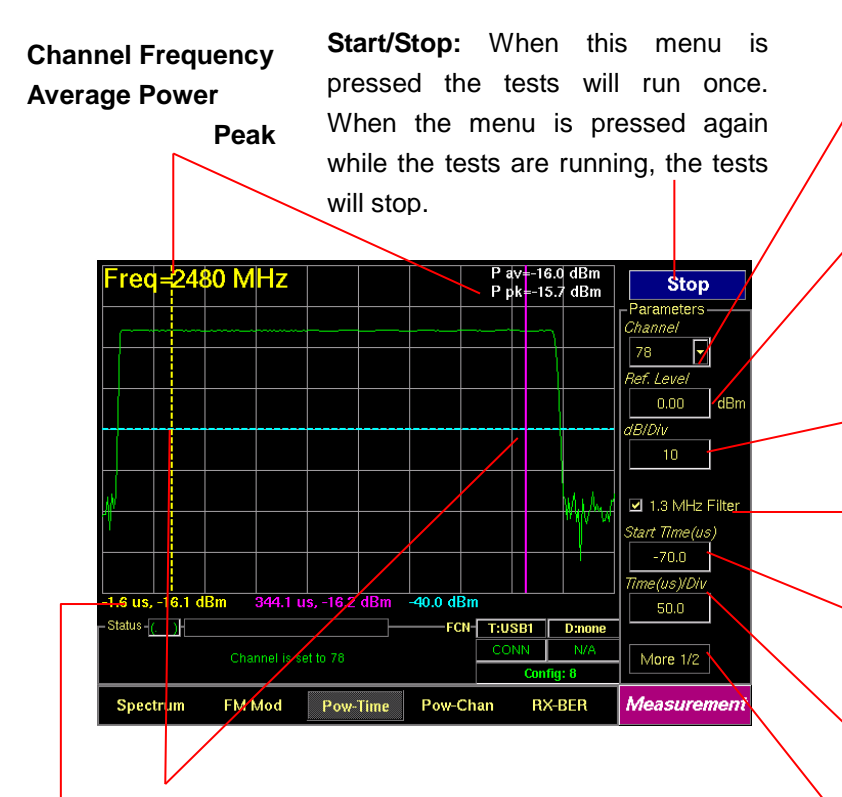

**Line Markers:** You can place line-shaped markers on the screen to find the signal's amplitude and time. To activate a maker, press the **Marker** key in sequence. An activated marker changes to a solid line. Turn the knob to place the marker at the signal.

**Readouts of cursors time and frequency:** The marker readouts have the same color as the marker respectively.

**Channel:** Selects the channel, one of 79 channels or Hopping mode. (Channel 0-78 : 2.402 – 2.480GHz)

**Ref. Level:** Specifies the amplitude reference level. The top line of the display is the reference level. All signals displayed are reference to this line.

**dB/Div:** Sets the vertical amplitude per division

**1.3 MHz Filter:** Enables 1.3 MHz Low Pass Filter

**Start Time:** Specifies the start point to display the measured signals. "0" means the start point of a slot time (625 us).

**Time(us)/div:** Sets the horizontal time per division

**Test mode:** Configures Bluetooth test Mode connection with DUT

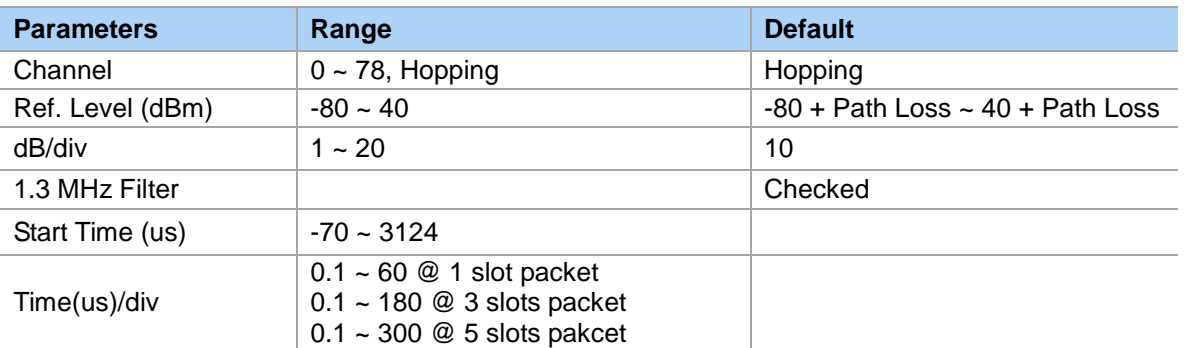

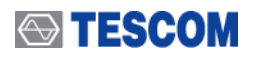

**4. Power versus Channel**: To access Pow-Chan screen, press **M4** soft key. This screen shows the channel power measures of every channels, 0~78.

**Start/Stop:** When this menu is pressed the tests will run once. When the menu is pressed again while the tests are running, the tests will stop.

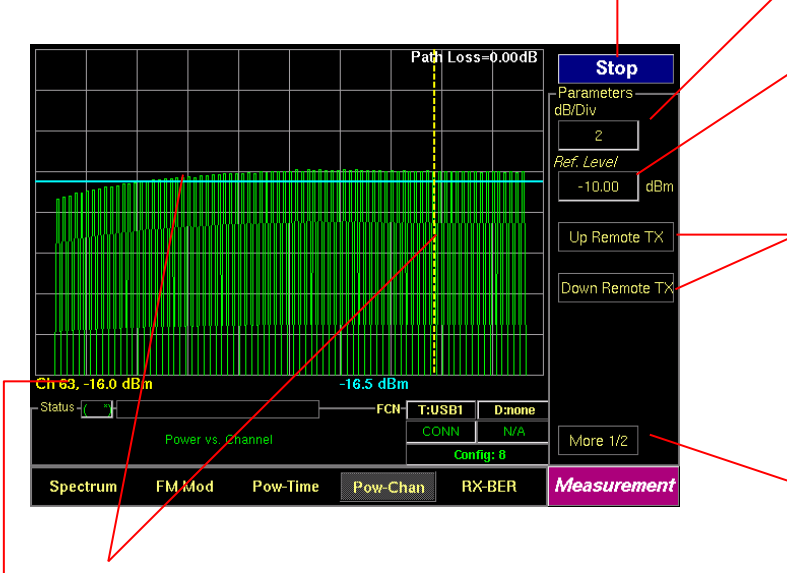

**Line Markers:** You can place line-shaped markers on the screen to find the channel's amplitude and set reference amplitude. To activate a maker, press the **Marker** key in sequence. An activated marker changes to a solid line. Turn the knob to place the marker at the signal.

**Readouts of markers channel and amplitude:** The marker readouts have the same color as the marker respectively.

**Parameters Range Default** dB/div  $0 \sim 20$  10 Ref. Level (dBm)  $-80 \sim 40$   $-80 +$  Path Loss  $\sim 40 +$  Path Loss

**dB/Div:** Sets the vertical amplitude per division

**Ref. Level:** Specifies the amplitude reference level. The top line of the display is the reference level. All signals displayed are reference to this line.

**Up/Down Remote Tx:** Increasing/Decreasing the DUT TX power. This function is available only when the DUT supports the power control option. The step size depends on the DUT specification (2~ 8 dB).

**Test mode:** Configures Bluetooth Test Mode connection with DUT

**5. BER (Bit Error Rate)**: To access BER screen, press **M5** soft key. The DUT sensitivity is determined by using a Bit Error Rate (BER). This screen shows the BER measurements that are carried out by comparing data in the payload fields transmitted by the TC-3000C with data in the payload fields received from the DUT. This test is performed in Loopback test mode without regard to the preset test mode.

**BER:** Displays the BER measure to the sent bytes that are specified in "Length" menu.

PathLoss=<br>REF = 0dB<br>V : 20dB/ BEF -0.1747% **PFRE5** Stop ameters<br>"*RX lev*  $-40.00$  $\overline{AB}$  $100$  $\mathbf{H}$ Bytes to Tes 10000  $\Box$  Dirty TX bytes:1853145 sumBER:0.0669% pkts:6873 Status  $\left(\begin{array}{c} \begin{array}{c} \end{array} \end{array}\right)$ FCN-T:USB1 D:none **RX BER** More  $1/2$ FM Mod Spectrum Pow-Time Pow-Chan RX-BER Measurement

**Line Markers:** You can place line-shaped marker on the screen to set reference BER. Turn the knob to place the marker at the screen.

**Readouts of marker BER and bit stream information:** The cursor BER, the total sent bytes, the Error bits, and the cumulated BER are displayed. The cumBER (cumulated BER) displays BER measure to total sent bytes.

The top line of the display is the reference level 100%. The vertical percent per division go down by one tenth.

- **Start/Stop:** When this menu is pressed the tests will run once. When pressed again while the tests are running, the testing will stop.
- **DUT RX level:** Sets expected value of DUT Rx Power.

**Bytes to Test:** Specifies the length of data to measure.

**Dirty TX:** Enables "Dirty Transmission mode" TC-3000C transmits the dirty transmitter signal in accordance to the Bluetooth Test Specification.

**Test mode:** Configures Bluetooth Test Mode connection with DUT

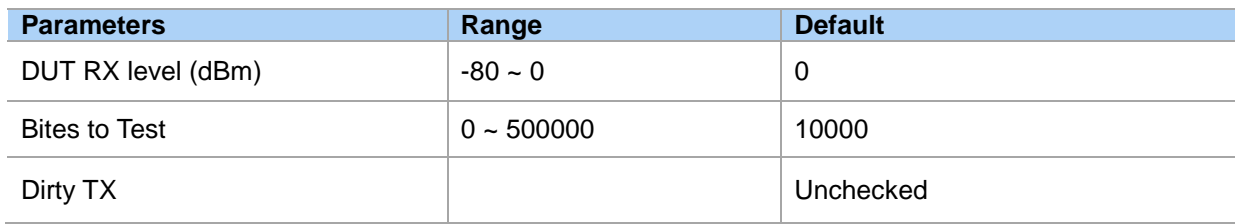

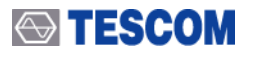

**6. BER Search** : This function will automatically find the sensitivity level for BER Spec (ex 0.1%). To execute BER Level Search function, the DUT must support loopback test mode.

Display currently executing RF level and BER

The most top line means 100% and next lines mean 1/10 of above line (Log scale)

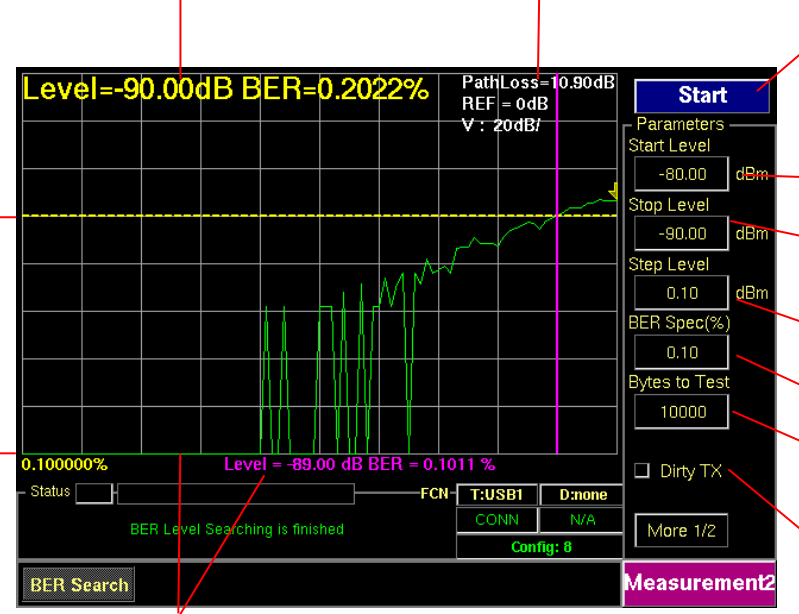

**Line marker, Level and BER:** When the start key is pressed to run BER search function, the TC3000C will fine sensitivity level and the Line marker will be placed that sensitivity level position. Press the marker key to make it active and display BER value of marker line.

**Line marker and BER Spec(%) value:** When the start key is pressed, it will display target BER spec value. If the marker is activated, it will display the BER value of marker line.

**Start/Stop:** When this menu is pressed the tests will run once. When the menu is pressed again while the tests are running, the tests will stop.

- **Start Level:** Set start power for BER Level Search
- **Stop Level:** Set last power for BER Level Search
- **Step Level:** Set step Power of BER Search

**BER Spec:** Set BER Spec.

**Bytes to Test:** Specifies the length of data to measure

**Dirty TX:** Enables "Dirty Transmission mode" TC-3000C transmits the dirty transmitter signal in accordance to the Bluetooth Test Specification.

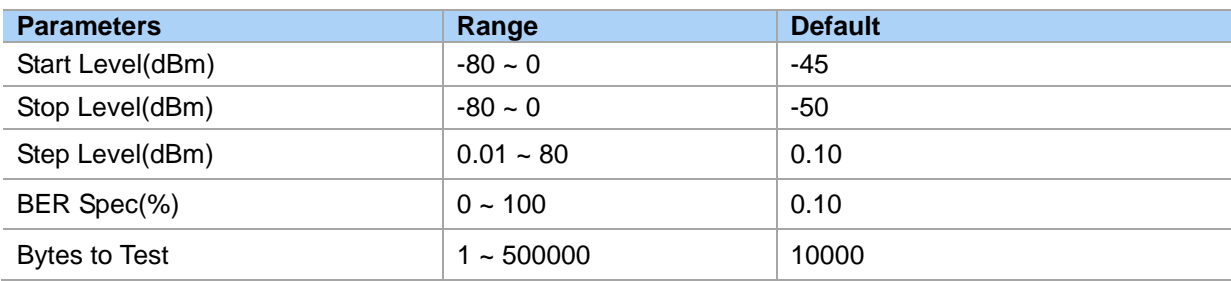

### **3.5.3 Step 5. Setting Up Test Mode and Parameters**

The Test Parameters let you configure Test mode, Bit pattern, Whitening, Hopping mode, Packet Type, and Packet length. This menus can be accessed by pressing **F8** in every measurement screen.

**Test Mode:** You can choose Loopback or Transmitter or Null Packet. Null Packet mode is used to test DUTs that have no test mode support. In this mode, the TC-3000C uses the packets without payloads and measurements are not performed in accordance with the Bluetooth Test specification and some test cases can't be carried out. A NULL packet has no payload but can be used for power, initial frequency, and spectrum without having to activate test mode.

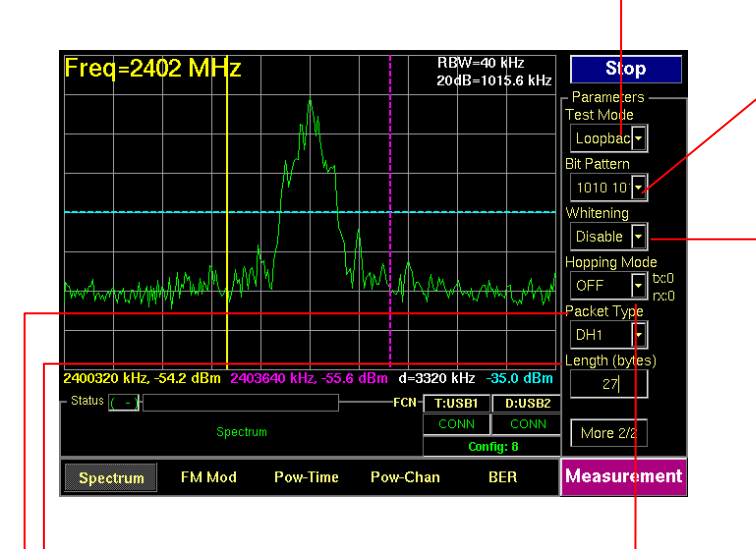

**Bit Pattern:** Select the bit pattern being transmitted. Supported patterns are 0000 0000, 11111111, 10101010, 11110000, and PRBS9.

**Whitening:** Enable or disable whitening. In transmitter test mode, the packets exchanged between TC-3000C and DUT are not scrambled with the whitening sequence. This parameter is ignored in transmitter test mode.

**Hopping Mode:** Choose to make measurement on a specific channel or in Bluetooth frequency hopping mode. The "Off" require specifying Tx and Rx channel.

**Packet Type:** Select a Bluetooth specific single or multi slot packet. The following packet types are available: DM1, DH1, HV1, HV2, HV3, AUX1, DM3, DH3, DM5, DH5, EV3, EV4, EV5, 2-DH1, 3-DH1, 2- DH3, 3-DH3, 2-DH5, 3-DH5, 2-EV3, 3-EV3, 2-EV5, 3-EV5. For the transmitter test mode, only packets without FEC should be used; i.e. HV3, DH1, DH3, DH5 and AUX1 packets.

**Length:** the length of packets can be adjusted from 1 to 27 for 1slot packets, 1 to 183 for 3 slot packets and 1 to 339 for 5 slot packets.

### **3.6 Operation Procedure (EDR Measurement)**

This chapter describes the operation procedure of EDR Measurement.

When you select the EDR measurement screen or run the test cases, the TC-3000C makes a connection to DUT that is discovered firstly and begins to test automatically although there are several BT devices nearby. If you want to test a specific device in several devices, go through the step 2 in the Link Analyzer screen or Host Analyzer screen in advance.

If there is a connection with DUT already, the TC-3000C begins the test immediately without preceding connection procedure.

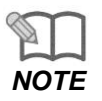

"Basic Operation Procedure" on page 3-12 should be performed before following steps.

### **3.6.1 Step 3. Selecting the EDR Measurement Screen**

EDR Measurement can be accessed by pressing the **Menu** hard key. Press **Menu**  $\rightarrow$  Rotary Knob or  $\begin{array}{c} \uparrow \\ \uparrow \end{array}$   $\rightarrow$  Select "EDR Measurement" from the pop-up menu on the  $\text{screen} \rightarrow \text{ENT}$ 

When you select the measurement screen, the TC-3000C makes a connection to DUT that is discovered firstly and begins to measure RF signals automatically.

from DUT

### **3.6.2 Step 4. Measuring EDR Characteristics of DUT**

**1. Constellation :** To access the constellation, press **M**1 soft key. This screen shows the I-Q constellation spectrum of a channel in single channel or hopping mode.

**RMS DEVM:** Variance of DEVM(Differential Error Vector Magnitude) **Peak DEVM:** maximum DEVM **Freq. Offset:** carrier frequency offset of PSK

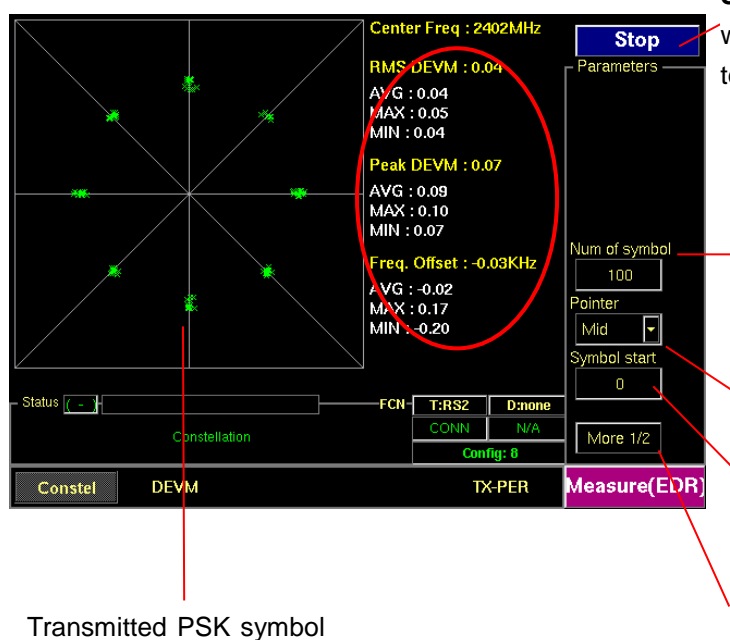

**Start/Stop:** When this menu is pressed the tests will run once. When pressed again while the tests are running, the testing will stop.

**Num of symbol :** Number of PSK symbols displayed on screen, To see more symbol, increase this value

**Pointer :** Graphical size of symbol

**Symbol start :** Specifies the start point to display PSK symbol. "0" means the start point of PSK Payload

**Test mode:** Configures Bluetooth Test Mode connection with DUT

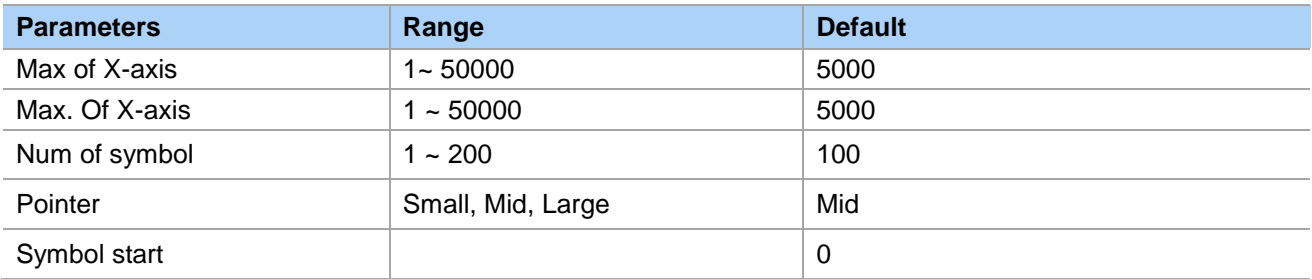

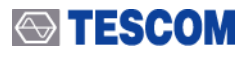

**2. TX-BER (Bit Error Rate)**: To access TX-BER screen, press **M2** soft key. The purpose of this measurement is to test DUT's PSK modulation quality. This test is not the DUT's RX sensitivity so output power of TC-3000C should be set enough high. This screen shows the TX-BER measurements that are carried out by checking data in PSK payload fields received from the DUT. This test is performed in Transmitter test mode only.

**BER:** Displays the TX-BER measure to the sent bytes that are specified in "Length" menu. **PER:** Displays the TX-PER(Packet Error Rate) measure

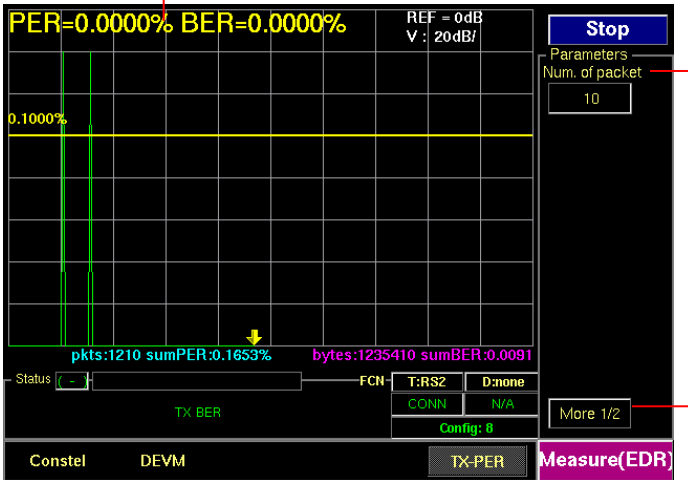

**Num. Of packet**: specifies the number of packet to measure

**Test mode:** Configures Bluetooth Test Mode connection with DUT

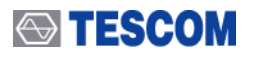

**3. DEVM** : To access DEVM screen, press **M3** soft key. This screen shows the DEVM according to PSK payload position. X-axis means position of PSK payload.

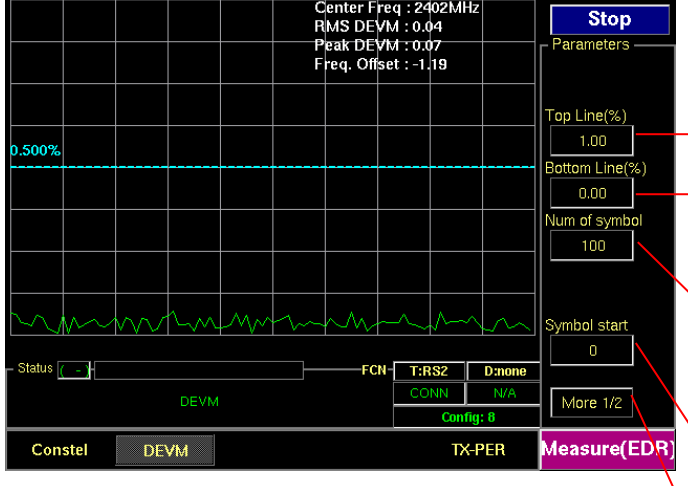

**Top Line :** Specifies the amplitude of top line

**Bottom Line :** Specifies the amplitude of Bottom line

**Num of symbol :** Number of PSK symbols displayed on screen, To see more symbol, increase this value

**Symbol start :** Specifies the start point to display PSK symbol. "0" means the start point of PSK Payload

**Test mode:** Configures Bluetooth Test Mode connection with the DUT

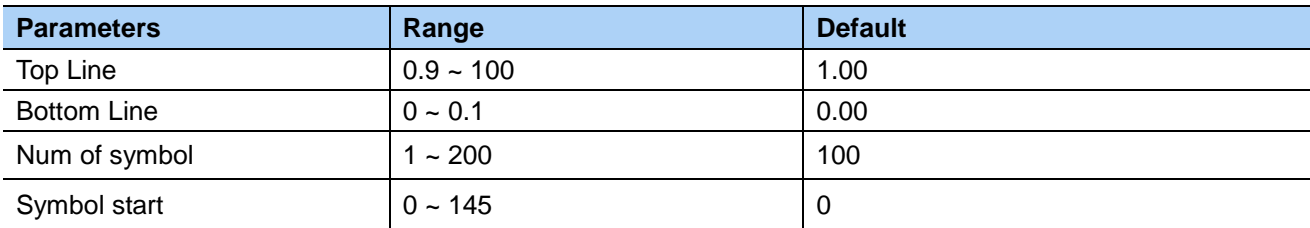

## **3.7 Operation Procedure (Audio Analyzer)**

## **3.7.1 Step 2. Creating Connection to DUT**

**1. Selecting the Audio Screen:** Audio screen can be accessed by pressing the **Menu**  hard key. Press Menu → Rotary Knob or 1  $\downarrow \downarrow \rightarrow$  Select "Audio" from the pop-up menu on the screen  $\rightarrow$  Press **ENT** 

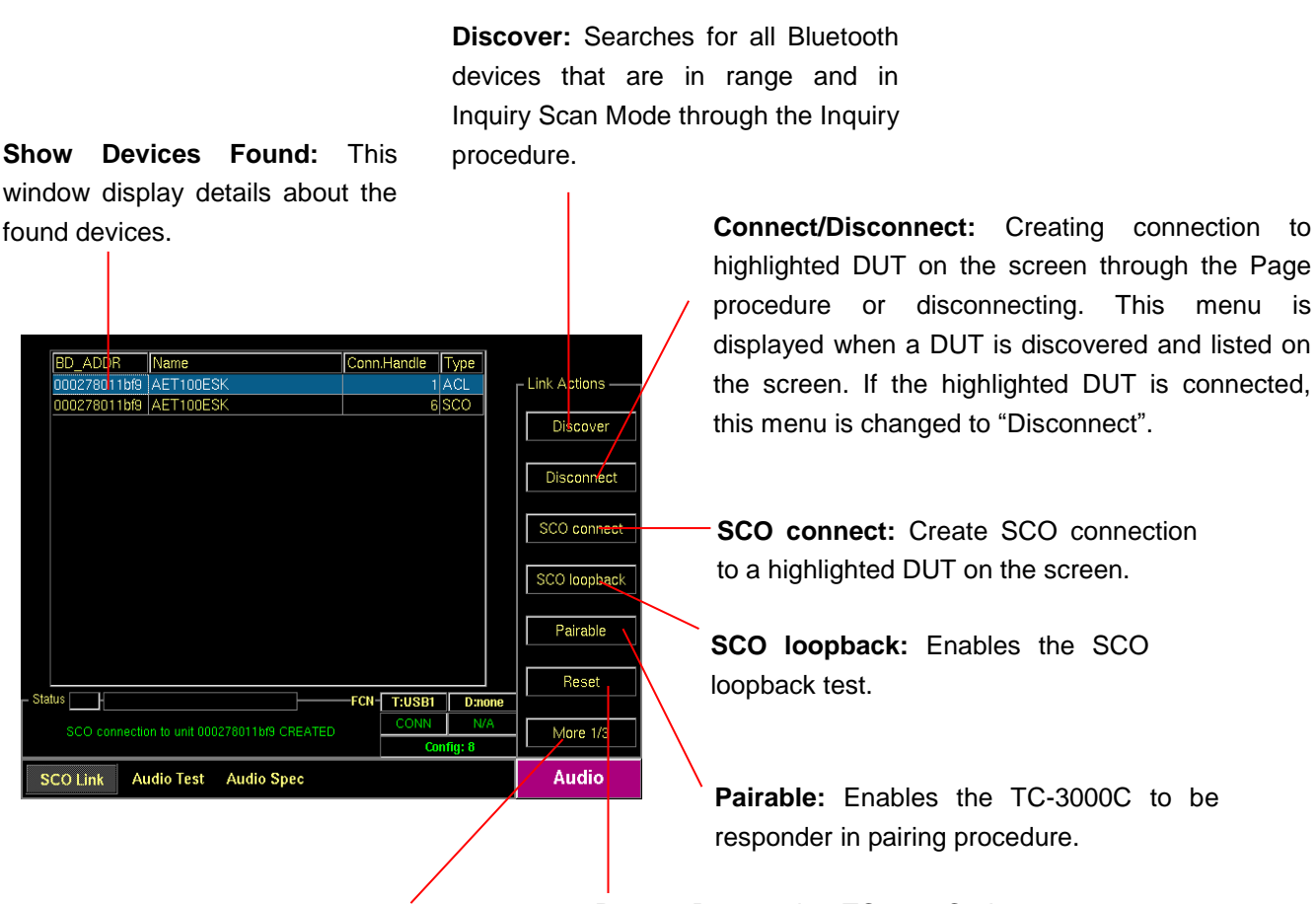

**Change submenus:** For setting up Inquiry, Page, and test mode parameters.

**Reset:** Resets the TC-3000C. In case DUT is connected to the TC-3000C with HCI, the DUT is reset simultaneously.

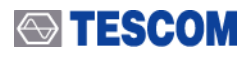

- **2. Setting up the profile type of DUT**: You should define the profile type of DUT, before beginning tests. To select the profile type, press **F8** two times for "More 3/3" menu in the Audio screen.  $\rightarrow$  press **F2** and select the profile type of DUT.
- **3. Setting up the parameters for DUT**: Specify the parameters related to Signal Source. Press **F8** for "More 2/3 or 3/3" menu  $\rightarrow$  press **F2** ~ **F4** key.
- **4. Search for DUT**: Press **F8** for "More 1/3" menu  $\rightarrow$  press **F2** key to search for all Bluetooth devices that are in range and in Inquiry Scan Mode through the Inquiry procedure. If the DUT is connected to the TC-3000C through the HCI port, the TC-3000C read the Bluetooth device (BD) address and controls the DUT directly through HCI. If you want to stop Inquiry process, press **F2** key again.
- **5. Select a DUT**: Select a DUT that you want to test in the found devices by using Rotary Knob or  $\|\hat{\mathbf{u}}\|$  $\downarrow \qquad$  keys.
- **6. Connect/Disconnect**: Create connection to highlighted DUT on the screen through the Page procedure by pressing **F3** . When the highlighted DUT is connected, this menu changes to "Disconnect". To make a SCO connection, press **F4** .

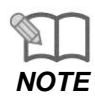

Selecting Audio Gate as the profile type causes "Talk" menu to be showed and "Discover" menu to disappear. In case of Audio Gate (HS-AG or HF-AG), TC-3000C discovers DUT and creates ACL / SCO connection at in a time by pressing **F2** (Talk).

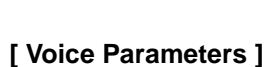

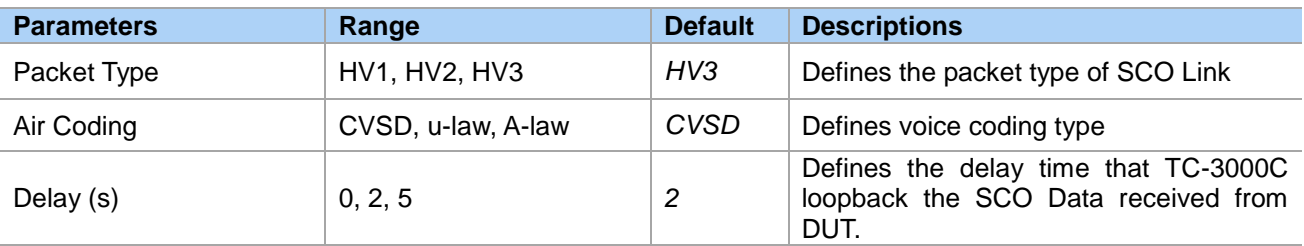

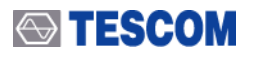

#### **[ Profile Parameters ]**

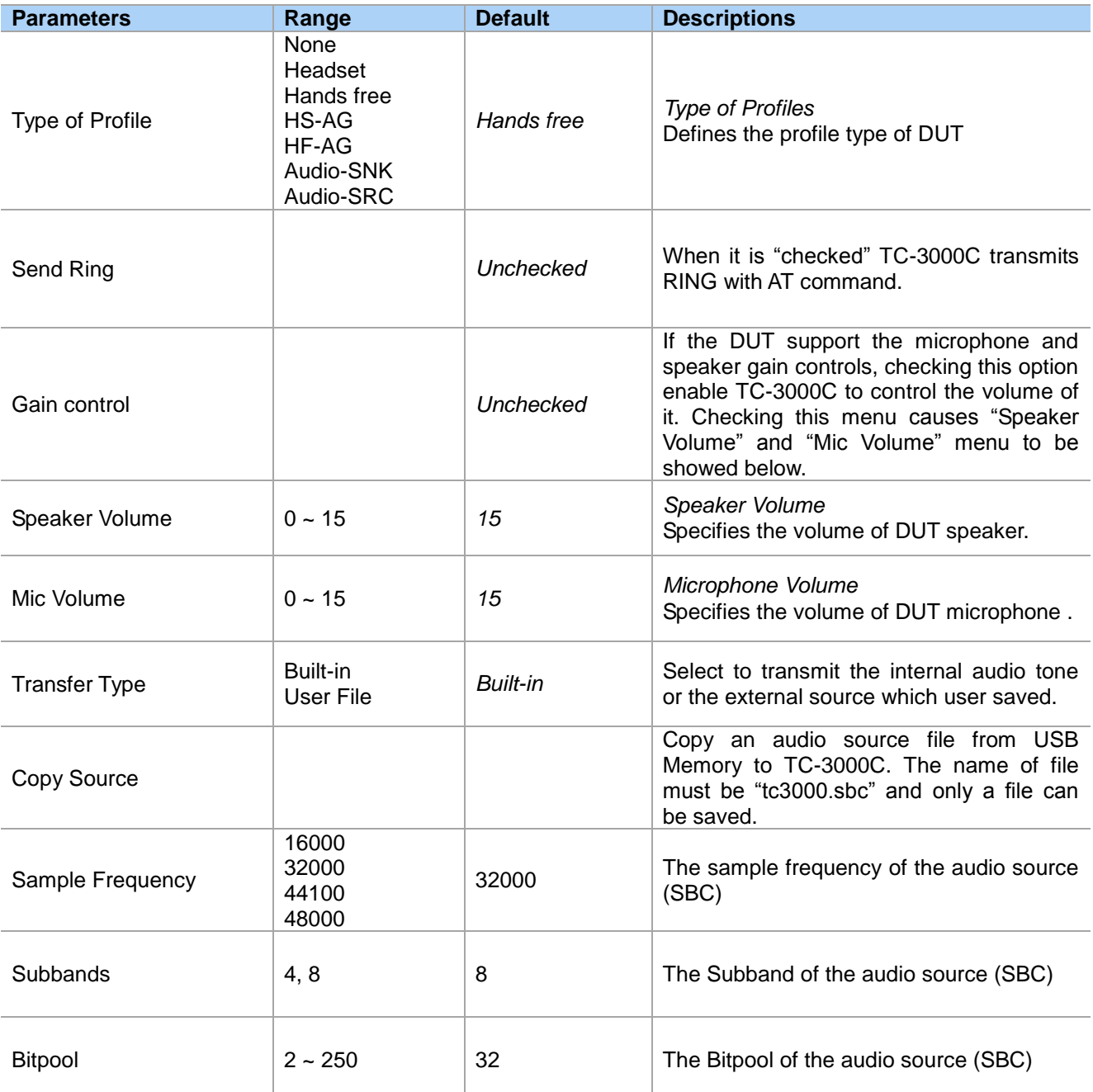

## **3.7.2 Step 3. Verification of Speech Loopback for Mono Headset**

Pressing **F5** enable TC-3000C to SCO loopback mode. In this test, TC-3000C loopback all SCO Data received from DUT. You can listen to your voice from Headset speaker after the delay time specified and verify the performance (howling, echo, noise) of microphone and speaker simply.

To stop the SCO loopback, press **F5** again.

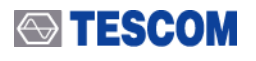

**Time Delay:** You can specify this value in the Delay (s) menu. Press **F8** for "More 2/3" menu  $\rightarrow$  Press **F4** 

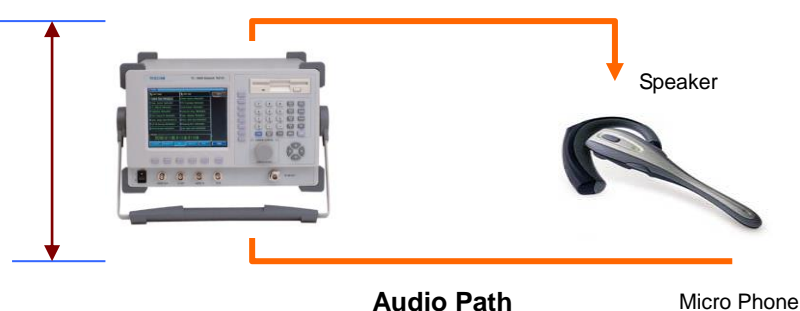

## **3.7.3 Step 4. Measuring Audio Characteristics of DUT**

**1. Audio Test**: The following parameters are displayed in the Audio Test screen during the test: Audio Frequency, Fundamental Power, RMS, SINAD, ICF (Initial Carrier Frequency Tolerance) and Distortion**.** 

### **[Typical Mono Headset test configuration]**

TC-3000C sends an internally generated 1 kHz or 400 Hz tone to Headset speaker as a diagram below. The tone signal is transmitted from the speaker to the microphone through a sound tube. (In case of mobile phone, it is transmitted via internal audio path between the speaker and the microphone). The TC-3000C receives the tone signal from DUT and the audio spectrum and distortion of the signal are computed. To access the Audio Test screen, press **M2** soft key.

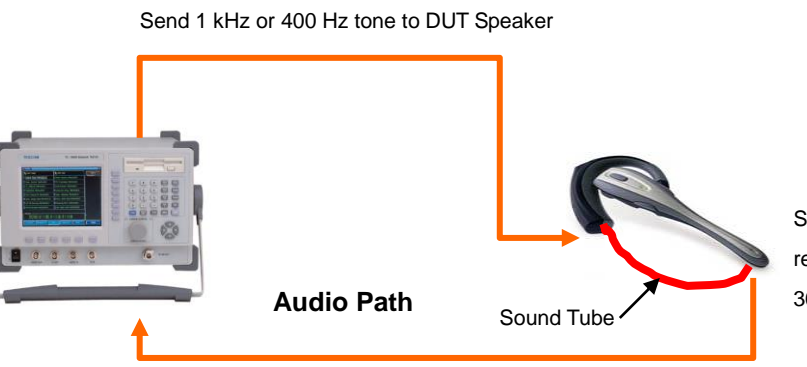

Send the 1 kHz or 400Hz tone received from the Sound Tube to TC-3000C.

### **[Typical Stereo Headset test configuration]**

TC-3000C sends an internally generated 1 kHz and 400 Hz tone to left and right of Headset speaker as a diagram below. The tone signal is transmitted from the speaker to the Base Band IN 1 or 2 port of TC-3000C through the audio cable connected to the microphone. The TC-3000C receives the tone signal from DUT and the audio spectrum and distortion of the signal are computed. To access the Audio Test screen, press **M2**  soft key. Before starting the test, .press  $M2 \rightarrow F8$  "More 2/2"  $\rightarrow F4$  and make sure if "Audio Inport" is set correctly.

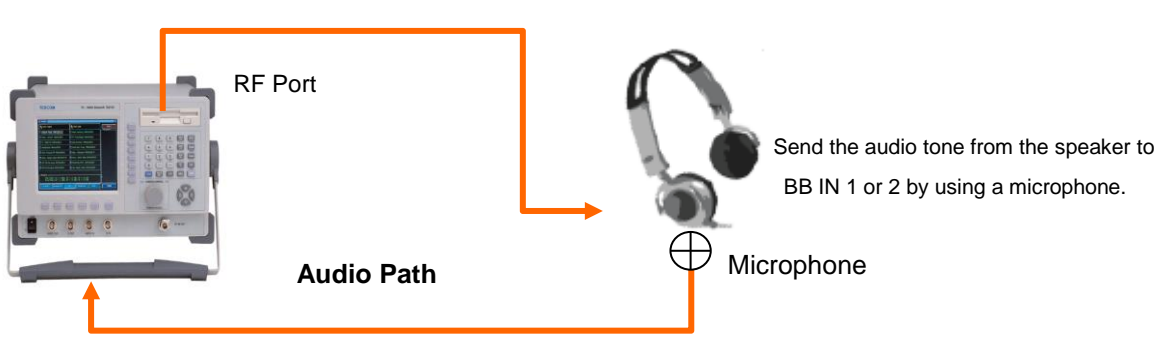

. Send 1 kHz (Left) and 400 Hz (Right) tone to DUT Speaker

BB IN 1 or 2

**Start/Stop:** When this menu is pressed the tests will run once. When the menu is pressed again while the tests are running, the tests will stop.

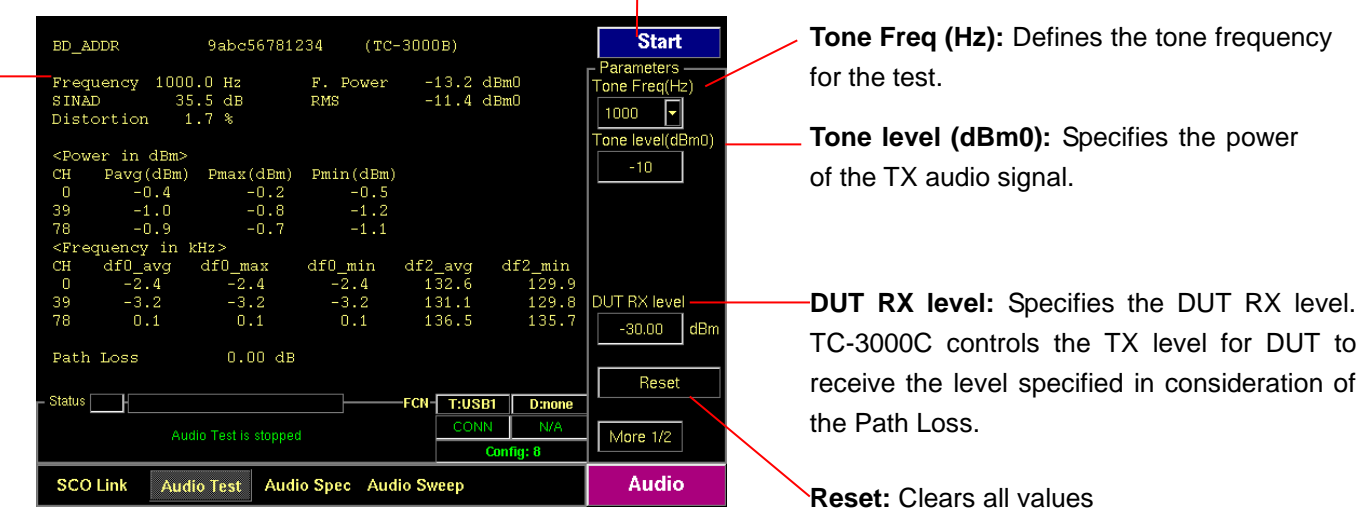

#### **Measurement Window:**

- **BD\_ADDR:** Bluetooth Address of DUT
- **Name:** The friendly name of DUT
- **Frequency:** The frequency of fundamental waveform
- **F. Power:** The magnitude of fundamental waveform
- **RMS:** the RMS magnitude of the signal
- **SINAD:** This is a way that expresses total harmonic distortion plus noise. It is the RMS magnitude of the signal divided by the RMS magnitude of the difference between the signal and the fundamental. This measurement is expressed only in dB.
- **Distortion:** Total harmonic distortion (THD) plus noise.

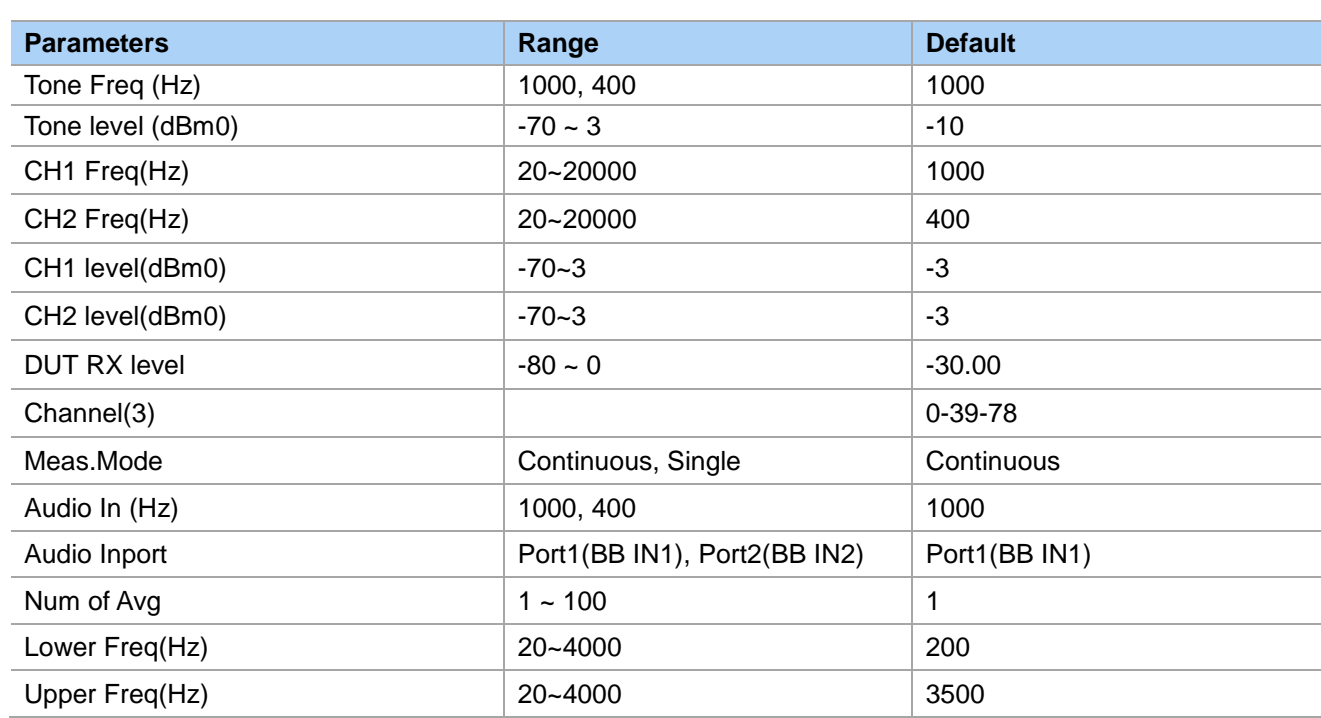

**2. Audio Spectrum:** TC-3000C has the ability to analyze the frequency spectrum of an audio signal. You can measure frequency, amplitude, and harmonics of the audio signal in this screen. The frequency range of spectrum is from 0 Hz to 4 kHz (sampling frequency = 8 kHz). To access Audio spectrum screen, press **M3** soft key.

**Start/Stop:** When this menu is pressed the tests will run once. When pressed again while the tests are running, the testing will stop.

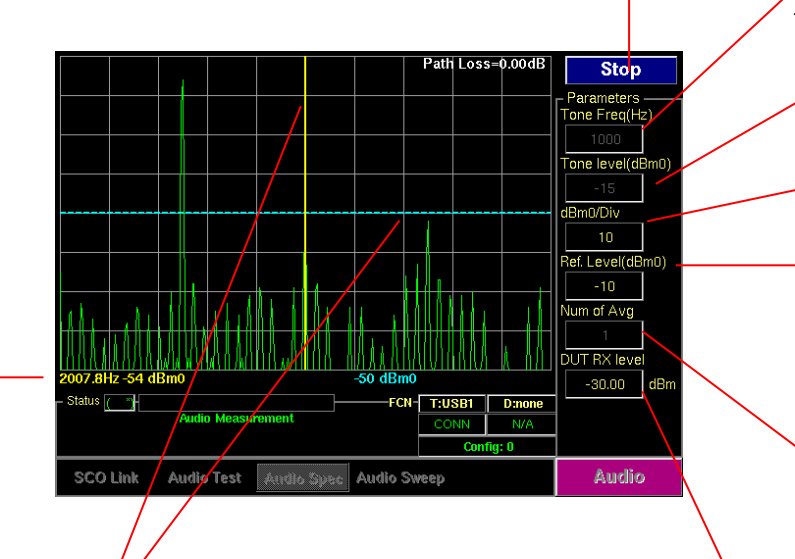

**Line Markers:** You can place line-shaped markers on the screen to find the signal's frequency and time. To activate a maker, press the **Marker** key in sequence. An activated marker changes to a solid line. Turn the knob to place the marker at the signal.

**Readouts of markers Frequency and Level:** The marker readouts have the same color as the marker respectively.

**Tone Freq (Hz):** Defines the tone frequency for the test.

**Tone level (dBm0):** Specifies the power of the TX audio signal.

**dBm0/div:** Sets the vertical amplitude per division.

**Ref. Level:** Specifies the amplitude reference level. The top line of the display is the reference level. All signals displayed are reference to this line.

**Number of Average:** Measurement Averaging. The signal averaging improves the signal to noise ratio. The noise, i.e., the measurement error, decreases by 1/SQRT(N) for N averages, but the measurement time increases by N times. Increasing averaging will reduce the measurement fluctuation.

**DUT RX level:** Specifies the DUT RX level. TC-3000C controls the TX level in consideration of the Path Loss so that the DUT can receive the level specified

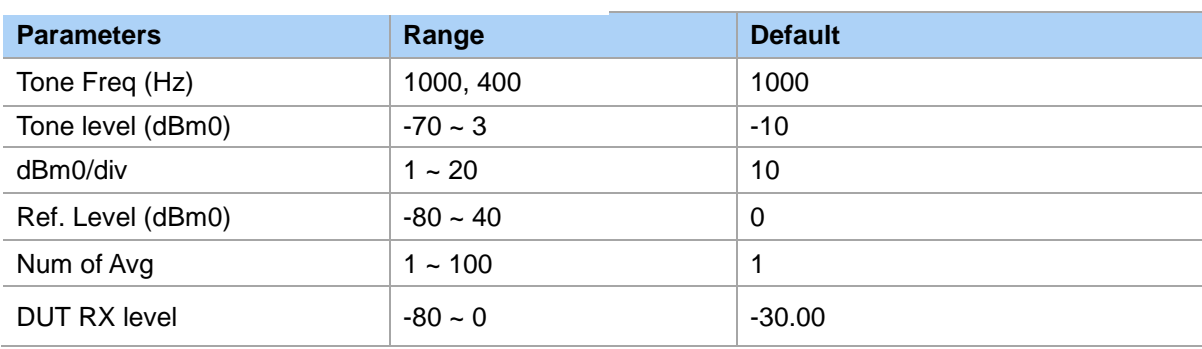

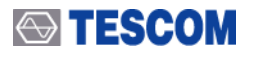

**3. Audio Sweep:** TC-3000C's internal audio tone source can be set to sweep up to 3900 Hz (minimum 100 Hz step) and then return the distortion and RMS volts for each frequency. Sweep results are displayed on the screen To access Audio spectrum screen, press **M4** soft key.

**Start/Stop:** When this menu is pressed the tests will run once. When pressed again while the tests are running, the testing will stop.

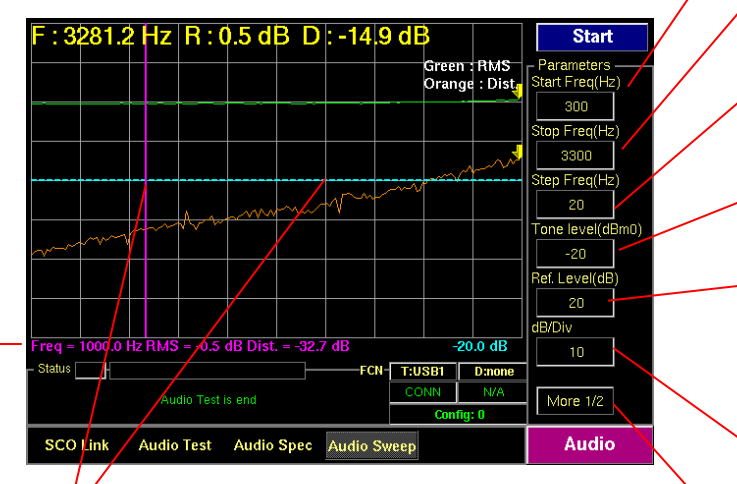

**Line Markers:** You can place line-shaped markers on the screen to find the signal's frequency and time. To activate a maker, press the **Marker** key in sequence. An activated marker changes to a solid line. Turn the knob to place the marker at the signal.

**Readouts of markers RMS, Distortion, and frequency:** The marker readouts have the same color as the marker respectively.

**Start Freq (Hz):** Specifies the start **Stop Freq (Hz):** Specifies the stop frequency to sweep.

**Step Freq (Hz):** Specifies the frequency step to sweep.

**Tone level (dBm0):** Specifies the power of the TX audio signal.

**Ref. Level:** Specifies the amplitude reference level. The top line of the display is the reference level. All signals displayed are reference to this line.

**dB/Div:** Sets the vertical amplitude per division

**Number of Average:** Measurement Averaging. The signal averaging improves the signal to noise ratio. The noise, i.e., the measurement error, decreases by 1/SQRT(N) for N averages, but the measurement time increases by N times. Increasing averaging will reduce the measurement fluctuation.

**Measurement Delay:** Specifies the source delay time (the time between setting the source and taking the measurement) in milliseconds.

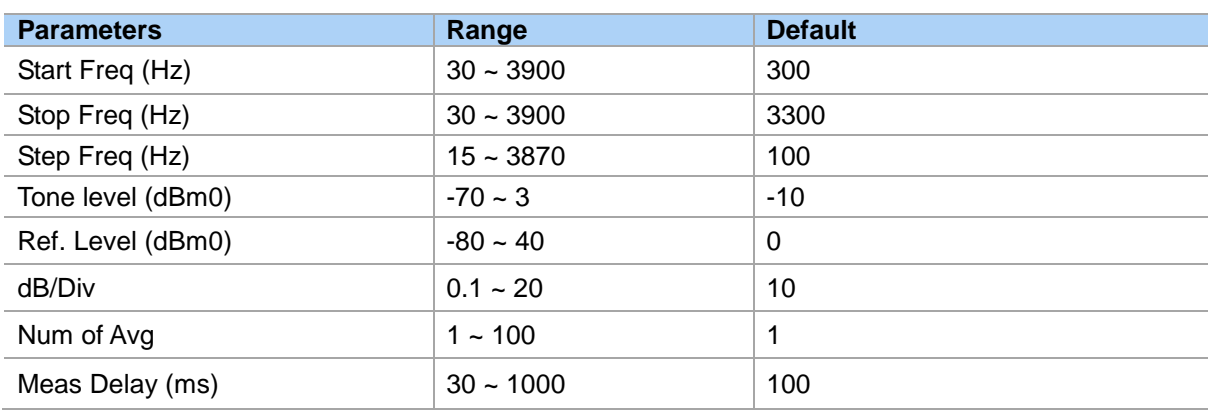

## **3.8 Operation Procedure (Bluetooth Conformance Test)**

This chapter describes the operation procedure of Bluetooth Conformance Test. You can test BT device with only a single keystroke. When the **Start** key is pressed, the TC-3000C instates a link, activates Test Mode, performs the measurements and reports the results with batch processing. Under the Test Mode (Transmitter or Loop back), tests are made exactly as defined in the Bluetooth Test Specification. The tables below represent the supported test cases.

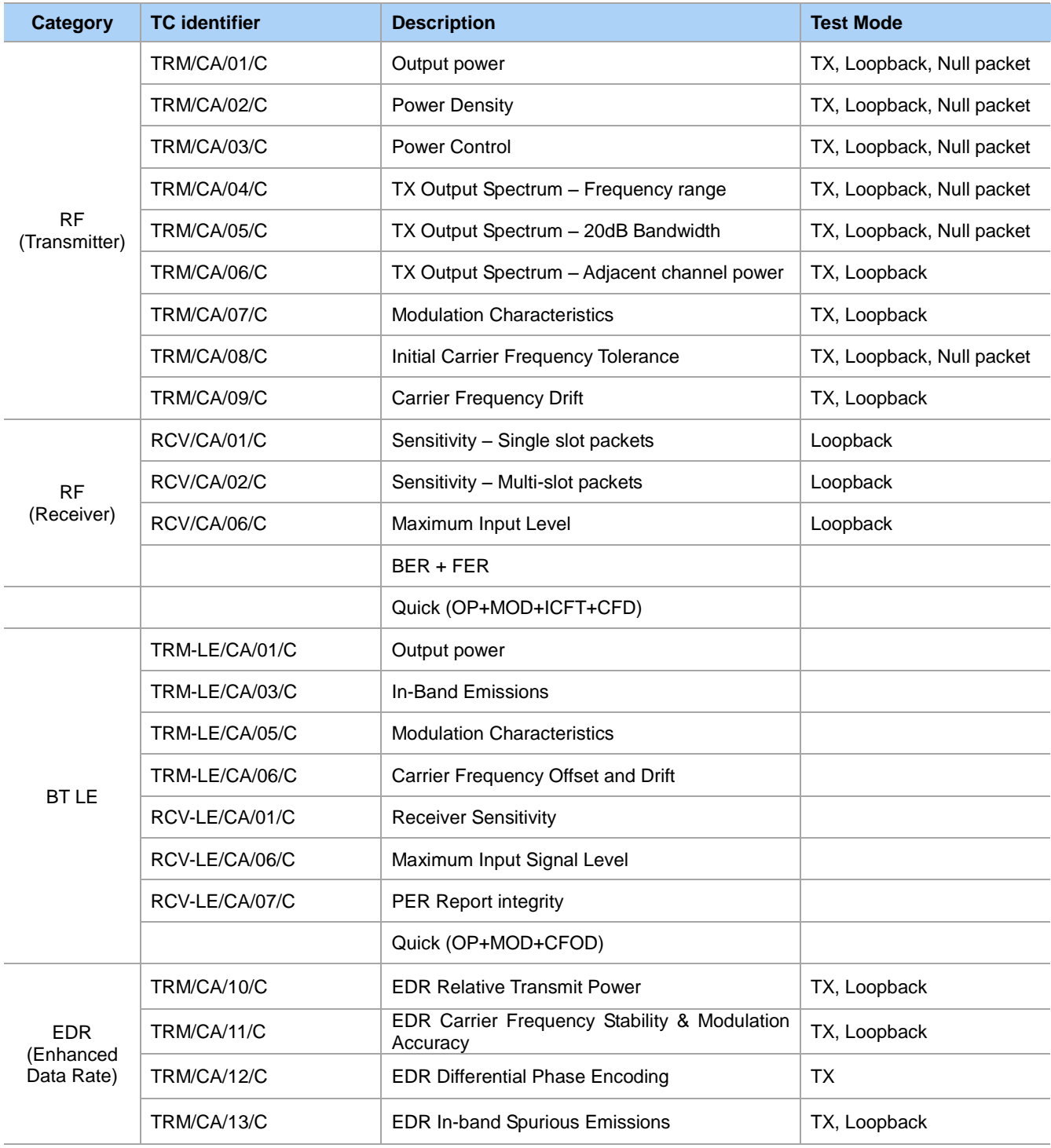

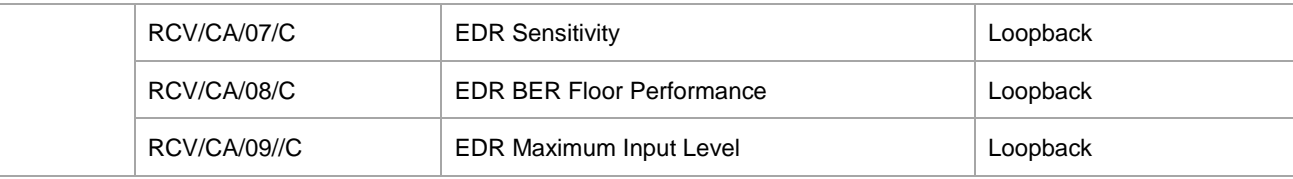

#### **Combined Test Case for "Quick Test"**

To reduce test time, TC-3000C combine several test cases into one menu. In this Test Case, all default values of parameters are optimized in consideration of the test time. You can perform four Test Cases (Output Power, Modulation Characteristics, Initial Carrier Frequency Tolerance, and Carrier Frequency Drift) at once.

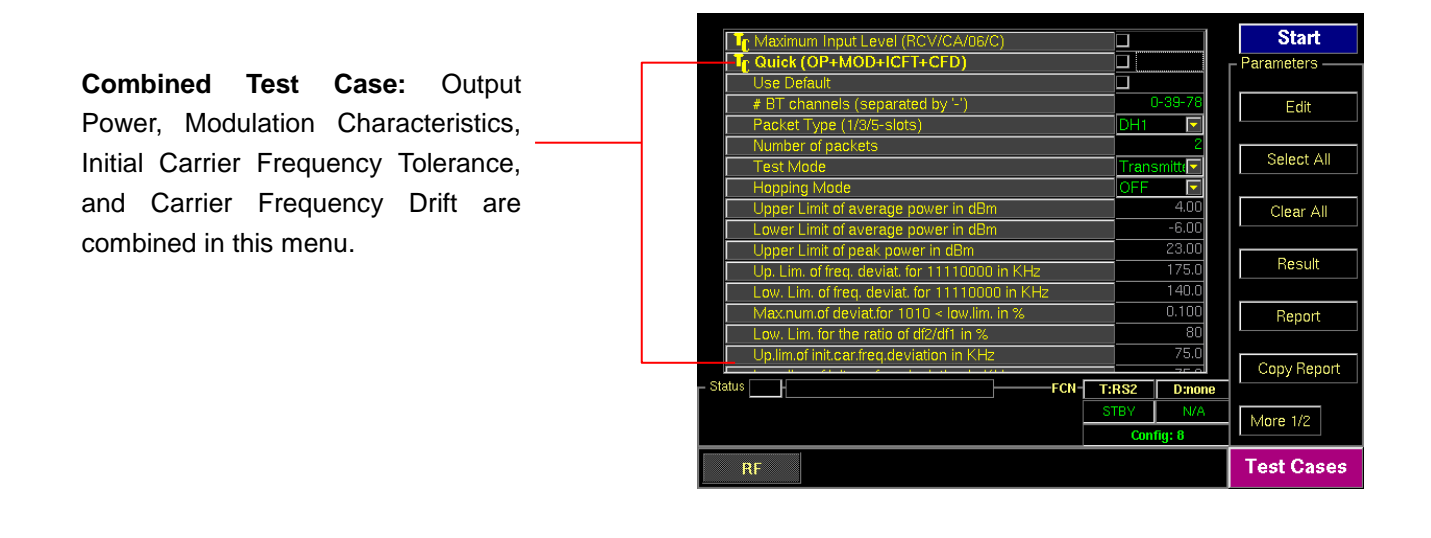

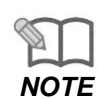

"Basic Operation Procedure" on page 3-12 should be performed before following steps.

### **3.8.1 Step 3. Selecting the Test Cases Screen**

**STESCOM** 

Test Cases screen can be accessed by pressing the **Menu** hard key. Press **Menu**  $\rightarrow$  Rotary Knob or  $\begin{array}{c} \uparrow \\ \uparrow \end{array}$   $\rightarrow$  Select "Test Cases" from the pop-up menu on the screen **ENT** . Test cases and parameters can be accessed by using Rotary Knob or **1**  $\overline{\Psi}$  keys.

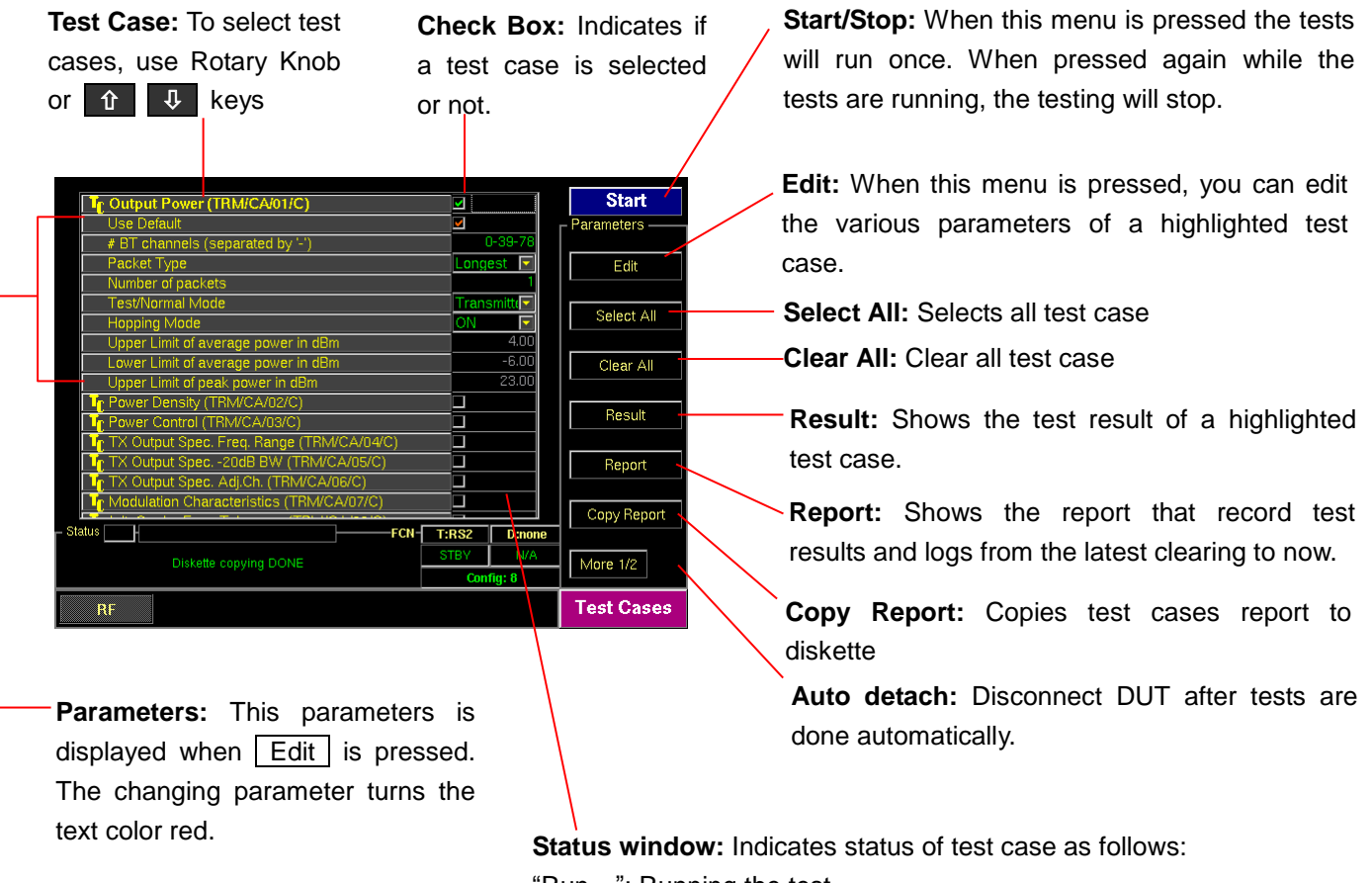

"Run…": Running the test.

"PASSED": Pass this test case for test limits set.

"FAILED": Fail this test case for test limits set.

"Not yet": Test is not completed.

### **3.8.2 Step 4. Selecting the Test Cases and Setting Up Test Parameters**

#### **Selecting test case:**

- 1) Press soft key ( $M1 \sim M5$ ) related to a test case screen.
- 2) Move the box-shaped cursor to a test case that you want to perform using Rotary Knob or  $\theta$   $\theta$  keys.
- 3) Press Rotary knob or **ENT** key and confirm that the check box related to the test case is checked.
- 4) To unselect test case, press Rotary knob or **ENT** key again.

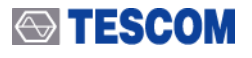

#### **Changing test parameters:**

- 1) Move the box-shaped cursor to a test case that you want to change test parameters using Rotary Knob or  $\theta$   $\theta$   $\theta$  keys.
- 2) Press **F2** soft key to expand parameter menus.
- 3) Move the box-shaped cursor to a parameter using Rotary Knob or  $\|\hat{\mathbf{u}}\| \|\hat{\mathbf{v}}\|$  keys.
- 4) Push Rotary knob for data input mode. The input cursor indicates data input position or a drop down menu is driven.
- 5) Enter the value using keypad or choose the new setting from the drop down menu.
- 6) Press **ENT** key.
- 7) **BS** key can be used, if necessary during keypad entry.

*NOTE*

To apply the changed values to test, "Use Default" must be unchecked. If "Use Default" is selected, all of displayed values are ignored and the default values will be assigned automatically.

### **3.8.3 Step 5. Running the Test Cases and Viewing the Test Results**

Pass or fail in results are displayed on the status window related to the test case as soon as tests are finished. The details of measurement can be shown by two methods, pressing  $\vert$  Result  $\vert$  or  $\vert$  Report . While the Result screen shows the measures of each test case, the Report screen displays the measures of all test case performed and test logs (test conditions, test time, and so on) in a screen. The test report can be copy to 3.5" diskette by pressing **F7** soft key.

#### **Test Result screen:**

1) Move the box-shaped cursor to a test case that you want to see results using Rotary Knob.

2) Press **F5** soft key ( Result ), to display the pop-up screen including test results as below.

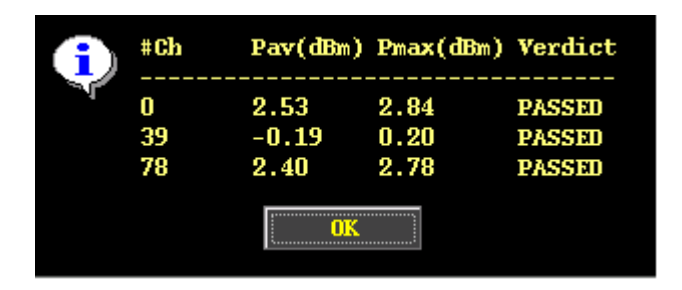

#### **Test Report screen:**

Press **F6** soft key ( Report ), to display the report screen. The report format and mode can be changed in the Test Configuration screen. (Press **Menu**  $\rightarrow$  Select "Configuration" from the pop-up menu on the screen  $\rightarrow$  **M1** (Tester)  $\rightarrow$  Press **F6** or **F7** .
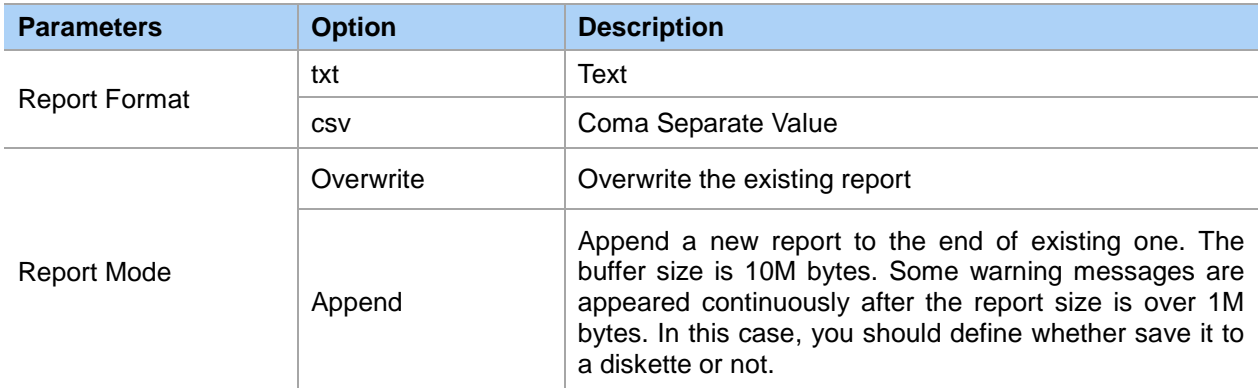

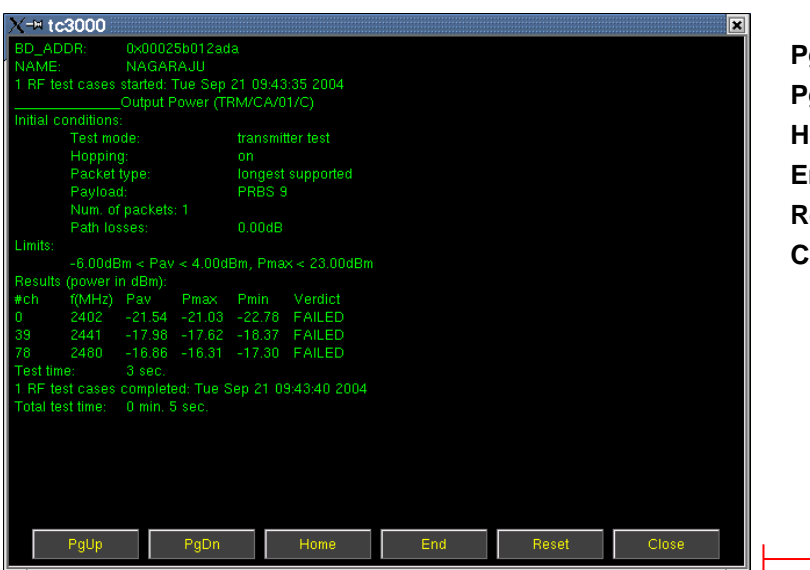

**PgUp (M1):** Page UP **PgDn (M2):** Page Down **Home (M3):** Go to the home of report **End (M4):** Go to the end of report **Reset (M5):** Clears the screen **Close (MENU):** Closes the screen

## **Copy the test report to diskette:**

- 1) Insert an USB Memory into USB port on the front panel.
- 2) Press **F7** soft key ( "Copy Report" ).
- 3) Follow the instruction of the pop-up message.

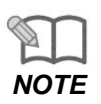

Refer to Appendix 2, "RF Test Cases" for details.

# **3.9 Setting up for Bluetooth LE(Low Energy) Testing**

This chapter describes how to set up TC-3000C for Bluetooth LE (Low Energy) Testing. The 3000-50 option should be purchased for BT LE Testing. 3000-20 option should be ordered together if RF measurement is necessary

You can start BT LE testing by setting the DUT type as "BT LE" in the DUT configuration. All

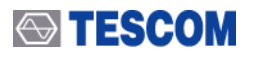

method on how to access test screens and set up parameters are same as General Bluetooth DUT testing.

- 1) Press **MENU** key and select the configuration screen.
- 2) Press  $M2$  (DUT)  $\rightarrow$  F2 (DUT Type)
- 3) Select "BT LE" from the list.
- 4) Press **MENU** key and select a test screen.

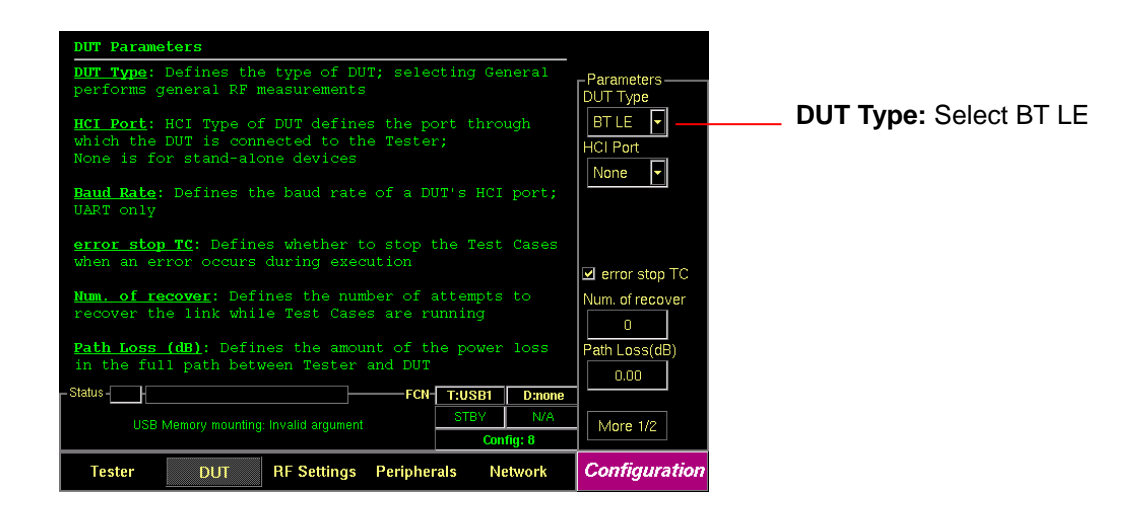

# **3.10 Configuration of the TC-3000C**

The TC-3000C is configured in the Configuration function accessed by pressing **MENU** key. The configuration screens are used to configure the DUT, the TC-3000C and RF conditions. The table below represents the configuration parameters for DUT and TC-3000C.

# **3.10.1 Tester**

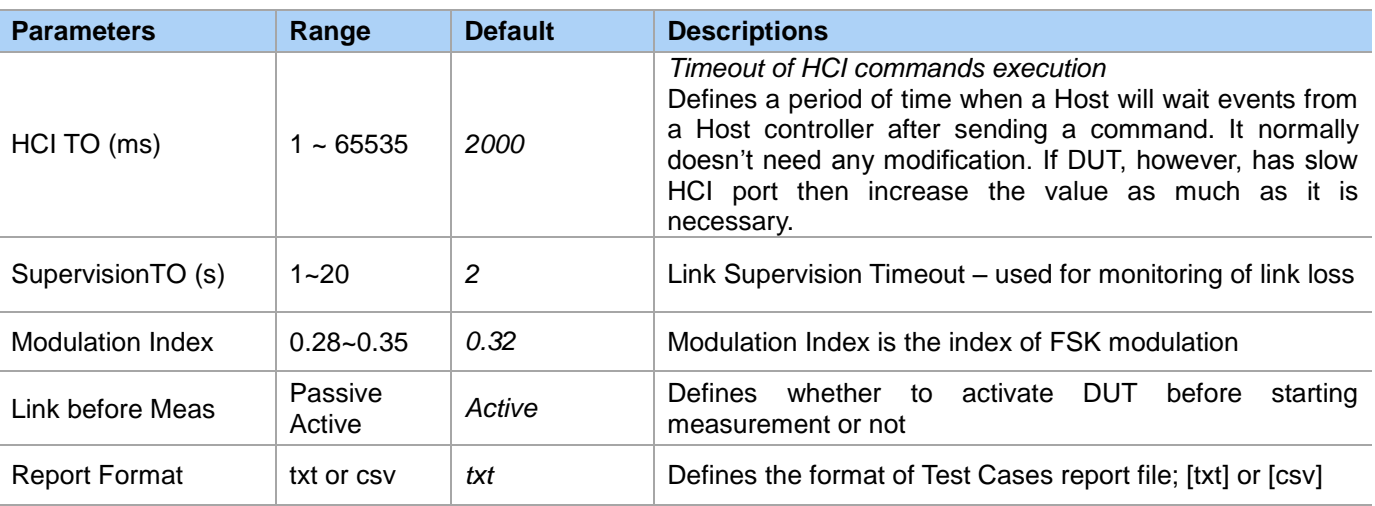

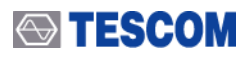

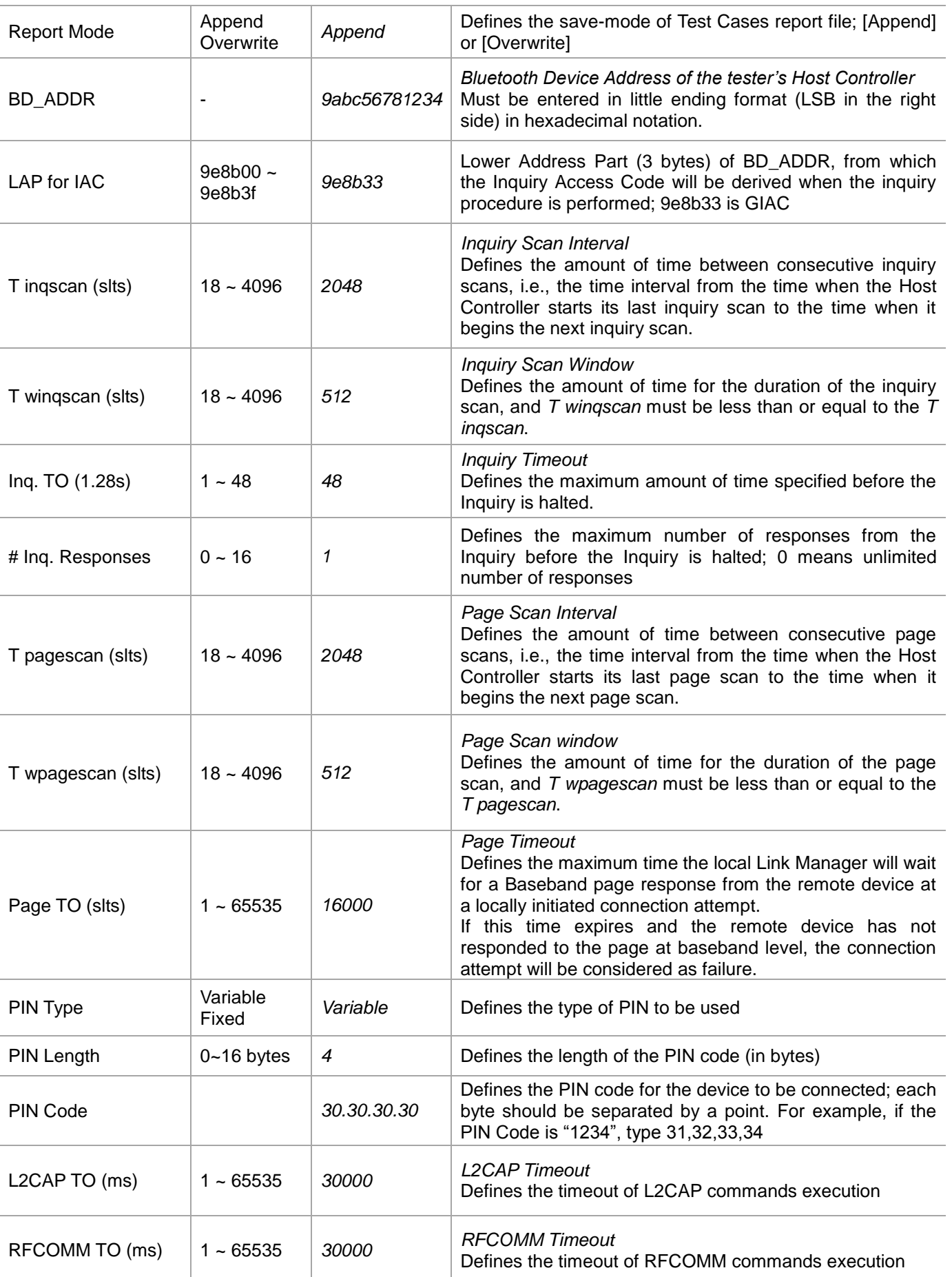

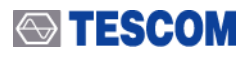

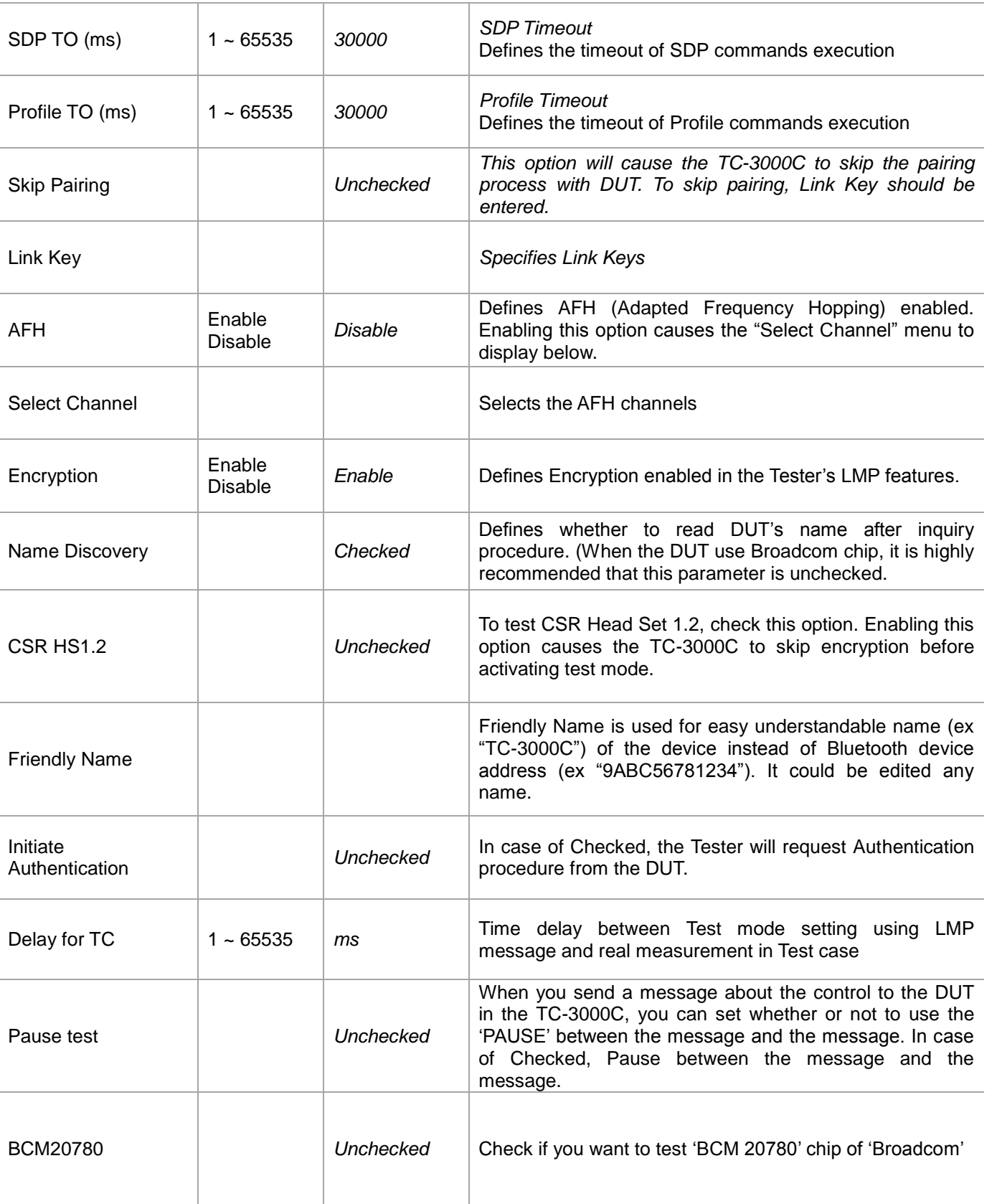

# **3.10.2 DUT**

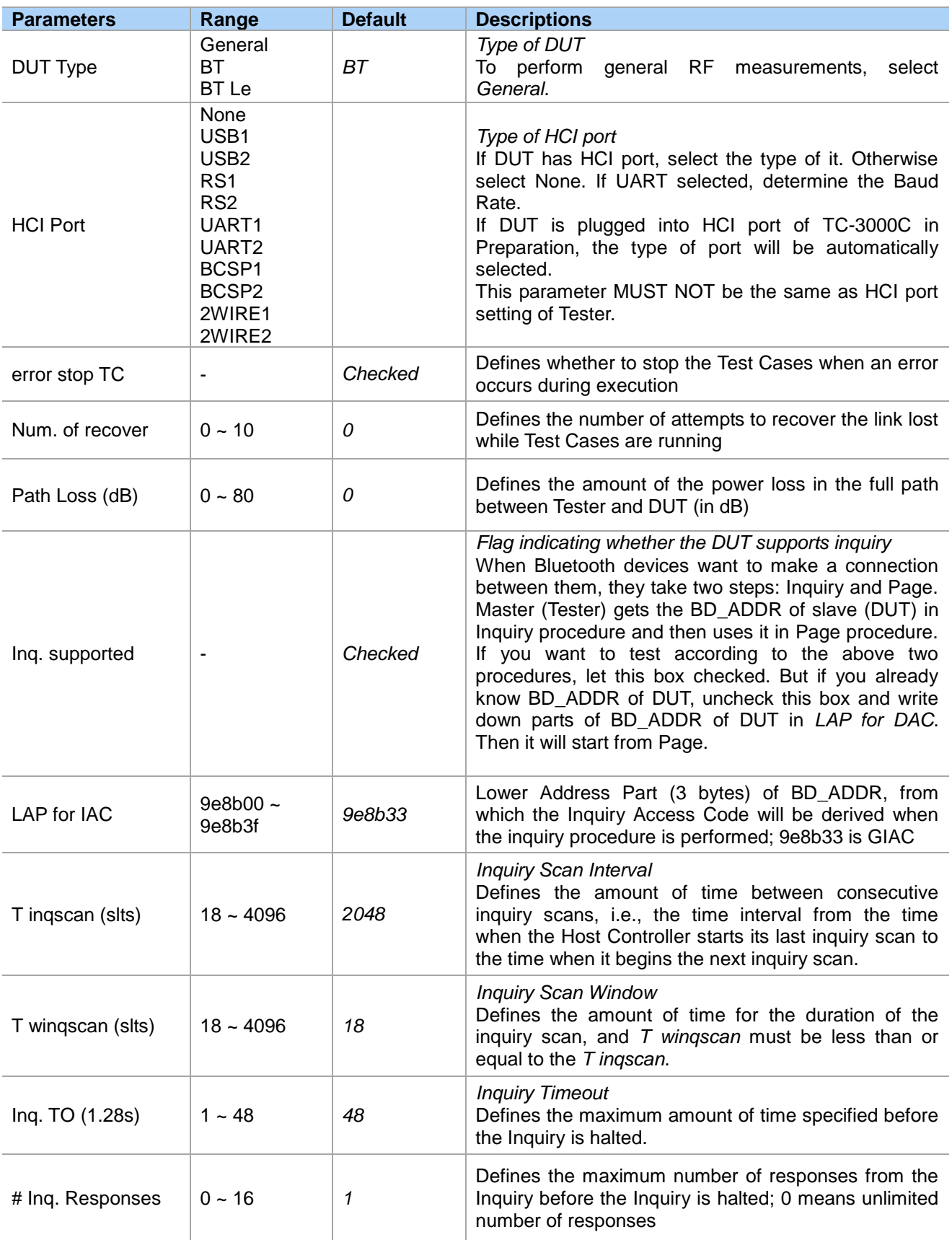

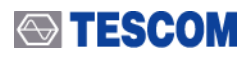

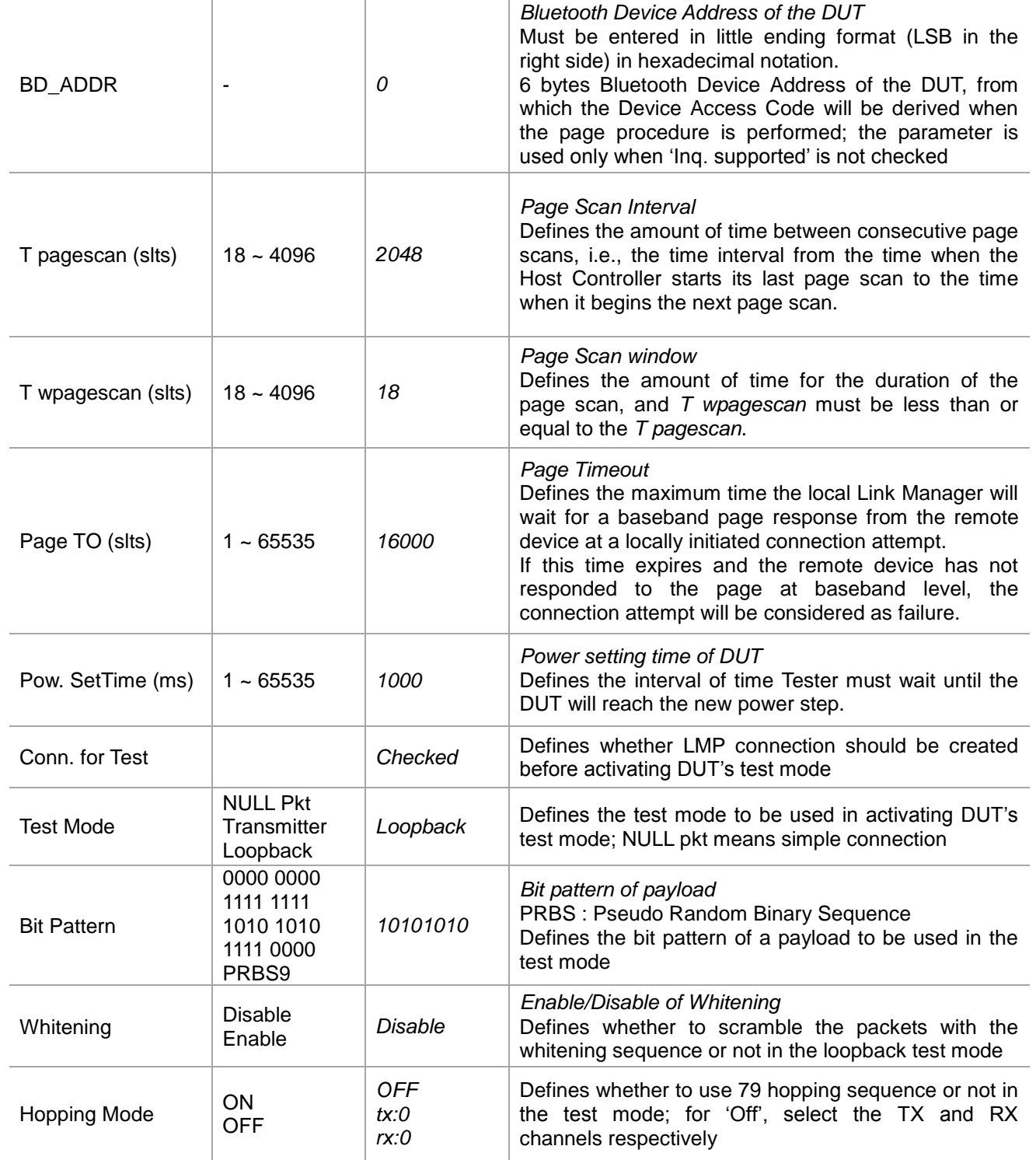

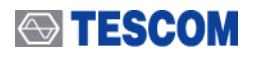

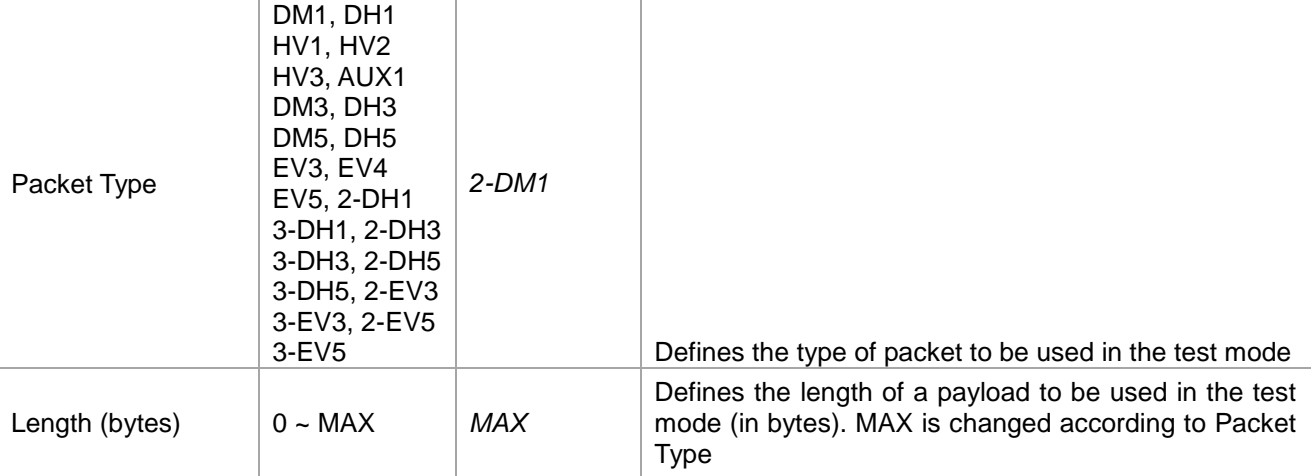

# **3.10.3 RF Settings**

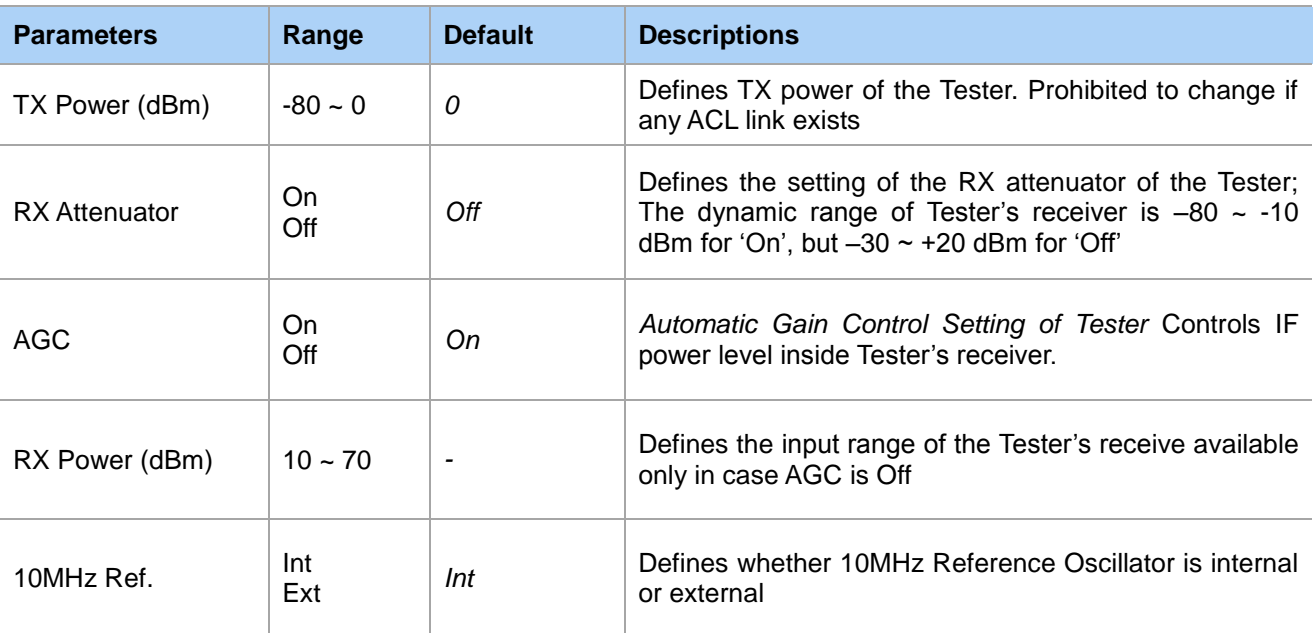

# **3.10.4 Peripherals**

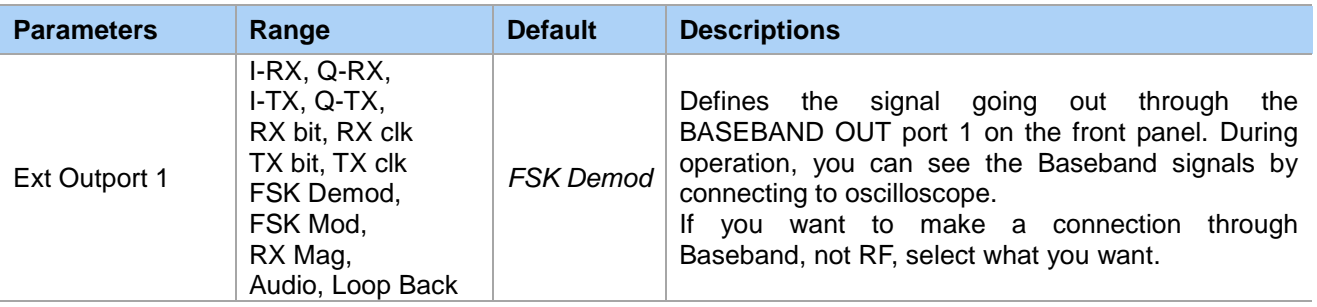

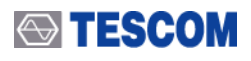

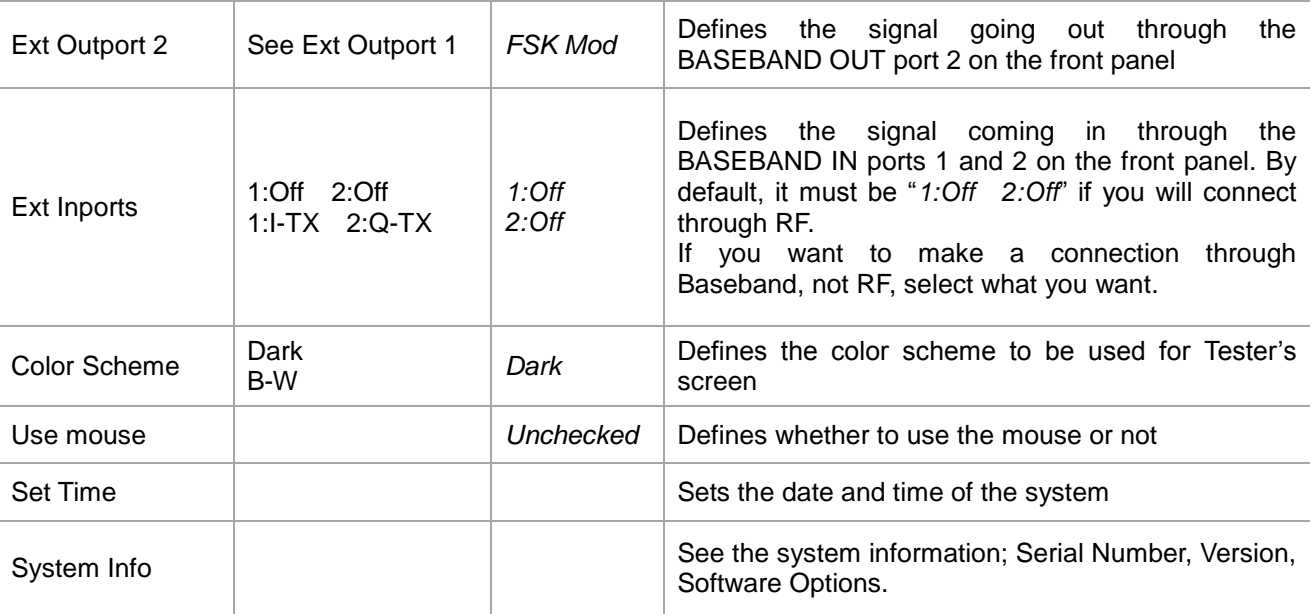

# **3.10.5 Network**

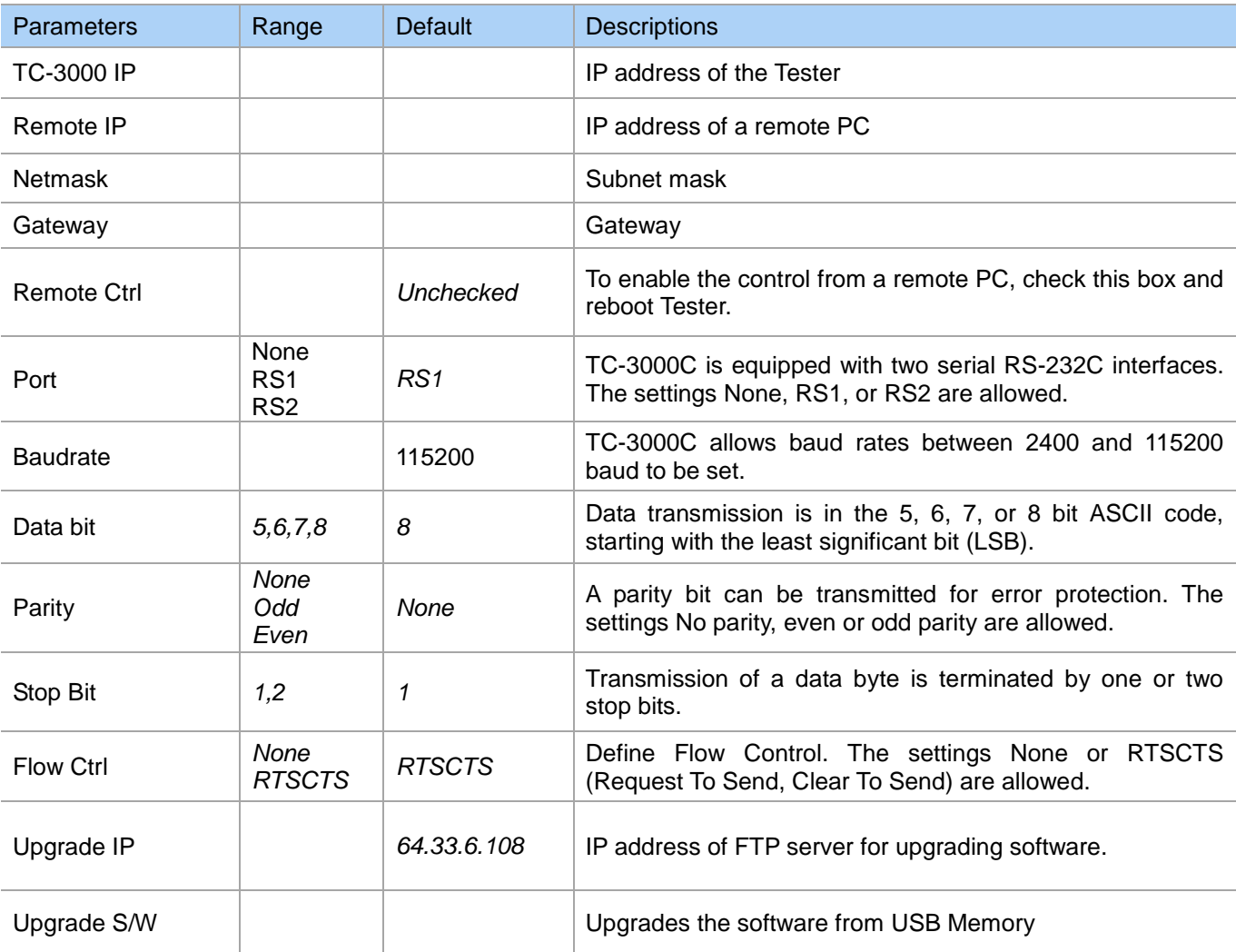

# **3.11 General Purpose Communication Analyzer**

# **3.11.1 Signal Generator**

TC-3000C provides a general purpose RF source for ISM band receiver test.

Measurement can be accessed by pressing the **Menu** hard key. Press **Menu** Rotary Knob or  $\|\hat{\mathbf{u}}\|$ .

**U** → Select "SigGen" from the pop-up menu on the screen → ENT

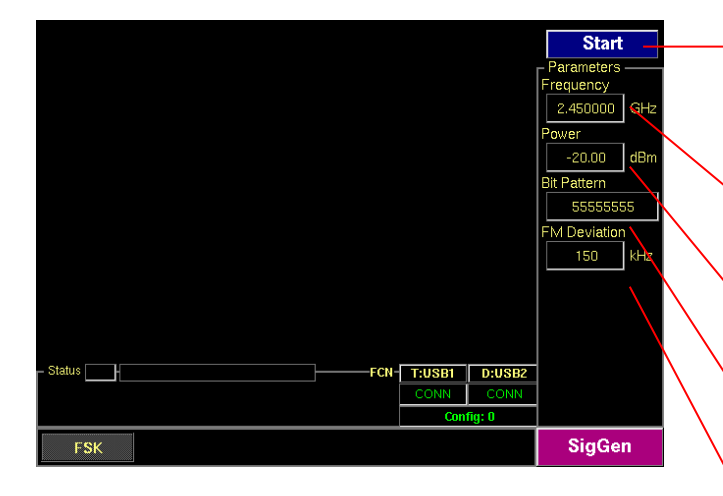

**Start/Stop:** When this menu is pressed the modulated signal will be transmitted. When the menu is pressed again while the signal is transmitting, the transmission will stop.

**Frequency**: Set Carrier frequency. Range: 2.4 ~ 2.5 GHz

**Power**: Set RF output level. Range: -80 ~ 0 dBm

**Bit Pattern :** Set FSK modulation Pattern Range: 0 ~ 0×FFFFFFFF

**FM Deviation**: Set FM deviation. Range: 0 ~ 1000 kHz

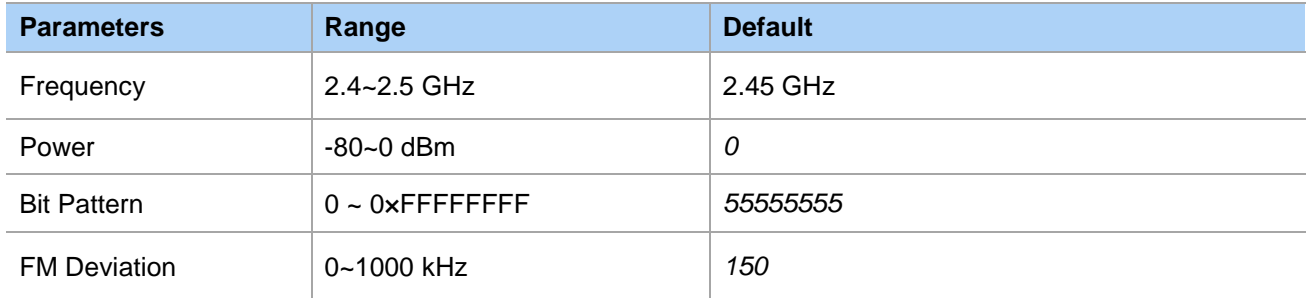

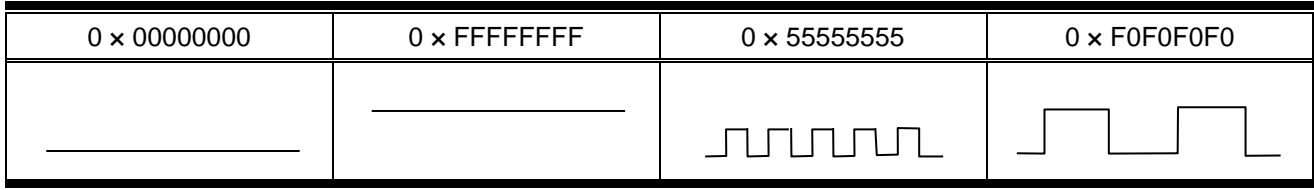

**[Table 5] Pattern Example**

# **3.11.2 Signal Analyzer**

TC-3000C provides general purpose RF signal analyzer for ISM band transmitter test. In this mode you can use Spectrum, FM Modulation and Power-Time screen in Measurement function.

- 1) To set the TC-3000C to general test mode, press **Menu**  $\rightarrow$  **Select "Configuration"** from the pop-up menu on the screen  $\rightarrow$  **M2** (DUT)  $\rightarrow$  press **F1** (DUT Type) and select "General" from the drop down lists.
- 2) To access "Measurement" function, press **Menu →** Select "Measurement" from the pop-up menu on the screen  $\rightarrow$  **ENT**
- 3) To access Spectrum, FM Modulation, or Power-Time screen, press **M1** , **M2** , or **M3** key.

Operations are the same as the test screens in Bluetooth test mode except parameters below.

- **M1** (Spectrum) → F8 → F2 (Detector): Allows you to select detector modes, which include Peak or Average. Peak mode is good for seeing signals that are very close to the noise floor. Average mode is the default mode.
- **M1** (Spectrum)  $\rightarrow$  **F8**  $\rightarrow$  **F3** (Sweep time (ms)): Specifies the 0.1 to 3.2 ms Sweep time.
- **Frequency:** Specifies the 2.4 to 2.5 GHz frequency.

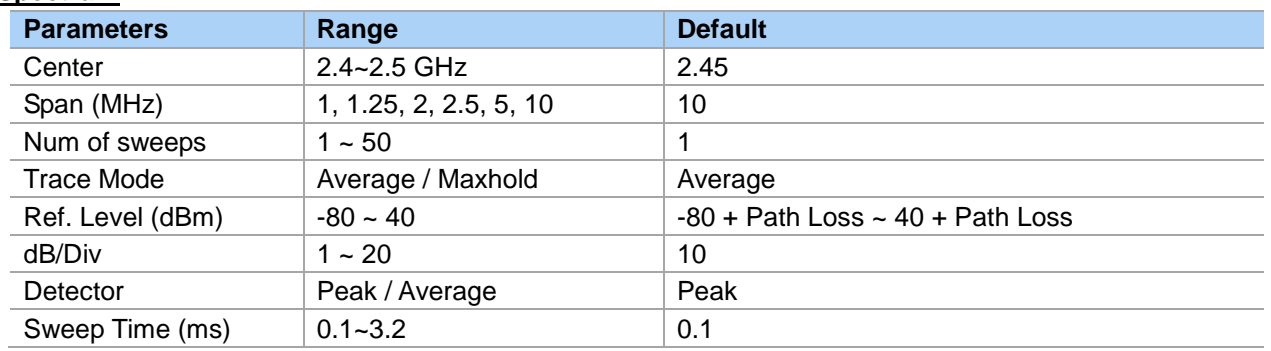

# **Spectrum**

## **FM Modulation**

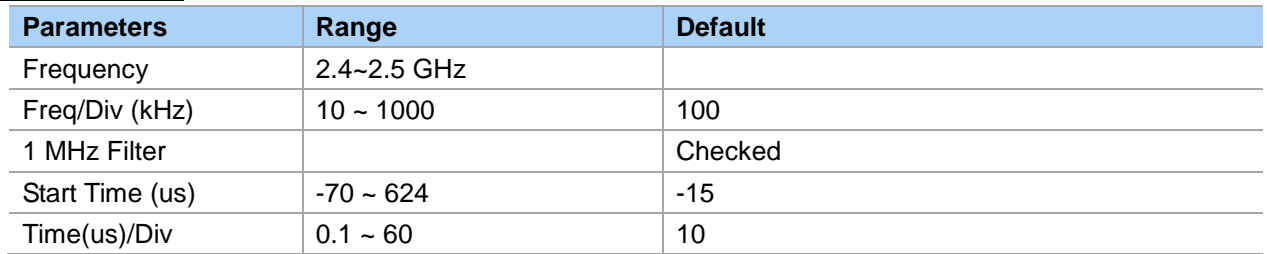

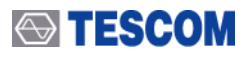

# **Power vs. Time**

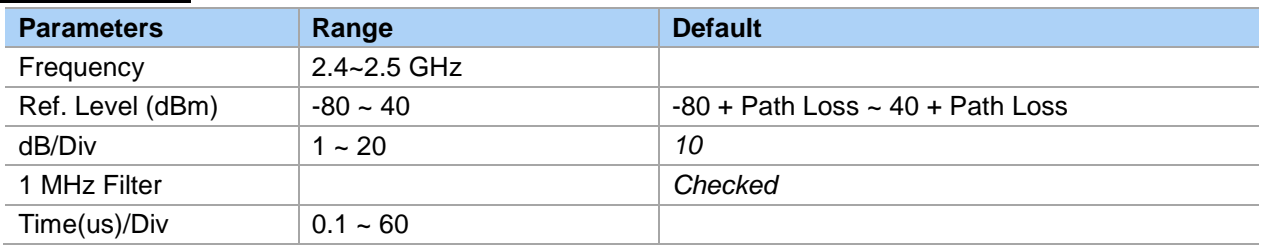

# **3.12 Store/Recall/Preset Instrument Settings**

The SAVE and Recall functions allow you to store different instrument setups and retrieve them later. By saving test setups, you can save time by eliminating the task of re-configuring the TC-3000C and DUT.

The Preset function restores the default settings (register number 8).

# **SAVE**

- 1) Make any changes to the instrument that you want to SAVE in a register.
- 2) Press **FCN** + **Recall** .
- 3) Push Rotary Knob and select a register number (0 through 7).
- 4) Press the Knob or **ENT** key.

# **Recall**

- 1) Press **Recall** key.
- 2) Push Rotary Knob and select a desired register number.
- 3) Press the Knob or **ENT** key.

## **Preset**

- 1) Press **FCN** + **INCR SET** .
- 2) Select "Yes" and Press **ENT** key.

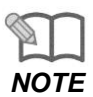

Refer to Appendix C "The list of Save/Recall parameters" for details

# **3.13 Checking List for Common Problems**

This section provides a brief check lists of common failures. Before troubleshooting or repairing the TC-3000C, make sure the failure is in the instrument rather than any external connections. Also make sure that the instrument is accurately calibrated.

# **3.13.1 Unit is inoperative**

# **1.Verify that the AC power cord is connected to the TC-3000C**

Make sure that the power cord is firmly plugged into the power module on the rear panel. You should also make sure that the power source you plugged the TC-3000C into is energized.

# **2.Verify that the front-panel power switch is depressed.**

Verify that the TC-3000C's power switch is in the "I" position.

# **3.Verify line voltage.**

The available line voltage is 100 ~ 240 VAC

# **3.13.2 Failure of testing**

- **1. Check whether Host and Host Controller of TC-3000C is connected with USB or RS-232C cable.**
- **2. Check primary parameters:** 
	- Configuration  $\rightarrow$  DUT  $\rightarrow$  HCI Port
	- Configuration  $\rightarrow$  DUT  $\rightarrow$  Path Loss
	- Configuration  $\rightarrow$  Tester  $\rightarrow$  PIN code
	- Configuration  $\rightarrow$  DUT  $\rightarrow$  Test Mode
	- Configuration  $\rightarrow$  DUT  $\rightarrow$  DUT Type

# **3. Check Level.**

If the RF level is lower or higher than the receiver sensitivity allows, the DUT may not respond.

**4. Check if DUT is set to Inquiry/Page scan mode** 

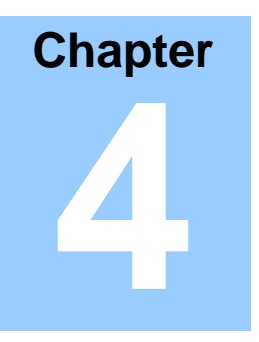

# **Performance Test**

This section contains information for keeping the instrument in good working order and checking its overall performance.

# **4.1 General Information**

The procedures in this chapter allow the verification of the electrical performance of TC-3000C. It contains procedures suitable for determining if TC-3000C functions, is adjusted properly, and meets the performance characteristics as warranted. These tests do not require access to the interior of the instrument.

The set-up drawings at the beginning of each test procedure show the test configuration needed for each test. To perform the test procedures you need to know basic TC-3000C operation. You should be familiar with the front panel, the various test screens, and knob operation. The test procedures give critical instrument settings and connections, but they don't tell the manufacture test specification.

# **4.1.1 Recommended test equipment**

Equipment required for the performance tests is listed in below table. Any equipment that satisfies the critical specifications in the table may be substituted for the recommended model.

The performance tests are based on the assumption that the recommended test equipment is used. Substituting alternate test equipment may require modification of some procedures.

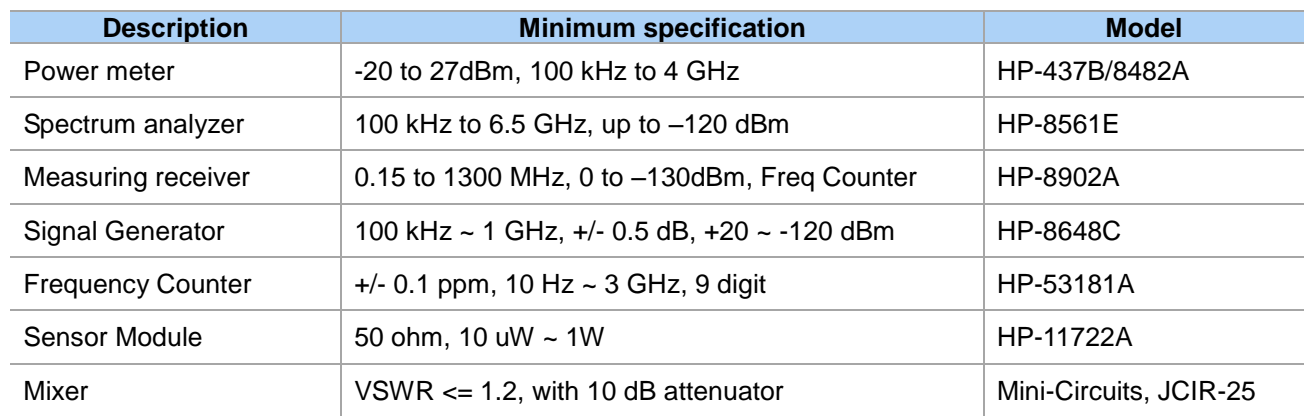

# **4.1.2 Calibration Cycle**

This instrument requires periodic verification of performance. Depending on the use and environmental conditions, the instrument should be checked using the following performance tests at least once every year.

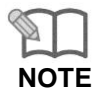

Unless otherwise noted, a warm-up period of 2 hours is required for these tests.

# **<sup>⑤</sup> TESCOM**

# **4.1.3 TC-3000C Initial Set Up**

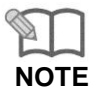

Before perform the tests, TC-3000C should be initialized as follow procedure. In the signal generator mode, the cable loss is ignored (Path Loss  $= 0$ ).

- 1) Power on
- 2) Allow 2 hour warm-up time for the TC-3000C
- 3) Press **MENU** key → Select "Configuration" from pop-up menu
- 4) Press **M2** (DUT)
- 5) Press **F2** (DUT Type) → Select "General" from pop-up menu
- 6) Press **F7** (Path Loss)  $\rightarrow$  Set "Path Loss" by the cable loss. (Typically, RG400 cable loss is 1dB/m)
- 7) Press **M3** (RF Settings)
- 8) Press  $F4$  (AGC)  $\rightarrow$  Select "ON"
- 9) Press **F3** (Rx Attenuator)  $\rightarrow$  Select "30dB"

# **4.2 Signal Generator**

# **4.2.1 Frequency Accuracy**

*Specification: 2496 MHz 1 ppm Equipment: Frequency Counter, HP53181A*

# **1. Test Setup : Connect equipment as shown in the figure below**

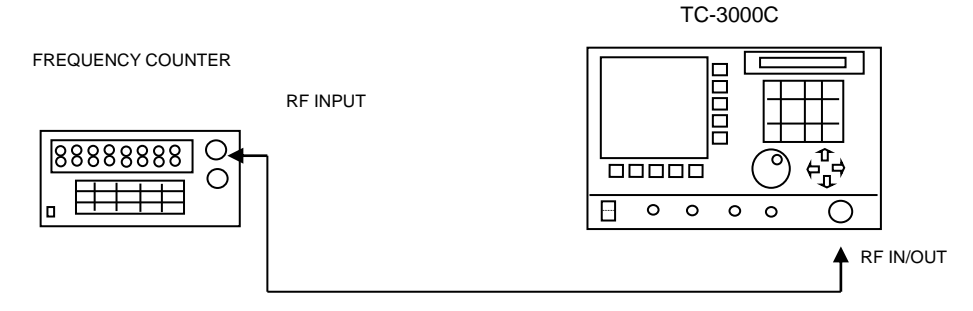

**[Figure 5] Carrier frequency accuracy test**

# **2. Set controls of TC-3000C as follows :**

Set TC-3000C to "Signal Generator" mode. (MENU → Select "SigGen")

- Frequency: 2496 MHz
- Power: 0dBm
- Bit Patten: 0
- FM Deviation: 0

# **3. Press "Start" to begin the test and read the frequency from the frequency counter.**

# **4.2.2 I/Q modulation calibration**

*Equipment: Spectrum Analyzer, HP8561E*

# **1. Test Setup: Connect equipment as shown in the figure below**

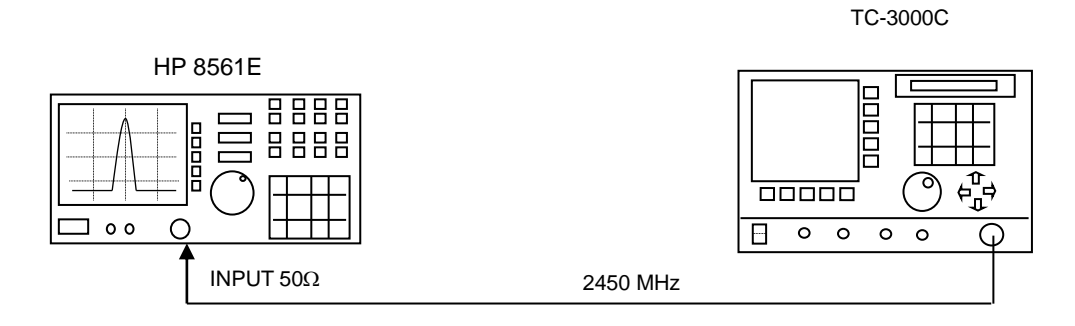

**[Figure 6] I/Q modulation calibration test**

# **2. Set controls of TC-3000C as follows:**

Set TC-3000C to "Signal Generator" mode. (MENU → Select "SigGen")

- Power: 0dBm
- Bit Patten: 0
- FM Deviation:150 kHz

# **3. Set controls of Spectrum Analyzer as follows:**

Span: 1 MHz RBW: 10 kHz VBW 210 kHz

**4. Set TC-3000C output frequency according to the table below. At each setting, press "Start" ( F1 ) to begin the test.**

**5. Record the level in the table for each setting. The limits for this frequency are given in the table.** 

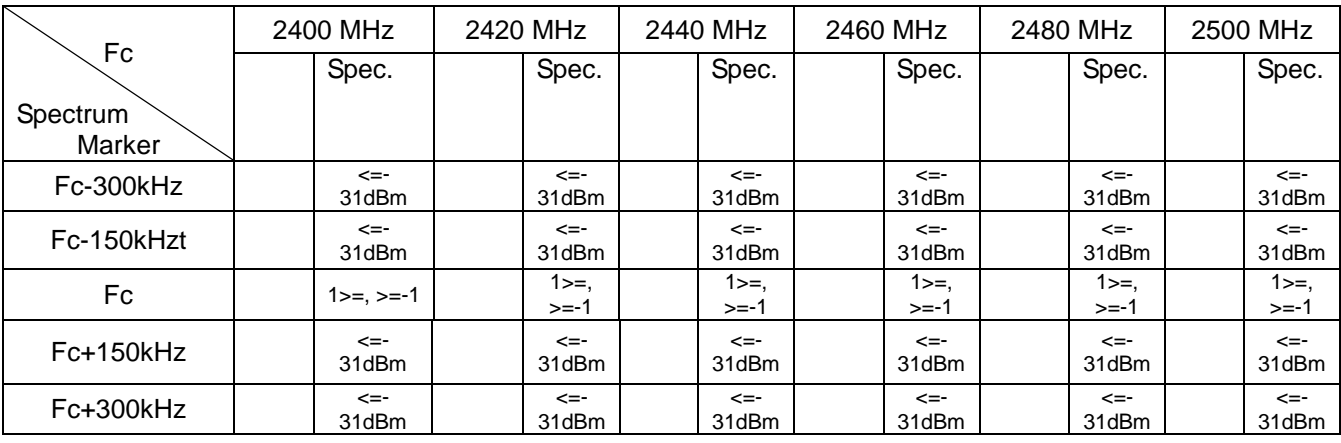

# **4.2.3 PLL phase noise**

*Equipment: Spectrum Analyzer, HP8561E*

*Specification: M1=0 dBm, M2 <= -60 dBm*

# **1. Test Setup: Connect equipment as shown in the figure below**

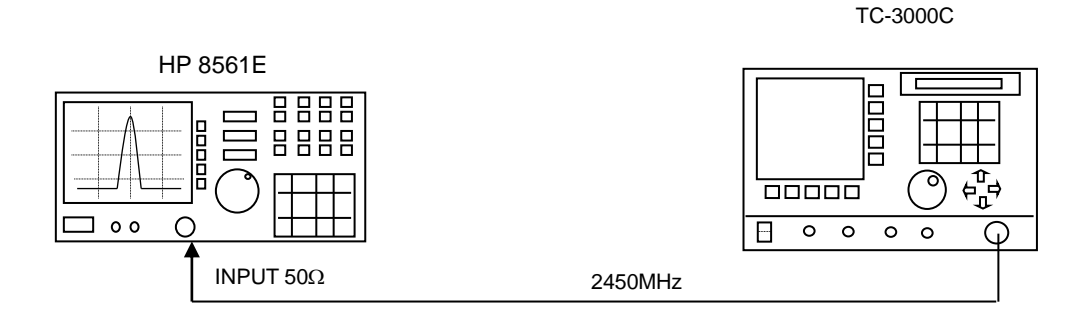

**[Figure 7] PLL phase noise test**

# **2. Set controls of TC-3000C as follows:**

Set TC-3000C to "Signal Generator" mode. (MENU → Select "SigGen")

- Frequency: 2450 MHz
- Power: 0dBm
- Bit Patten: 0
- FM Deviation: 0

# **3. Set controls of Spectrum Analyzer as follows:**

Center Frequency: 2450 MHz RBW: 30 kHz VBW 3 kHz

- **4. Press "Start" ( F1 ) to begin the test.**
- **5. Record the center frequency level (M1) on the spectrum analyzer.**

**6. Record the center frequency + 500KHz level (M2) on the spectrum analyzer.**

# **4.2.4 FM accuracy**

Equipment: Spectrum Analyzer, HP8561E Signal Generator, HP 8648C

Mixer

Specification: 140 kHz ±10 kHz at rms FM demodulation. filter : 20 Hz ~ 200 kHz

**1. Test Setup: Connect equipment as shown in the figure below**

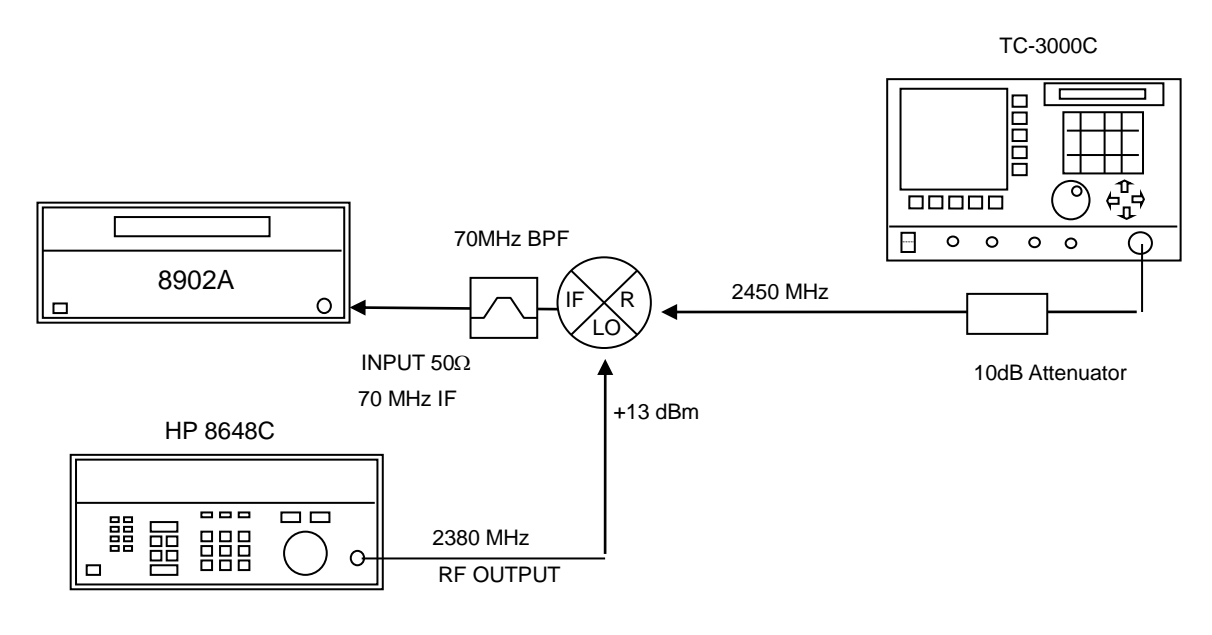

**[Figure 8] FM accuracy test**

# **2. Set controls of TC-3000C as follows:**

Set TC-3000C to "Signal Generator" mode. (MENU → Select "SigGen")

- Frequency: 2450 MHz
- Power: 0dBm
- Bit Patten: FFFF0000
- FM Deviation: 150

# **3. Press "Start" ( F1 ) to begin the test.**

**4. Record the FM demodulation on the HP8902.** 

# **4.2.5 Output level accuracy test**

*Equipment: Spectrum Analyzer, HP8561E Signal Generator, HP 8648C Mixer Power Sensor*

*Specification: Power error <= ±1 dB*

# **1. Test Setup: Connect equipment as shown in the figure below**

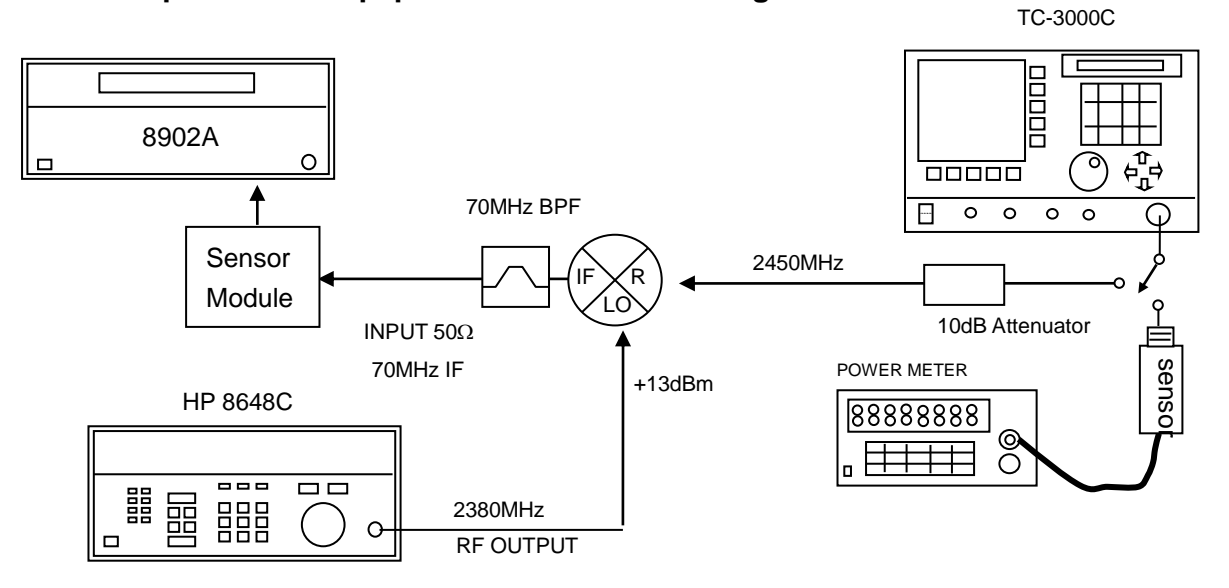

**[Figure 9] Output level accuracy test**

# **2. Set controls of TC-3000C as follows:**

Set TC-3000C to "Signal Generator" mode. (**MENU**  $\rightarrow$  Select "SigGen")

- Frequency: 2400 MHz
- Power: 0dBm
- Bit Patten: 0
- FM Deviation: 0

# **3. Connect the power sensor to TC-3000C**

**4. Set TC-3000C output frequency and level according to the table below. At each setting, press "Start" ( F1 ) to begin the test.**

**5. Record the power in the table for each setting.** 

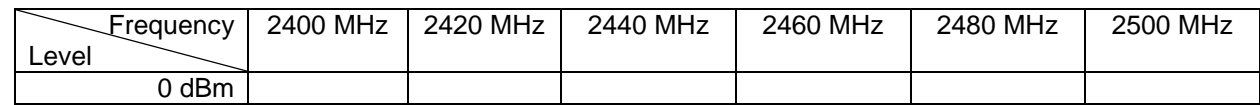

- **6. Remove the power sensor and connect the TC-3000C to the mixer.**
- **7. Be sure that the measuring receiver is calibrated in Turned RF mode.**
- **8.Set TC-3000C output frequency and level according to the table below. Set the RF frequency of the HP 8648C to equal the TC-3000C output frequency minus 70MHz. At all 0dBm level settings, set the readings on the HP 8902A to the ratio reference for subsequent measurements by pressing "RATIO" key. At each setting, press "Start" ( F1 ) on the TC-3000C to begin the test.**
- **9. Record the power in the table for each setting.**

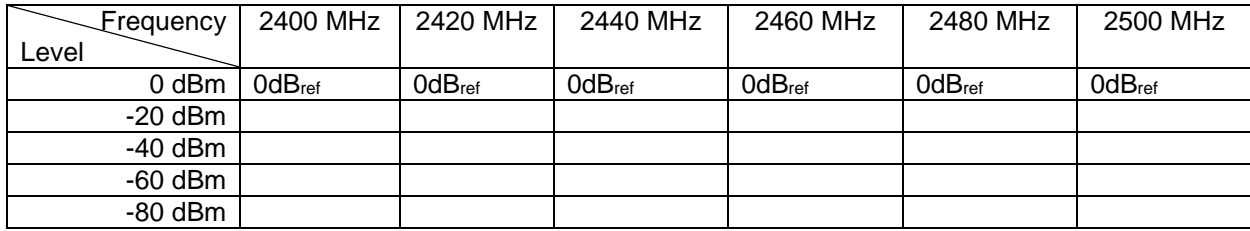

# **4.3 Testing Receiver**

# **4.3.1 Power measurement accuracy**

*Equipment: Signal Generator, HP8648C*

*Specification:*

- Power measurement error :  $\leq$   $\pm$ 1.0 dB at +20 dBm  $\sim$  -30 dBm, RX Attenuator 0 dBm
- Power measurement error :  $\epsilon = \pm 1.0$  dB at  $-10$  dBm  $\sim$  -80 dBm, RX Attenuator 30 dBm

# **1. Test Setup: Connect equipment as shown in the figure below**

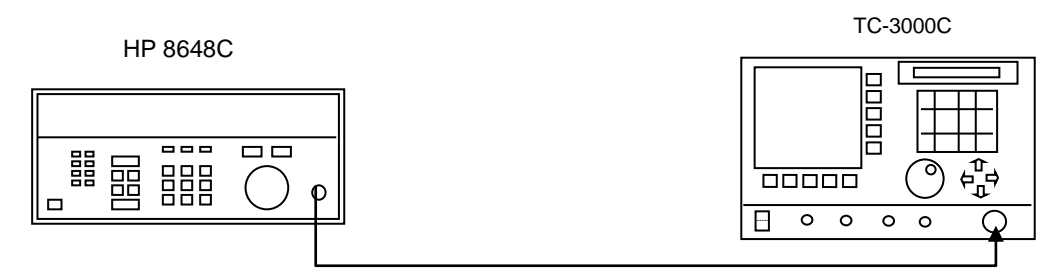

**[Figure 10] Power measurement accuracy test**

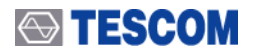

**2. Set controls of TC-3000C as follows:**

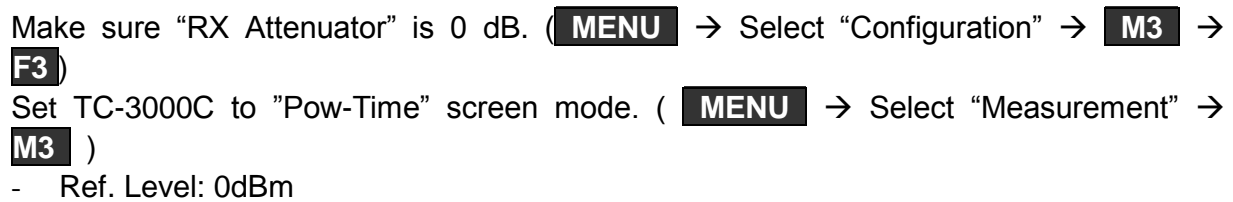

**3. Set Signal Generator output frequency and level according to the table below. At each setting, set TC-3000C input frequency according to the signal generator output frequency.** 

# **4. Record Pav (average power) in the table for each setting.**

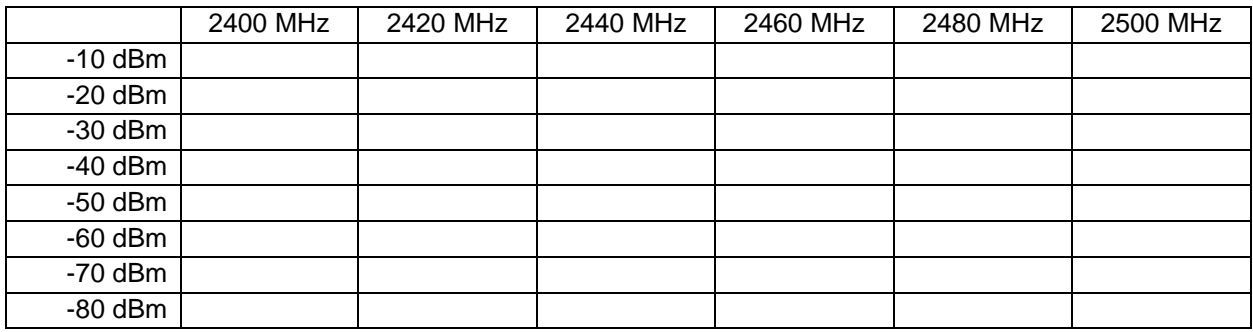

# **5. Change controls of TC-3000C as follows:**

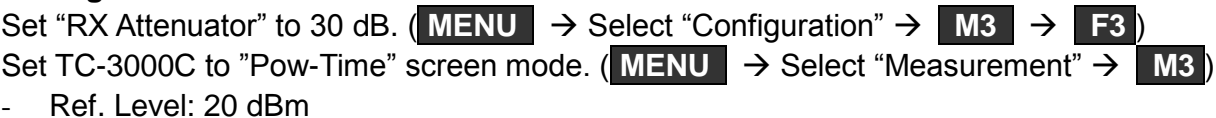

**6. Set Signal Generator output frequency and level according to the table below. At each setting, set TC-3000C input frequency according to the signal generator output frequency.** 

**7. Record Pav (average power) in the table for each setting.**

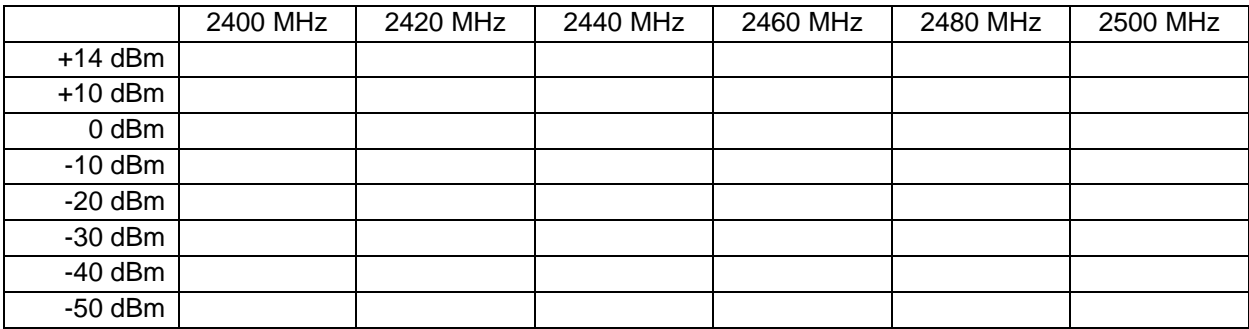

# **4.3.2 Maximum sensitivity**

*Specification: Maximum value <= -100 dBm @ resolution BW = 40 kHz*

# **1. Test Setup: Connect equipment as shown in the figure below**

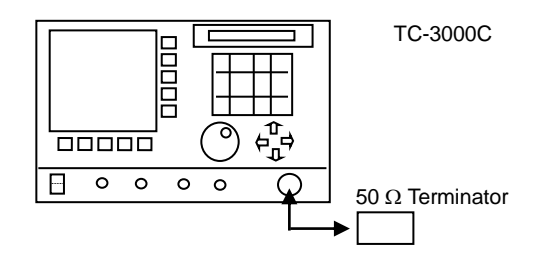

**[Figure 11] Maximum sensitivity test**

# **2. Set controls of TC-3000C as follows:**

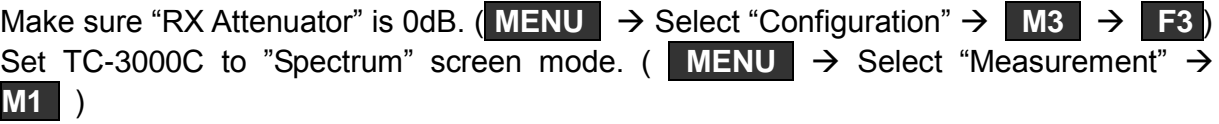

- Frequency: 2450 MHz
- Ref. Level: -50 dBm
- Span: 10 MHz
- Num of sweeps: 50
- **3. Read the peak level on the screen.**

# **4.3.3 Gain Roll-off**

*Equipment: Signal Generator, HP8648C*

# **1. Test Setup: Connect equipment as shown in the figure below**

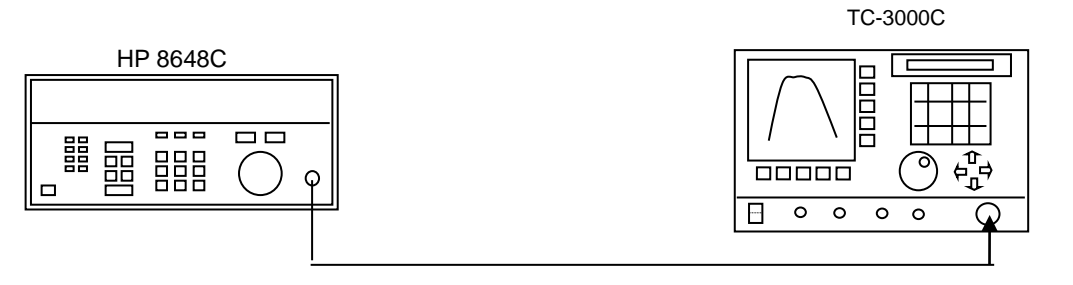

**[Figure 12] Gain Roll-off test** 

# **2. Set controls of TC-3000C as follows:**

Set TC-3000C to "Pow-Time" screen mode. ( **MENU**  $\rightarrow$  Select "Measurement"  $\rightarrow$ **M3** )

- Frequency: 2450 MHz
- Ref. Level: 0 dBm
- 1.3 MHz Filter: OFF
- Time(us)/Div: 15

# **3. Set Signal Generator output level to –10 dBm**

**4. Set Signal Generator output frequency according to the table below. At each setting, read Peak power on the TC-3000C and record the level in the table. The limits for this frequency are given in the table.** 

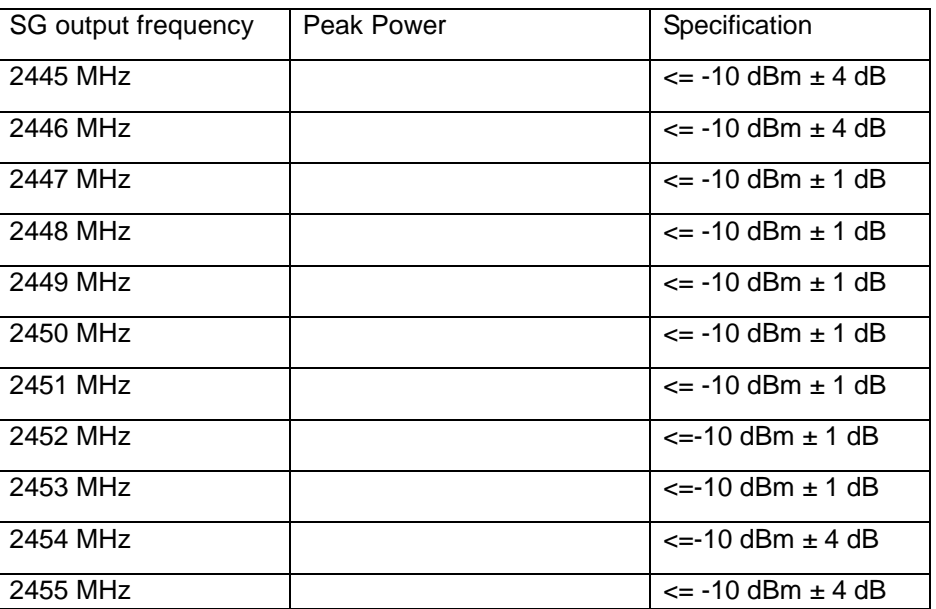

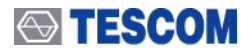

# **Chapter 5**

# **Programming Guide**

There are two major ways to control TC-3000C remotely. One is to use Dynamic Link Library (DLL) file in order to make your own Bluetooth test application programs. The DLL provided by TESCOM is used to communicate with TC-3000C through TCP/IP, USB, or RS-232C interface. And it is independently supplied in accordance with firmware version of TC-3000C. Another is to use RS-232C commands without any other additional file contrary to the DLL.

# **5.1 Introduction**

The purpose of this chapter is to help you develop test applications of your Bluetooth product in the test executive you intend to use. TC-3000C supports Ethernet(Host) / USB(Host Controller) / RS-232C(Host, Host Controller) port located at the rear panel for remote operation under PC control.

**System Requirements:** To develop test applications, your development platform should meet the following requirement.

- Operating System: Microsoft Windows 98, ME, 2000, XP.
- Development Tool: Microsoft Visual C++.NET, Visual C++, Visual Basic, Boland C++ Bulider, National Instrument LabWindows/CVI, LabView, etc

**Support scope:** You can control following functions of TC-3000C.

- Test Configuration
- RF Test Case
- Measurement(DLL only)
- Audio Test

# **5.2 Getting Started**

Take a closer look at two kinds of TC-3000C remote control method. One is to use Dynamic Link Library (DLL). According to your need you can choose and use Ethernet(Host), USB(Host Controller) or RS-232C(Host Controller) port. And you are able to call some functions of DLL("tc3k.dll") for your testing goal. By the way, you have a trouble controlling two or more TC-3000Cs in this case. That is why DLL containing Host program occupies most of CPU resources of your PC like the following figures.

# **Remote control diagram using Ethernet (Host)**

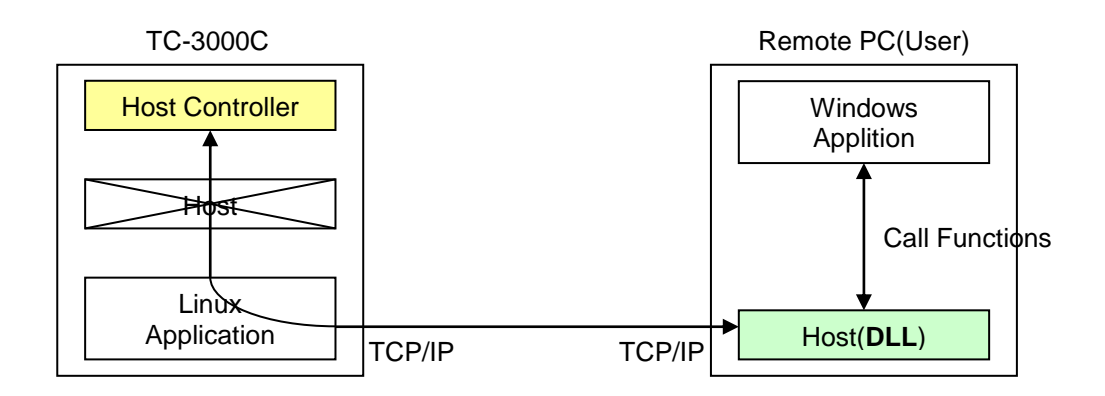

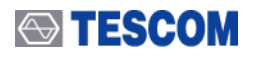

# **Remote control diagram using USB (Host Controller)**

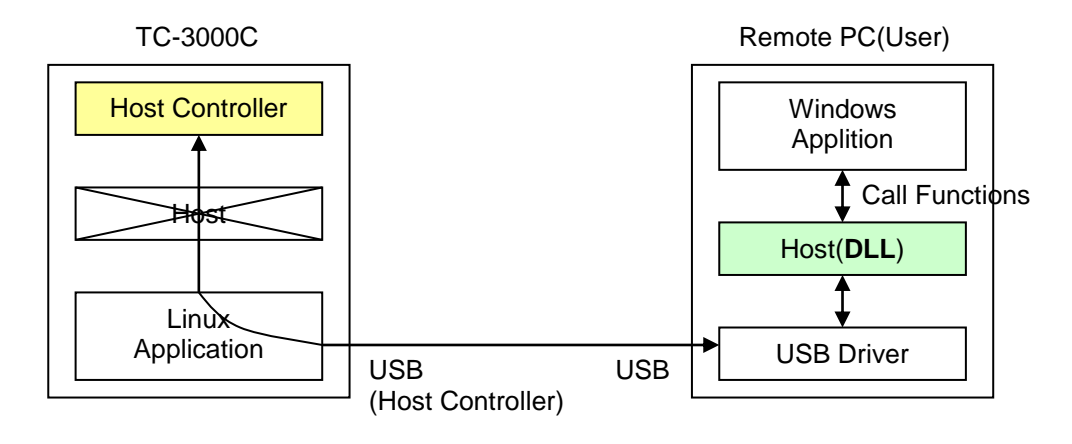

# **Remote control diagram using RS-232C (Host Controller)**

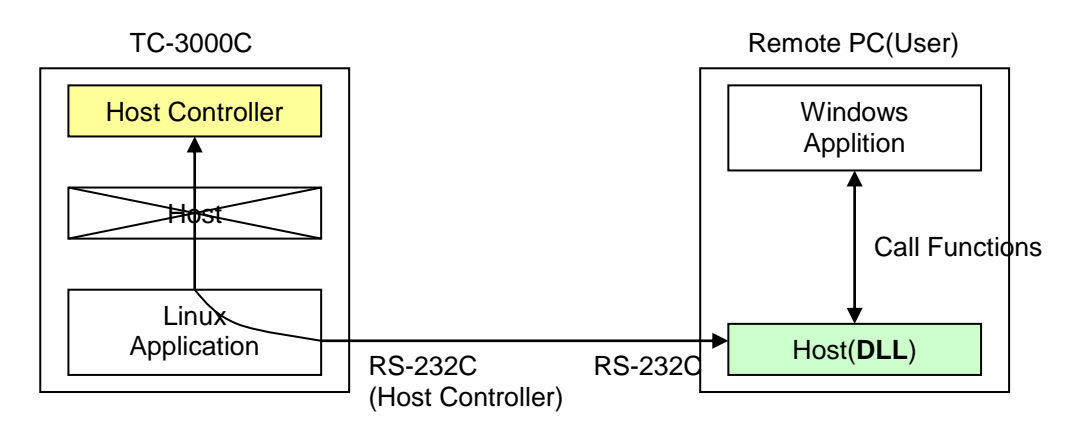

Another is to send RS-232C commands. At present, you can utilize the command through only RS-232C(Host) port. In this case, you don't have any limitation to control several TC-3000Cs at the same time contrary to DLL.

# **Remote control diagram using RS-232C (Host)**

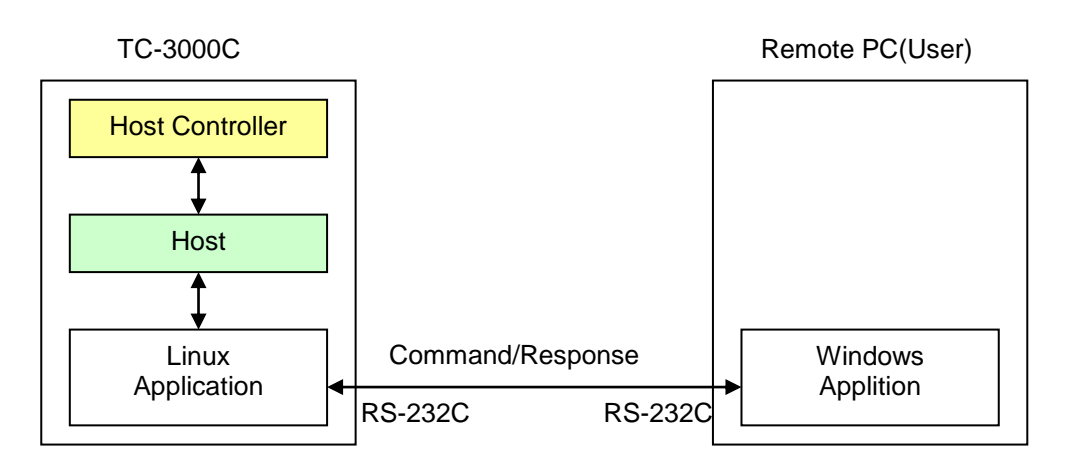

In order to successfully perform the remote control, the following configuration settings need to be done.

# $\circledcirc$  TESCOM

# **5.2.1 Settings for Ethernet(Host) remote control using DLL**

- 1. Setting up Netwok Parameters: Press **Menu →** Select "Configuration" from the pop-up menu on the screen  $\rightarrow$  **M5** (Network)  $\rightarrow$  Setting up Network Parameters
- 2. Enable Remote Control: Press **F7** on the above screen to set Remote Ctrl to "Checked".
- 3. Reboot TC-3000C.
- 4. If you have the following screen, the setting has been done successfully.

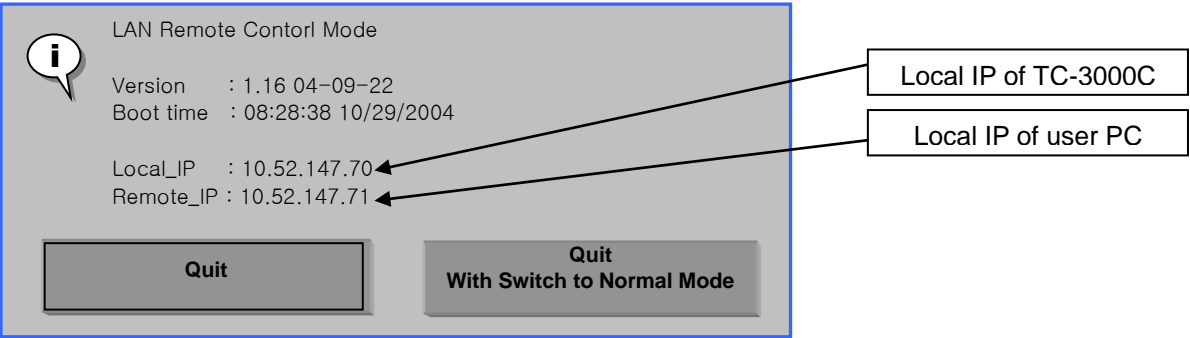

5. Execute "PING" command on you PC so as to see if TC-3000C is operating and also to see if network connections are intact.

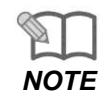

Make sure the Local IP and Remote IP is correct on the above screen.

- 6. Call the following functions in your application to make Ethernet remote control program using DLL.
	- (1) write\_tester\_hci\_tl(16); // TCP/IP : 16
	-
- - (2) write local ip("10.52.147.71");  $\frac{1}{2}$  // "Local IP" of user PC is "Remote IP" of TC-3000C.
	- (3) wirte\_remote\_ip("10.52.147.70"); // "Remote IP" of user PC is "Local IP" of TC-3000C

# **5.2.2 Settings for USB(Host Controller) remote control using DLL**

- 1. Copy following files to your system directory.
	- Files required : tc\_terter.sys, tc\_tester.inf
	- System Directory : C:/WINDOWS/system32(Windows XP)
- 2. Connect USB port of TC-3000C Host Controller with USB port of your PC, and then use the "Found New Hardware Wizard". Even If our driver has not passed Windows Logo testing, Ignore it and push the "ContinueAnyway" button. Our driver will be installed successfully.
- 3. Call the following functions in your application to make USB remote control program using DLL.
- (1) write tester hoi  $tI(1)$ ;  $\frac{1}{1}I \cup SB$
- (2) write\_tester\_hc\_port(0); // 0:USB1

# **5.2.3 Settings for RS-232C(Host Controller) remote control using DLL**

- 1. The supplied RS-232C cable is used to connect RS-232C port of TC-3000C Host Controller with serial port of user PC.
- 2. Turn on TC-3000C.

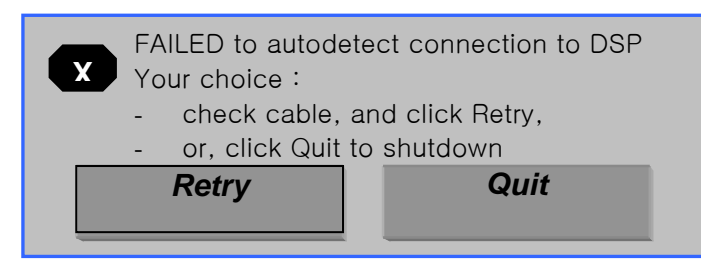

- 3. Call the following functions in your application to make RS-232C remote control program using DLL.
	- (1) write tester hci  $tI(2)$ ;  $\frac{1}{2}$  RS-232C
	- (2) write\_tester\_hc\_port(0);  $\frac{1}{2}$  // 0 : COM1

# **5.2.4 Settings for the RS-232C(Host) remote control without using DLL**

- 1. Setting up RS-232C Parameters: Press **Menu** → Select "Configuration" from the popup menu on the screen  $\rightarrow$  M5 (Network)  $\rightarrow$  F8 (More 1/3)  $\rightarrow$  Setting up RS-232C Parameters.
- 2. You can ascertain whether your RS-232C settings including cable connection state is correct through Hyper Terminal on your PC.
- 3. If your RS-232C settings are right, the screen of TC-3000C will be changed as follows.

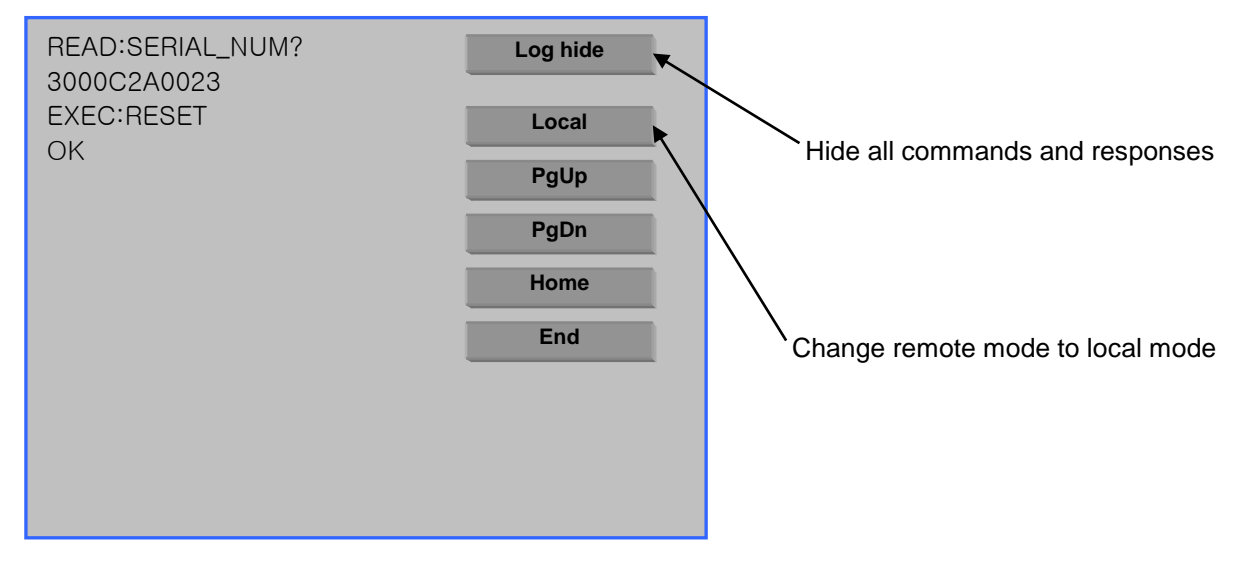

# **STESCOM**

# **5.2.5 Preparing for your application using DLL**

- 1. Insert library Disk in a floppy disk drive of Remote Control Computer.
- 2. Copy following files to your application directory from the library Disk.

tc3k.dll, tc3k.lib, tester\_dll.h, platform.h

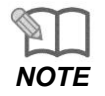

You must use the library files correspond to TC-3000C version. When TC-3000C is upgraded the library files should be changed with the new version files. You can download the library files from Tescom website[\(www.tescom.co.kr\)](http://www.tescom.co.kr/).

# **5.3 Reference Guide using RS-232C commands**

# **5.3.1 Configuration Command**

# **READ:SYS:TESTER:HCI\_TO?**

**Description**

This command reads the timeout of HCI commands execution in miliseconds.

## **CONF:SYS:TESTER:HCI\_TO <Value>**

#### **Description**

This command set the timeout of HCI commands execution in miliseconds.

#### **Value**

HCI Timeout : 1 ~ 65535, 2000(default)

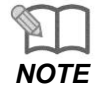

If you set this to improper value so as to reduce timeout, you may have a trouble measuring. Accordingly, be careful of a change of this value.

# **READ:SYS:TESTER:L2CAP\_TO?**

#### **Description**

This command reads the timeout of L2CAP commands execution in milliseconds.

## **CONF:SYS:TESTER:L2CAP\_TO <Value>**

#### **Description**

This command set the timeout of L2CAP commands execution in milliseconds.

#### **Value**

L2CAP Timeout : 1 ~ 65535, 5000(default)

## **READ:SYS:TESTER:RFCOMM\_TO?**

#### **Description**

This command reads the timeout of RFCOMM commands execution in milliseconds.

## **CONF:SYS:TESTER:RFCOMM\_TO <Value>**

#### **Description**

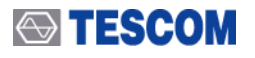

This command set the timeout of RFCOMM commands execution in milliseconds. **Value**

RFComm Timeout : 1 ~ 65535, 5000(default)

# **READ:SYS:TESTER:SDP\_TO?**

#### **Description**

This command reads the timeout of SDP commands execution in milliseconds.

#### **CONF:SYS:TESTER:SDP\_TO <Value>**

#### **Description**

This command set the timeout of SDP commands execution in milliseconds.

#### **Value**

SDP Timeout : 1 ~ 65535, 5000(default) **READ:SYS:TESTER:PROFILE\_TO?**

#### **Description**

This command reads the timeout of PROFILE commands execution in milliseconds.

## **CONF:SYS:TESTER:PROFILE\_TO <Value>**

#### **Description**

This command set the timeout of PROFILE commands execution in milliseconds.

#### **Value**

Profile Timeout : 1 ~ 65535, 5000(default)

#### **READ:SYS:TESTER:FRIENDLY\_NAME?**

#### **Description**

This command reads the Friendly Name of the tester.

## **CONF:SYS:TESTER:FRIENDLY\_NAME <Value>**

#### **Description**

This command set the Friendly Name of the tester.

#### **Value**

Friendly Name : 54.43.2D.33.30.30.30.42 (ex) In case of "TC-3000C", input "54.43.2D.33.30.30.30.42"

## **READ:SYS:TESTER:NUM\_RESP?**

#### **Description**

This command reads maximum number of response during the inquiry of a tester

#### **CONF:SYS:TESTER:NUM\_RESP <Value>**

#### **Description**

This command sets maximum number of responses from the Inquiry of a tester. For example, if this value is set 1, TC-3000C will find only one DUT and finish immediately the inquiry procedure.

#### **Value**

Inquiry Responses :  $0 \sim 16$ , 1(default)

## **READ:SYS:TESTER:PINCODE?**

#### **Description**

This command reads PIN code(passkey) of the tester.

#### **CONF:SYS:TESTER:PINCODE <Value>**

#### **Description**

This command writes PIN code(passkey) of the tester. The PIN is used to authenticate two Bluetooth

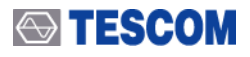

devices(that have not previously exchanged link keys) to each other and create a trusted relationship between then and is used in pairing procedure to generate the initial link key that is used for further authentication.

#### **Value**

PIN code : 16 bytes as a hexadeciamal notation (ex) In case of "1234", input "31.32.33.34.30.30.30.30.30.30.30.30.30.30.30.30"

## **READ:SYS:TESTER:SKIP\_PAIR?**

#### **Description**

This command reads the flag to skip pairing procedure.

#### **CONF:SYS:TESTER:SKIP\_PAIR <Value>**

#### **Description**

This command writes the flag to skip pairing procedure. If the flag to skip pairing is ON, the link key, which is defined by "CONF:SYS:TESTER:LINK\_KEY" will be used for authentication procedure.

#### **Value**

the flag to skip pairing procedure : ON, OFF(default)

## **READ:SYS:TESTER:LINK\_KEY?**

#### **Description**

This command reads the link key which is used for authentication procedure if the flag to skip pairing is ON.

#### **CONF:SYS:TESTER:LINK\_KEY <Value>**

#### **Description**

This command writes the link key which is used for authentication procedure if the flag to skip pairing is ON.

#### **Value**

Link key : 16 bytes as a hexadeciamal notation For example, input "C3.82.92.B4.C5.F2.39.79.24.4A.F0.96.55.1A.E8.98".

## **READ:SYS:TESTER:BD\_ADDR?**

#### **Description**

This command reads Bluetooth Device ADDRess(BD\_ADDR) of a tester.

#### **CONF:SYS:TESTER:BD\_ADDR <Value>**

#### **Description**

This command writes Bluetooth Device ADDRess(BD\_ADDR) of a tester.

#### **Value**

Bluetooth device address : 9abc56781234(default)

#### **READ:SYS:TESTER:MOD\_INDEX?**

#### **Description**

This command reads FSK modulation index.

#### **CONF:SYS:TESTER:MOD\_INDEX <Value>**

#### **Description**

This command writes FSK modulation index.

#### **Value**

modulation index :  $0.28 \sim 0.35$ ,  $0.32$  (default)

## **READ:SYS:TESTER:ENCRYPTION?**

#### **Discription**

This command reads Encryption parameter of LMP features.

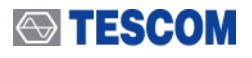

## **CONF:SYS:TESTER:ENCRYPTION <Value>**

#### **Description**

This command sets Encryption parameter of LMP feature. If this value is set 'ON', 'encr' of LMP feature is displayed as '1'.

#### Value

encryption : ON(default), OFF

**READ:SYS:TESTER:NAME\_DISCOVERY?**

#### **Discription**

This command reads the User Friendly Name which is got during Discovery procedure.

## **CONF:SYS:TESTER:NAME\_DISCOVERY <Value>**

#### **Description**

This command sets whether the User Friendly Name is read or not by tester.

Value Name\_discovery : ON(default), OFF

## **READ:SYS:TESTER:PAUSE\_TEST?**

#### **Discription**

This command reads the Pause parameter.

## **CONF:SYS:TESTER:PAUSE\_TEST <Value>**

#### **Description**

This command sets Pause parameter.

#### Value

Pause\_test : ON, OFF(default)

## **READ:SYS:TESTER:INIT\_AUTHN?**

#### **Discription**

This command reads the setting parameter of Init authentication.

## **CONF:SYS:TESTER:INIT\_AUTHN <Value>**

#### **Description**

This command to set whether to enable or disable the 'Init authentication' parameter.

#### Value

Pause\_test : ON, OFF(default)

# **READ:SYS:DUT:HCI\_TYPE?**

#### **Description**

This command reads the number of ports and the type of HCI transport layer of a DUT.

## **CONF:SYS:DUT:HCI\_TYPE <Value>**

#### **Description**

This command writes the number of ports and the type of HCI transport layer of a DUT

#### **Value**

HCI Type : NONE(default), USB1, USB2, RS1, RS2, UART1, UART2, BCSP1, BCSP2, 2WIRE1, 2WIRE2

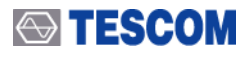

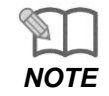

If you would like to change the number of ports and the type of HCI transport layer, you must send "EXEC:NEW\_DUT" command after sending this command.

# **READ:SYS:DUT:PATH\_LOSS?**

#### **Description**

This command reads the path loss.

## **CONF:SYS:DUT:PATH\_LOSS <Value>**

#### **Description**

This command writes the path loss. In order to find a proper path loss, make use of power-channel.

#### **Value**

path loss :  $0 \sim 80$ , 0(default)

## **READ:SYS:DUT:INQ\_SUPPORTED?**

#### **Description**

This command reads the flag whether the DUT supports inquiry.

#### **CONF:SYS:DUT:INQ\_SUPPORTED <Value>**

#### **Description**

This command writes the flag whether the DUT supports inquiry. If you already know the BD address of DUT, you can set BD address using "CONF:SYS:DUT:BD\_ADDR command and set this value as ' OFF' to skip the Inquiry procedure.

#### **Value**

Inquiry Supported : ON(default), OFF

## **READ:SYS:DUT:BD\_ADDR?**

#### **Description**

This command reads Bluetooth Device ADDRess(BD\_ADDR) of a DUT.

#### **CONF:SYS:DUT:BD\_ADDR <Value>**

#### **Description**

This command wirtes Bluetooth Device ADDRess(BD\_ADDR) of a DUT. This should be meaningful only in the case if the DUT does not support inquiry. Use the command "CONF:SYS:DUT:INQ\_SUPPORTED OFF" to set the flag that the DUT does not support inquiry.

#### **Value**

Bluetooth Device Address of DUT

#### **READ:SYS:DUT:CONN\_FOR\_TEST?**

#### **Description**

This command reads the flag which defines whether connection(LMP level) should be created before activation the test mode of the DUT.

#### **CONF:SYS:DUT:CONN\_FOR\_TEST <Value>**

#### **Description**

This command writes the flag which defines whether connection(LMP level) should be created before activation the test mode of the DUT.

#### **Value**

Connection for test mode : ON(default), OFF

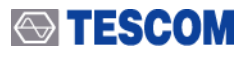

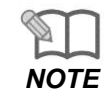

If you want to enter test mode without LMP connection, you must set this value to OFF. That is to say, if your test aim is just to measure RF test cases, set OFF.

# **READ:SYS:DUT:BAUDRATE?**

#### **Description**

This command reads baud rate depending on the type of HCI transport layer of a DUT.

#### **CONF:SYS:DUT:BAUDRATE <Value>**

#### **Description**

This command writes baud rate depending on the type of HCI transport layer of a DUT. It is available for UART or BCSP.

#### **Value**

baud rate : 2400, 4800, 9600, 19200, 38400, 57600, 115200

## **READ:SYS:DUT:TEST\_MODE?**

#### **Description**

This command reads the test mode of the DUT.

#### **CONF:SYS:DUT:TEST\_MODE <Value>**

#### **Description**

This command writes the test mode of the DUT. The test mode supports testing of the Bluetooth transmitter and receiver. It is intended mainly for certification/compliance testing of the radio and baseband layer and may also be used for regulatory approval or acceptance on a HW or SW interface shall be allowed.

#### **Value**

test mode : LOOPBACK\_TEST(default), TRANSMITTER\_TEST, NULL\_PKT\_TEST

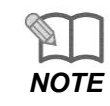

In general, test mode must be loopback or transmitter mode except for audio test.

## **READ:SYS:DUT:POW\_SET\_TIME?**

#### **Description**

This command reads interval of time when the tester must to wait after until the DUT will reach the new power step in milliseconds.

#### **CONF:SYS:DUT:POW\_SET\_TIME <Value>**

#### **Description**

This command writes interval of time when the tester must to wait after until the DUT will reach the new power step in milliseconds.

#### **Value**

power set time : 1 ~ 65535, 1000(default)

#### **READ:SYS:RF:TX\_POW?**

#### **Description**

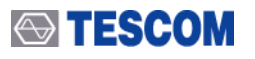

This command reads the transmitter power of a tester.

#### **CONF:SYS:RF:TX\_POW <Value>**

#### **Description**

This command writes the transmitter power of a tester.

#### **Value**

TX Power :  $0 \sim -80$ ,  $-30$ (default)

## **READ:SYS:RF:ATT?**

## **Description**

This command reads the "30dB RX Attenuator" state of a tester.

#### **CONF:SYS:RF:ATT <Value>**

#### **Description**

This command writes the "30dB RX Attenuator" state of a tester.

#### **Value**

30dB RX Attenuator : ON(default), OFF

#### **READ:SYS:RF:AGC?**

#### **Description**

This command reads the RX AGC(Automatic Gain Control) value of a tester.

## **CONF:SYS:RF:AGC <Value>**

#### **Description**

This command writes the RX AGC(Automatic Gain Control) value of a tester.

**Value** AGC : ON(default), OFF

#### **READ:SYS:RF:RX\_GAIN?**

#### **Description**

This command reads the gain of RX amplifier of a tester.

#### **CONF:SYS:RF:RX\_GAIN <Value>**

#### **Description**

This command writes the gain of RX amplifier of a tester. To make use of this command, send "CONF:SYS:RF:AGC OFF" command prior to this command.

#### **Value**

RX gain : 10dB, 20dB(default), 30dB, 40dB, 50dB, 60dB, 70dB

#### **READ:SYS:RF:10M\_REF?**

#### **Description**

This command reads the type of reference oscillator of a tester.

#### **CONF:SYS:RF:10M\_REF <Value>**

#### **Description**

This command writes whether reference oscillator of a tester is internal or external. In order to use your 10MHz reference oscillator, user has to call this function with external reference oscillator parameter.

#### **Value**

Type of reference oscillator : INT(default), EXT

#### **READ:SYS:DUT:PACK\_TYPE?**

#### **Description**

This command reads the packet type of DUT.

## **CONF:SYS:DUT:PACK\_TYPE <Value>**

#### **Description**

This command writes packet type of DUT.

#### **Value**

Packet type : DH1(default), HV1, HV3, AUX1, DM3, DH3, DM5, DH5, EV3, EV4, EV5, 2-DH1, 3-DH1, 2-DH3, 3-DH3, 2-DH5, 3-DH5, 2-EV3, 3-EV3, 2-EM5, 3-EV5

# **READ:SYS:DUT:BIT\_PATTERN?**

#### **Description**

This command reads the bit pattern of DUT.

## **CONF:SYS:DUT:BIT\_PATTERN <Value>**

#### **Description**

This command writes bit pattern of DUT.

#### **Value**

Bit\_pattern : 00000000, 11111111, 10101010(default), 11110000, PRBS9

## **READ:SYS:DUT:HOP?**

**Description** This command reads hopping mode of DUT.

# **CONF:SYS:DUT:HOP <Value>**

#### **Description**

This command writes hopping mode of DUT.

#### **Value**

hopping mode : ON, OFF(default)

# **READ:SYS:DUT:TX\_CH?**

**Description** This command reads TX channel of a tester. (RX for DUT)

# **CONF:SYS:DUT:TX\_CH <Value>**

#### **Description**

This command writes TX channel of a tester.

#### **Value**

Tx  $ch$  : 0(default) ~ 78

## **READ:SYS:DUT:RX\_CH?**

**Description** This command reads RX channel of a tester. (TX for DUT)

# **CONF:SYS:DUT:RX\_CH <Value>**

#### **Description**

This command writes RX channel of a tester.

#### **Value**

 $Tx_{ch}: 0$ (default) ~ 78

## **READ:SYS:DUT:Link?**

## **Description**

This command checks whether a RF link with a DUT exists.
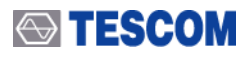

# **Return Value**

Link : ON, OFF

# **5.3.2 Access Command**

# **EXEC:RESET**

#### **Description**

This command sets "Standby" state of the tester's Host controller and clears databases of discovered DUTs and links (ACL and SCO) at both Host and Host controller.

# **EXEC:NEW\_DUT**

#### **Description**

This command reinitializes (creates) HCI transport layer to the DUT (if necessary) and resets the tester.

### **EXEC:STOP**

### **Description**

This command stops execution of running commands.

# **EXEC:PRESET**

### **Description**

This command is used to reset most of parameters of TC-3000C to default value.

# **EXEC:LOCAL**

### **Description**

This command is used to change remote mode to local mode.

# **EXEC:DISCOVERABLE**

#### **Description**

This command is used to make TC-3000C a Bluetooth device in range that will respond to an inquiry/page message.

# **READ:SERIAL\_NUM?**

### **Description**

This command reads serial number of TC-3000C.

# **READ:GUI\_VERSION?**

### **Description**

This command reads firmware version of TC-3000C.

# **READ:CONN\_DUT\_BD\_ADDR?**

#### **Description**

This command reads Bluetooth device address from DUT under connection state.

# **READ:CONN\_DUT\_NAME?**

#### **Description**

This command reads Bluetooth device name from DUT under connection state.

# **EXEC:DISCOVER**

#### **Description**

This command find Bluetooth device of circumference.

# **READ:DISCOVERED\_BD\_ADDR?**

### **Description**

This command reads the BD addresses which are discovered during the Discover procedure.

# **5.3.3 RF Test Cases Command**

# **EXEC:RFTC:STOP**

#### **Description**

This command stops measurement of test cases in progress.

# **EXEC:RFTC:CONN**

# **Description**

This command executes connection(LMP level).

# **EXEC:RFTC:DISC**

### **Description**

This command executes disconnection if connection exists.

# **5.3.4 Output Power(OP)**

# **EXEC:RFTC:OP:RUN**

### **Description**

This command executes measurement of the maximum peak and average output power(TRM/CA/01/C).

# **EXEC:RFTC:OP:STOP**

### **Description**

This command stops execution of output power measurement.

# **READ:RFTC:OP:CH?**

#### **Description**

This command reads RX frequency of a tester(TX for a DUT).

# **CONF:RFTC:OP:CH <Value>**

# **Description**

This command writes RX frequency of a tester(TX for a DUT).

### **Value**

channel : RX frequency of a tester (TX for a DUT), 0 ~ 78, 0-39-78(default)

# **READ:RFTC:OP:PACK\_TYPE?**

### **Description**

This command reads packet type.

# **CONF:RFTC:OP:PACK\_TYPE <Value>**

### **Description**

This command writes packet type.

#### **Value**

packet type : LONGEST(default), DM1, DH1, AUX1, DM3, DH3, DM5, DH5

# **READ:RFTC:OP:PACK\_NUM?**

#### **Description**

This command reads number of packets.

# **CONF:RFTC:OP:PACK\_NUM <Value>**

### **Description**

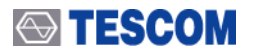

This command writes number of packets.

### **Value**

number of packet : 1(default),  $0 \sim 65535$ 

# **READ:RFTC:OP:HOP?**

### **Description**

This command reads hopping mode.

# **CONF:RFTC:OP:HOP <Value>**

### **Description**

This command writes hopping mode.

#### **Value**

hopping mode : ON(default), OFF

# **READ:RFTC:OP:TEST\_MODE?**

### **Description**

This command reads test mode.

# **CONF:RFTC:OP:TEST\_MODE <Value>**

### **Description**

This command writes test mode.

### **Value**

Test mode : LOOPBACK\_TEST, TRANSMITTER\_TEST, NULL\_PKT\_TEST

# **READ:RFTC:OP:P\_AVG?**

# **Description**

This command reads the average power.

# **READ:RFTC:OP:P\_MIN?**

**Description** This command reads minimum power.

# **READ:RFTC:OP:P\_MAX?**

**Description**

This command writes maximum power.

**5.3.5 Power Density(PD)**

# **EXEC:RFTC:PD:RUN**

### **Description**

This command executes measurement of the lowest and highest frequencies below and above the operating frequencies at which spectral power density drops below the level of 80dBm/Hz e.i.r.p(-30dBm if measured in a 100kHz bandwidth). This can be used for the power density test case(TRM/CA/02/C).

# **EXEC:RFTC:PD:STOP**

### **Description**

This command stops execution of power density measurement.

# **READ:RFTC:PD:DATA\_LEN?**

# **Description**

This command reads length of payload's data.

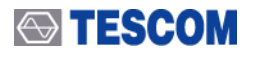

# **CONF:RFTC:PD:DATA\_LEN <Value>**

### **Description**

This command writes length of payload's data.

### **Value**

data length : 0 ~ 339, 0(default-longest supported length)

# **READ:RFTC:PD:TEST\_MODE?**

#### **Description**

This command reads test mode.

# **CONF:RFTC:PD:TEST\_MODE <Value>**

### **Description**

This command writes test mode.

### **Value**

Test mode : LOOPBACK\_TEST, TRANSMITTER\_TEST(default), NULL\_PKT\_TEST

# **READ:RFTC:PD:P\_DEN?**

### **Description**

This command reads maximum value of the power density per 100kHz EIRP.

# **READ:RFTC:PD:F\_MAX?**

#### **Description**

This command reads center frequency at which the power density reached the maximum value.

# **5.3.6 Power Control(PC)**

# **EXEC:RFTC:PC:RUN**

### **Description**

This command executes measurement of the minimum RF output power and the step of power controlled by the DUT at the given TX frequency. This can be used for power control test case(TRM/CA/03/C).

# **EXEC:RFTC:PC:STOP**

### **Description**

This command stops execution of power control measurement.

# **READ:RFTC:PC:CH?**

### **Description**

This command reads RX frequency of a tester(TX for a DUT).

# **CONF:RFTC:PC:CH <Value>**

#### **Description**

This command writes RX frequency of a tester(TX for a DUT).

#### **Value**

channel : RX frequency of a tester  $(TX)$  for a DUT),  $0 \sim 78$ , 0-39-78 (default)

# **READ:RFTC:PC:PACK\_TYPE?**

#### **Description**

This command reads packet type.

# **CONF:RFTC:PC:PACK\_TYPE <Value>**

#### **Description**

This command writes packet type.

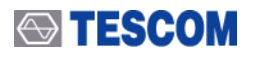

### **Value**

packet type : LONGEST, DM1, DH1(default), AUX1, DM3, DH3, DM5, DH5

# **READ:RFTC:PC:PACK\_NUM?**

# **Description**

This command reads number of packets.

### **CONF:RFTC:PC:PACK\_NUM <Value>**

#### **Description**

This command wrties number of packets.

### **Value**

number of packet : 1(default),  $0 \sim 65535$ 

# **READ:RFTC:PC:TEST\_MODE?**

**Description** This command reads test mode.

# **CONF:RFTC:PC:TEST\_MODE <Value>**

### **Description**

This command writes test mode.

#### **Value**

Test mode : LOOPBACK\_TEST, TRANSMITTER\_TEST(default), NULL\_PKT\_TEST

# **READ:RFTC:PC:P\_MIN?**

#### **Description**

This command reads the minimum power in 0.01dBm.

# **READ:RFTC:PC:P\_MAX?**

### **Description**

This command reads the maximum power in 0.01 dBm.

# **READ:RFTC:PC:P\_ST\_MIN?**

#### **Description**

This command reads the minimum power step in 0.01 dBm.

# **READ:RFTC:PC:P\_ST\_MAX?**

### **Description**

This command reads the maximum power step in 0.01 dBm.

# **5.3.7 Enhances Power Control(EPC)**

# **EXEC:RFTC:EPC:RUN**

**Description** This can be used for Enhanced power control test case(TRM/CA/14/C).

# **EXEC:RFTC:EPC:STOP**

### **Description**

This command stops execution of Enhanced power control measurement.

# **READ:RFTC:EPC:CH?**

#### **Description**

This command reads RX frequency of a tester(TX for a DUT).

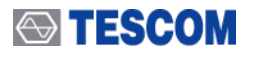

# **CONF:RFTC:EPC:CH <Value>**

### **Description**

This command writes RX frequency of a tester(TX for a DUT).

### **Value**

channel: RX frequency of a tester (TX for a DUT),  $0 \sim 78$ , 0-39-78(default)

# **READ:RFTC:EPC:PACK\_SLOT?**

#### **Description**

This command reads packet slot.

# **CONF:RFTC:EPC:PACK\_SLOT <Value>**

### **Description**

This command writes packet slot.

### **Value**

packet slot : 1(default, DH1,2-DH1,3-DH1), 3(DH3,2-DH3,3-DH3), 5(DH5, 2-DH5, 3-DH5)

# **READ:RFTC:EPC:PACK\_NUM?**

### **Description**

This command reads number of packets.

# **CONF:RFTC:EPC:PACK\_NUM <Value>**

### **Description**

This command wrties number of packets.

### **Value**

number of packet : 1(default),  $0 \sim 65535$ 

# **READ:RFTC:EPC:TEST\_MODE?**

### **Description**

This command reads test mode.

# **CONF:RFTC:EPC:TEST\_MODE <Value>**

### **Description**

This command writes test mode.

### **Value**

Test mode : LOOPBACK\_TEST, TRANSMITTER\_TEST(default), NULL\_PKT\_TEST

# **READ:RFTC:EPC:P\_MIN?**

# **Description**

This command reads the minimum power in 0.01dBm.

# **READ:RFTC:EPC:P\_MAX?**

**Description** This command reads the maximum power in 0.01 dBm.

# **READ:RFTC:EPC:P\_ST\_MIN?**

#### **Description** This command reads the minimum power step in 0.01 dBm.

# **READ:RFTC:EPC:P\_ST\_MAX?**

### **Description**

This command reads the maximum power step in 0.01 dBm.

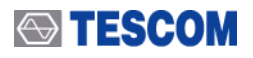

# **5.3.8 Frequency Range(FR)**

# **EXEC:RFTC:FR:RUN**

### **Description**

This command executes measurement of lowest and highest frequencies below and above the operating frequencies at which spectral power density drops below the level of 80dBm/Hz e.i.r.p(-30 dBm if measured in a 100 kHz bandwidth). This can be used for the frequency range test case(TRM/CA/04/C).

# **EXEC:RFTC:FR:STOP**

### **Description**

This command stops execution of frequency range measurement.

# **READ:RFTC:FR:DATA\_LEN?**

#### **Description**

This command reads length of payload's data of frequency range.

# **CONF:RFTC:FR:DATA\_LEN <Value>**

### **Description**

This command writes length of payload's data.

#### **Value**

length of payload's data :  $0 \sim 339$ , 1(default)

# **READ:RFTC:FR:SWP\_NUM?**

### **Description**

This command reads number of sweeps.

### **CONF:RFTC:FR:SWP\_NUM <Value>**

#### **Description**

This command wirtes number of sweeps.

#### **Value**

Number of sweeps :  $1 \sim 65535$ , 1(default)

# **READ:RFTC:FR:TEST\_MODE?**

### **Description**

This command reads test mode.

# **CONF:RFTC:FR:TEST\_MODE**

### **Description**

This command writes test mode.

#### **Value**

Test mode : LOOPBACK\_TEST, TRANSMITTER\_TEST(default), NULL\_PKT\_TEST

# **READ:RFTC:FR:F\_L?**

### **Description**

This command reads lowest frequency below the operating frequencies at which spectral power density drops below the level of 80 dBm/Hz e.i.r.p(-30 dBm if measured in a 100kHz bandwidth)

# **READ:RFTC:FR:F\_H?**

### **Description**

This command reads highest frequency above the operating frequencies at which spectral power density drops below the level of 80 dBm/Hz e.i.r.p(-30 dBm if measured in a 100kHz bandwidth)

# **5.3.9 20dB Bandwidth(20BW)**

# **EXEC:RFTC:20BW:RUN**

### **Description**

This command executes the measurement of the lowest and highest frequencies below and above the operating frequency at which transmit power drops 20dB below the highest power value in the transmit channel at the given TX frequency. This can be used for TX Output Spectrum -20dB Bandwidth test case(TRM/Ca/05/C).

# **EXEC:RFTC:20BW:STOP**

### **Description**

This command stops execution of measurement of 20 dB bandwidth.

# **READ:RFTC:20BW:CH?**

### **Description**

This command reads RX frequency of a tester(TX for a DUT).

# **CONF:RFTC:20BW:CH <Value>**

### **Description**

This command writes RX frequency of a tester(TX for a DUT).

### **Value**

channel : RX frequency of a tester (TX for a DUT),  $0 \sim 78$ , 0-39-78(default)

# **READ:RFTC:20BW:DATA\_LEN?**

### **Description**

This command reads length of payload's data.

# **CONF:RFTC:20BW:DATA\_LEN <Value>**

### **Description**

This command writes length of payload's data.

### **Value**

length of payload's data :  $0 \sim 339$ , 1(default)

# **READ:RFTC:20BW:SWP\_NUM?**

### **Description**

This command reads number of sweeps.

# **CONF:RFTC:20BW:SWP\_NUM <Value>**

### **Description**

This command writes number of sweeps.

### **Value**

Number of sweeps : 1 ~ 65535, 1(default)

# **READ:RFTC:20BW:TEST\_MODE?**

#### **Description** This command reads test mode.

# **CONF:RFTC:20BW:TEST\_MODE <Value>**

#### **Description** This command writes test mode.

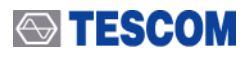

### **Value**

Test mode : LOOPBACK\_TEST, TRANSMITTER\_TEST(default), NULL\_PKT\_TEST

# **READ:RFTC:20BW:BW?**

### **Description**

This command reads the difference between f Land f h. f. L is lowest frequency in Ha below the operating frequency at which transmit power derops 20dB below the highest power value in the transmit channel. f\_h is highest frequency in Hz above the operating frequencies at which transmit power drops 20dB below the highest power value in the transmit channel.

# **5.3.10 Adjacent Channel Power(ACP)**

### **EXEC:RFTC:ACP:RUN**

#### **Description**

This command executes measurement of power in adjacent channels. This can be used for TX output spectrum – Adjacent Channel Power test case(TRM/CA/06/C).

### **EXEC:RFTC:ACP:STOP**

**Description** This command reads execution of adjacent channel power.

# **READ:RFTC:ACP:CH?**

**Description**

This command reads RX frequency of a tester(TX for a DUT).

# **CONF:RFTC:ACP:CH <Value>**

#### **Description** This command writes RX frequency of a tester(TX for a DUT).

#### **Value**

channel : RX frequency of a tester (TX for a DUT), 0 ~ 78, 0-39-78(default)

# **READ:RFTC:ACP:DATA\_LEN?**

#### **Description**

This command reads length of payload's data.

# **CONF:RFTC:ACP:DATA\_LEN <Value>**

### **Description**

This command writes length of payload's data.

#### **Value**

length of payload's data :  $0 \sim 339$ , 27(default)

### **READ:RFTC:ACP:SWP\_NUM?**

# **Description**

This command reads number of sweeps.

### **CONF:RFTC:ACP:SWP\_NUM <Value>**

### **Description**

This command writes number of sweeps.

#### **Value**

Number of sweeps :  $1 \sim 65535$ , 1(default)

# **READ:RFTC:ACP:TEST\_MODE?**

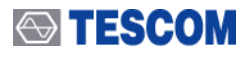

### **Description**

This command reads test mode.

# **CONF:RFTC:ACP:TEST\_MODE <Value>**

#### **Description**

This command writes test mode.

#### **Value**

Test mode : LOOPBACK\_TEST, TRANSMITTER\_TEST(default), NULL\_PKT\_TEST

# **READ:RFTC:ACP:P\_TX?**

#### **Description**

This command reads power in adjacent channel.

# **5.3.11 Modulation Characteristics(MOD)**

### **EXEC:RFTC:MOD:RUN**

#### **Description**

This command executes measurement of the modulation index for 11110000 and 10101010 bit patterns at the given TX frequency. This can be used for the Modulation Characteristics test case(TRM/CA/07/C).

### **EXEC:RFTC:MOD:STOP**

**Description**

This command stops execution of modulation characteristics.

# **READ:RFTC:MOD:CH?**

#### **Description** This command reads RX frequency of a tester(TX for a DUT).

# **CONF:RFTC:MOD:CH <Value>**

#### **Description**

This command writes RX frequency of a tester(TX for a DUT).

#### **Value**

channel : RX frequency of a tester (TX for a DUT),  $0 \sim 78$ , 0-39-78(default)

# **READ:RFTC:MOD:PACK\_TYPE?**

### **Description**

This command reads packet type.

# **CONF:RFTC:MOD:PACK\_TYPE <Value>**

### **Description**

This command writes packet type.

### **Value**

packet type : LONGEST(default), DM1, DH1, AUX1, DM3, DH3, DM5, DH5

# **READ:RFTC:MOD:PACK\_NUM?**

#### **Description**

This command reads number of packets.

### **CONF:RFTC:MOD:PACK\_NUM <Value>**

# **Description**

This command writes number of packets.

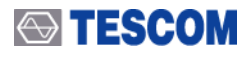

#### **Value**

number of packet : 10(default),  $0 \sim 65535$ 

### **READ:RFTC:MOD:HOP?**

#### **Description**

This command reads hopping mode.

### **CONF:RFTC:MOD:HOP <Value>**

#### **Description**

This command writes hopping mode.

#### **Value**

hopping mode : ON(default), OFF

# **READ:RFTC:MOD:TEST\_MODE?**

#### **Description**

This command reads test mode.

# **CONF:RFTC:MOD:TEST\_MODE <Value>**

#### **Description**

This command writes test mode.

#### **Value**

Test mode : LOOPBACK\_TEST, TRANSMITTER\_TEST(default), NULL\_PKT\_TEST

# **READ:RFTC:MOD:DF1\_AVG?**

#### **Description**

This command reads average of all maximum frequency deviations from the average frequency for the 11110000 pattern in HZ divided by 100.

# **READ:RFTC:MOD:DF2\_AVG?**

### **Description**

This command reads average of all maximum frequency deviations from the average frequency for the 10101010 pattern in Hz divided by 100.

### **READ:RFTC:MOD:DF2\_MIN?**

### **Description**

This command reads minimum of all maximum frequency deviations from the average frequency for the 10101010 pattern in Hz divided by 100.

### **READ:RFTC:MOD:DF2\_RATE?**

#### **Description**

This command reads pass rate of all maximum frequency deviations from the average frequency for the 10101010 pattern in Hz divided by 100.

# **5.3.12 Initial Carrier Frequency Tolerance(ICFT)**

# **EXEC:RFTC:ICFT:RUN**

### **Description**

This command executes measurement of the transmitter carrier frequency accuracy at the given TX frequency. This can be used for the initial carrier frequency tolerance test case(TRM/CA/08/C).

# **EXEC:RFTC:ICFT:STOP**

### **Description**

This command stops execution of initial carrier frequency tolerance.

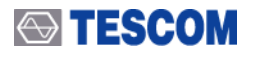

# **READ:RFTC:ICFT:CH?**

### **Description**

This command reads RX frequency of a tester(TX for a DUT).

# **CONF:RFTC:ICFT:CH <Value>**

#### **Description**

This command writes RX frequency of a tester(TX for a DUT).

#### **Value**

channel : RX frequency of a tester (TX for a DUT), 0 ~ 78, 0-39-78(default)

# **READ:RFTC:ICFT:PACK\_NUM?**

### **Description**

This command reads number of packets.

# **CONF:RFTC:ICFT:PACK\_NUM <Value>**

### **Description**

This command writes number of packets.

#### **Value**

number of packet :  $10$ (default),  $0 \sim 65535$ 

# **READ:RFTC:ICFT:HOP?**

### **Description**

This command reads hopping mode.

# **CONF:RFTC:ICFT:HOP <Value>**

#### **Description**

This command writes hopping mode.

#### **Value**

hopping mode : ON(default), OFF

# **READ:RFTC:ICFT:TEST\_MODE?**

### **Description**

This command reads test mode.

# **CONF:RFTC:ICFT:TEST\_MODE <Value>**

# **Description**

This command writes test mode.

# **Value**

Test mode : LOOPBACK\_TEST, TRANSMITTER\_TEST(default), NULL\_PKT\_TEST

# **READ:RFTC:ICFT:DF0\_MIN?**

# **Description**

This command reads minimal deviation of carrier frequencies from (2402+frequency) MHz in hundreds Hz.

# **READ:RFTC:ICFT:DF0\_MAX?**

# **Description**

This command reads maximal deviation of carrier frequencies from (2402+frequency) MHz in hundreds Hz.

# **READ:RFTC:ICFT:DF0\_AVG?**

# **Description**

This command reads average deviation of carrier frequencies from (2402+frequency) MHz in hundreds Hz.

# **5.3.13 Carrier Frequency Drift(CFD)**

# **EXEC:RFTC:CFD:RUN**

#### **Description**

This command executes measurement of the transmitter center frequency drift within a packet the given TX frequency. This can be used for the carrier frequency drift test case(TRM/CA/09/C).

# **EXEC:RFTC:CFD:STOP**

### **Description**

This command stops execution of carrier frequency drift.

# **READ:RFTC:CFD:CH?**

#### **Description**

This command reads RX frequency of a tester(TX for a DUT).

# **CONF:RFTC:CFD:CH <Value>**

### **Description**

This command writes RX frequency of a tester(TX for a DUT).

### **Value**

channel : RX frequency of a tester (TX for a DUT), 0 ~ 78, 0-39-78(default)

# **READ:RFTC:CFD:PACK\_TYPE?**

### **Description**

This command reads packet type.

# **CONF:RFTC:CFD:PACK\_TYPE <Value>**

### **Description**

This command writes packet type.

### **Value**

packet type : LONGEST(default), DM1, DH1, AUX1, DM3, DH3, DM5, DH5

# **READ:RFTC:CFD:PACK\_NUM?**

#### **Description**

This command reads number of packets.

# **CONF:RFTC:CFD:PACK\_NUM <Value>**

### **Description**

This command writes number of packets.

#### **Value**

number of packet :  $10$ (default),  $0 \sim 65535$ 

# **READ:RFTC:CFD:HOP?**

#### **Description**

This command reads hopping mode.

# **CONF:RFTC:CFD:HOP <Value>**

### **Description**

This command writes hopping mode.

### **Value**

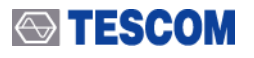

hopping mode : ON(default), OFF

# **READ:RFTC:CFD:TEST\_MODE?**

#### **Description**

This command reads test mode.

# **CONF:RFTC:CFD:TEST\_MODE <Value>**

#### **Description**

This command writes test mode.

#### **Value**

Test mode : LOOPBACK\_TEST, TRANSMITTER\_TEST(default), NULL\_PKT\_TEST

# **READ:RFTC:CFD:DRIFT\_MAX?**

#### **Description**

This command reads maximal frequency drift in hundreds Hz.

# **READ:RFTC:CFD:RATE\_MAX?**

### **Description**

This command reads maximal drift rate in hundreds Hz per 50 us.

# **5.3.14 Single Slot Sensitivity(SS)**

# **EXEC:RFTC:SS:RUN**

### **Description**

This command executes measurement of single slot sensitivity test case(RCV/CA/01/C).

# **EXEC:RFTC:SS:STOP**

#### **Description**

This command stops execution of single slot sensitivity.

# **READ:RFTC:SS:CH?**

### **Description**

This command reads RX frequency of a tester(TX for a DUT).

# **CONF:RFTC:SS:CH <Value>**

#### **Description**

This command writes RX frequency of a tester(TX for a DUT).

#### **Value**

channel : RX frequency of a tester (TX for a DUT),  $0 \sim 78$ , 0-39-78(default)

# **READ:RFTC:SS:PACK\_TYPE?**

**Description** This command reads packet type.

# **CONF:RFTC:SS:PACK\_TYPE <Value>**

### **Description**

This command writes packet type.

#### **Value**

packet type : DH1(default), AUX1

### **READ:RFTC:SS:HOP?**

**Description**

This command reads hopping mode.

### **CONF:RFTC:SS:HOP <Value>**

#### **Description**

This command writes hopping mode.

### **Value**

hopping mode : ON, OFF(default)

# **READ:RFTC:SS:RX\_LEV?**

#### **Description**

This command reads RX power at the receiver input of the DUT in dBm.

# **CONF:RFTC:SS:RX\_LEV <Value>**

### **Description**

This command writes RX power at the receiver input of the DUT in dBm.

### **Value**

DUT RX Level : -327.68 ~ 20

# **READ:RFTC:SS:BYTES?**

#### **Description**

This command reads minimum number of samples(returned payload bytes) to measure BER.

# **CONF:RFTC:SS:BYTES <Value>**

### **Description**

This command writes minimum number of samples(returned payload bytes) to measure BER.

#### **Value**

minimum number of samples : 0 ~ 2147000000, 200000(default)

# **READ:RFTC:SS:DIRTY\_TX?**

#### **Description**

This command reads dirty transmitter mode.

# **CONF:RFTC:SS:DIRTY\_TX <Value>**

### **Description**

This command writes dirty transmitter mode.

### **Value**

dirty transmitter mode : ON(default), OFF

# **READ:RFTC:SS:BER?**

### **Description**

This command reads bit error rate.

# **5.3.15 Multi Slot Sensitivity(SM)**

# **EXEC:RFTC:SM:RUN**

### **Description**

This command executes measurement of multi slot sensitivity test case(RCV/CA/02/C).

# **EXEC:RFTC:SM:STOP**

### **Description**

This command stops execution of multi slot sensitivity.

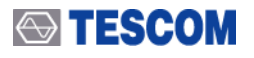

# **READ:RFTC:SM:CH?**

### **Description**

This command reads RX frequency of a tester(TX for a DUT).

### **CONF:RFTC:SM:CH <Value>**

#### **Description**

This command writes RX frequency of a tester(TX for a DUT).

#### **Value**

channel : RX frequency of a tester (TX for a DUT), 0 ~ 78, 0-39-78(default)

# **READ:RFTC:SM:PACK\_TYPE?**

### **Description**

This command reads packet type.

# **CONF:RFTC:SM:PACK\_TYPE <Value>**

### **Description**

This command writes packet type.

#### **Value**

packet type : DH3, DH5(default)

# **READ:RFTC:SM:HOP?**

**Description** This command reads hopping mode.

### **CONF:RFTC:SM:HOP <Value>**

### **Description**

This command writes hopping mode.

#### **Value**

hopping mode : ON, OFF(default)

# **READ:RFTC:SM:RX\_LEV?**

### **Description**

This command reads power at the receiver input of the DUT in dBm.

# **CONF:RFTC:SM:RX\_LEV <Value>**

### **Description**

This command writes RX power at the receiver input of the DUT in dBm.

**Value** DUT RX Level : -327.68 ~ 20

### **READ:RFTC:SM:BYTES?**

#### **Description**

This command reads minimum number of samples(returned payload bytes) to measure BER.

# **CONF:RFTC:SM:BYTES <Value>**

### **Description**

This command writes minimum number of samples(returned payload bytes) to measure BER.

# **Value**

minimum number of samples : 0 ~ 2147000000, 200000(default)

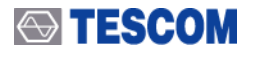

### **READ:RFTC:SM:DIRTY\_TX?**

#### **Description**

This command reads dirty transmitter mode.

### **CONF:RFTC:SM:DIRTY\_TX <Value>**

#### **Description**

This command writes dirty transmitter mode.

#### **Value**

dirty transmitter mode : ON(default), OFF

# **READ:RFTC:SM:BER?**

#### **Description**

This command reads bit error rate.

# **5.3.16 Maximum Input Level(ML)**

# **EXEC:RFTC:ML:RUN**

### **Description**

This command executes measurement of maximum input level test case(RCV/CA/06/C).

### **EXEC:RFTC:ML:STOP**

**Description**

This command stops execution of maximum input level.

### **READ:RFTC:ML:CH?**

#### **Description**

This command reads RX frequency of a tester(TX for a DUT).

### **CONF:RFTC:ML:CH <Value>**

### **Description**

This command writes RX frequency of a tester(TX for a DUT).

#### **Value**

channel : RX frequency of a tester  $(TX$  for a DUT),  $0 \sim 78$ , 0-39-78(default)

# **READ:RFTC:ML:HOP?**

### **Description**

This command reads hopping mode.

# **CONF:RFTC:ML:HOP <Value>**

**Description**

This command writes hopping mode.

#### **Value**

hopping mode : ON, OFF(default)

# **READ:RFTC:ML:RX\_LEV?**

### **Description**

This command reads RX power at the receiver input of the DUT in dBm.

# **CONF:RFTC:ML:RX\_LEV <Value>**

#### **Description**

This command writes RX power at the receiver input of the DUT in dBm.

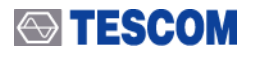

#### **Value**

DUT RX Level : -327.68 ~ 20, -20(default)

# **READ:RFTC:ML:BYTES?**

### **Description**

This command reads minimum number of samples(returned payload bytes) to measure BER.

### **CONF:RFTC:ML:BYTES <Value>**

### **Description**

This command writes minimum number of samples(returned payload bytes) to measure BER.

#### **Value**

minimum number of samples : 0 ~ 2147000000, 200000(default)

# **READ:RFTC:ML:BER?**

### **Description**

This command reads bit error rate.

# **5.3.17 Quick Test(OPMOD)**

### **EXEC:RFTC:OPMOD:RUN**

#### **Description**

This command executes measurement of quick test containg output power, modulation characteristics, initial carrier frequency, and carrier frequency drift at a time.

### **EXEC:RFTC:OPMOD:STOP**

### **Description**

This command stops execution of quick test(EXEC:RFTC:OPMOD:RUN).

### **READ:RFTC:OPMOD:CH?**

#### **Description**

This command reads RX frequency of a tester(TX for a DUT).

# **CONF:RFTC:OPMOD:CH <Value>**

# **Description**

This command writes RX frequency of a tester(TX for a DUT).

#### **Value**

channel : RX frequency of a tester (TX for a DUT), 0 ~ 78, 0-39-78(default)

# **READ:RFTC:OPMOD:PACK\_TYPE?**

### **Description**

This command reads packet type.

# **CONF:RFTC:OPMOD:PACK\_TYPE <Value>**

#### **Description**

This command writes packet type.

#### **Value**

packet type : LONGEST, DH1(default), AUX1, DH3, DH5

# **READ:RFTC:OPMOD:PACK\_NUM?**

#### **Description**

This command reads number of packets.

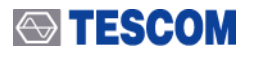

# **CONF:RFTC:OPMOD:PACK\_NUM <Value>**

### **Description**

This command writes number of packets.

### **Value**

number of packet :  $0 \sim 65535$ , 2(default)

# **READ:RFTC:OPMOD:HOP?**

**Description** This command reads hopping mode.

# **CONF:RFTC:OPMOD:HOP <Value>**

**Description**

This command writes hopping mode.

### **Value**

hopping mode : ON, OFF(default)

# **READ:RFTC:OPMOD:TEST\_MODE?**

### **Description**

This command sets test mode.

# **CONF:RFTC:OPMOD:TEST\_MODE <Value>**

### **Description**

This command writes test mode.

### **Value**

Test mode : LOOPBACK\_TEST, TRANSMITTER\_TEST(default), NULL\_PKT\_TEST

# **READ:RFTC:OPMOD:P\_AVG?**

### **Description**

This command reads the average power.

# **READ:RFTC:OPMOD:P\_MAX?**

#### **Description**

This command reads the maximum power.

# **READ:RFTC:OPMOD:P\_MIN?**

### **Description**

This command reads the minimum power.

# **READ:RFTC:OPMOD:DF1\_AVG?**

### **Description**

This command reads average of all maximum frequency deviations from the average frequency for the 11110000 pattern in HZ divided by 100.

# **READ:RFTC:OPMOD:DF2\_AVG?**

### **Description**

This command reads average of all maximum frequency deviations from the average frequency for the 10101010 pattern in Hz divided by 100.

# **READ:RFTC:OPMOD:DF2\_MIN?**

#### **Description**

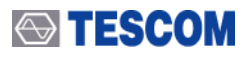

This command reads minimum of all maximum frequency deviations from the average frequency for the 10101010 pattern in Hz divided by 100.

# **READ:RFTC:OPMOD:DF2\_RATE?**

#### **Description**

This command reads pass rate of all maximum frequency deviations from the average frequency for the 10101010 pattern in Hz divided by 100.

# **READ:RFTC:OPMOD:DF0\_MIN?**

#### **Description**

This command reads minimal deviation of carrier frequencies from (2402+frequency) MHz in hundreds Hz.

# **READ:RFTC:OPMOD:DF0\_MAX?**

#### **Description**

This command reads maximal deviation of carrier frequencies from (2402+frequency) MHz in hundreds Hz.

# **READ:RFTC:OPMOD:DRIFT\_MAX?**

### **Description**

This command reads maximal frequency drift in hundreds Hz.

# **READ:RFTC:OPMOD:RATE\_MAX?**

#### **Description**

This command reads maximal drift rate in hundreds Hz per 50 us.

# **5.3.18 BER & FER**

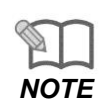

BER & FER Test provides measurement of the Bit Error Rate and the Packet Error Rate at the given RX frequency. BER & FER test measure BER & FER value based on transmitted packets whilst Single Shot Sensitivity (SS) and Multi Slot Sensitivity (MS) do the measurement on received packets base. This method is prone to incur packet loss during the packet exchange as the tester will not retransmit the concerned packet even though DUT fails to receive it. According to BT specification, a precise measurement should be accomplished through Single Shot Sensitivity (SS) and Multi Slot Sensitivity (MS) test case.

# **EXEC:RFTC:BERFER:RUN**

#### **Description**

This command executes measurement of BER & FER test.

### **EXEC:RFTC:BERFER:STOP**

### **Description**

This command stops execution of BER & FER test.

# **READ:RFTC:BERFER:CH?**

#### **Description**

This command reads RX frequency of a tester(TX for a DUT).

# **CONF:RFTC:BERFER:CH <Value>**

### **Description**

This command writes RX frequency of a tester(TX for a DUT).

### **Value**

channel : RX frequency of a tester (TX for a DUT),  $0 \sim 78$ , 0-39-78(default)

# **READ:RFTC:BERFER:PACK\_TYPE?**

# **Description**

This command reads packet type.

# **CONF:RFTC:BERFER:PACK\_TYPE <Value>**

#### **Description**

This command writes packet type.

#### **Value**

packet type : DH3, DH5(default)

# **READ:RFTC:BERFER:HOP?**

### **Description**

This command reads hopping mode.

# **CONF:RFTC:BERFER:HOP <Value>**

#### **Description**

This command writes hopping mode.

### **Value**

hopping mode : ON, OFF(default)

# **READ:RFTC:BERFER:RX\_LEV?**

### **Description**

This command reads power at the receiver input of the DUT in dBm.

# **CONF:RFTC:BERFER:RX\_LEV <Value>**

#### **Description**

This command writes RX power at the receiver input of the DUT in dBm.

#### **Value**

DUT RX Level : -327.68 ~ 20

# **READ:RFTC:BERFER:BYTES?**

### **Description**

This command reads minimum number of packets to measure BER & FER.

# **CONF:RFTC:BERFER:BYTES <Value>**

#### **Description**

This command writes minimum number of packets to measure BER & FER.

#### **Value**

minimum number of samples :  $0 \sim 2147000000$ , 500(default)

# **READ:RFTC:BERFER:DIRTY\_TX?**

#### **Description**

This command reads dirty transmitter mode.

# **CONF:RFTC:BERFER:DIRTY\_TX <Value>**

#### **Description**

This command writes dirty transmitter mode.

# **Value**

dirty transmitter mode : ON(default), OFF

# **READ:RFTC:BERFER:BER?**

### **Description**

This command reads bit error rate from BER & FER test

### **Returned Value**

- The measurement returns BER values of each channel established in accordance with the sequence and quantities.
	- A delimiter " is used to separate the measured values over the channels set.
- nan: This value returns when no effective measurement value exists or no packet is received.

### **READ:RFTC:BERFER:PER?**

### **Description**

This command reads packet error rate from BER & FER test.

### **Returned Value**

- The measurement returns PER values of each channel established in accordance with the sequence and quantities.
	- A delimiter " ," is used to separate the measured values over the channels set.
- nan: This value returns when no effective measurement value exists or no packet is received.

# **5.3.19 EDR Relative Transmitter Power(ETP)**

# **EXEC:RFTC:ETP:RUN**

### **Description**

This command executes EDR Relative Transmit Power(TRM/CA/10/C)

### **EXEC:RFTC:ETP:STOP**

### **Description**

This command stops execution of running EDR Relative Transmit Power(TRM/CA/10/C) measurement. It is used to cancel the running RF test case which is started by "EXE:RFTC:ETP:RUN" command.

### **READ:RFTC:ETP:CH?**

**Description**

This command reads channl value for EDR Relative Transmit Power(TRM/CA/10/C) measurement

# **CONF:RFTC:ETP:CH <Value>**

#### **Description**

This command sets channel for EDR Relative Transmit Power(TRM/CA/10/C) measurement.

#### **Value**

channel : 0-39-78(default) (ex) In case of setting channel 0 : CONF:RFTC:ETP:CH 0 In case of setting channel0, 39, 78 : CONF:RFTC:ETP:CH 0-39-78

# **READ:RFTC:ETP:PACK\_TYPE?**

#### **Description**

This command reads packet type for EDR Relative Transmit Power(TRM/CA/10/C) measurement

# **CONF:RFTC:ETP:PACK\_TYPE <Value>**

### **Description**

This command sets packet type for EDR Relative Transmit Power(TRM/CA/10/C) measurement.

Value

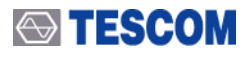

Packet type : 2-LONGEST(default),3-LONGEST,2-DH1,3-DH1,2-DH3,3-DH3,2-DH5,3-DH5,2-EV3,3-EV3,2- EV5,3-2V5

# **READ:RFTC:ETP:PACK\_NUM?**

#### **Description**

This command reads number of packet for EDR Relative Transmit Power(TRM/CA/10/C) measurement.

### **CONF:RFTC:ETP:PACK\_NUM <Value>**

#### **Description**

This command sets number of packet for EDR Relative Transmit Power(TRM/CA/10/C) measurement.

#### **Value**

Number of packets : 0~65535, 1(default)

# **READ:RFTC:ETP:TEST\_MODE?**

#### **Description**

This command reads test mode for EDR Relative Transmit Power(TRM/CA/10/C) measurement. **CONF:RFTC:ETP:TEST\_MODE <Value>**

#### **Description**

This command sets test mode for EDR Relative Transmit Power(TRM/CA/10/C) measurement.

#### **Value**

Test Mode : TRANSMITTER\_TEST(default), LOOPBACK\_TEST

# **READ:RFTC:ETP:HOP?**

#### **Description**

This command reads hopping mode for EDR Relative Transmit Power(TRM/CA/10/C) measurement.

### **CONF:RFTC:ETP:HOP <Value>**

#### **Description**

This command sets hopping mode for EDR Relative Transmit Power(TRM/CA/10/C) measurement.

#### **Value**

Hopping Mode : OFF(default), ON

### **READ:RFTC:ETP:PAV\_FSK?**

#### **Description**

This command reads GFSK average output power of EDR Relative Transmit Power(TRM/CA/10/C) measurement. Before reading this value by " READ:RFTC:ETP:PAV\_FSK?" command, EXEC:RFTC:ETP:RUN " command should be exected to update measurement value.

# **READ:RFTC:ETP:PAV\_PSK?**

#### **Description**

This command reads DPSK average output power of EDR Relative Transmit Power(TRM/CA/10/C) measurement. Before reading this value by " READ:RFTC:ETP:PAV\_PSK? " command, EXEC:RFTC:ETP:RUN" command should be exected to update measurement value.

# **READ:RFTC:ETP:PMAX\_FSK?**

#### **Description**

This command reads GFSK maximum output power of EDR Relative Transmit Power(TRM/CA/10/C) measurement. Before reading this value by " READ:RFTC:ETP:PMAX\_FSK?" command, EXEC:RFTC:ETP:RUN" command should be exected to update measurement value.

### **READ:RFTC:ETP:PMAX\_PSK?**

#### **Description**

This command reads DPSK maximum output power of EDR Relative Transmit Power(TRM/CA/10/C) measurement. Before reading this value by " READ:RFTC:ETP:PMAX\_PSK?" command,

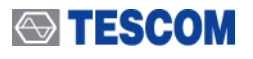

EXEC:RFTC:ETP:RUN" command should be exected to update measurement value.

### **READ:RFTC:ETP:PMIN\_FSK?**

### **Description**

This command reads GFSK minimum output power of EDR Relative Transmit Power(TRM/CA/10/C) measurement. Before reading this value by " READ:RFTC:ETP:PMIN\_FSK?" command, EXEC:RFTC:ETP:RUN" command should be exected to update measurement value.

# **READ:RFTC:ETP:PMIN\_PSK?**

#### **Description**

This command reads DPSK minimum output power of EDR Relative Transmit Power(TRM/CA/10/C) measurement. Before reading this value by " READ:RFTC:ETP:PMIN\_PSK?" command, EXEC:RFTC:ETP:RUN" command should be exected to update measurement value.

# **5.3.20 EDR Carrier Frequency Stability & Modulation Accuracy(EFSMA)**

### **EXEC:RFTC:EFSMA:RUN**

#### **Description**

This command executes measurement of EDR Carrier Frequency Stability & Modulation Accuracy(TRM/CA/11/C) measurement.

### **EXEC:RFTC:EFSMA:STOP**

#### **Description**

This command stops execution of EDR Carrier Frequency Stability & Modulation Accuracy(TRM/CA/11/C) measurement. It is used to cancel the running RF test case which is started by "EXE:RFTC:EFSMA:RUN" command.

### **READ:RFTC:EFSMA:CH?**

### **Description**

This command reads channel value for EDR Carrier Frequency Stability & Modulation Accuracy(TRM/CA/11/C) measurement.

# **CONF:RFTC:EFSMA:CH <Value>**

#### **Description**

This command checks channel for EDR Carrier Frequency Stability & Modulation Accuracy(TRM/CA/11/C) measurement.

#### **Value**

channel : 0-39-78(default) (ex) In case of setting channel 0 : CONF:RFTC:EFSMA:CH 0 In case of setting channel 0, 39, 78 : CONF:RFTC:EFSMA:CH 0-39-78

# **READ:RFTC:EFSMA:PACK\_TYPE?**

#### **Description**

This command reads packet type for EDR Carrier Frequency Stability & Modulation Accuracy(TRM/CA/11/C) measurement.

# **CONF:RFTC:EFSMA:PACK\_TYPE <Value>**

#### **Description**

This command sets packet type for EDR Carrier Frequency Stability & Modulation Accuracy(TRM/11/C) measurement

### **Value**

```
Packet type : 2-LONGEST(default),3-LONGEST,2-DH1,3-DH1,2-DH3,3-DH3,2-DH5,3-DH5,2-EV3,3-EV3,2-
EV5,3-2V5
```
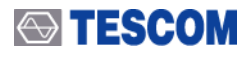

### **READ:RFTC:EFSMA:PACK\_NUM?**

#### **Description**

This command reads number of packets for EDR Carrier Frequency Stability & Modulation Accuracy(TRM/CA/11/C) measurement.

### **CONF:RFTC:EFSMA:PACK\_NUM <Value>**

#### **Description**

This command sets number of packet for EDR Carrier Frequency Stability & Modulation Accuracy(TRM/CA/11/C) measurement

#### **Value**

Number of packets : 0~65535, 10(default)

### **READ:RFTC:EFSMA:TEST\_MODE?**

#### **Description**

This command reads testmode for EDR Carrier Frequency Stablility & Modulation Accuracy(TRM/CA/11/C) measurement.

### **CONF:RFTC:EFSMA:TEST\_MODE <Value>**

#### **Description**

This command sets test mode for EDR Carrier Frequency Stability & Modulation Accuracy(TRM/CA/11/C) measurement.

#### **Value**

Test Mode : TRANSMITTER\_TEST(default), LOOPBACK\_TEST

### **READ:RFTC:EFSMA:HOP?**

#### **Description**

This command reads hopping mode for EDR Carrier Frequency Stability & Modulation Accuracy(TRM/CA/11/C) measurement.

#### **CONF:RFTC:EFSMA:HOP <value>**

#### **Description**

This command sets hopping mode for EDR Carrier Frequency Stability & Modulation Accuracy(TRM/CA/11/C) measurement

#### **Value**

Hopping Mode : OFF(default), ON

### **READ:RFTC:EFSMA:WI\_MAX?**

#### **Description**

This command reads maximum value of initial frequency error(Wi) from EDR Carrier Frequency Stability & Modulation Accuracy(TRM/CA/11/C) measurement. Before reading this value by "EAD:RFTC:EFSMA:WI\_MAX?" command, "EXEC:RFTC:EFSMA:RUN" command should be exected to update measurement value.

### **READ:RFTC:EFSMA:W0\_MAX?**

#### **Description**

This command reads Maximum value of Block Frequency Error(Wo) from EDR Carrier Frequency Stability & Modulation Accuracy(TRM/CA/11/C) measurement. Before reading this value by "READ:RFTC:EFSMA:W0\_MAX?" command, "EXEC:RFTC:EFSMA:RUN" command be exected to update measurement value.

### **READ:RFTC:EFSMA:W0I\_MAX?**

#### **Description**

This command reads maximum value of Initial Frequency Error and sum of Block Frequency Error(Wi+W0) from EDR Carrier Frequency Stability & Modulation Accuracy(TRM/CA/11/C) measurement.

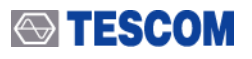

Before reading this value by "READ:RFTC:EFSMA:W01 MAX?" command, "EXEC:RFTC:EFSMA:RUN" command be exected to update measurement value.

# **READ:RFTC:EFSMA:RMS\_DEVM\_MAX?**

### **Description**

This command reads Maximum value of RMS DEVM freom EDR Carrier Frequency Stability & Modulation Accuracy(TRM/CA/11/C) measurement. Before reading this value by "READ:RFTC:EFSMA:RMS\_DEVM\_MAX?" command, "EXEC:RFTC:EFSMA:RUN" command be exected to update measurement value.

# **READ:RFTC:EFSMA:PEAK\_DEVM\_MAX?**

### **Description**

This command reads maximum value of PEAK DEVM from EDR Carrier Frequency Stability & Modulation Accuracy(TRM/CA/11/C) measurement. Before reading this value by "READ:RFTC:EFSMA:PEAK\_DEVM\_MAX?" command, "EXEC:RFTC:EFSMA:RUN" command be exected to update measurement value.

### **READ:RFTC:EFSMA:DEVM\_RATE?**

#### **Description**

This command reads DEVM Rate value from EDR Carrier Frequency Stability & Modulation Accuracy(TRM/CA/11/C) measurement. Before reading this value by "READ:RFTC:EFSMA:DEVM\_RATE?" command, "EXEC:RFTC:EFSMA:RUN " command be exected to update measurement value.

### **READ:RFTC:EFSMA:WI\_MIN?**

### **Description**

This command reads minimum value of Initial Frequency Error(Wi) from EDR Carrier Frequency Stability & Modulation Accuracy(TRM/CA/11/C) command. Before reading this value by "READ:RFTC:EFSMA:WI\_MIN?" command, "EXEC:RFTC:EFSMA:RUN" command be exected to update measurement value.

# **READ:RFTC:EFSMA:W0\_MIN?**

### **Description**

This command reads minimum value of Block Frequency Error(W0) from EDR Carrier Frequency Stability & Modulation Accuracy(TRM/CA/11/C) measurement. Before reading this value by "READ:RFTC:EFSMA:W0\_MIN?" command, "EXEC:RFTC:EFSMA:RUN" command be exected to update measurement value.

# **READ:RFTC:EFSMA:W0I\_MIN?**

### **Description**

This command reads minimum value of sum(Wi+W0) of Block Frequency Error and Initial Frequency Error from EDR Carrier Frequency Stability & Modulation Accuracy (TRM/CA/11/C) measurement. Before reading this value by "READ:RFTC:EFSMA:W01\_MIN?" command, "EXEC:RFTC:EFSMA:RUN" command be exected to update measurement value.

### **READ:RFTC:EFSMA:WI\_AV?**

#### **Description**

This command reads average value of Initial Frequency Error and sum of Block Frequency Error(Wi+W0) from EDR Carrier Frequency Stability & Modulation Accuracy(TRM/CA/11/C) measurement. Before reading this value by "READ:RFTC:EFSMA:WI\_AV?" command, "EXEC:RFTC:EFSMA:RUN" command be exected to update measurement value.

# **READ:RFTC:EFSMA:WO\_AV?**

### **Description**

This command reads average value of Block Frequency Error(W0) from EDR Carrier Frequency Stability & Modulation Accuracy(TRM/CA/11/C) measurement. Before reading this value by "READ:RFTC:EFSMA:W0\_AV?" command, "EXEC:RFTC:EFSMA:RUN" command be exected to update measurement value.

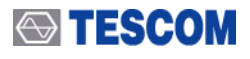

### **READ:RFTC:EFSMA:WOI\_AV?**

#### **Description**

This command reads average value of Initial Frequency Error and sum of Block Frequency Error(Wi+W0) from EDR Carrier Frequency Stability & Modulation Accuracy(TRM/CA/11/C) measurement. Before reading this value by "READ:RFTC:EFSMA:W0I\_AV?" command, "EXEC:RFTC:EFSMA:RUN" command be exected to update measurement value.

### **READ:RFTC:EFSMA:RMS\_DEVM\_MIN?**

#### **Description**

This command reads minimum value of RMS DEVM from EDR Carrier Frequency Stability & Modulation Accuracy(TRM/CA/11/C) measurement. Before reading this value by "READ:RFTC:EFSMA:RMS\_DEVM\_MIN?" command, "EXEC:RFTC:EFSMA:RUN" command be exected to update measurement value.

### **READ:RFTC:EFSMA:PEAK\_DEVM\_MIN?**

#### **Description**

This command reads minimum value of PEAK DEVM from EDR Carrier Frequency Stability & Modulation Accuracy(TRM/CA/11/C) measurement. Before reading this value by "READ:RFTC:EFSMA:PEAK\_DEVM\_MIN?" command, "EXEC:RFTC:EFSMA:RUN" command be exected to update measurement value.

# **5.3.21 EDR Differential Phase Encoding(EDPE)**

# **EXEC:RFTC:EDPE:RUN**

#### **Description**

This command executes EDR Differential Phase Encoding(TRM/CA/12/C) measurement.

### **EXEC:RFTC:EDPE:STOP**

#### **Description**

This command stops execution of EDR Differential Phase Encoding(TRM/CA/12/C) measurement. It is used to cancel the running RF test case which is started by "EXE:RFTC:EDE:RUN" command.

### **READ:RFTC:EDPE:CH?**

#### **Description**

This command reads channel value for EDR Differential Phase Encoding(TRM/CA/12/C) measurement.

### **CONF:RFTC:EDPE:CH <Value>**

### **Description**

This command sets channel for EDR Differential Phase Encoding(TRM/CA/12/C) measurement.

#### **Value**

channel : 0-39-78(default)

(ex) In case of setting channel 0 : CONF:RFTC:EDPE:CH 0

In case of setting channel 0, 39, 78 : CONF:RFTC:EDPE:CH 0-39-78

# **READ:RFTC:EDPE:PACK\_TYPE?**

#### **Description**

This command reads packet type for EDR Differential Phase Encoding(TRM/CA/12/C) measurement.

# **CONF:RFTC:EDPE:PACK\_TYPE <Value>**

#### **Description**

This command sets packet type for EDR Differential Phase Encoding(TRM/CA/12/C) measurement.

Value

Packet type : 2-LONGEST(default),3-LONGEST,2-DH1,3-DH1,2-DH3,3-DH3,2-DH5,3-DH5,2-EV3,3-EV3,2- EV5,3-2V5

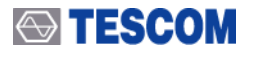

# **READ:RFTC:EDPE:PACK\_NUM?**

### **Description**

This command reads number of packet for EDR Differential Phase Encoding(TRM/CA/12/C) measurement.

### **CONF:RFTC:EDPE:PACK\_NUM <Value>**

#### **Description**

This command sets number of packet for EDR Differential Phase Encoding(TRM/CA/12/C) measurement

#### **Value**

Number of packets : 0~65535, 100(default)

### **READ:RFTC:EDPE:HOP?**

#### **Description**

This command reads hopping mode for EDR Differential Phase Encoding(TRM/CA/12/C) measurement.

### **CONF:RFTC:EDPE:HOP <Value>**

#### **Description**

This command sets hopping mode for EDR differential phase encoding(TRM/CA/12/C) measurement.

#### **value**

Hopping Mode : OFF(default), ON

### **READ:RFTC:EDPE:BER?**

#### **Description**

This command reads BER value for EDR Differential Phase Encoding(TRM/CA/12/C) measurement. Before reading this value using "READ:RFTC:EDPE:BER?" command, RF test case should be executed to update this value by sending "EXEC:RFTC:EDPE:RUN".

### **READ:RFTC:EDPE:PER?**

#### **Description**

This command reads PER value for EDR Differential Phase Encoding(TRM/CA/12/C) measurement. Before reading this value use "READ:RFTC:EDPE:PER? Command, RF test case should be executed to update this value by sending "EXEC:RFTC:EDPE:RUN".

# **5.3.22 EDR In-band Spurious Emission(ETP)**

# **EXEC:RFTC:ESE:RUN**

#### **Description**

This command executes EDR In-band Spurius Emission(TRM/CA/13/C) measurement.

### **EXEC:RFTC:ESE:STOP**

#### **Description**

This command stops execution of EDR In-band Spurious Emission(TRM/CA/13/C) measurement. It is used to cancel the running RF test case which is started by "EXE:RFTC:ESE:RUN" command.

### **READ:RFTC:ESE:CH?**

#### **Description**

This command reads channel value for EDR In-band Spurious Emission(TRM/CA/13/C) measurement.

### **CONF:RFTC:ESE:CH <value>**

#### **Description**

This command sets channel for EDR In-band Spurious Emission(TRM/CA/13/C) measurement.

#### **value**

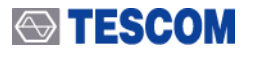

#### channel : 0-39-78(default)

(ex) In case of setting channel 0 : CONF:RFTC:ESE:CH 0 In case of setting channel 0, 39, 78 : CONF:RFTC:ESE:CH 0-39-78

# **READ:RFTC:ESE:PACK\_TYPE?**

# **Description**

This command reads packet type for EDR In-band Spurious Emission(TRM/CA/13/C) measurement.

### **CONF:RFTC:ESE:PACK\_TYPE <Value>**

#### **Description**

This command sets packet type for EDR In-band Spurious Emission(TRM/CA/13/C) measurement.

#### **Value**

Packet type : 2-LONGEST(default),3-LONGEST,2-DH1,3-DH1,2-DH3,3-DH3,2-DH5,3-DH5,2-EV3,3-EV3,2- EV5,3-2V5

### **READ:RFTC:ESE:TEST\_MODE?**

#### **Description**

This command reads test mode for EDR In-band Spurious Emission(TRM/CA/13/C) measurement.

# **CONF:RFTC:ESE:TEST\_MODE <**값**>**

#### **Description**

This command sets test mode for EDR In-band Spurious Emission(TRM/CA/13/C) measurement.

#### **Value**

Test Mode : TRANSMITTER\_TEST(default), LOOPBACK\_TEST

### **READ:RFTC:ESE:SWP\_NUM?**

### **Description**

This command reads number of sweep for EDR In-band Spurious Emission(TRM/CA/13/C) measurement.

### **CONF:RFTC:ESE:SWP\_NUM <Value>**

#### **Description**

This command sets number of sweep for EDR In-band Spurious Emission(TRM/CA/13/C) measurement.

#### **Value**

Number of sweeps : 1~65535, 10(default)

### **READ:RFTC:ESE:P\_TX?**

#### **Description**

This command reads adjacent channel power from EDR In-band Spurious Emission(TRM/CA/13/C) measurement. Before reading this value use "READ:RFTC:ESE:P\_TX?" Command, RF test case should be executed to update this value by sending "EXEC:RFTC:ESE:RUN".

# **5.3.23 EDR Sensitivity(ES)**

# **EXEC:RFTC:ES:RUN**

#### **Description**

This command executes EDR Sensitivity(RCV/CA/07/C) measurement.

### **EXEC:RFTC:ES:STOP**

#### **Description**

This command stops execution of running EDR Sensitivity(RCV/CA/07/C) measurement. It is used to cancel the running RF test case which is started by "EXE:RFTC:ES:RUN" command.

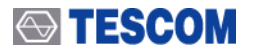

# **READ:RFTC:ES:CH?**

#### **Description**

This command reads channel value for EDR Sensitivity(RCV/CA/07/C) measurement.

### **CONF:RFTC:ES:CH <Value>**

#### **Description**

This command sets channel for EDR Sensitivity(RCV/CA/07/C) measurement.

Value

channel : 0-39-78(default)

(ex) In case of setting channel 0 : CONF:RFTC:ES:CH 0

In case of setting channel 0, 39, 78 : CONF:RFTC:ES:CH 0-39-78

# **READ:RFTC:ES:PACK\_TYPE?**

#### **Description**

This command reads packet type for EDR Sensitivity (RCV/CA/07/C) measurement

# **CONF:RFTC:ES:PACK\_TYPE <Value>**

#### **Description**

This command sets packet type for EDR Sensitivity(RCV/CA/07/C) measurement

Value

Packet type : 2-LONGEST(default),3-LONGEST,2-DH1,3-DH1,2-DH3,3-DH3,2-DH5,3-DH5,2-EV3,3-EV3,2- EV5,3-2V5

### **READ:RFTC:ES:HOP?**

#### **Description**

This command reads hopping mode for EDR Sensitivity(RCV/CA/07/C) measurement.

# **CONF:RFTC:ES:HOP <Value>**

### **Description**

This command sets hopping mode for EDR Sensitivity(RCV/CA/07/C) measurement.

Value Hopping Mode : OFF(default), ON

### **READ:RFTC:ES:DIRTY\_TX?**

#### **Description**

This command reads Dirty Transmitter value for EDR Sensitivity(RCV/CA/07/C) measurement.

### **CONF:RFTC:ES:DIRTY\_TX <Value>**

#### **Description**

This command sets Dirty Transmitter for EDR Sensitivity(RCV/CA/07/C) measurement.

#### **Value**

Dirty Transmitter Mode : OFF, ON(default)

### **READ:RFTC:ES:RX\_LEV?**

#### **Description**

This command reads DUT RX Level value for EDR Sensitivity(RCV/CA/07/C) measurement.

### **CONF:RFTC:ES:RX\_LEV <Value>**

#### **Description**

This command sets DUT RX Level for EDR Sensitivity (RCV/CA/07/C) measurement.

#### **Value**

DUT RX Level : -327~20, -70(default)

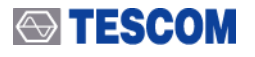

### **READ:RFTC:ES:BYTES?**

### **Description**

This command reads number of received byte for EDR Sensitivity(RCV/CA/07/C) measurement.

### **CONF:RFTC:ES:BYTES <Value>**

#### **Description**

This command sets number of received byte for EDR Sensitivity(RCV/CA/07/C) measurement.

#### **Value**

DUT RX Level : 0 ~ 2147000000, 200000(default)

### **READ:RFTC:ES:BER?**

### **Description**

This command reads BER value from EDR Sensitivity(RCV/CA/07/C) measurement. Before reading this value use "READ:RFTC:ES:BER?" Command, RF test case should be executed to update this value by sending "EXEC:RFTC:ES:RUN".

# **5.3.24 EDR BER Floor Performance(EBP)**

# **EXECRFTC:EBP:RUN**

#### **Description**

This command executes EDR BER Floor Performance(RCV/CA/08/C) measurement.

### **EXEC:RFTC:EBP:STOP**

### **Description**

This command stops exection of running EDR BER Floor Performance(RCV/CA/08/C) measurement. It is used to cancel the running RF test case which is started by "EXE:RFTC:EBP:RUN" command.

### **READ:RFTC:EBP:CH?**

#### **Description**

This command reads channel value for EDR BER Floor Performance(RCV/CA/08/C) measurement.

### **CONF:RFTC:EBP:CH <Value>**

#### **Description**

This command sets channel for EDR BER Floor Performance(RCV/CA/08/C) measurement.

#### **Value**

channel : 0-39-78(default) (ex) In case of setting channel 0 : CONF:RFTC:EBP:CH 0 In case of setting channel 0, 39, 78 : CONF:RFTC:EBP:CH 0-39-78

# **READ:RFTC:EBP:PACK\_TYPE?**

### **Description**

This command reads packet type for EDR BER Floor Performance(RCV/CA/08/C) measurement.

### **CONF:RFTC:EBP:PACK\_TYPE <Value>**

#### **Description**

This command sets packet type for EDR BER Floor Performance(RCV/CA/08/C) measurement.

#### **Value**

Packet type : 2-LONGEST(default),3-LONGEST,2-DH1,3-DH1,2-DH3,3-DH3,2-DH5,3-DH5,2-EV3,3-EV3,2- EV5,3-2V5

# **READ:RFTC:EBP:HOP?**

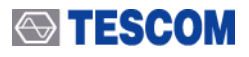

### **Description**

This command reads hopping mode for EDR BER Floor Performance(RCV/CA/08/C) measurement.

### **CONF:RFTC:EBP:HOP <Value>**

### **Description**

This command sets hopping mode for EDR BER Floor Performance(RCV/CA/08/C) measurement.

#### **Value**

Hopping Mode : OFF(default), ON

### **READ:RFTC:EBP:DIRTY\_TX?**

#### **Description**

This command reads Dirty Transmitter value for EDR BER Floor Performance(RCV/CA/08/C) measurement.

### **CONF:RFTC:EBP:DIRTY\_TX <Value>**

#### **Description**

This command sets Dirty Transmitter for EDR BER Floor Performance(RCV/CA/08/C) measurement.

#### **Value**

Dirty Transmitter Mode : OFF(default), ON

### **READ:RFTC:EBP:RX\_LEV?**

### **Description**

This command reads DUT RX Level value for EDR BER Floor Performance(RCV/CA/08/C) measurement.

### **CONF:RFTC:EBP:RX\_LEV <Value>**

#### **Description**

This command sets DUT RX Level for EDR BER Floor Performance(RCV/CA/08/C) measurement.

#### **Value**

DUT RX Level : -327~20, -60(default)

### **READ:RFTC:EBP:BYTES?**

#### **Description**

This command reads number of received byte for EDR BER Floor Performance(RCV/CA/08/C) measurement.

### **CONF:RFTC:EBP:BYTES <Value>**

#### **Description**

This command sets number of received byte for EDR BER Floor Performance(RCV/CA/08/C) measurement.

#### **Value**

Number of samples : 0 ~ 2147000000, 1000000(default)

### **READ:RFTC:EBP:BER?**

#### **Description**

This command reads BER value from EDR BER Floor Performance(RCV/CA/08/C) measurement. Before reading this value use "READ:RFTC:EBP:BER?" Command, RF test case should be executed to update this value by sending "EXEC:RFTC:EBP:RUN ".

# **5.3.25 EDR Maximum Input Level(EML)**

### **EXEC:RFTC:EML:RUN**

### **Description**

This command executes EDR Maximum Input Level(RCV/CA/10/C) measurement.

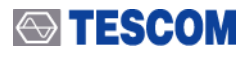

### **EXEC:RFTC:EML:STOP**

#### **Description**

This command stops execution of running EDR Maximum Input Level(RCV/CA/10/C) measurement. It is used to cancel the running RF test case which is started by "EXE:RFTC:EML:RUN" command.

# **READ:RFTC:EML:CH?**

#### **Description**

This command reads setting channel for EDR Maxmim Input Level(RCV/CA/10/C) measurement.

# **CONF:RFTC:EML:CH <Value>**

#### **Description**

This command sets channel for EDR Maximum Input Level(RCV/CA.10) measurement.

#### **Value**

channel : 0-39-78(default)

(예) In case of setting channel 0 : CONF:RFTC:EML:CH 0

In case of setting channel 0, 39, 78 : CONF:RFTC:EML:CH 0-39-78

# **READ:RFTC:EML:PACK\_TYPE?**

### **Description**

This command reads packet type fro EDR Maximum Input Level(RCV/CA/10/C) measurement.

# **CONF:RFTC:EML:PACK\_TYPE <Value>**

#### **Description**

This command sets packet type for EDR Maximum Input Level(RCV/CA/10/C) measurement

#### **Value**

Packet type : 2-LONGEST(default),3-LONGEST,2-DH1,3-DH1,2-DH3,3-DH3,2-DH5,3-DH5,2-EV3,3-EV3,2- EV5,3-2V5

### **READ:RFTC:EML:HOP?**

#### **Description**

This command reads hopping mode for EDR Maximum Input Level(RCV/CA/10/C) measurement.

### **CONF:RFTC:EML:HOP <Value>**

### **Description**

This command sets hopping mode for EDR Maximum Input Level(CV/CA/10/C) measurement.

#### **Value**

Hopping Mode : OFF(default), ON

### **READ:RFTC:EML:RX\_LEV?**

#### **Description**

This command reads DUT RX Level value for EDR Maximum Input Level(RCV/CA/10/C) measurement.

### **CONF:RFTC:EML:RX\_LEV <Value>**

#### **Description**

This command sets DUT RX Level for EDR Maximum Input Level(RCV/CA/10/C) measurement.

#### **Value**

DUT RX Level : -327~20, -20(default)

### **READ:RFTC:EML:BYTES?**

### **Description**

This command reads number of received byte for EDR Masimum Input Level(RCV/CA/10/C) measurement.

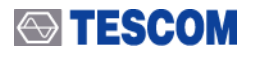

# **CONF:RFTC:EML:BYTES <Value>**

#### **Description**

This command sets number of received byte for EDR Maximum Input Level(RCV/CA/10/C) measurement.

### **Value**

Number of samples : 0 ~ 2147000000, 200000(default)

### **READ:RFTC:EML:BER?**

#### **Description**

This command reads BER value for EDR Maximum Input Level(RCV/CA/10/C) measurement. Before reading this value use "READ:RFTC:EML:BER?" Command, RF test case should be executed to update this value by sending "EXEC:RFTC:EML:RUN ".

# **5.3.26 Audio Test Command**

# **EXEC:AUDIO:CONN**

#### **Description**

This command executes ACL connection with profile.

### **EXEC:AUDIO:DISC**

#### **Description**

This command executes disconnection after closing profile.

# **EXEC:AUDIO:TONE\_INIT**

### **Description**

This command executes tone initialization before tone generation.

# **EXEC:AUDIO:TONE\_START**

### **Description**

This command starts sending of audio tone signal to the DUT.

# **EXEC:AUDIO:TONE\_STOP**

### **Description**

This command stops sending of audio tone signal to the DUT.

# **EXEC:AUDIO:INCOMING\_CALL**

#### **Description**

Tester shall send a sequence of unsolicited RING alerts to the HF(DUT). The HF shall produce a local alerting in reaction to the RING.

#### **Response**

<Incoming\_call> : OK | Disconnected Profile State | unknown command error

# **READ:AUDIO:PROFILE\_TYPE?**

#### **Description**

This command reads the type of the DUT profile.

# **CONF:AUDIO:PROFILE\_TYPE**

### **Description**

This command writes the type of the DUT profile.

#### **Value**

profile type : NONE, HEADSET, HANDSFREE(default), AUDIOGATEWAY

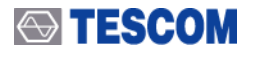

# **READ:AUDIO:TONE\_FREQ?**

### **Description**

This command reads the frequency of the tone signal which would be sent by a tester.

# **CONF:AUDIO:TONE\_FREQ**

#### **Description**

This command writes the frequency of the tone signal which would be sent by a tester.

#### **Value**

tone frequency : 400 ~ 1000, 1000(default)

### **READ:AUDIO:TONE\_LEV?**

#### **Description**

This command reads the amplitude of the tone signal which would be sent by a tester.

### **CONF:AUDIO:TONE\_LEV <Value>**

#### **Description**

This command writes the amplitude of the tone signal which would be sent by a tester.

#### **Value**

tone frequency :  $-70 \sim 3$ ,  $-10$ (default)

### **READ:AUDIO:TEST:AUDIO\_IN?**

#### **Description**

This command reads notch filter value.

### **CONF:AUDIO:TEST:AUDIO\_IN <Value>**

#### **Description**

This command writes notch filter value in accordance with received audio signal.

#### **Value**

notch filter : 400, 1000(default)

# **READ:AUDIO:GAIN\_CTRL?**

#### **Description**

This command reads the parameter which decides whether it controls a mike or speaker gain during connection procedure with Profiles.

# **CONF:AUDIO:GAIN\_CTRL <Value>**

#### **Description**

This command sets the parameter which decides whether it controls a mike or speaker gain during connection procedure with Profiles.

#### **Value**

Gain Control : ON, OFF(default)

### **READ:AUDIO:VGS?**

### **Description**

This command reads speaker gain during connection procedure with Profiles.

### **CONF:AUDIO:VGS <Value>**

### **Description**

This command sets speaker gain during connection procedure with Profiles.

#### **Value**

VGS : 0~15, 15(default)

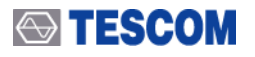

### **READ:AUDIO:VGM?**

### **Description**

This command reads mike gain during connection procedure with Profiles.

### **CONF:AUDIO:VGM <Value>**

#### **Description**

This command sets gain of a mike gain during connection procedure with Profiles.

#### **Value**

VGM : 0~15, 15(default)

### **EXEC:AUDIO:TEST:RUN**

#### **Description**

This command executes measurement of the parameter of RX audio signal.

# **READ:AUDIO:TEST:FREQ?**

### **Description**

This command reads frequency of the audio signal's power density maximum.

#### **READ:AUDIO:TEST:F\_POW?**

#### **Description**

This command reads peak value of the power in audio spectrum characteristic.

### **READ:AUDIO:TEST:RMS?**

**Description**

This command reads RMS value of the audio signal.

# **READ:AUDIO:TEST:SINAD?**

#### **Description**

This command reads SINAD value of the audio signal.

### **READ:AUDIO:TEST:DIST?**

### **Description**

This command reads distortion of the audio signal.

# **EXEC:AUDIO:SCOC**

#### **Description**

This command executes SCO link with a DUT.

# **EXEC:AUDIO:PAIRABLE**

#### **Description**

This command executes TC-3000C as slave mode. This differently works depending on profile type.

### **EXEC:AUDIO:TALK**

#### **Description**

This command creates ACL(or "ACL and SCO") link under Audio Gateway Profile. Accordingly user must send "CONF:AUDIO:PROFILE\_TYPE AUDIOGATEWAY" command before this.

### **EXEC:AUDIO:STOP**

#### **Description**

This command stops the execution of "EXEC:AUDIO:TALK" command.

# **READ:AUDIO:PACK\_TYPE?**

#### **Description**

This command reads the packet type the tester shall use for the SCO connection.
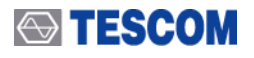

# **CONF:AUDIO:PACK\_TYPE <Value>**

### **Description**

This command writes the packet type the tester shall use for the SCO connection.

## **Value**

packet type : HV1, HV2, HV3(default)

# **READ:AUDIO:AIR\_CODING?**

#### **Description**

This command reads air coding format for SCO links.

# **CONF:AUDIO:AIR\_CODING <Value>**

### **Description**

This command writes air coding format for SCO links.

## **Value**

air coding format : CVSD(default), U-LAW, A-LAW

# **EXEC:AUDIO:LB\_START**

## **Description**

This command executes entering the SCO loopback mode to send all SCO data back to the DUT.

# **EXEC:AUDIO:LB\_STOP**

#### **Description**

This command stops the SCO loopback mode to send all SCO data back to the DUT.

# **READ:AUDIO:LB\_DELAY?**

#### **Description** This command reads the delay of SCO loopback in milliseconds.

# **CONF:AUDIO:LB\_DELAY <Value>**

#### **Description**

This command writes the delay of SCO loopback in milliseconds.

#### **Value**

delay time : 0, 2, 5

# **READ:AUDIO:TEST\_OP\_ICFT:AUDIO\_IN?**

#### **Description**

This command reads required filter value.

# **CONF:AUDIO:TEST\_OP\_ICFT:AUDIO\_IN <Value>**

#### **Description**

This command writes proper filter value in accordance with received audio signal.

# **Value**

filter : 400, 1000(default)

# **EXEC:AUDIO:TEST\_OP\_ICFT:RUN**

## **Description**

This command executes measurement in the audio spectrum.

# **READ:AUDIO:TEST\_OP\_ICFT:FREQ?**

#### **Description**

This command reads frequency of the audio signal's power density maximum.

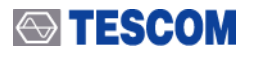

# **READ:AUDIO:TEST\_OP\_ICFT:F\_POW?**

#### **Description**

This command reads peak value of the power in the audio spectrum.

# **READ:AUDIO:TEST\_OP\_ICFT:RMS?**

#### **Description**

This command reads RMS value of the power in the audio spectrum.

# **READ:AUDIO:TEST\_OP\_ICFT:SINAD?**

#### **Description**

This command reads SINAD value in the audio spectrum.

# **READ:AUDIO:TEST\_OP\_ICFT:DIST?**

#### **Description**

This command reads distortion in the audio spectrum.

# **READ:AUDIO:TEST\_OP\_ICFT:CH?**

#### **Description**

This command reads RX frequency of a tester(TX for a DUT).

# **CONF:AUDIO:TEST\_OP\_ICFT:CH <Value>**

#### **Description**

This command writes RX frequency of a tester(TX for a DUT).

#### **Value**

Tchannel : RX frequency of a tester(TX for a DUT), 0~78, 0-39-78(default)

# **READ:AUDIO:TEST\_OP\_ICFT:P\_AVG?**

#### **Description**

This command reads the average power.

# **READ:AUDIO:TEST\_OP\_ICFT:P\_MIN?**

#### **Description**

This command reads minimum power.

# **READ:AUDIO:TEST\_OP\_ICFT:P\_MAX?**

#### **Description**

This command writes maximum power.

# **READ:AUDIO:TEST\_OP\_ICFT:DF0\_MIN?**

#### **Description**

This command reads minimal deviation of carrier frequencies from (2402+frequency) MHz in hundreds Hz.

# **READ:AUDIO:TEST\_OP\_ICFT:DF0\_MAX?**

## **Description**

This command reads minimal deviation of carrier frequencies from (2402+frequency) MHz in hundreds Hz.

# **READ:AUDIO:TEST\_OP\_ICFT:DF0\_AVG?**

# **Description**

This command reads average deviation of carrier frequencies from (2402+frequency) MHz in hundreds Hz.

# **READ:AUDIO:TEST\_OP\_ICFT:DF2\_AVG?**

# **Description**

This command reads average of all maximum frequency deviations from the average frequency for the 10101010 pattern in Hz divided by 100.

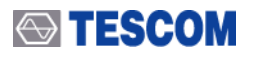

# **READ:AUDIO:TEST\_OP\_ICFT:DF2\_MIN?**

# **Description**

This command reads minimum of all maximum frequency deviations from the average frequency for the 10101010 pattern in Hz divided by 100.

# **5.4 Example using command**

☞ EDR Relative Transmit Power(TRM/CA/10/C)

Default setting (to use default value, folling commands can be skipped) CONF:RFTC:ETP:CH 0-39-78 CONF:RFTC:ETP:PACK\_TYPE 2-LONGEST CONF:RFTC:ETP:PACK\_NUM 1 CONF:RFTC:ETP:TEST\_MODE TRANSMITTER\_TEST CONF:RFTC:ETP:HOP OFF Start Measurement EXEC:RFTC:ETP:RUN Read measurement result READ:RFTC:ETP:PAV\_FSK? READ:RFTC:ETP:PAV\_PSK? READ:RFTC:ETP:PMIN\_FSK? READ:RFTC:ETP:PMIN\_PSK? READ:RFTC:ETP:PMAX\_FSK? READ:RFTC:ETP:PMAX\_PSK? To measure once again, execute again the commands as follow EXEC:RFTC:ETP:RUN READ:RFTC:ETP:PAV\_FSK? READ:RFTC:ETP:PAV\_PSK? READ:RFTC:ETP:PMIN\_FSK? READ:RFTC:ETP:PMIN\_PSK? READ:RFTC:ETP:PMAX\_FSK? READ:RFTC:ETP:PMAX\_PSK?

# **5.5 Flow Chart for RS-232C Commands**

**< RF Test Cases >**

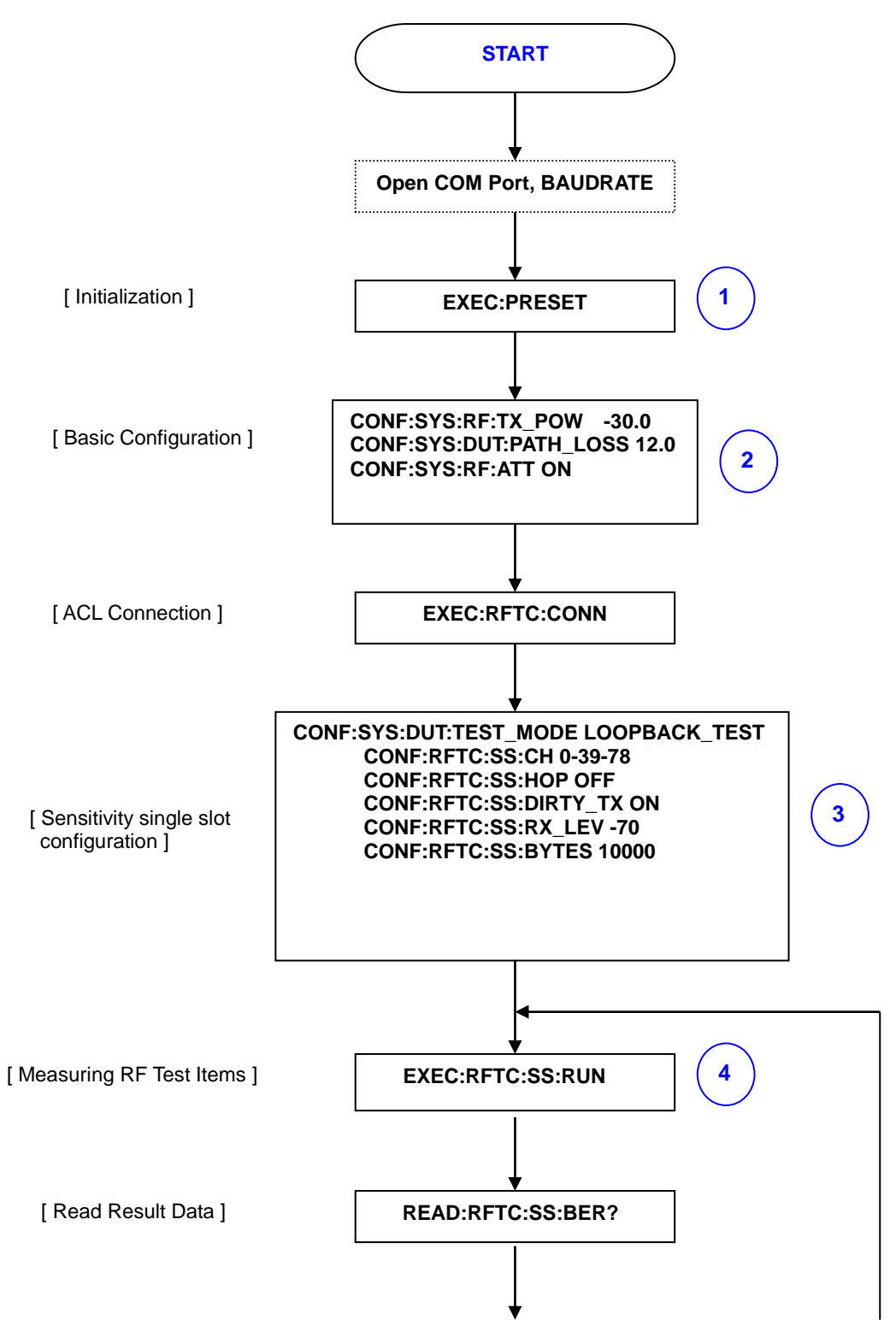

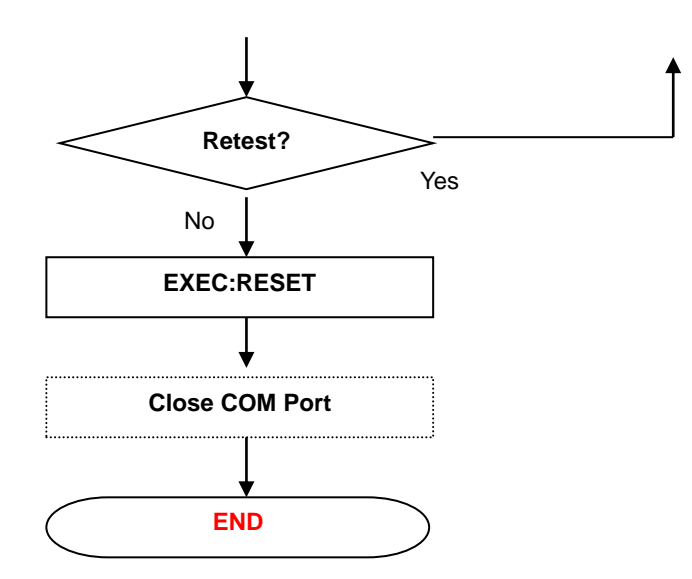

 Set parametes of RF test cases complying with Bluetooth specification. . Set "TX Power", "RX ATT", and "Path Loss" depending on user environments. Set user specific parameter. Start test. **1 2 3 4**

\* In case of OUTPUT POWER TEST 2 ~3 procedure.

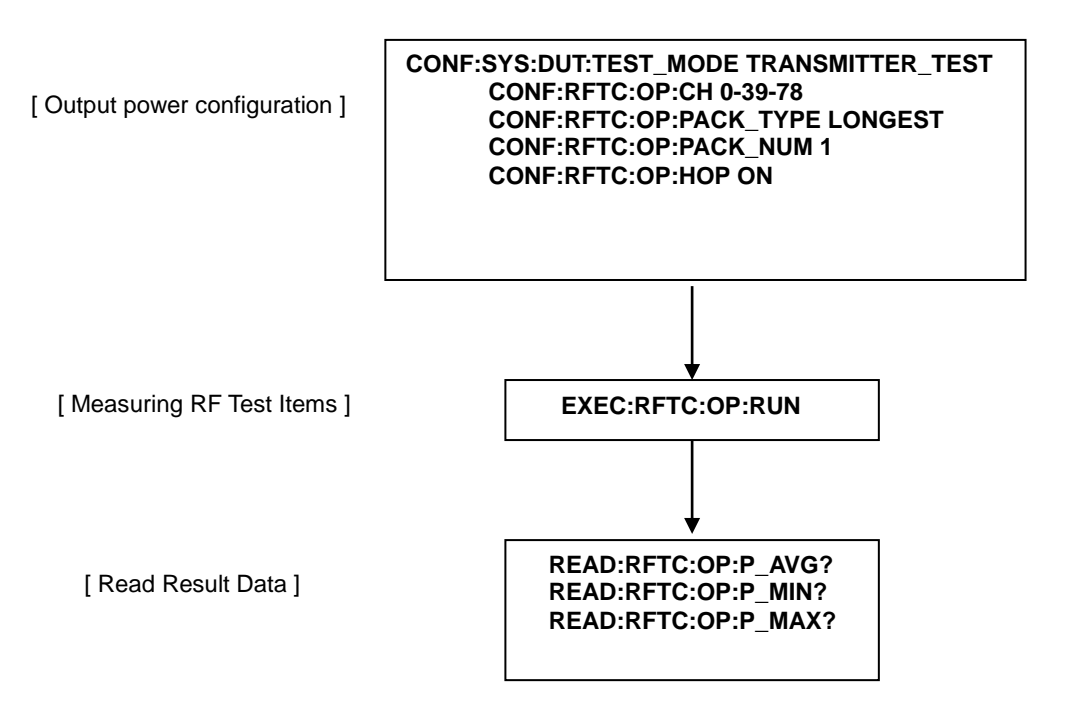

# **< Audio Test >**

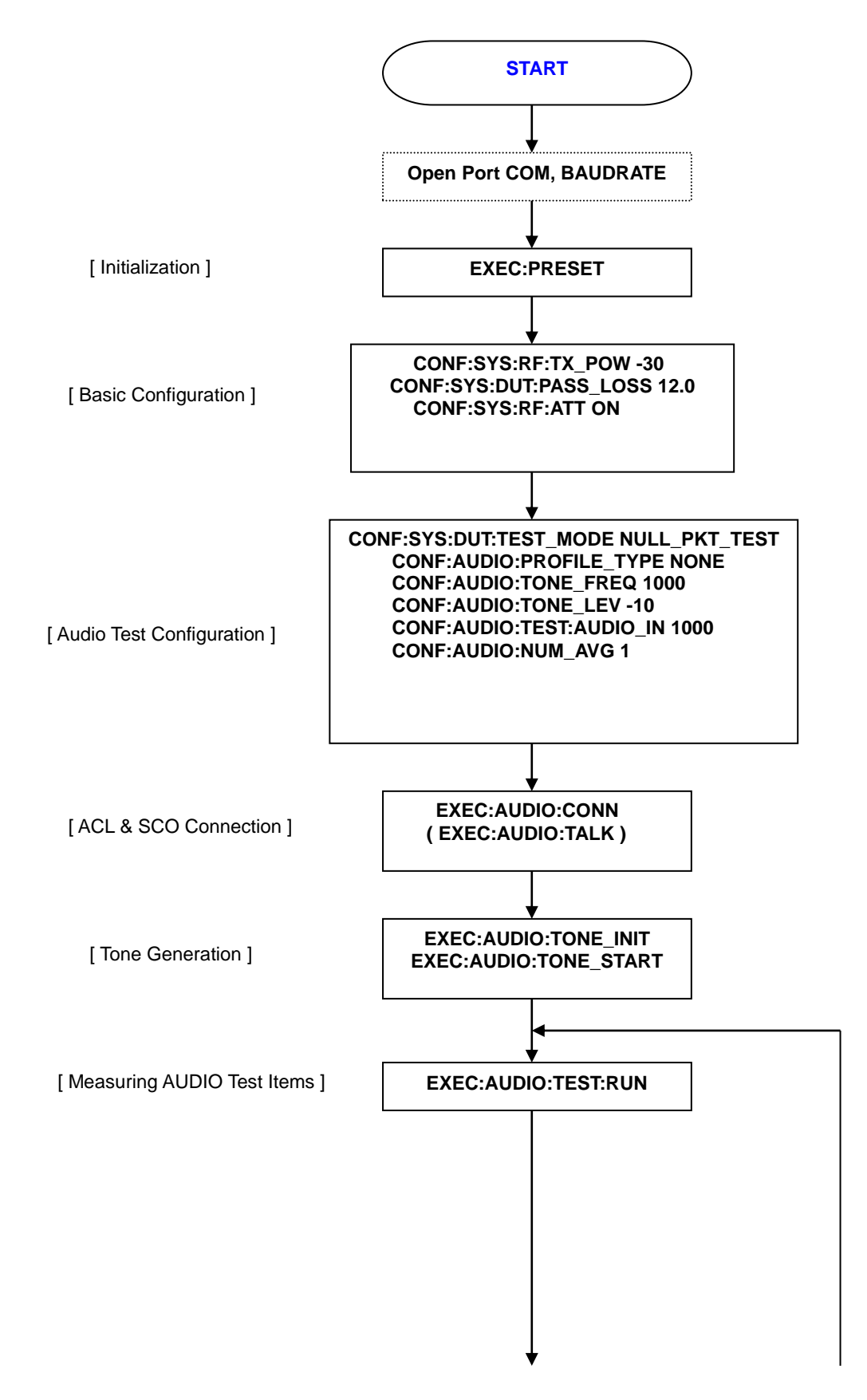

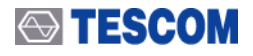

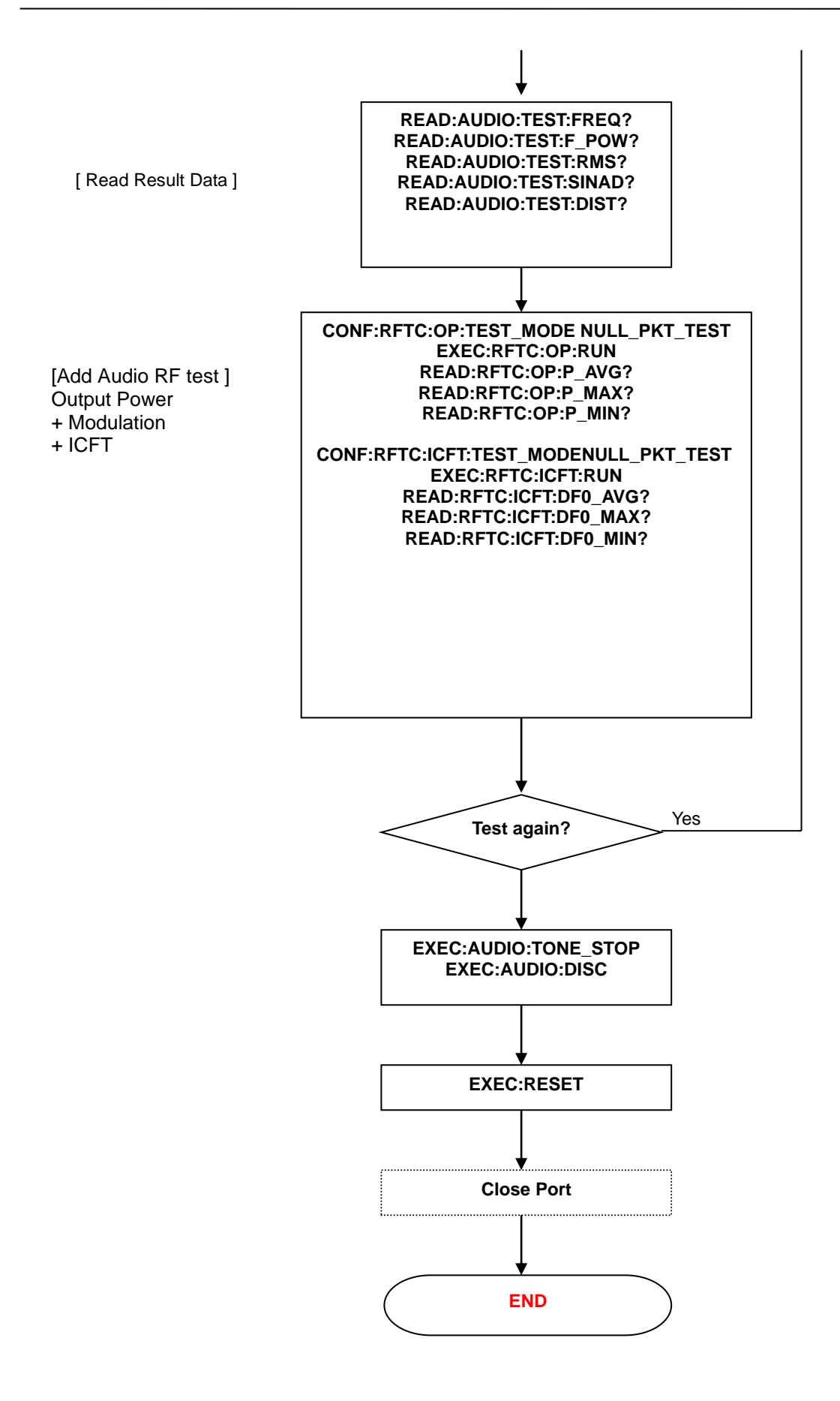

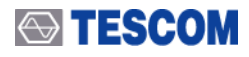

# **5.6 Sample Code(VC++) for RS-232C remote control**

#### **(1). Basic Function**

```
 1. To open RS-232C Port -*/
73
/* Open RS-232 COM Port
                                                                            *11*---*1BOOL CRFTC::open_port()
₹
    OVERLAPPED overlapped = (0,0,0,0);
    COMMTIMEOUTS cto = \{0, 0, 0, 0, 0\};
    handle = CreateFile(com,
               GENERIC_WRITE
                                      // Generic access, read/write.
                | GENERIC READ,
               FILE SHARE READ
                                      // Share both read and write.
                | FILE_SHARE_WRITE ,
                NULL,
                                      // No security.
                OPEN_EXISTING,
                                      // Fail if not existing.
               NULL,
               NULL);
    if (handle == INVALID_HANDLE_VALUE)
    ₹
        AfxMessageBox("Error: RS-232 Port Open");
        return FALSE;
    \overline{\mathbf{3}}overlapped.hEvent = CreateEvent(NULL,
                                    TRUE, // manual reset
                                   FALSE, // initially non-signalled
                                    NULL);
    if (overlapped.hEvent == NULL)
    ₹
        CloseHandle(handle);
        AfxMessageBox("Error to create event");
        return FALSE;
    3
    // Obtain the DCB structure for the device
    DCB dcb;
    if (!::GetCommState(handle.&dcb))
         AfxMessageBox("Error: Badd Rate Setting");
    dcb.DCBlength = sizeof(dcb);dcb.BaudRate = CBR 115200;dcb.fBinary = FALSE;<br>dcb.fParity = FALSE;
    dcb.f0utxCtsFlow = FALSE;dcb.f0utxDsrFlow = FALSE:dcb.fDtrControl = DTR_CONTROL_DISABLE;
```
# $\circledcirc$  TESCOM

```
dcb.fDsrSensitivity = FALSE;
dcb.f0utX = FALSE;<br>dcb.f0utX = FALSE;<br>dcb.fInX = FALSE;<br>dcb.fErrorChar = FALSE;
dcb.fritolchal - FALSE,<br>dcb.frill = FALSE;<br>dcb.frisControl = RTS_CONTROL_DISABLE;
dcb.fAbortOnError = FALSE;<br>dcb.fAbortOnError = FALSE;<br>dcb.ByteSize = 8;
dcb.Parity = NOPARITY;
dcb.StopBits = ONESTOPBIT;
                                           // In windows 0,1,2 == 1, 1.5, 2
if (handle
                  != INVALID HANDLE VALUE)
₹
     if(!SetCommMask(handle, 0))
     ₹
           AfxMessageBox("Error: SetCommMask");
           return FALSE;
     \rightarrow// set timeouts
     if(!SetCommTimeouts(handle,&cto))
     ₹
           AfxMessageBox("Error: SetCommTimeouts");
           return FALSE;
     \rightarrow// set DCB
     if(!SetCommState(handle,&dcb))
     ₹
           AfxMessageBox("Error: SetCommState");
           return FALSE;
     ٠,
\rightarrowelse
     return FALSE;
return TRUE;
```
## **2. To receive RS-232C response**

J.

```
/* Receive From the Data from Remote Control
                                                                                                   \star7*æ I
int CRFTC::recv_data_from_dev(void)
\overline{\mathbf{A}}COMMTIMEOUTS CommTimeouts;
      COMSTAT Stat;<br>DWORD dwErrors;
      DWORD dwRet;<br>int ret = 0;
      strncpy(read_data,"#0",300);
      Sleep(100);
      GetCommTimeouts (handle, &CommTimeouts);
      eccommineouts.ReadIntervalTimeout = MAXDWORD;<br>CommTimeouts.ReadIntervalTimeoutMultiplier = 0;<br>CommTimeouts.ReadTotalTimeoutConstant = 0; //Read timeout at 50msec
      SetCommTimeouts (handle, &CommTimeouts);
      SetCommMask (handle, EU_RXCHAR | EU_CTS | EU_DSR | EU_RLSD | EU_RING);
      bool v_bStep = 0;while (!u_bStop)
          // Reset the comm Mask
          SetCommMask (handle, EV_RXCHAR | EV_CTS | EV_DSR | EV_RING);
         // Loop getting data.
          // Need to loop because To check any buffer is remains
          while (TRUE)
          \left\langle \right\rangleClearCommError( handle,&dwErrors,&Stat);
               if (!Stat.cbInQue)
```

```
STESCOM
```

```
₹
                      v_bStop = 1;
                      break:
                 \rightarrowelse
                 ₹
                      ret = ReadFile(handle, &read_data , Stat.cbInQue , &dwRet, NULL);
                       // do something with data<br>Sleep(10); // jjh com test
                      Sleep(10);\boldsymbol{\mu}// Loop around and check for more data
                // In case additional byte has arrived while reading.
            \rightarrow\rightarrowreturn ret;
- 1
```
÷.

# **3. To send RS-232C commands**

```
- - - - - 47/* Write To the Data from Remote Control
                                                                                                   *1æ.
  \epsilonint size;
       nnt size,<br>DWORD dwWritten;<br>COMSTAT ComStat = {0};
       DWORD dwError = \theta;
       size = strlen(data);strncpy(read_data,"#0",300);
       if (!WriteFile(handle, data, size, &dwWritten, NULL))
       ₹
            if (GetLastError() == ERROR_IO_PENDING)
            \left\{ \right.// We've been deferred, wait for it.<br>while (WaitForSingleObject(handle, 1000) != WAIT_OBJECT_0)
                 ₹
                      ClearCommError(handle,&dwError,&ComStat);
                      if(Constant.cblutque == 0)₹
                           // if its empty, check one last time for the signal from the
                           // serial operation
                           if( WAIT_OBJECT_0 == WaitForSingleObject( handle, 0) )
                           \overline{\mathbf{A}}break.
                           \rightarrow\mathcal Y\rightarrow\rightarrow\overline{\mathbf{3}}return 0:
- 3
```
# **4. Variables**

```
HANDLE handle = 0;
char read_data[300];<br>char recu_data[50];<br>char send_data[50];
double result[300];
```

```
int pos = 0;
```
**5. "Convert String To Number" Function**

# **STESCOM**

```
78
                                                                                                                                - se 7
   \gammaConvert String to Number (Channels & Max or Min Power)
                                                                                                                                \ddot{r}\frac{1}{1}\frac{1}{4}Parameters:
   /*
               \asts – Data
                s – Data<br>flag – 1 – Channel Numbers<br>0 – Max or Avg Power
                                                                                                                                \frac{1}{2}1*\gamma_{*}1*×,
   void CRFTC::convert_Num(char *s, int flag)
   k
         char t[100] = \langle \Psi 0' \rangle;<br>int i = 0;<br>int j = 0;
         double ret;<br>char ch = '\0';
          // check the flag.,
         \frac{\textbf{i} \cdot \textbf{f}(\textbf{flag})}{\textbf{ch} = \frac{1}{2} + \frac{1}{2}}else
                ch = ', ',// end jjh<br>while(s[i] != '\0')
          ₹
                if(s[i] == ch)\left\{ \right.t[j] = '\0';<br>ret = atof(t);<br>result[pos] = ret;
                      pos++;j = 0;<br>i^{++};\rightarrowelse
               \left\{ \right.t[j] = s[i];j^{++};<br>i^{++};
               \overline{\phantom{a}}if(s[i] == 'W0')₹
               t[j] = '\0';<br>ret = atof(t);
               result[pos] = ret;pos++;
         -3
   - 3
6. To measure "Output Power" \overline{\mathbf{A}}bool flag = 1;\begin{array}{rcl} \textbf{int} & \textbf{ret} & = & 0; \\ \textbf{start} & = & 1; \end{array}pos = 0;
         char *send_data;
         COMSTAT Stat;
         DWORD dwErrors;
         send_data = (char *)malloc(sizeof(char *));
         if(!handle)
                open_port();
          // Check Whether Remote has any buffer value
         ClearCommError( handle,&dwErrors,&Stat);
         if (Stat.cbInQue)
                ret = rev data from dev();
```
# **Research TESCOM**

<sup>3</sup>

```
if(handle)
₹
     strncpy(read_data,"#0",50);
     send_data= "EXEC:RFTC:OP:RUN#n";
     send_data_to_dev(send_data);
     Sleep(4000);
     do<ret = recu_data_from_dev();
     }while(!ret);
     if(!strcmp(read_data,"OK\r\n"))
     ₹
          send data= "READ:RFTC:OP:CH?\n";
          send_data_to_dev(send_data);
          do
          ₹
              ret = recu_data_from_dev();
               if(!strcmp(read_data,"#0"))
                   ret = 0;>while(!ret);
          convert_Num(read_data,1);
          send_data= "READ:RFTC:OP:P_AVG?\n";
          send_data_to_dev(send_data);
          do
          \left\langle \right\rangleret = recu_data_from_dev();
               if(!strcmp(read_data,"₩0"))
                   ret = 0:
         }while(!ret);
         convert_Num(read_data,0);
         send data= "READ:RFTC:OP:P MAX?\n";
         send_data_to_dev(send_data);
         \overline{d}o
         ₹
             ret = rev data from dev();
              if(!strcmp(read_data,"#0"))
                  ret = 0;}while(!ret);
         convert_Num(read_data,0);
         send_data= "EXEC:RESET\n";
         send_data_to_dev(send_data);
         do
         \left\{ \right.ret = rev data from dev():
             if(!strcmp(read_data,"\0"))
                  ret = 0;}while(!ret);
    \rightarrowelse
    \left\langle \right\rangleCString s;<br>s.Format("Error: %s",read_data);<br>ofvMessaneRoy(s);
         AfxMessageBox(s);
         {Flag = 0;}\rightarrow\rightarrow
```
# **STESCOM**

# **5.7 Reference Guide for using DLL**

# **5.7.1 General Function**

# **read\_dll\_version\_string**

# **Description**

This function reads version of "blueyes.dll" file.

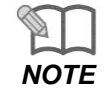

The version derived from "blueyes.dll" file must be the same with firmware version of TC-3000C.

# **Syntax**

unsigned long read dll\_version\_string(char \*dll\_vers);

# **Return Value**

The return value of this function will be zero if the function is successful. Otherwise, the return value will be an error code.

# **Parameter**

dll vers // the whole version of "blueyes.dll" file

# **5.7.2 Tester Configuration**

# **read\_tester\_serial\_number**

# **Description**

This function reads serial number of TC-3000C.

# **Syntax**

unsigned long read\_tester\_serial\_number (char \*serial\_number);

# **Return Value**

The return value of this function will be zero if the function is successful. Otherwise, the return value will be an error code.

# **Parameter**

serial\_number // serial number of TC-3000C bluetooth tester.

# **read\_local\_ip**

# **Description**

This function reads the IP address of a local unit. It is meaningful that the HCI transport layer of a tester is only for TCP/IP.

# **Syntax**

unsigned long read local ip(char \*local ip);

# **Return Value**

The return value of this function will be zero if the function is successful. Otherwise, the return value will be an error code.

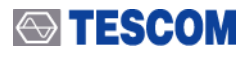

## **Parameter**

local ip // IP address of user PC. The size could be up to 16 bytes.

# **write\_local\_ip**

# **Description**

This function writes the IP address of a local unit. It is meaningful that the HCI transport layer of a tester is only for TCP/IP.

## **Syntax**

unsigned long write local ip(char \*local ip);

#### **Return Value**

The return value of this function will be zero if the function is successful. Otherwise, the return value will be an error code.

#### **Parameter**

local\_ip // IP address of user PC. The size could be up to 16 bytes.

# **read\_remote\_ip**

#### **Description**

This function reads the IP address of a remote unit. It is meaningful that the HCI transport layer of a tester is only for TCP/IP.

#### **Syntax**

unsigned long read remote ip(char \*remote ip);

#### **Return Value**

The return value of this function will be zero if the function is successful. Otherwise, the return value will be an error code.

#### **Parameter**

remote\_ip // local IP address of TC-3000C. The size could be up to 16 bytes.

#### **write\_remote\_ip**

### **Description**

This function writes the IP address of a remote unit. It is meaningful that the HCI transport layer of a tester is only for TCP/IP.

#### **Syntax**

unsigned long write\_remote\_ip(char\*remote\_ip);

#### **Return Value**

The return value of this function will be zero if the function is successful. Otherwise, the return value will be an error code.

#### **Parameter**

remote ip // local IP address of TC-3000C. The size could be up to 16 bytes.

#### **read\_meas\_to**

# **Description**

This function writes the timeout of the Measurement command execution in baseband slots (625 us). Refer to write meas to for more details.

#### **Syntax**

unsigned long read meas to(unsigned short \*meas\_timeout);

#### **Return Value**

The return value of this function will be zero if the function is successful. Otherwise, the return value will be an error code.

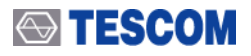

#### **Parameter**

meas timeout // Range : 500 ~ 65535, Time Range : 312.5ms ~ 40.96s.

# **write\_meas\_to**

# **Description**

This function reads the timeout of the measurement command execution in baseband slots (625 us). If the measurement is not finished during 'meas\_timeout' period of time, the Host Controller stops the measurement and sends the Process Timeout Error code in the Command Complete event.

### **Syntax**

unsigned long write\_meas\_to( nsigned short meas\_timeout);

## **Return Value**

The return value of this function will be zero if the function is successful. Otherwise, the return value will be an error code.

## **Parameter**

meas  $timeout$  // Range : 500 ~ 65535, Default : 2048, Time Range : 312.5ms ~ 40.96s.

# **read\_link\_supervision\_to**

# **Description**

This function writes the link supervision timeout in baseband slots (625 us). Refer to write link supervision to for more details.

## **Syntax**

unsigned long read\_link\_supervision\_to(unsigned short link\_supervision\_timeout);

## **Return Value**

The return value of this function will be zero if the function is successful. Otherwise, the return value will be an error code.

#### **Parameter**

link supervision timeout // Range : 1 ~ 65535, Time Range : 0.625ms ~ 40.9s. // For TC-3000 the link supervision timeout should be greater than 1600 (1 s).

# **write\_link\_supervision\_to**

#### **Description**

This function reads the link supervision timeout in baseband slots (625 us). The link\_supervision\_timeout parameter is used by the master or slave Bluetooth device to monitor link loss. If, for any reason, no Baseband packets are received from the DUT for a duration longer than the link supervision timeout, the connection is disconnected.

#### **Syntax**

unsigned long write\_link\_supervision\_to(unsigned short link\_supervision\_timeout);

#### **Return Value**

The return value of this function will be zero if the function is successful. Otherwise, the return value will be an error code.

#### **Parameter**

link\_supervision\_timeout // Range : 1 ~ 65535, Default : 3200, Time Range : 0.625ms ~ 40.9s. // For TC-3000C the link supervision timeout should be greater than 1600 (1 s).

# **read\_tester\_bdaddr**

#### **Description**

This function reads Bluetooth Device Address (bdaddr) of a tester. Refer to write tester bdaddr for more details.

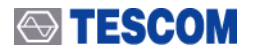

# **Syntax**

unsigned long read tester bdaddr(unsigned char \*bdaddr);

## **Return Value**

The return value of this function will be zero if the function is successful. Otherwise, the return value will be an error code.

# **Parameter**<br>bdaddr /

// Bluetooth Device Address of a tester.

# **write\_tester\_bdaddr**

# **Description**

This function writes Bluetooth Device Address (bdaddr) of a tester. The 6 bytes address used to identify each Bluetooth Device. LSB (least significant bit) of each byte of the array is rightmost. Byte's ordering of the bdaddr is from left to right. I.e. the first byte (bdaddr[0]) is the least significant byte of LAP (lower address part) and the last byte (bdaddr[5]) is the most significant byte of NAP (non-significant address).

#### **Syntax**

unsigned long write\_tester\_bdaddr(unsigned char \*bdaddr);

#### **Return Value**

The return value of this function will be zero if the function is successful. Otherwise, the return value will be an error code.

#### **Parameter**

bdaddr // Bluetooth Device Address of a tester

# **read\_tester\_version\_information**

#### **Description**

This function reads the local version information of a tester.

#### **Syntax**

unsigned long read\_tester\_version\_information( unsigned short \*comp\_id, unsigned char \*lmp\_vers, unsigned short \*lmp\_subvers, unsigned char \*hci\_vers, unsigned short \*hci\_rev);

#### **Return Value**

The return value of this function will be zero if the function is successful. Otherwise, the return value will be an error code.

#### **Parameter**

comp id // Company ID. Manufacturer Name of the Bluetooth Hardware. lmp\_vers // Version of the Current LMP in the Bluetooth Hardware. lmp\_subvers // Subversion of the Current LMP in the Bluetooth Hardware. Defined by each company. hci\_vers // Version of the Current HCI in the Bluetooth Hardware. hci rev // Revision of the Current HCI in the Bluetooth hardware. Defined by each company.

# **read\_tester\_version\_string**

## **Description**

This function reads the local version information of a tester.

#### **Syntax**

unsigned long read\_tester\_version\_string( char \*tester\_vers );

#### **Return Value**

The return value of this function will be zero if the function is successful. Otherwise, the return value will be an error code.

#### **Parameter**

tester\_vers // The local version information of a tester.

# **read\_tester\_pin\_code**

**Description** This function writes the PIN length and PIN code(passkey) of a tester. Refer to write tester pin code for more details.

## **Syntax**

unsigned long read tester pin code(unsigned char \*pin\_length, unsigned char \*pin);

## **Return Value**

The return value of this function will be zero if the function is successful. Otherwise, the return value will be an error code.

## **Parameter**

pin\_length // The PIN code length specifics the length, in bytes, of the PIN code to be used. // Range : 0 ~ 16

pin // PIN code for the DUT.

// Endianess does therefore not apply to the PIN code Parameter.

// The first byte of the PIN code should be transmitted first.

// Default Value is "30 30 30 30 30 30 30 30 30 30 30 30 30 30 30 30".

# **write\_tester\_pin\_code**

## **Description**

This function reads the PIN length and PIN code(passkey) of a tester. Then PIN is used to authenticate two Bluetooth Devices(that have not previously exchanged link keys) to each other and create a trusted relationship between them and is used in pairing precedure to generate the initial link key that is used for further authentication.

### **Syntax**

unsigned long write tester pin code(unsigned char pin length, unsigned char \*pin);

#### **Return Value**

The return value of this function will be zero if the function is successful. Otherwise, the return value will be an error code.

# **Parameter**

pin length // The PIN code length specifics the length, in bytes, of the PIN code to be used.

 $\dot{\mathcal{U}}$  Range : 0 ~ 16, Default : 4.

pin // PIN code for the DUT.

// Endianess does therefore not apply to the PIN code Parameter.

// The first byte of the PIN code should be transmitted first.

// Default Value is "30 30 30 30 30 30 30 30 30 30 30 30 30 30 30 30".

# **read\_tester\_pin\_type**

# **Description**

This function reads the PIN type of a tester. Tester uses the PIN type information during pairing.

# **Syntax**

unsigned long read tester pin type(unsigned char \*pin\_type);

# **Return Value**

The return value of this function will be zero if the function is successful. Otherwise, the return value will be an error code.

#### **Parameter**

pin\_type // 0: Variable PIN, 1:Fixed PIN

# **write\_tester\_pin\_type**

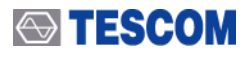

## **Description**

This function writes the PIN type of a tester. Tester uses the PIN type information during pairing.

## **Syntax**

unsigned long write\_tester\_pin\_type(unsigned char pin\_type);

## **Return Value**

The return value of this function will be zero if the function is successful. Otherwise, the return value will be an error code.

### **Parameter**

pin\_type // 0: Variable PIN(default), 1:Fixed PIN

# **read\_skip\_pairing**

# **Description**

This function writes the flag to skip pairing procedure. Refer to write\_skip\_pairing for more details.

# **Syntax**

unsigned long read\_skip\_pairing(unsigned char \*skip\_pairing);

#### **Return Value**

The return value of this function will be zero if the function is successful. Otherwise, the return value will be an error code.

## **Parameter**

skip\_pairing // 0:Not skip, 1:Skip.

# **write\_skip\_pairing**

#### **Description**

This function reads the flag to skip pairing procedure. If the flag to skip pairing is 1, the Link Key, which is defined by write link key function will be used for authentication procedure.

#### **Syntax**

unsigned long write skip pairing(unsigned char skip pairing);

#### **Return Value**

The return value of this function will be zero if the function is successful. Otherwise, the return value will be an error code.

#### **Parameter**

skip\_pairing // 0:Not skip(default), 1:Skip.

# **read\_auth\_link\_key**

#### **Description**

This function reads the Link Key which is used for authentication procedure if the flag to skip pairing is 1.

#### **Syntax**

unsigned long read\_auth\_link\_key(unsigned char \*link\_key);

#### **Return Value**

The return value of this function will be zero if the function is successful. Otherwise, the return value will be an error code.

## **Parameter**

link\_key // the first byte of 16-bytes array of the link key for the associated BD\_ADDR

# **write\_auth\_link\_key**

# **Description**

This function writes the Link Key which is used for authentication procedure if the flag to skip pairing is 1.

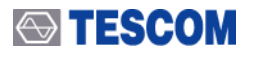

### **Syntax**

unsigned long write\_auth\_link\_key(unsigned char \*link\_key);

## **Return Value**

The return value of this function will be zero if the function is successful. Otherwise, the return value will be an error code.

### **Parameter**

link key  $\frac{1}{10}$  the first byte of 16-bytes array of the link key for the associated BD\_ADDR // Default value is "00 00 00 00 00 00 00 00 00 00 00 00 00 00 00 00".

# **read\_tester\_tone\_freq**

# **Description**

This function reads the tone frequency of the audio signal in Hz which would be send by a tester.

#### **Syntax**

unsigned long read\_tester\_tone\_freq(unsigned short \*tone\_freq);

## **Return Value**

The return value of this function will be zero if the function is successful. Otherwise, the return value will be an error code.

#### **Parameter**

tone freq  $//$  Range : 1 ~ 4000

# **write\_tester\_tone\_freq**

#### **Description**

This function writes the tone frequency of the audio signal in Hz which would be send by a tester.

#### **Syntax**

unsigned long write\_tester\_tone\_freq(unsigned short tone\_freq);

#### **Return Value**

The return value of this function will be zero if the function is successful. Otherwise, the return value will be an error code.

#### **Parameter**

tone\_freq // Range : 1 ~ 4000, Default : 1000.

# **read\_tester\_tone\_ampl**

**Description** is function reads the tone amplitude of the audio signal which would be send by a tester. Refer to write\_tester\_tone\_ampl for more details.

## **Syntax**

unsigned long read tester tone ampl(unsigned short \*tone\_ampl);

# **Return Value**

The return value of this function will be zero if the function is successful. Otherwise, the return value will be an error code.

#### **Parameter**

tone\_ampl // Range :  $0 ~ 32767$ .

# **write\_tester\_tone\_ampl**

### **Description**

This function writes the tone amplitude of the audio signal which would be send by a tester.

[Note] How to calculate tone ampl in relation to Tone Level(dBm0) of TC-3000C GUI ?

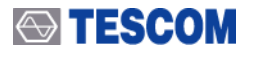

$$
\underline{To \mathit{neLevel}\text{-}3}
$$

20  ${\_}ampl = 32767*10$ 

*tone ampl* (-70 <= Tone Level(dBm0) <= 3)

# **Syntax**

unsigned long write tester tone ampl(unsigned short tone ampl);

# **Return Value**

The return value of this function will be zero if the function is successful. Otherwise, the return value will be an error code.

### **Parameter**

tone\_ampl // Range : 0 ~ 32767, Default : 7336(-10dBm0).

# **read\_sco\_air\_codding\_format**

# **Description**

This function reads the air coding format for SCO links.

## **Syntax**

unsigned long read sco\_air\_codding\_format(unsigned char \*air\_coding\_format);

## **Return Value**

The return value of this function will be zero if the function is successful. Otherwise, the return value will be an error code.

## **Parameter**

air\_coding\_format // 0:CVSD, 1:u\_law, 2: A\_law

# **write\_sco\_air\_codding\_format**

# **Description**

This function writes the air coding format for SCO links.

# **Syntax**

unsigned long write\_sco\_air\_codding\_format(unsigned char air\_coding\_format);

# **Return Value**

The return value of this function will be zero if the function is successful. Otherwise, the return value will be an error code.

# **Parameter**

air\_coding\_format // 0:CVSD(default), 1:u\_law, 2:A\_law

# **read\_sco\_pkt\_type**

#### **Description**

This function reads the packet type the tester shall use for the SCO connection.

#### **Syntax**

unsigned long read\_sco\_pkt\_type(unsigned char \*sco\_pkt\_type);

#### **Return Value**

The return value of this function will be zero if the function is successful. Otherwise, the return value will be an error code.

#### **Parameter**

sco\_pkt\_type // 5:HV1, 6:HV2, 7:HV3

# **write\_sco\_pkt\_type**

# **Description**

This function writes the packet type the tester shall use for the SCO connection.

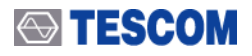

#### **Syntax**

unsigned long write\_sco\_pkt\_type(unsigned char sco\_pkt\_type);

## **Return Value**

The return value of this function will be zero if the function is successful. Otherwise, the return value will be an error code.

## **Parameter**

sco\_pkt\_type // 5:HV1, 6:HV2, 7:HV3(default)

# **read\_sco\_loopback\_delay**

#### **Description**

This function reads the delay of SCO loopback in milliseconds.

## **Syntax**

unsigned long read\_sco\_loopback\_delay(unsigned short \*sco\_loopback\_delay);

# **Return Value**

The return value of this function will be zero if the function is successful. Otherwise, the return value will be an error code.

#### **Parameter**

sco\_loopback\_delay // Range : 0 ~ 65535.

# **write\_sco\_loopback\_delay**

# **Description**

This function writes the delay of SCO loopback in milliseconds

# **Syntax**

unsigned long write\_sco\_loopback\_delay(unsigned short sco\_loopback\_delay);

#### **Return Value**

The return value of this function will be zero if the function is successful. Otherwise, the return value will be an error code.

# **Parameter**

sco\_loopback\_delay // Range : 0 ~ 65535. Default : 2000(2 s).

# **start\_sco\_loopback**

#### **Description**

This function enters the SCO loopback mode to send all SCO data back to the DUT.

#### **Syntax**

unsigned long start\_sco\_loopback(unsigned short connection\_handle);

#### **Return Value**

The return value of this function will be zero if the function is successful. Otherwise, the return value will be an error code.

#### **Parameter**

connection handle // the connection handle of the SCO link to send tone signal

# **stop\_sco\_loopback**

#### **Description**

This function stops the SCO loopback mode to send all SCO data back to the DUT.

#### **Syntax**

unsigned long stop\_sco\_loopback(unsigned short connection\_handle);

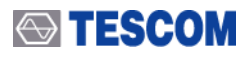

#### **Return Value**

The return value of this function will be zero if the function is successful. Otherwise, the return value will be an error code.

### **Parameter**

connection handle // the connection handle of the SCO link to send tone signal

# **upgrade\_tester\_licence**

### **Description**

This function upgrades the tester licence.

## **Syntax**

unsigned long upgrade\_tester\_licence(char \*file\_name );

## **Return Value**

The return value of this function will be zero if the function is successful. Otherwise, the return value will be an error code.

## **Parameter**

file\_name // name of the file which stores the tester licence

# **read\_hci\_to**

## **Description**

This function reads the timeout of HCI commands execution in miliseconds

#### **Syntax**

unsigned long read hci to (unsigned short \*hci timeout);

#### **Return Value**

The return value of this function will be zero if the function is successful. Otherwise, the return value will be an error code.

#### **Parameter**

hci timeout // Range :  $1 ~ 65535$ 

# **write\_hci\_to**

#### **Description**

This function writes the timeout of HCI command execution in milliseconds.

#### **Syntax**

unsigned long write\_hci\_to(unsigned short hci\_timeout);

#### **Return Value**

The return value of this function will be zero if the function is successful. Otherwise, the return value will be an error code.

## **Parameter**

hci timeout // Range : 1 ~ 65535, Default : 2000(2 s).

# **read\_tester\_agc**

### **Description**

This function reads the RX AGC(Automatic Gain Control) value of a tester.

#### **Syntax**

unsigned long read\_tester\_agc(unsigned char \*agc);

#### **Return Value**

The return value of this function will be zero if the function is successful. Otherwise, the return value will be

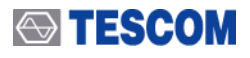

an error code.

#### **Parameter**

agc // 0: OFF, 1: ON

## **write\_tester\_agc**

# **Description**

This function writes the RX AGC(Automatic Gain Control) value of a tester.

#### **Syntax**

unsigned long write\_tester\_agc(unsigned char agc);

#### **Return Value**

The return value of this function will be zero if the function is successful. Otherwise, the return value will be an error code.

#### **Parameter**

agc // 0: OFF, 1: ON(default)

# **read\_tester\_hc\_port**

#### **Description**

This function reads the number of the device's port (USB, RS-232C...) of a tester to communicate with a HC.

#### **Syntax**

unsigned long read tester hc\_port (unsigned short \*hc\_port);

#### **Return Value**

The return value of this function will be zero if the function is successful. Otherwise, the return value will be an error code.

#### **Parameter**

hc\_port // the number of the device's port of a tester // If the device's port of a tester is USB and its number is 0, it means USB1 of rear panel.

# **write\_tester\_hc\_port**

# **Description**

This function writes the number of ports (USB, RS-232C...) of a tester to communicate with a HC.

#### **Syntax**

unsigned long write tester hc port (unsigned short hc port);

#### **Return Value**

The return value of this function will be zero if the function is successful. Otherwise, the return value will be an error code.

#### **Parameter**

hc\_port // the number of the device's port of a tester // If the device's port of a tester is USB and its number is 0, it means USB1 of rear panel.

### **read\_tester\_hci\_tl**

#### **Description**

This function reads the type of HCI transport layer of a tester.

#### **Syntax**

unsigned long read tester hci\_tl (unsigned char \*hci\_tl);

#### **Return Value**

The return value of this function will be zero if the function is successful. Otherwise, the return value will be an error code.

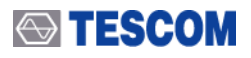

#### **Parameter**

hci tl // 0:Autodetect, 1:USB, 2:RS-232C, 16:TCPIP

# **write\_tester\_hci\_tl**

# **Description**

This function writes the type of HCI transport layer of a tester.

#### **Syntax**

unsigned long write\_tester\_hci\_tl (unsigned char hci\_tl);

### **Return Value**

The return value of this function will be zero if the function is successful. Otherwise, the return value will be an error code.

#### **Parameter**

hci\_tl // 0:Autodetect(default), 1:USB, 2:RS-232C, 16:TCPIP

# **read\_tester\_iac**

#### **Description**

This function reads the LAP to derive IAC(Inquiry Access Code) of a tester.

#### **Syntax**

unsigned long read tester iac (unsigned long  $*$ iac);

#### **Return Value**

The return value of this function will be zero if the function is successful. Otherwise, the return value will be an error code.

#### **Parameter**

Iac // LAP to derive Inquiry Access Code

# **write\_tester\_iac**

#### **Description**

This function writes the LAP to derive IAC(Inquiry Access Code) of a tester.

#### **Syntax**

unsigned long write\_tester\_iac (unsigned long iac);

#### **Return Value**

The return value of this function will be zero if the function is successful. Otherwise, the return value will be an error code.

#### **Parameter**

Iac // LAP to derive Inquiry Access Code

# **read\_tester\_inquiry\_to**

## **Description**

This function reads the Inquiry timeout of a tester.

#### **Syntax**

unsigned long read tester inquiry to (unsigned char \*inquiry\_to);

#### **Return Value**

The return value of this function will be zero if the function is successful. Otherwise, the return value will be an error code.

#### **Parameter**

inquiry to // Maximum amount of time specified before the Inquiry is halted.

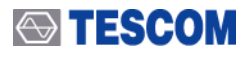

// Inquiry Time = inquiry\_to  $*$  1.28 sec

## **write\_tester\_inquiry\_to**

# **Description**

This function writes the Inquiry timeout of a tester.

### **Syntax**

unsigned long write tester inquiry to (unsigned char inquiry to);

### **Return Value**

The return value of this function will be zero if the function is successful. Otherwise, the return value will be an error code.

#### **Parameter**

inquiry to // Maximum amount of time specified before the Inquiry is halted. // Inquiry Time = inquiry\_to  $*$  1.28 sec

# **read\_tester\_num\_resp**

# **Description**

This function reads the maximum number of responses from the Inquiry of a tester before the Inquiry is halted.

#### **Syntax**

unsigned long read tester num resp (unsigned char \*num\_resp);

#### **Return Value**

The return value of this function will be zero if the function is successful. Otherwise, the return value will be an error code.

#### **Parameter**

num\_resp

# **write\_tester\_num\_resp**

#### **Description**

This function writes the maximum number of responses from the Inquiry of a tester before the Inquiry is halted.

#### **Syntax**

unsigned long write\_tester\_num\_resp(unsigned char num\_resp);

#### **Return Value**

The return value of this function will be zero if the function is successful. Otherwise, the return value will be an error code.

#### **Parameter**

num\_resp

#### **read\_tester\_page\_to**

**Description**

This function reads the page timeout of a tester. Refer to write\_tester\_page\_to for more details.

#### **Syntax**

unsigned long read\_tester\_page\_to (unsigned short \*page\_to);

#### **Return Value**

The return value of this function will be zero if the function is successful. Otherwise, the return value will be an error code.

### **Parameter**

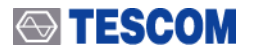

page\_to // Range : 1 ~ 65535, Time Range: 0.625 ms ~ 40.9 s.

# **write\_tester\_page\_to**

# **Description**

This function writes the page timeout of a tester. The page timeout defines the maximum time the local Link Manager will wait for a baseband page response from the remote device at a locally initiated connection attempt. If this time expires and the remote device has not responded to the page at baseband level, the connection attempt will be considered to have failed.

## **Syntax**

unsigned long write tester page to(unsigned short page to);

## **Return Value**

The return value of this function will be zero if the function is successful. Otherwise, the return value will be an error code.

## **Parameter**

page to // Range : 1 ~ 65535, Time Range: 0.625 ms ~ 40.9 s.

# **read\_tester\_port\_conf**

## **Description**

This function reads the external port configuration of a tester.

#### **Syntax**

unsigned long read tester port conf (unsigned char port num, unsigned char \*port conf);

#### **Return Value**

The return value of this function will be zero if the function is successful. Otherwise, the return value will be an error code.

#### **Parameter**

port\_num // 0:OUT1, 1:OUT2, 3:IN1, 4:IN2 port\_conf // For OUT1/OUT2, 0:I\_RX, 1:Q\_RX, 2:I\_TX, 3:Q\_TX, 4:RX\_BITS, 5:TX\_BITS, 6:MOD, 7:DEMOD.

 // For In1/In2, 0:OFF1\_OFF2,3:RX\_IQ\_IN, 4:RX\_EXT\_BIT\_1, // 8:RX\_EXT\_BIT\_2, 48:TX\_IQ\_IN, 64:TX\_EXT\_BIT\_1,128:TX\_EXT\_BIT\_2

# **write\_tester\_port\_conf**

#### **Description**

This function writes the external port configuration of a tester.

**Syntax** 

unsigned long write\_tester\_port\_conf(unsigned char port\_num, unsigned char port\_conf);

#### **Return Value**

The return value of this function will be zero if the function is successful. Otherwise, the return value will be an error code.

#### **Parameter**

port\_num // 0:OUT1, 1:OUT2, 3:IN1, 4:IN2

port\_conf // For OUT1/OUT2, 0:I\_RX,1:Q\_RX, 2:I\_TX, 3:Q\_TX, 4:RX\_BITS, 5:TX\_BITS, 6:MOD, 7:DEMOD. // For In1/In2, 0:OFF1\_OFF2, 3:RX\_IQ\_IN, 4:RX\_EXT\_BIT\_1, // 8:RX\_EXT\_BIT\_2, 48:TX\_IQ\_IN, 64:TX\_EXT\_BIT\_1, 128:TX\_EXT\_BIT\_2

# **read\_tester\_rx\_gain**

### **Description**

This function reads the gain of RX amplifier of a tester.

#### **Syntax**

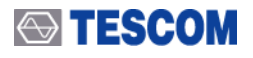

unsigned long read\_tester\_rx\_gain(unsigned char \*rx\_gain);

#### **Return Value**

The return value of this function will be zero if the function is successful. Otherwise, the return value will be an error code.

#### **Parameter**

rx\_gain // 0:10 dB, 1:20 dB, 2:30 dB ... 6:70 dB

### **write\_tester\_rx\_gain**

#### **Description**

This function writes the gain of RX amplifier of a tester.

#### **Syntax**

unsigned long write tester rx\_gain(unsigned char rx\_gain);

#### **Return Value**

The return value of this function will be zero if the function is successful. Otherwise, the return value will be an error code.

#### **Parameter**

rx\_gain // 0:10 dB, 1:20 dB, 2:30 dB ... 6:70 dB

## **read\_tester\_rx\_att**

#### **Description**

This function reads the "30 dB RX attenuator" state of a tester.

#### **Syntax**

unsigned long read\_tester\_rx\_att(unsigned char \*rx\_att);

#### **Return Value**

The return value of this function will be zero if the function is successful. Otherwise, the return value will be an error code.

#### **Parameter**

rx\_att // 0: OFF, 1: ON

#### **write\_tester\_rx\_att**

# **Description**

This function writes the "30 dB RX attenuator" state of a tester.

#### **Syntax**

unsigned long write\_tester\_rx\_att(unsigned char rx\_att);

#### **Return Value**

The return value of this function will be zero if the function is successful. Otherwise, the return value will be an error code.

#### **Parameter**

rx  $att$  // 0: OFF, 1 : ON(default).

#### **read\_tester\_tx\_pow**

#### **Description**

This function reads the transmitter power of a tester in 0.01 dBm.

#### **Syntax**

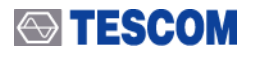

unsigned long read\_tester\_tx\_pow(short \*tx\_pow);

#### **Return Value**

The return value of this function will be zero if the function is successful. Otherwise, the return value will be an error code.

#### **Parameter**

tx pow // Range :  $0 \sim -8000(0 \sim -80$  dBm)

#### **write\_tester\_tx\_pow**

#### **Description**

This function writes the transmitter power of a tester in 0.01 dBm.

#### **Syntax**

unsigned long write tester tx\_pow(short tx\_pow);

#### **Return Value**

The return value of this function will be zero if the function is successful. Otherwise, the return value will be an error code.

#### **Parameter**

tx\_pow // Range :  $0 \sim -8000(0 \sim -80$  dBm), Default : -3000.

#### **save\_tester\_param**

## **Description**

This function writes parameters of a tester to a file "tester.cnf". If user wants to save all tester parameter's value, user has to call this function. If so, the user can reuse previously saved parameters.

#### **Syntax**

unsigned long save\_tester\_param(void);

#### **Return Value**

The return value of this function will be zero if the function is successful. Otherwise, the return value will be an error code.

#### **Parameter**

void

#### **set\_default\_tx\_pow**

#### **Description**

This function provides setting of default tester power.

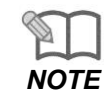

If there is active link and required power can not be set during the link, the DUT will be detached.

#### **Syntax**

unsigned long set\_default\_tx\_pow(void);

#### **Return Value**

The return value of this function will be zero if the function is successful. Otherwise, the return value will be an error code.

#### **Parameter**

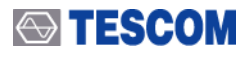

#### void

# **tester\_close**

# **Description**

This function stops a thread, created by the function tester\_init() and frees memory allocated during remote control operations.

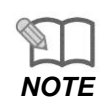

Normally the function should be called at the end of the remote control program. For GUI applications call of the function should be added to a destructor of the main object.

# **Syntax**

unsigned long tester\_close(void);

# **Return Value**

The return value of this function will be zero if the function is successful. Otherwise, the return value will be an error code.

# **Parameter**

void

# **tester\_init**

# **Description**

This function allocates memory for the tester structure to store tester's data and parameters and reads the parameters from the file 'tester.cnf'. If the file either does not exist or has incorrect data format, then new file 'tester.cnf' will be created with default parameters. The function creates a thread, which supports exchange of data between remote PC and tester and processing of the data. The function remotely configures a tester according to tester's parameters as well.

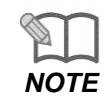

Normally the function should be called only once. For GUI applications call of the function should be added to a constructor of the main object.

# **Syntax**

unsigned long tester\_init(void);

# **Return Value**

The return value of this function will be zero if the function is successful. Otherwise, the return value will be an error code.

# **Parameter**

void

# **tester\_reset**

#### **Description**

This function sets Standby state of the tester's Host controller and clears databases of discovered DUTs and

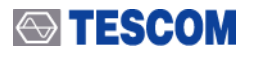

links (ACL and SCO) at both Host and Host controller.

#### **Syntax**

unsigned long tester\_reset(void);

## **Return Value**

The return value of this function will be zero if the function is successful. Otherwise, the return value will be an error code.

#### **Parameter**

void

# **write\_reference\_oscillator\_type**

#### **Description**

This function switches between internal and external reference oscillators of a tester. In order to use your 10 MHz reference oscillator, user has to call this function with external reference oscillator parameter.

## **Syntax**

unsigned long write\_reference\_oscillator\_type(unsigned char type);

## **Return Value**

The return value of this function will be zero if the function is successful. Otherwise, the return value will be an error code.

#### **Parameter**

type // 0:internal reference oscillator(default), 1:external reference oscillator.

# **5.7.3 DUT Configuration**

# **read\_dut\_test\_mode**

#### **Description**

This function reads the test mode of the DUT. Refer to write\_dut\_test\_mode for more details.

#### **Syntax**

unsigned long read\_dut\_test\_mode(unsigned char \*test\_mode);

#### **Return Value**

The return value of this function will be zero if the function is successful. Otherwise, the return value will be an error code.

#### **Parameter**

test\_mode // 1:Transmitter test, 2:Loopback test, 4: Null packet test

# **write\_dut\_test\_mode**

## **Description**

This function writes the test mode of the DUT. The test mode supports testing of the Bluetooth Transmitter and Receiver. It is intended mainly for certification/compliance testing of the radio and baseband layer and may also be used for regulatory approval or acceptance on a HW or SW interface shall be allowed.

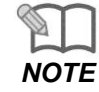

For audio testing, test mode parameter of write\_DUT\_test\_mode must be 4(NULL packet test).

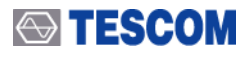

# **Syntax**

unsigned long write dut test mode(unsigned char test mode);

## **Return Value**

The return value of this function will be zero if the function is successful. Otherwise, the return value will be an error code.

## **Parameter**

test\_mode // 1:Transmitter test, 2:Loopback test, 4: Null packet test

# **read\_connect\_before\_test**

# **Description**

This function reads the flag which defines whether connection (LMP level) should be created before activation the test mode of the DUT.

## **Syntax**

unsigned long read\_connect\_before\_test(char \*cr\_con);

# **Return Value**

The return value of this function will be zero if the function is successful. Otherwise, the return value will be an error code.

#### **Parameter**

cr\_con // 0:Set test mode at once after paging, 1: Create connection.

# **write\_connect\_before\_test**

## **Description**

This function writes the flag which defines whether connection (LMP level) should be created before activation the test mode of the DUT.

#### **Syntax**

unsigned long write\_connect\_before\_test(char cr\_con);

#### **Return Value**

The return value of this function will be zero if the function is successful. Otherwise, the return value will be an error code.

#### **Parameter**

cr\_con // 0:Set test mode at once after paging, 1: Create connection.

# **read\_dut\_bdaddr**

# **Description**

This function reads Bluetooth Device Address (bdaddr)of a DUT. Refer to write\_tester\_bdaddr for more details.

#### **Syntax**

unsigned long read dut bdaddr(unsigned char \*bdaddr);

# **Return Value**

The return value of this function will be zero if the function is successful. Otherwise, the return value will be an error code.

#### **Parameter**

bdaddr // Bluetooth Device Address of a DUT.

# **write\_dut\_bdaddr**

#### **Description**

This function writes Bluetooth Device Address (bdaddr)of a DUT. The function should be called only in the case if the DUT does not support inquiry. Use the function write dut ing sup()to set the flag that the DUT

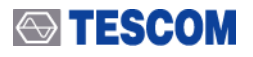

does not support inquiry. Refer to write\_tester\_bdaddr for more details.

#### **Syntax**

unsigned long write dut bdaddr(unsigned char \*bdaddr);

### **Return Value**

The return value of this function will be zero if the function is successful. Otherwise, the return value will be an error code.

### **Parameter**

bdaddr // Bluetooth Device Address of a DUT.

# **read\_dut\_profile\_type**

#### **Description**

This function reads the type of the pfofile. If user want to use BT cell phone with upper layer profile for audio test, the type of the profile must be audiogateway.

#### **Syntax**

unsigned long read\_dut\_profile\_type(char \*prof\_type);

#### **Return Value**

The return value of this function will be zero if the function is successful. Otherwise, the return value will be an error code.

#### **Parameter**

prof\_type // 0:No profile type, 6: Headset, 14: Handsfree, 20: AudioGateWay

## **write\_dut\_profile\_type**

#### **Description**

This function writes the type of the profile. If user want to use BT cell phone with upper layer profile for audio test, the type of the profile must be audiogateway.

#### **Syntax**

unsigned long write\_dut\_profile\_type(char prof\_type);

#### **Return Value**

The return value of this function will be zero if the function is successful. Otherwise, the return value will be an error code.

#### **Parameter**

prof\_type // 0: No profile type, 6: Headset, 14: Handsfree(default), 20: AudioGateWay

# **read\_dut\_profile\_role**

## **Description**

This function reads the flag, which defines whether role(either master or slave) should behave the tester during initialization the AudioGateway profile.

#### **Syntax**

unsigned long read dut profile role(char \*prof\_role);

#### **Return Value**

The return value of this function will be zero if the function is successful. Otherwise, the return value will be an error code.

#### **Parameter**

prof\_role // the role of the profile 0:master, 1:slave.

#### **write\_dut\_profile\_role**

## **Description**

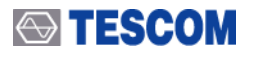

This function writes the flag, which defines whether role(either master or slave) should behave the tester during initialization the AudioGateway profile.

## **Syntax**

unsigned long write\_dut\_profile\_role(char prof\_role);

### **Return Value**

The return value of this function will be zero if the function is successful. Otherwise, the return value will be an error code.

#### **Parameter**

prof\_role // 0:master, 1:slave.

## **read\_dut\_s\_m\_gain\_ctrl**

#### **Description**

This function reads the flag, which defines whether gain control of the speaker or mikrophone of the DUT (Headset or Handsfree) should be controlled from a tester.

#### **Syntax**

unsigned long read\_dut\_s\_m\_gain\_ctrl(char \*gain\_ctrl);

#### **Return Value**

The return value of this function will be zero if the function is successful. Otherwise, the return value will be an error code.

#### **Parameter**

gain\_ctrl // 0:Disable, 1:Enable.

## **write\_dut\_s\_m\_gain\_ctrl**

#### **Description**

This function writes the flag, which defines whether gain control of the speaker or mikrophone of the DUT (Headset or Handsfree) should be controlled from a tester.

#### **Syntax**

unsigned long write\_dut\_s\_m\_gain\_ctrl(char gain\_ctrl);

#### **Return Value**

The return value of this function will be zero if the function is successful. Otherwise, the return value will be an error code.

#### **Parameter**

gain\_ctrl // 0:Disable(default), 1:Enable.

# **read\_dut\_speaker\_volume\_gain**

#### **Description**

This function reads default value of the speaker volume gain of the DUT.

#### **Syntax**

unsigned long read dut speaker volume gain(char \* vgs);

#### **Return Value**

The return value of this function will be zero if the function is successful. Otherwise, the return value will be an error code.

#### **Parameter**

vgs // speaker volume gain of a headset or a handsfree. Range 0...15

#### **write\_dut\_speaker\_volume\_gain**

### **Description**

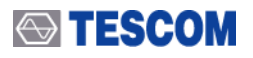

This function writes default value of the speaker volume gain of the DUT.

#### **Syntax**

unsigned long write dut speaker volume gain(char vgs);

## **Return Value**

The return value of this function will be zero if the function is successful. Otherwise, the return value will be an error code.

### **Parameter**

vgs // speaker volume gain of a headset or a handsfree. Range 0...15

# **read\_dut\_microphone\_volume\_gain**

# **Description**

This function reads default value of the microphone volume gain of the DUT.

#### **Syntax**

unsigned long read\_dut\_microphone\_volume\_gain(char \* vgm);

## **Return Value**

The return value of this function will be zero if the function is successful. Otherwise, the return value will be an error code.

#### **Parameter**

vgm // microphone volume gain of a headset or a handsfree. Range 0...15

# **write\_dut\_microphone\_volume\_gain**

#### **Description**

This function writes default value of the microphone volume gain of the DUT.

#### **Syntax**

unsigned long write\_dut\_microphone\_volume\_gain(char vgm);

#### **Return Value**

The return value of this function will be zero if the function is successful. Otherwise, the return value will be an error code.

#### **Parameter**

vgm // microphone volume gain of a headset or a handsfree. Range 0...15

# **read\_dut\_name**

#### **Description**

This function reads userfriendly name associated with the Bluetooth device and consists of a maximum of 248 bytes coded according to the UTF-8 standard. Size of the string should be sufficient to store the name.

#### **Syntax**

unsigned long read\_dut\_name(char \*name);

#### **Return Value**

The return value of this function will be zero if the function is successful. Otherwise, the return value will be an error code.

#### **Parameter**

name // userfriendly name associated with the Bluetooth device.

# **open\_remote\_hci\_tl**

#### **Description**

This function opens remote HCI transport layer of DUT.

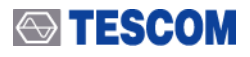

# **Syntax**

unsigned long open\_remote\_hci\_tl(void);

## **Return Value**

The return value of this function will be zero if the function is successful. Otherwise, the return value will be an error code.

### **Parameter**

void

# **close\_remote\_hci\_tl**

# **Description**

This function closes remote HCI transport layer of DUT.

# **Syntax**

unsigned long close\_remote\_hci\_tl(void);

## **Return Value**

The return value of this function will be zero if the function is successful. Otherwise, the return value will be an error code.

### **Parameter**

void

# **dut\_close**

## **Description**

This function calls the dut detach() function and frees memory allocated for DUT structure during remote control operations.

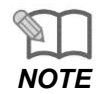

Normally the function should be called at the end of the remote control program. For GUI applications call of the function should be added to a destructor of the main object

#### **Syntax**

unsigned long dut\_close(void);

## **Return Value**

The return value of this function will be zero if the function is successful. Otherwise, the return value will be an error code.

#### **Parameter**

void

# **dut\_detach**

#### **Description**

This function detaches the DUT from local link manager. That is to say, if a baseband link with the DUT exists, then this function disconnects the DUT. Also the function closes HCI transport layer (if it exists) for the DUT.

# **Syntax**

unsigned long dut\_detach(void);

#### **Return Value**

The return value of this function will be zero if the function is successful. Otherwise, the return value will be an error code.

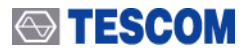

#### **Parameter**

void

# **dut\_init**

# **Description**

This function creates new DUT structure. For more details, the function allocates memory for the DUT structure to store tester's data and parameters and reads the parameters from the file 'dut.cnf'. If the file either does not exist or has incorrect data format, then new file 'dut.cnf' will be created with default parameters.

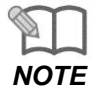

Normally the function should be called only once. For GUI applications call of the function should be added to a constructor of the main object.

#### **Syntax**

unsigned long dut\_init(void);

#### **Return Value**

The return value of this function will be zero if the function is successful. Otherwise, the return value will be an error code.

#### **Parameter**

void

## **new\_dut**

## **Description**

The function reinitializes (creates) HCI transport layer to the DUT (if necessary) and resets the tester.

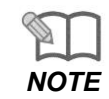

Normally the function should be called after every unplugging or replacing of a DUT.

#### **Syntax**

unsigned long new dut(void);

#### **Return Value**

The return value of this function will be zero if the function is successful. Otherwise, the return value will be an error code.

#### **Parameter**

void

# **read\_dut\_hc\_port**

# **Description**

This function reads the number of ports (USB, RS-232C...) of a DUT.

#### **Syntax**

unsigned long read dut hc\_port(unsigned char \*hc\_port);

#### **Return Value**

The return value of this function will be zero if the function is successful. Otherwise, the return value will be
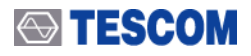

#### an error code.

#### **Parameter**

hc\_port // the number of the device's port of a DUT.

### **write\_dut\_hc\_port**

#### **Description**

This function writes the number of the device's port (USB, RS-232C...) of a DUT.

#### **Syntax**

unsigned long write\_dut\_hc\_port(unsigned char hc\_port);

#### **Return Value**

The return value of this function will be zero if the function is successful. Otherwise, the return value will be an error code.

#### **Parameter**

hc\_port // the number of the device's port of a DUT.

### **read\_dut\_hci\_tl**

#### **Description**

This function reads the type of HCI transport layer of a DUT.

#### **Syntax**

unsigned long read dut hci tl(unsigned char\*hci\_tl);

#### **Return Value**

The return value of this function will be zero if the function is successful. Otherwise, the return value will be an error code.

#### **Parameter**

hci\_tl // 0:None, 1:USB, 2:RS-232C, 4:UART, 8:PCMCIA, 16:TCP/IP

#### **write\_dut\_hci\_tl**

#### **Description**

This function writes the type of HCI transport layer of a DUT.

#### **Syntax**

unsigned long write\_dut\_hci\_tl(unsigned char hci\_tl);

#### **Return Value**

The return value of this function will be zero if the function is successful. Otherwise, the return value will be an error code.

#### **Parameter**

hci\_tl // 0:None, 1:USB, 2:RS-232C, 4:UART, 8:PCMCIA, 16:TCP/IP

### **read\_dut\_inq\_sup**

#### **Description**

This function reads the flag whether the DUT supports inquiry. If parameter of this function is 0(the DUT does not support inquiry), use the function write\_dut\_bdaddr.

#### **Syntax**

unsigned long read\_dut\_inq\_sup(unsigned char \*inq\_sup);

#### **Return Value**

The return value of this function will be zero if the function is successful. Otherwise, the return value will be an error code.

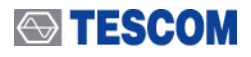

#### **Parameter**

inq\_sup // 0:Not support, 1:support

#### **write\_dut\_inq\_sup**

#### **Description**

This function writes the flag whether the DUT supports inquiry. If parameter of this function is 0(the DUT does not support inquiry), use the function write dut bdaddr.

#### **Syntax**

unsigned long write\_dut\_inq\_sup(unsigned char inq\_sup);

#### **Return Value**

The return value of this function will be zero if the function is successful. Otherwise, the return value will be an error code.

#### **Parameter**

inq\_sup // 0:Not support, 1:support(default)

#### **read\_dut\_inquiry\_scan\_interval**

#### **Description**

This function reads the inquiry scan interval of the DUT measured in number of Baseband slots. Refer to write\_dut\_inquiry\_scan\_interval for more details.

#### **Syntax**

unsigned long read dut inquiry scan\_interval(unsigned short \*inquiry\_scan\_interval);

#### **Return Value**

The return value of this function will be zero if the function is successful. Otherwise, the return value will be an error code.

#### **Parameter**

inquiry\_scan\_interval // Range : 18 ~ 4096.

#### **write\_dut\_inquiry\_scan\_interval**

#### **Description**

This function writes the inquiry scan interval of the DUT measured in number of Baseband slots. The inquiry scan interval configuration parameter defines the amount of time between consecutive inquiry scans. This is defined as the time interval from when the Host Controller started its last inquiry scan until it begins the next inquiry scan.

#### **Syntax**

unsigned long write\_dut\_inquiry\_scan\_interval(unsigned short inquiry\_scan\_interval);

#### **Return Value**

The return value of this function will be zero if the function is successful. Otherwise, the return value will be an error code.

#### **Parameter**

inquiry scan interval // Range :  $18 ~ - ~ 4096$ . Default : 2048.

#### **read\_dut\_inquiry\_scan\_window**

#### **Description**

This function reads the inquiry scan window of the DUT measured in nmber of Baseband slots. Refer to write\_dut\_inquiry\_scan\_window for more details.

#### **Syntax**

unsigned long read\_dut\_inquiry\_scan\_window(unsigned short \*inquiry\_scan\_window);

#### **Return Value**

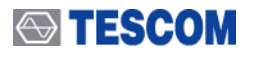

The return value of this function will be zero if the function is successful. Otherwise, the return value will be an error code.

#### **Parameter**

inquiry\_scan\_window // Range : 18 ~ 4096. Time Range : 11.25 ms ~ 2560 ms.

### **write\_dut\_inquiry\_scan\_window**

#### **Description**

This function writes the inquiry scan window of the DUT measured in nmber of Baseband slots. The inquiry scan window configuration parameter defines the amount of time for the duration of the inquiry scan. The inquiry scan window can only be less than or equal to the inquiry scan interval.

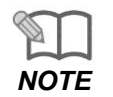

Inquiry Scan is only performed when Inquiry\_Scan is enabled (the device is DISCOVERABLE)..

#### **Syntax**

unsigned long write dut inquiry scan\_window(unsigned short inquiry\_scan\_window);

#### **Return Value**

The return value of this function will be zero if the function is successful. Otherwise, the return value will be an error code.

#### **Parameter**

inquiry\_scan\_window // Range : 18 ~ 4096. Time Range : 11.25 ms ~ 2560 ms. Default : 18.

#### **read\_dut\_page\_scan\_interval**

#### **Description**

This function reads the page scan interval of the DUT measured in Number of Baseband slots. Refer to write dut page scan interval for more details.

#### **Syntax**

unsigned long read\_dut\_page\_scan\_interval(unsigned short \*page\_scan\_interval);

#### **Return Value**

The return value of this function will be zero if the function is successful. Otherwise, the return value will be an error code.

#### **Parameter**

page\_scan\_interval  $/$ / Range : 18 ~ 4096. Time Range : 11.25 ms ~ 2560 ms.

#### **write\_dut\_page\_scan\_interval**

#### **Description**

This function writes the page scan interval of the DUT measured in Number of Baseband slots. The page scan interval configuration parameter defines the amount of time between consecutive page scans This time interval is defined from when the Host Controller started its last page scan until it begins the next page scan.

#### **Syntax**

unsigned long write\_dut\_page\_scan\_interval(unsigned short page\_scan\_interval);

#### **Return Value**

The return value of this function will be zero if the function is successful. Otherwise, the return value will be an error code.

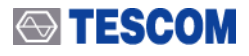

#### **Parameter**

page\_scan\_interval // Range : 18 ~ 4096. Time Range : 11.25 ms ~ 2560 ms. Default : 2048.

#### **read\_dut\_page\_scan\_window**

#### **Description**

This function reads the page scan window of the DUT measured in Number of Baseband slots. Refer to write dut page scan window for more details.

#### **Syntax**

unsigned long read dut page scan window(unsigned short \*page\_scan\_window);

#### **Return Value**

The return value of this function will be zero if the function is successful. Otherwise, the return value will be an error code.

#### **Parameter**

page\_scan\_window // Range : 18 ~ 4096. Time Range : 11.25 ms ~ 2560 ms.

#### **write\_dut\_page\_scan\_window**

#### **Description**

This function writes the page scan window of the DUT measured in Number of Baseband slots. The pge\_san\_window configuration parameter defines the amount of time for the duration of the page scan. The page\_scan\_window can only be less than or equal to the page\_scan\_interval.

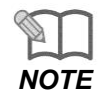

Page Scan is only performed when Page\_Scan is enabled(the device is CONNECTABLE)

#### **Syntax**

unsigned long write\_dut\_page\_scan\_window(unsigned short \_ page\_scan\_window);

#### **Return Value**

The return value of this function will be zero if the function is successful. Otherwise, the return value will be an error code.

#### **Parameter**

page\_scan\_window // Range : 18 ~ 4096. Time Range : 11.25 ms ~ 2560 ms. Default : 18.

#### **read\_dut\_path\_loss**

#### **Description**

This function reads the path losses from the DUT's transmitter to the teser's transmitter in 0.01 dB.

#### **Syntax**

unsigned long read dut path loss(unsigned short \*path loss);

#### **Return Value**

The return value of this function will be zero if the function is successful. Otherwise, the return value will be an error code.

#### **Parameter**

path  $loss$  // Range : 0 ~ 8000.

#### **write\_dut\_path\_loss**

**Description** 

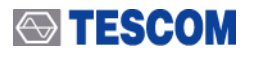

This function writes the path losses from the DUT's transmitter to the teser's transmitter in 0.01 dB.

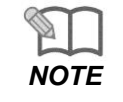

Be careful about unit. If you want to set path loss to 20 dBm, you have to input 2000 in parameter

#### **Syntax**

unsigned long write dut path loss(unsigned short path loss);

#### **Return Value**

The return value of this function will be zero if the function is successful. Otherwise, the return value will be an error code.

#### **Parameter**

path  $loss$  // Range :  $0 ~ 8000$ . Default : 0.

#### **read\_dut\_t\_pow\_step**

#### **Description**

This function reads the interval of time when the tester must wait until the DUT will reach the new power step in milliseconds. The user can decrease this parameter value for the purpose of reducing testing time according to RF characteristics of DUT.

#### **Syntax**

unsigned long read dut t pow step(unsigned short \*t pow step);

#### **Return Value**

The return value of this function will be zero if the function is successful. Otherwise, the return value will be an error code.

#### **Parameter**

t\_pow\_step // Range : 1 ~ 65535.

#### **write\_dut\_t\_pow\_step**

#### **Description**

This function writes the interval of time when the tester must wait until the DUT will reach the new power step in milliseconds. The user can decrease this parameter value for the purpose of reducing testing time according to RF characteristics of DUT.

#### **Syntax**

unsigned long write\_dut\_t\_pow\_step(unsigned short t\_pow\_step);

#### **Return Value**

The return value of this function will be zero if the function is successful. Otherwise, the return value will be an error code.

#### **Parameter**

t pow step // Range : 1 ~ 65535. Default : 1000(1 s).

#### **save\_dut\_param**

#### **Description**

This function writes parameters of a DUT to a file "dut.cnf".

#### **Syntax**

unsigned long save\_dut\_param(void);

#### **Return Value**

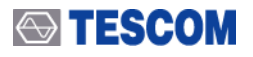

The return value of this function will be zero if the function is successful. Otherwise, the return value will be an error code.

#### **Parameter**

void

### **set\_dut\_general\_type**

#### **Description**

This function sets the type of a DUT. If type is set to 0(UNKNOWN\_DUT), this function can be used to measure or generate the normal signal of 2.4~2.5 GHz.

#### **Syntax**

set\_dut\_general\_type(unsigned char type);

#### **Return Value**

The return value of this function will be zero if the function is successful. Otherwise, the return value will be an error code.

#### **Parameter**

type // 0:Unknown DUT, 1:Bluetooth DUT(default)

#### **read\_dut\_baud\_rate**

#### **Description**

This function reads the baud rate of HCI transport layer of a DUT. It is meaningful only for UART, BCSP and RS-232C.

#### **Syntax**

unsigned long read\_dut\_baud\_rate( long int \*baud\_rate);

#### **Return Value**

The return value of this function will be zero if the function is successful. Otherwise, the return value will be an error code.

#### **Parameter**

baud\_rate // 9600(default) /19200 /38400 /56000 /57600 /115200 /128000 /256000.

#### **write\_dut\_baud\_rate**

#### **Description**

This function writes the baud rate of HCI transport layer of a DUT. It is meaningful only for UART, BCSP and RS-232C.

#### **Syntax**

unsigned long write\_dut\_baud\_rate(long int baud\_rate);

#### **Return Value**

The return value of this function will be zero if the function is successful. Otherwise, the return value will be an error code.

#### **Parameter**

baud\_rate // 9600(default) /19200 /38400 /56000 /57600 /115200 /128000 /256000.

# **5.7.4 Access Fucntions**

#### **activate\_dut**

### **Description**

This function checks whether a RF link with a DUT exists; and if not, the function will create connection and set test mode id it is necessary.

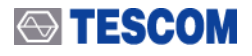

#### **Syntax**

unsigned long activate\_dut(void);

#### **Return Value**

The return value of this function will be zero if the function is successful. Otherwise, the return value will be an error code.

#### **Parameter**

void

#### **connect\_dut**

#### **Description**

This function checks whether a RF link with a DUT exists; and if not, the function will create connection and set test mode id it is necessary

#### **Syntax**

unsigned long connect\_dut(void);

#### **Return Value**

The return value of this function will be zero if the function is successful. Otherwise, the return value will be an error code.

#### **Parameter**

void

#### **disconnect\_dut**

#### **Description**

This function checks whether a RF link with a DUT exists and if so, the function will disconnect the DUT.

#### **Syntax**

unsigned long disconnect\_dut(void);

#### **Return Value**

The return value of this function will be zero if the function is successful. Otherwise, the return value will be an error code.

#### **Parameter**

void

#### **create\_dut\_sco\_link**

#### **Description**

This function creates SCO link with a DUT.

#### **Syntax**

unsigned long create dut sco\_link(unsigned short \*connection handle);

#### **Return Value**

The return value of this function will be zero if the function is successful. Otherwise, the return value will be an error code.

#### **Parameter**

connection\_handle // the connection handle of created SCO link

### **remove\_dut\_sco\_link**

#### **Description**

This function removess SCO link with a DUT.

#### **Syntax**

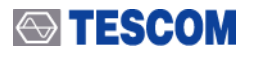

unsigned long remove\_dut\_sco\_link(unsigned short connection\_handle);

#### **Return Value**

The return value of this function will be zero if the function is successful. Otherwise, the return value will be an error code.

#### **Parameter**

connection\_handle // connection handle of the SCO link to remove

#### **is\_dut\_sco\_link**

#### **Description**

This function verifies whether SCO link with the DUT exists.

#### **Syntax**

unsigned long is dut sco\_link(void);

#### **Return Value**

The return value of this function will be zero if the function is successful. Otherwise, the return value will be an error code.

#### **Parameter**

void

# **5.7.5 Security Fucntions**

### **authenticate\_dut**

#### **Description**

This function provides authentication of the DUT.

#### **Syntax**

unsigned long authenticate\_dut(void);

#### **Return Value**

The return value of this function will be zero if the function is successful. Otherwise, the return value will be an error code.

**Parameter**

void

# **5.7.6 Profile Fucntions**

### **dut\_profile\_init**

**Description** This function initializes the profile.

#### **Syntax**

unsigned long dut\_profile\_init(void);

#### **Return Value**

The return value of this function will be zero if the function is successful. Otherwise, the return value will be an error code.

#### **Parameter**

void

### **dut\_profile\_close**

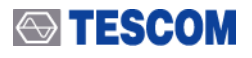

#### **Description**

This function closes the profile.

#### **Syntax**

unsigned long dut\_profile\_close(void);

#### **Return Value**

The return value of this function will be zero if the function is successful. Otherwise, the return value will be an error code.

#### **Parameter**

void

#### **send\_at\_command**

#### **Description**

This function sends an AT command to a headset, a handsfree or audiogateway depending on DUT profile type.

#### **Syntax**

unsigned long send\_at\_command(char \*at\_cmd);

#### **Return Value**

The return value of this function will be zero if the function is successful. Otherwise, the return value will be an error code.

#### **Parameter**

at cmd // NULL terminated string of the AT command.

#### **read\_num\_profile\_msg**

#### **Description**

This function calculates how many profile messages were sent to a DUT and received from the DUT.

#### **Syntax**

unsigned long read\_num\_profile\_msg(int \*num\_prfl\_msgs);

#### **Return Value**

The return value of this function will be zero if the function is successful. Otherwise, the return value will be an error code.

#### **Parameter**

num\_prfl\_msgs // a total number of sent and received profile messages.

#### **read\_profile\_msg**

#### **Description**

This function reads a profile message which was sent to a DUT or received from the DUT.

#### **Syntax**

unsigned long read\_profile\_msg(char \*time, char \*tx\_rx, char \*msg);

#### **Return Value**

The return value of this function will be zero if the function is successful. Otherwise, the return value will be an error code.

#### **Parameter**

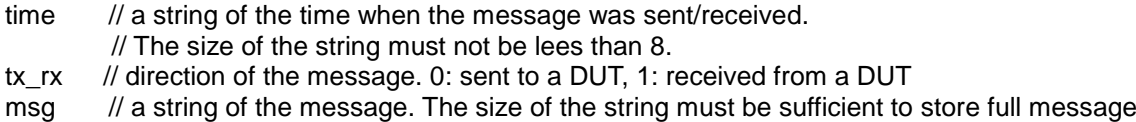

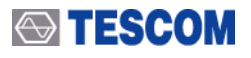

# **5.7.7 Audio Fucntions**

### **start\_tone\_sig**

#### **Description**

This function starts sending of audio tone signal to the DUT.

#### **Syntax**

unsigned long start\_tone\_sig(unsigned short \*connection\_handle);

#### **Return Value**

The return value of this function will be zero if the function is successful. Otherwise, the return value will be an error code.

#### **Parameter**

connection\_handle // the connection handle of the SCO link to send tone signal

### **stop\_tone\_sig**

#### **Description**

This function stops sending of audio tone signal to the DUT.

#### **Syntax**

unsigned long stop\_tone\_sig(unsigned short connection\_handle);

#### **Return Value**

The return value of this function will be zero if the function is successful. Otherwise, the return value will be an error code.

#### **Parameter**

connection handle // connection handle of the SCO link to send tone signal

#### **audio\_test**

#### **Description**

This function measures the parameters of RX audio signal. This is a useful function on DUT that do not have test mode support, by measuring SINAD and Distortion corresponding to RX test(Sensitivity).

#### **Syntax**

unsigned long audio\_test(unsigned short connection\_handle, short dut\_tone\_freq, float \*pow\_peak, float \*frequency, float \*rms, float\*sinad, float \*dist );

#### **Return Value**

The return value of this function will be zero if the function is successful. Otherwise, the return value will be an error code.

#### **Parameter**

connection handle // connection handle of the SCO link to test the parameters of RX audio signal dut tone freq // frequency of the tone signal, with the DUT sends to the tester pow\_peak // peak value of the power in audio spectrum characteristic frequency // frequency of the audio signal's power density maximum rms // RMS value of the audio signal sinad // sinad value of the audio signal dist // distortion of the audio signal

#### **start\_sco\_loopback**

#### **Description**

This function enters the SCO loopback mode to send all SCO data back to the DUT.

#### **Syntax**

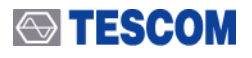

unsigned long start\_sco\_loopback(unsigned short connection\_handle);

#### **Return Value**

The return value of this function will be zero if the function is successful. Otherwise, the return value will be an error code.

#### **Parameter**

connection\_handle // poiner to the connection handle of the SCO link to send tone signal

#### **stop\_sco\_loopback**

#### **Description**

This function stops the SCO loopback mode to send all SCO data back to the DUT.

#### **Syntax**

unsigned long stop\_sco\_loopback(unsigned short connection\_handle);

#### **Return Value**

The return value of this function will be zero if the function is successful. Otherwise, the return value will be an error code.

#### **Parameter**

connection handle // poiner to the connection handle of the SCO link to send tone signal

# **5.7.8 Signal Generator**

### **start\_sig\_gen**

**Description**

This function turns on the signal generator

#### **Syntax**

unsigned long start\_sig\_gen(unsigned long frequency,float power,unsigned longbit\_pattern, short fm\_dev);

#### **Return Value**

The return value of this function will be zero if the function is successful. Otherwise, the return value will be an error code.

#### **Parameter**

frequency // in KHz. The range is from 2400000 to 2500000 power // TX power in dBm. The range is fom -80dBm to 0dBm bit pattern // bit pattern of the signal generator fm dev // FM deviation in KHz. The range is from 0KHz to 500KHz. Resolution is 5KHz

#### **stop\_sig\_gen**

#### **Description**

This function turns off the signal generator

#### **Syntax**

Unsigned long stop\_sig\_gen(void);

#### **Return Value**

The return value of this function will be zero if the function is successful. Otherwise, the return value will be an error code.

#### **Parameter**

void

# **5.7.9 RF Test Cases**

### **outp\_pow**

#### **Description**

This function provides measurement of the maximum peak and average RF output power of the DUT at the given TX frequency. The frequency is RX frequency of a tester. The function can be used for the TRM/CA/01/C (Output Power) test case.

#### **Syntax**

unsigned long outp\_pow(unsigned char freq, unsigned char hop\_mode, unsigned char pkt\_type, unsigned short num\_pkts, unsigned char one\_mhz\_f, short \*power\_av, short\*power\_max,short \*power\_min);

#### **Return Value**

The return value of this function will be zero if the function is successful. Otherwise, the return value will be an error code.

#### **Parameter**

freq // RX frequency of a tester (TX for a DUT). 0:2402 MHz, 1:2403 MHz, ... , 78:2480 MHz hop\_mode // Hopping, 1: OFF, 79: ON(default) pkt\_type // packet type. 0:Longest(default), 3:DM1, 4:DH1, 9:AUX1, 10:DM3, 11:DH3, 14:DM5, 15:DH5 num\_pkts // number of packets, Default:1 one\_mhz\_f // 1MHz filter 0: OFF(default), 1: ON power\_av // the average power in dBm multiplied by 100 (1 unit =  $0.01$ dBm) power max // maximum peak power in dBm multiplied by 100 (1 unit  $= 0.01$ dBm) power min // minimum power in dBm multiplied by 100 (1 unit =  $0.01$ dBm).

### **pow\_dens**

#### **Description**

This function provides measurement of the lowest and highest frequencies below and above the operating frequencies at which spectral power density drops below the level of 80 dBm/Hz e.i.r.p (-30 dBm if measured in a 100 kHzbandwidth). The function can be used for the TRM/CA/02/C (Power Density) test case.

#### **Syntax**

unsigned long pow\_dens(unsigned char hop\_mode, unsigned short data\_length, short \*p\_dens, unsigned long \*f\_max);

#### **Return Value**

The return value of this function will be zero if the function is successful. Otherwise, the return value will be an error code.

#### **Parameter**

hop\_mode // Hopping 1: OFF, 79: ON data\_length// length of payload's data. Default:0(longest supported length). p\_dens // maximum value of the power density per 100KHz EIRP f max // center frequency at which the power density reaches the maximum value

#### **pow\_ctrl**

#### **Description**

This function provides measurement of the minimum RF-output power and the step of power controllby the DUT at the given TX frequency. The frequency is RX frequency of a tester. The function can be used for the TRM/CA/03/C (Power Control) test case.

#### **Syntax**

unsigned long pow\_ctrl(unsigned char freq, unsigned char pkt\_type, unsigned short num\_pkts, unsigned char one mhz f, short \*power min, short \*power max, unsigned short \*power step max, unsigned short \*power\_step\_min);

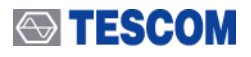

#### **Return Value**

The return value of this function will be zero if the function is successful. Otherwise, the return value will be an error code.

#### **Parameter**

freq // RX frequency of a tester (TX for a DUT). 0(2402 MHz), 1(2403 MHz) ..., 78(2480 MHz) pkt\_type // packet type. 0:Longest, 3:DM1, 4:DH1(default), 9:AUX1, 10:DM3, 11:DH3, 14:DM5, 15:DH5 num\_pkts // number of packets, Default:1 one\_mhz\_f // 1MHz filter 0: OFF(default), 1: ON power min // the minimum power (in average) 1 unit =  $0.01$ dBm. power\_max // the maximum power 1 unit =  $0.01$ dBm power\_step\_max // maximum power step (1 unit =  $0.01d$ Bm). power\_step\_min // minimum power step (1 unit =  $0.01$ dBm).

#### **spec\_fr\_range**

#### **Description**

This function provides measurement of the the lowest and highest frequencies below and above the operating frequencies at which spectral power density drops below the level of 80 dBm/Hz e.i.r.p (-30 dBm if measured in a 100 kHz bandwidth). The function can be used for the TRM/CA/04/C (TX Output Spectrum Frequency range) test case.

#### **Syntax**

unsigned long spec\_fr\_range(unsigned char hop\_mode, unsigned short data\_length, unsigned long\*f\_l, unsigned long \*f\_h);

#### **Return Value**

The return value of this function will be zero if the function is successful. Otherwise, the return value will be an error code.

#### **Parameter**

hop\_mode// Hopping 1: OFF, 79: ON data length// length of payload's data. Default:0 f  $1$  // lowest frequency below the operating frequencies at which spectral power density drops // below the level of 80 dBm/Hz e.i.r.p (-30 dBm if measured in a 100 kHz bandwidth). f h // highest frequency above the operating frequencies at which spectral power density drops // below the level of 80 dBm/Hz e.i.r.p (-30 dBm if measured in a 100 kHz bandwidth).

#### **spec\_20\_db**

#### **Description**

The 'spec\_20\_db' function provides measurement of the lowest and highest frequencies below and above the operating frequency at which transmit power drops 20 dB below the highest power value in the transmit channel at the given TX frequency. The frequency is RX frequency of a tester. The function can be used for TRM/CA/05/C (TX Output Spectrum -20 dB Bandwidth) test case.

#### **Syntax**

unsigned long spec\_20\_db(unsigned char freq,unsigned char hop\_mode, unsigned short data\_length, unsigned long \*f\_l, unsigned long\*f\_h);

#### **Return Value**

The return value of this function will be zero if the function is successful. Otherwise, the return value will be an error code.

#### **Parameter**

freq // RX frequency of a tester (TX for a DUT). 0:2402 MHz, 1:2403 MHz, ... , 78:2480 MHz hop\_mode// Hopping 1: OFF, 79: ON data\_length// length of payload's data. Default:0 f  $1$  // lowest frequency in Hz below the operating frequency at which

// transmit power drops 20 dB below the highest power value in the transmit channel

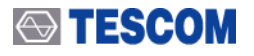

f\_h // highest frequency in Hz above the operating frequencies at which

// transmit power drops 20 dB below thehighest power value in the transmit channel

#### **adj\_ch\_pow**

#### **Description**

This function provides measurement of power in adjacent channels.The function can be used for TRM/CA/06/C (TX Output SpectrumAdjacent channel power)) test case.

#### **Syntax**

unsigned long adj\_ch\_pow(unsigned char freq,unsigned char hop\_mode, unsigned short num\_sweeps,unsigned short data\_length, short ptx[79]);

#### **Return Value**

The return value of this function will be zero if the function is successful. Otherwise, the return value will be an error code.

#### **Parameter**

freq // RX frequency of a tester (TX for a DUT). 0:2402 MHz, 1:2403 MHz, ... , 78:2480 MHz hop\_mode // Hopping 1: OFF, 79: ON num\_sweeps // number of sweeps at each adjacent channel, Default:1 data\_length // length of payload's data. Default:27 ptx[79] // power in adjacent channels

#### **modul\_char**

#### **Description**

This function provides measurement of the modulation index for 11110000 and 1010 bit paterns at the given TX frequency. The frequency is RX frequency of a tester. The function can be used for the TRM/CA/07/C:(Modulation Characteristics) test case.

#### **Syntax**

unsigned long modul char(unsigned char test mode, unsigned char freq,unsigned char char hop\_mode,unsigned char\_pkt\_type,unsigned short num\_pkts,unsigned char one\_mhz\_f, unsigned shortdf2\_avg\_low\_lim, unsigned short\*df1\_avg,unsigned short \*bytes\_2, unsigned short \*num\_df2\_l, unsigned short \*df2\_avg,unsigned short\*df2\_min);

#### **Return Value**

The return value of this function will be zero if the function is successful. Otherwise, the return value will be an error code.

#### **Parameter**

test\_mode// Test Mode. 1:TRANSMITTER\_TEST(default), 2:LOOPBACK\_TEST freq // frequency. 0:2402 MHz, 1:2403 MHz, ... 78:2480 MHz hop\_mode // Hopping 1: OFF(default), 79: ON pkt\_type // packet type. 0:Longest(default), 4:DH1, 9:AUX1, 11:DH3, 15:DH5 one\_mhz\_f // 1MHz filter 0: OFF, 1: ON df2 avg low lim // lower limit for average of all maximum frequency deviations from the average frequency // for the 1010 pattern in Hz divided by 100 (1 unit = 100 Hz) df1  $\alpha$ vaverage of all maximum frequency deviations from the average frequency // for the 11110000 pattern in Hz divided by 100. (1unit = 100 Hz) bytes\_2 // number of checked bits with pattern 1010 num\_df2\_l // number of deviations from the average frequency for the 10101010 // pattern less then low limit (115 KHz) df2\_avg // average of all maximum frequency deviations from the average frequency  $\dot{\mathcal{U}}$  for the 1010 pattern in Hz divided by 100. (1unit = 100 Hz) df2\_min // minimum of all maximum frequency deviations from the average frequency // for the 1010 pattern in Hz divided by 100. (1unit = 100 Hz)

### **init\_car\_freq**

#### **Description**

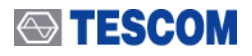

This function provides measurement of the transmitter carrier frequency accuracy at the given TX frequency. The frequency is RX frequency of a tester The function can be used for the TRM/CA/08/C (Initial Carrier Frequency Tolerance) test case.

#### **Syntax**

unsigned long init car freg(unsigned char test mode, unsigned char freg, unsigned charhop\_mode,unsigned short num\_pkts,unsigned char one\_mhz\_f, short \*df0\_max, short \*df0\_min);

#### **Return Value**

The return value of this function will be zero if the function is successful. Otherwise, the return value will be an error code.

#### **Parameter**

test\_mode // Test Mode. 1:TRANSMITTER\_TEST(default), 2:LOOPBACK\_TEST freq // frequency. 0:2402 MHz, 1:2403 MHz, ... , 78:2480 MHz hop\_mode // Hopping 1: OFF, 79: ON(default) num\_pkts // number of packets, Default:10 one\_mhz\_f // 1MHz filter 0: OFF, 1: ON df0\_max // maximal deviation of carrier frequencies from (2402+'freq') MHz in hundreds Hz df0\_min // minimal deviation of carrier frequencies from (2402+'freq') MHz in hundreds Hz

#### **car\_freq\_drift**

#### **Description**

This function provides measurement of the transmitter centre frequency drift within a packet at the given TX frequency. The frequency is RX frequency of a tester. The function can be used for the TRM/CA/09/C (Carrier Frequency Drift) test case.

#### **Syntax**

unsigned long car\_freg\_drift(unsigned characterstand charge, unsigned char freq, unsigned char hop mode,unsigned char pkt type, unsigned short num pkts, unsigned charone mhz f, unsigned charmod 1010, unsigned short df2 avg low lim, short \*f drift max, short \*drift rate max, unsigned short \*df2\_avg, unsigned short \*df2\_min, unsigned short \*bytes\_2, unsigned short \*num\_df2\_l);

#### **Return Value**

The return value of this function will be zero if the function is successful. Otherwise, the return value will be an error code.

#### **Parameter**

test\_mode// Test Mode. 1:TRANSMITTER\_TEST(default), 2:LOOPBACK\_TEST freq// frequency. 0:2402 MHz, 1:2403 MHz, ... , 78:2480 MHz hop\_mode// Hopping 1: OFF, 79: ON(default) pkt\_type // packet type. 0:Longest(default), 4:DH1, 9:AUX1, 11:DH3, 15:DH5 num\_pkts// number of packets, Default:10 one\_mhz\_f// 1MHz filter 0: OFF, 1: ON char mod\_1010// Flag whether Modulation characteristic for 1010 bit pattern must // be calculated at the same time df2\_avg\_low\_lim // lower limit for average of all maximum frequency deviations // from the average frequency for the 1010 pattern in Hz // divided by 100 (1unit = 100 Hz). This parameter is meningful only if mod  $1010 = 1$ f drift max // maximal frequency drift in hundreds Hz. The frequency drift // limits apply to the difference between the average frequency of // the 4 preamble bits f0 and the average frequency of any 10 bits // in the payload field of the returned packets fk. drift rate max// maximal drift rate in hundreds Hz per 50 us. // The maximum drift rate applies to the difference between any two adjacent 10 bit groups // separated by 50 us within the payload field of the returned packets. df2 avg // average of all maximum frequency deviations from // the average frequency for the 1010 pattern in Hz divided by 100. (1unit = 100 Hz)

df2 min // minimum of all maximum frequency deviations from // the average frequency for the 1010 pattern in Hz divided by 100. (1unit = 100 Hz)

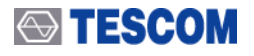

bytes\_2 // number of checked bits with pattern 1010

```
num df2 1 // number of deviations from the average frequency for the 10101010
```
// pattern less then low limit (115 KHz)

#### **ber**

#### **Description**

This function provides measurement of the Bit Error Rate at the given RX frequency. The frequency is TX frequency of a tester. The function can be used for the RCV/CA/01(02,06)/C (Sensittivity single/multi slot packets, Maximum Input Level ) test cases.

#### **Syntax**

unsigned long ber(unsigned char bit\_pattern, unsigned char hop\_mode, unsigned char freq\_tx, unsigned char freq\_rx, unsigned char dirty\_tx,unsigned char pkt\_type, short power, unsigned long num\_bytes\_to\_check, unsigned long \*bytes\_received, unsigned long \*bits\_with\_error);

#### **Return Value**

The return value of this function will be zero if the function is successful. Otherwise, the return value will be an error code.

#### **Parameter**

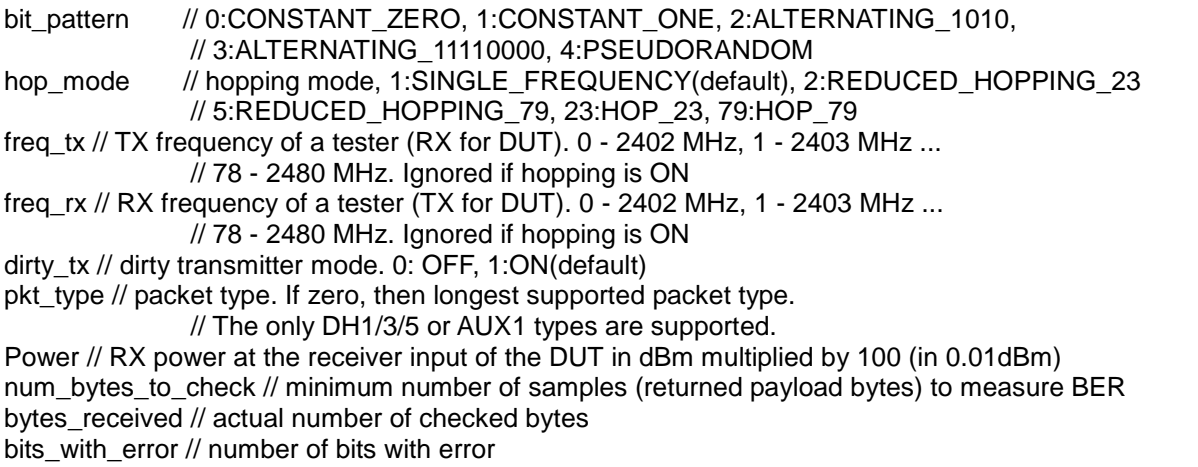

### **ber\_per**

#### **Description**

This function provides measurement of the Bit Error Rate and the Packet Error Rate at the given RX frequency. The frequency is TX frequency of a tester. The function can be used for the RCV/CA/01(02,06)/C(Sensittivity single/multi slot packets, Maximum Input Level ) test cases.

#### **Syntax**

unsigned long ber\_per(unsigned charbit\_pattern,unsigned char hop\_mode,unsigned char freq\_tx, unsigned char freq rx, unsigned char dirty tx, unsigned char pkt type, short power, unsigned long num bytes to check, unsigned long \*bytes received, unsigned long \*bits with error, unsigned long \*pkts\_received, unsigned long \*pkts\_with\_error);

#### **Return Value**

The return value of this function will be zero if the function is successful. Otherwise, the return value will be an error code.

#### **Parameter**

bit\_pattern // CONSTANT\_ZERO = 0, CONSTANT\_ONE = 1, ALTERNATING\_1010 = 2,  $\frac{1}{4}$  ALTERNATING 11110000 = 3, PSEUDORANDOM = 4 hop\_mode // hopping mode: SINGLE\_FREQUENCY=1, REDUCED\_HOPPING\_23=2, // REDUCED\_HOPPING\_79=5, HOP\_23=23, HOP\_79=79 freq\_tx// TX frequency of a tester (RX for DUT). // 0 - 2402 MHz, 1 - 2403 MHz ... 78 - 2480 MHz. Ignored if hopping is ON

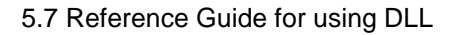

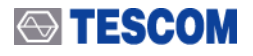

freq\_rx // RX frequency of a tester (TX for DUT).

// 0 - 2402 MHz, 1 - 2403 MHz ... 78 - 2480 MHz. Ignored if hopping is ON dirty tx // dirty transmitter mode. 0: OFF, 1:ON pkt\_type // packet type(according to Baseband Specification).

// If zero, then longest supported packet type. The only DH1/3/5 or AUX1 types are supported. power // RX power at the receiver input of the DUT in dBm multiplied by 100 (in 0.01dBm) num\_bytes\_to\_check // minimum number of samples (returned payload bytes) to measure BER bytes received // actual number of checked bytes bits\_with\_error // number of the bits with error pkts\_received // actual number of received packets pkts\_with\_error // number of the packets with error

#### **mod\_outp\_pow**

#### **Description**

This function can be used for combination of the Output Power, Modulation Characteristics, Initial Carrier Frequency Tolerance, and Carrier Frequency Drift. You can make use of this function for "Quick Test".

#### **Syntax**

unsigned long mod outp pow(unsigned chartest mode, unsigned char hop mode, unsigned char freg, unsigned char pkt type, unsigned short num\_pkts, short \*power\_av, short \*power\_max, short \*power\_min, short \*df0\_max, short \*df0\_min, unsigned short \*df1\_avg, unsigned short \*df2\_avg,unsigned short \*df2\_min, unsigned short \*num\_df2, unsigned short \*num\_df2\_l, short \*f\_drift\_max, short \*drift\_rate\_max);

#### **Return Value**

The return value of this function will be zero if the function is successful. Otherwise, the return value will be an error code.

#### **Parameter**

test\_mode // Test Mode. 1:TRANSMITTER\_TEST, 2:LOOPBACK\_TEST hop\_mode // hopping mode: SINGLE\_FREQUENCY=1, HOP\_79=79 freq // RX frequency of a tester (TX for DUT). // The parameter is meaningful only if hopping mode  $==$  SINGLE\_FREQUENCY pkt\_type // packet type(according to Baseband Specification).

// If zero, then longest supported packet type. The only DH1/3/5 or AUX1 types are supported. num\_pkts // number of packets to measure Output Power

power av // pointer to the average power in dBm multiplied by 100 (1 unit  $= 0.01$ dBm).

power\_max // pointer to maximum peak power in dBm multiplied by 100 (1 unit = 0.01dBm).

power min // pointer to minimum power in dBm multiplied by 100 (1 unit =  $0.01$ dBm).

df0 max // maximal deviation of carrier frequencies from (2402+'freq') MHz in hundreds Hertzs

df0 min // minimal deviation of carrier frequencies from (2402+'freq') MHz in hundreds Hertzs

df1\_avg // average of all maximum frequency deviations from

// the average frequency for the 11110000 pattern in Hertzs divided by 100. (1unit = 100 Hz) df2 avg // average of all maximum frequency deviations from

// the average frequency for the 1010 pattern in Hertzs divided by 100. (1unit = 100 Hz) df2\_min // minimum of all maximum frequency deviations from

// the average frequency for the 1010 pattern in Hertzs divided by 100. (1unit = 100 Hz) num\_df2 // number of checked bits with pattern 1010

num\_df2\_l // number of deviations from the average frequency for the 10101010 pattern // less then low limit (115 KHz)

f drift max // maximal frequency drift in hundreds Hertzs.

// This apply to the difference between the average frequency of the 4 preamble bits f0 and the // average frequency of any 10 bits in the payload field of the returned packets fk.

drift\_rate\_max // maximal drift rate in hundreds Hertzs per 50microseconds.

// The maximum drift rate applies to the difference between any two adjacent 10 bit groups

# // separated by 50 us within the payload field of the returned packets.

# **rf\_tc**

# **Description**

This function executes RF test cases as batch process.

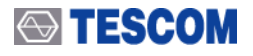

#### **Syntax**

unsigned long rf\_tc(void);

#### **Return Value**

The return value of this function will be zero if the function is successful. Otherwise, the return value will be an error code.

#### **Parameter**

void

### **rf\_tc\_thread**

#### **Description**

This function executes RF test cases as batch process using thread.

#### **Syntax**

unsigned long rf\_tc\_thread(void);

#### **Return Value**

The return value of this function will be zero if the function is successful. Otherwise, the return value will be an error code.

**Parameter**

void

#### **set\_max\_dut\_power**

#### **Description**

This function provides setting maximum TX power of the DUT.

#### **Syntax**

unsigned long set\_max\_dut\_power(void);

#### **Return Value**

The return value of this function will be zero if the function is successful. Otherwise, the return value will be an error code.

#### **Parameter**

void

### **exec\_stop**

#### **Description**

This function stops execution of running functions.

#### **Syntax**

unsigned long exec\_stop(void);

#### **Return Value**

The return value of this function will be zero if the function is successful. Otherwise, the return value will be an error code.

#### **Parameter**

void

# **5.7.10 Measurement Functions**

**spectrum** 

### **Description**

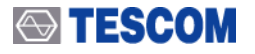

This function provides measurement of the Spectrum.

#### **Syntax**

unsigned long spectrum(unsigned long center frequency, unsigned short span, unsigned short num points, unsigned char trigger, unsigned short threshold, unsigned char acc\_type, unsigned long lap, unsigned short num\_sweeps, unsigned char mode, short \*data, unsigned short \*act\_span, unsigned long \*act\_frequency);

#### **Return Value**

The return value of this function will be zero if the function is successful. Otherwise, the return value will be an error code.

#### **Parameter**

center\_frequency // center frequency in Hz span // required span in KHz

num\_points // number of points. The value must be power of two.

trigger  $//$  If 'trigger' == TRIGGERING OFF (0x00) then Trigger is off.

// Measurement should to start immediately after receiving by

// a Host Controller the Read\_Spectrum command.

- // If 'trigger' ==  $TRIGGERING_ON(0x01)$  then Trigger is on.
- // Measurement will start only after receiving RF signal with power // more than Threshold level.
	-
- // If 'trigger' == TRIGGERING SYNC (0x03) then measurement
- // will start if the access code correlator exceeds the trigger threshold
- // If 'trigger' == TRIGGERING\_RX\_SLOT (0x04) measurement will
- // start at start time of RX slot
- Threshold // Threshold level for triggering in dB multiplied by 100. (1 unit = 0.01dBm)
	- // The value is meaningfull only if Trigger is on.
- acc\_type // type of access code. 0:custom, 1:IAC, 2:DAC, 3:CAC.
	- // Meaningful only if 'trigger' = TRIGGERING\_SYNC.
- Lap // LAP of BD\_ADDR to derive an access code.

// Meaningful only if 'trigger' = TRIGGERING SYNC and acc\_type == 0 (custom) num\_sweeps // number of sweeps

mode // mode (AVERAGE\_MODE / MAXHOLD\_MODE). Meaningful if 'num\_sweeps' > 1.

data// measurement data. The size must not be less than 'num\_points'.

act span // actual span in KHz

act frequency // actual measurement frequency in Hz

#### **modul\_time**

#### **Description**

This function provides measurement of the Modulation vs. Time characteristic.

#### **Syntax**

unsigned long modul time(unsigned long carier frequency, unsigned short resolution, unsigned shortnum\_points, unsigned char trigger, short start\_time, short \*freq\_dev, unsigned short \*act\_resolution, unsigned long \*act\_frequency);

#### **Return Value**

The return value of this function will be zero if the function is successful. Otherwise, the return value will be an error code.

#### **Parameter**

carier\_frequency // carier frequency in Hertzs. If zero then any frequency. resolution // Time resolution (time interval between two nearest samples of data) in nanoseconds. num\_points // number of points trigger // If 'trigger' = TRIGGERING OFF (0x00) then Trigger is off.

// Measurement should to start immediately after receiving by a Host Controller // the Read\_Modulation\_Time\_Data command.

// If 'trigger' = TRIGGERING SYNC (0x02) then measurement will start

// if the access code correlator exceeds the trigger threshold

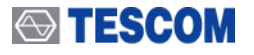

start\_time // Time offset in hundreds of nanoseconds from the triggering point. freq dev // pointer to initialized array to write the measured data of frequency deviation // from 'carier frequency' in Hertzs divided by 100. (1unit = 100 Hz) act resolution // actual resolution value in nanoseconds act\_frequency // actual measurement frequency value in Hertzs

#### **power\_time**

#### **Description**

This function provides measurement of the Power-Time characteristic.

#### **Syntax**

unsigned long power\_time(unsigned char meas\_mode, unsigned long frequency, unsigned short resolution,unsigned short num\_points, unsigned chartrigger, short threshold, unsigned char acc\_type, unsigned long lap, short start\_time, unsigned short num\_sweeps, unsigned char sweep\_mode, unsigned char cal, short \*power, unsigned short \*act\_resolution, unsigned long \*act\_frequency);

#### **Return Value**

The return value of this function will be zero if the function is successful. Otherwise, the return value will be an error code.

#### **Parameter**

meas mode // measurement mode: 0: passive (connectionless), 1: active

frequency // unit : Hz

resolution // time interval between two nearest samples of data in nanoseconds.

num\_points // number of points

trigger // If 'trigger' = TRIGGERING OFF (0x00) then Trigger is off.

// Measurement starts immediately after receiving by a HC the Read\_Power\_Time\_Data

#### command.

// If 'trigger' = TRIGGERING ON (0x01) then Trigger is on. Measurement will

// start only after receiving RF signal with power more than Threshold level.

// If 'trigger' = TRIGGERING SYNC (0x02) then measurement will

 $//$  start if the access code correlator exceeds the trigger threshold

Threshold // Threshold level for triggering in dB multiplied by 100.

 $\frac{1}{1}$  (1 unit = 0.01dBm). The value is meaningfull only if Trigger is on.

acc\_type // type of access code. 0 - custom, 1 - IAC, 2 - DAC, 3 - CAC.

// Meaningful only if 'trigger' = TRIGGERING\_SYNC.

lap // LAP of BD\_ADDR to derive an access code.

// Meaningful only if 'trigger' = TRIGGERING SYNC and acc\_type == 0 (custom)

start time // Time offset in hundreds of nanoseconds from the triggering point.

// This parameter will be ignored if Trigger is off.

num\_sweeps // number of sweeps

sweep\_mode // sweep mode (AVERAGE\_MODE / MAXHOLD\_MODE). Meaningful if 'num\_sweeps' > 1.

cal // flag whether calibration must be done. 0:skip calibration, 1:calibrate power data

power // measurement data

act resolution // actual span in KHz

act frequency // actual measurement frequency in Hz

#### **power\_channel**

#### **Description**

This function provides measurement of the Power vs Channel characteristic.

#### **Syntax**

unsigned long power\_channel(short power[79]);

#### **Return Value**

The return value of this function will be zero if the function is successful. Otherwise, the return value will be an error code.

#### **Parameter**

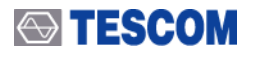

power[79] // channel's power data

### **BB Test Cases**

### **bb\_tc**

#### **Description**

This function executes Baseband test cases as batch process.

#### **Syntax**

unsigned long bb\_tc(void);

#### **Return Value**

The return value of this function will be zero if the function is successful. Otherwise, the return value will be an error code.

#### **Parameter**

void

# **Error Check**

#### **errorcode\_2\_str**

#### **Description**

Every API function returns an error code after execution. If the function succeeds, the error code is equal to zero. When a API function fails, the error code is returned to indicate the reason for the error. This function can be used to check the error with the pertinent description.

#### **Syntax**

unsigned long errorcode\_2\_str(unsigned long error, char \*str );

#### **Return Value**

The return value of this function will be zero if the function is successful. Otherwise, the return value will be an error code.

#### **Parameter**

Error // error code Str // error code description, recommended size : 128 bytes.

# **5.8 Flow Chart for DLL functions**

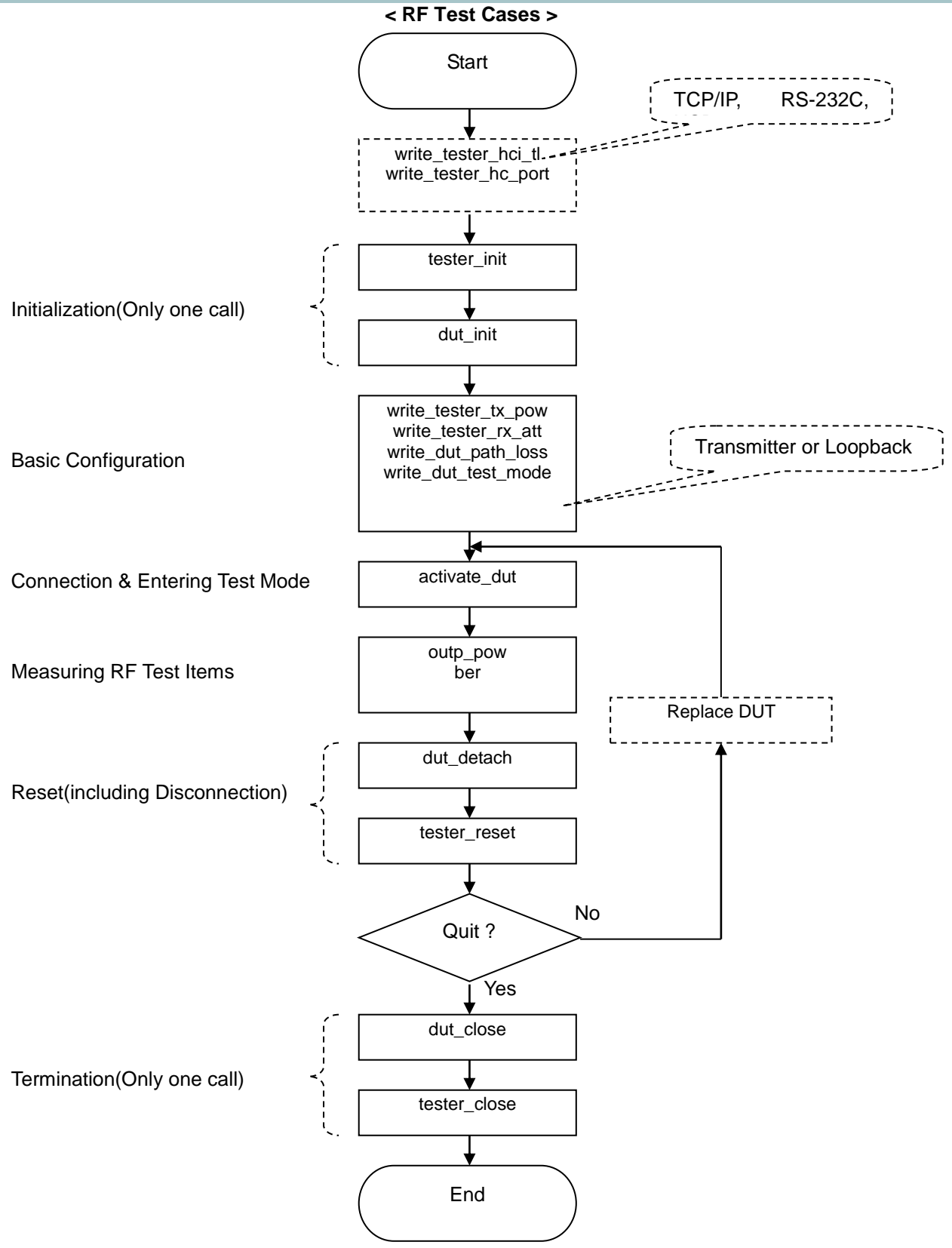

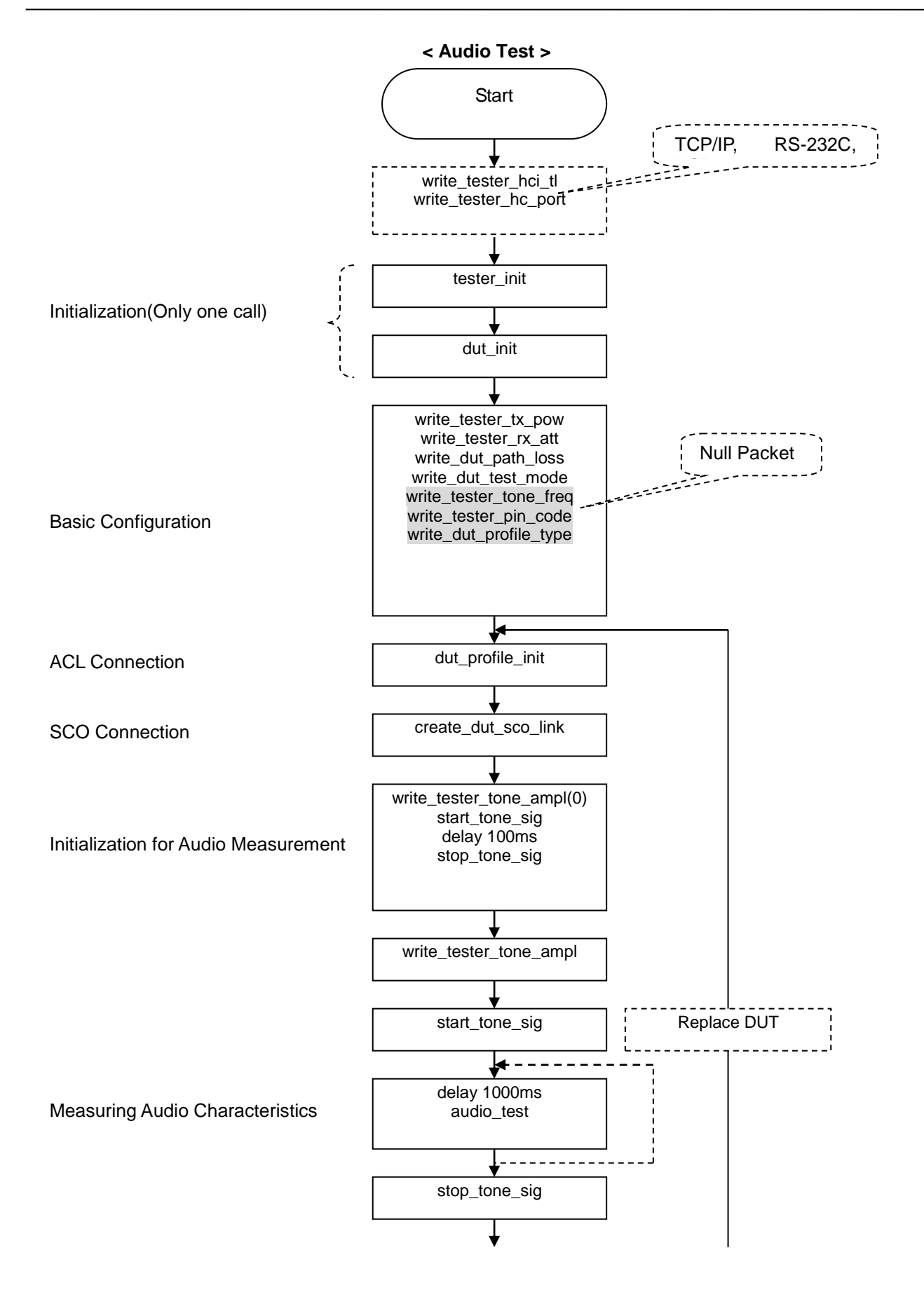

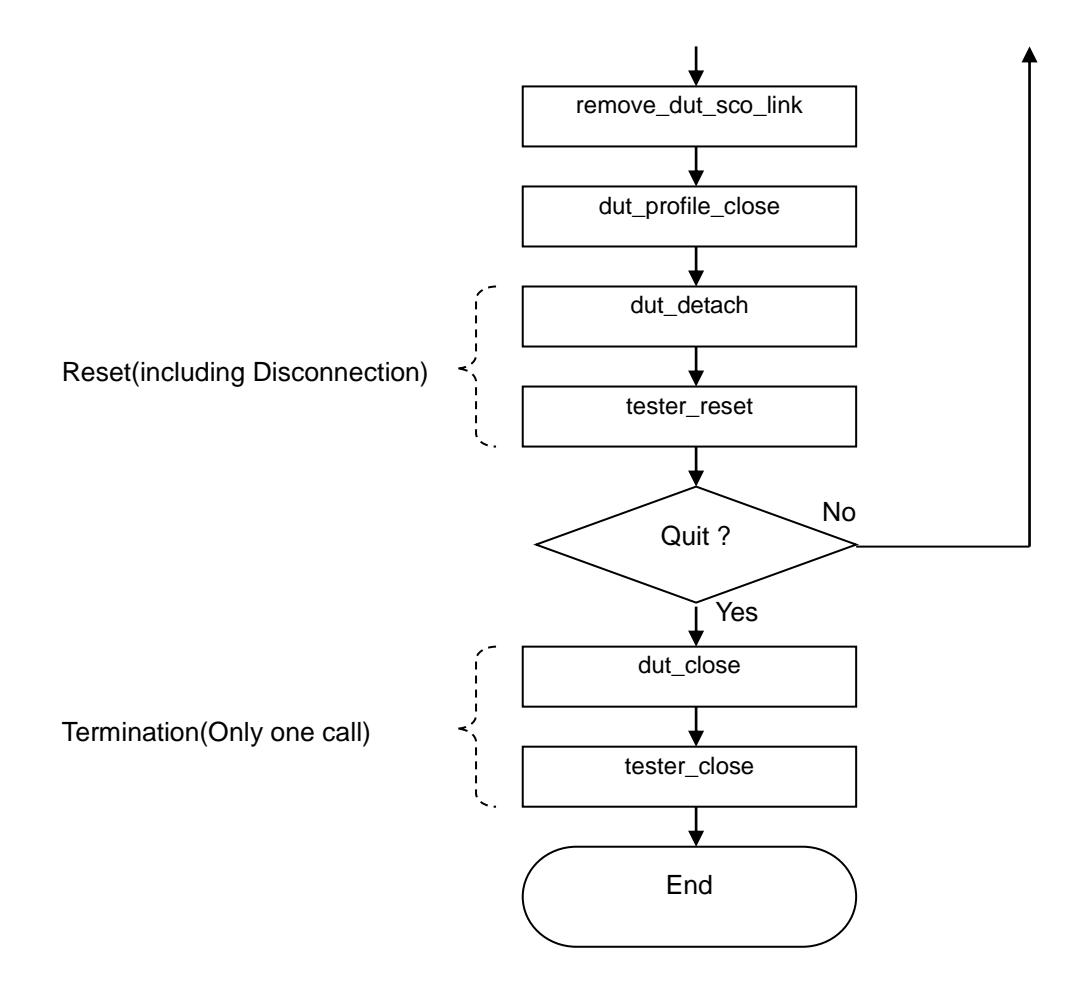

# **5.9 Example using DLL**

# **5.9.1 Measuring Output Power**

```
#include <stdio.h>
#include "tester_dll.h"
int main(void)
{
unsigned long int error; // Error code
char err_str[128]; // Error string
int i; // counter
char c = 0:
unsigned short dll_version; // the version of the dll file
unsigned short dll_subversion; // the subversion of the dll file
unsigned short nap;
unsigned long ulap;
// Check DLL version
read_dll_version(&dll_version, &dll_subversion);
if((dll_version != DLL_VERSION) || (dll_subversion != DLL_SUBVERSION))
{
printf("Incorrect version of DLL-file\n");
getchar();
return -1;
}
// Initialization
error = tester init();
if(error)
{
errorcode_2_str(error, err_str);
printf("Error initialization of the tester. %s\n", err_str);
getchar();
return -1;
}
    error = dut\_init();
if(error)
{
errorcode_2_str(error, err_str);
printf("Error initialization of the tester. %s\n", err_str);
tester_close();
getchar();
return -1;
}
// End of initialization
// This is main test routines
while((c != '0') && (c != 'q') && (c != 'Q'))
{
while(new_dut())
{
printf(" ! DUT is not plugged in. Check and try again.\nPress 'q' and ENTER to quit or ENTER to continue: ");
c = \text{getchar}();
if(c == 'q'){
tester_reset();
```
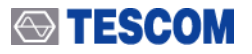

```
dut_close();
tester_close();
return -1;
}
}
// Activate the DUT. The code will discover the DUT and create connection.
// Actualy the activation is not neccessary because all of functions of the 2nd level of API
// will activate the DUT automatically. We use this code just to check whther everything is OK
// with the DUT.
printf("DUT is activating...");
error = activate dut();
while(error)
{
errorcode_2_str(error, err_str),
printf("FAILED. %s\n", err_str);
printf("Press, please:\n");
printf(" - q: quit\n");
printf(" - r: try again\n");
printf("Your choice: ");
c = getchar();
switch(c)
{
case 'q':
case 'Q':
tester_reset();
dut_close();
tester_close();
return -1;
default:
printf("DUT is activating...");
error = activeate dut();
}
}
printf("OK\n");
printf("------------------------------------------------------>\n");
error = read_dut_bd_addr(&ulap, &nap);
if(error)
{
errorcode_2_str(error, err_str);
printf("Error reading DUT BD_ADDR. %s\n", err_str);
}
else printf("DUT BD_ADDR: 0x%.2x%.8lx\n", nap, ulap);
// Output Power (TRM/CA/O1/C)
{
// Parameters of the test case
unsigned char freq[3] = \{0,39,78\};
// RX frequency of a tester (TX for a DUT). 0 - 2402 MHz, 1 - 2403 MHz ... 78 - 2480 MHz
unsigned char hop mode = 79;
// 1: Hopping OFF, 79: Hopping ON unsigned char pkt type = 4;
// packet type (according to Baseband Specification). If zero, then 
// longest supported packet type. 4 is DH1 packet unsigned short num pkts = 1;
// number of packets to test
// Result of the test case short power av;
// the average power in dBm multiplied by 100 (1 unit = 0.01dBm).short power max;
// the peak power in dBm multiplied by 100 (1 unit = 0.01dBm) short power_min;
// the minimum power in dBm multiplied by 100 (1 unit = 0.01dBm).
printf(" -- Output Power (TRM/CA/O1/C)\n");
printf("channel f(MHz)\tPav\tPmax\tPmin\tErrors\n");
```

```
i = 0;while( i < 3)// Execute for 3 frequency channel
{
error = outp_pow( freq[i], hop_mode, pkt_type, num_pkts, 0, &power_av, &power_max, &power_min);
errorcode_2_str(error, err_str),
printf("%d\t%d\t%.2f\t%.2f\t%.2f\t%s\n",
freq[i], 2402+freq[i], (float) power_av*0.01, (float) power_max * 0.01,
(float) power_min * 0.01, err_str);<br>++i; // Next frequency
         // Next frequency
}
}
disconnect_dut();
printf("<------------------------------------------------------\n");
printf("RF test cases are completed.\nPress 'q' and ENTER to quit or ENTER to continue for another DUT: ");
c = getchar(;
}
// End of main test routines
// Reset
dut_detach();
tester_reset();
// Termination
dut_close();
tester_close();
return 0;
}
```
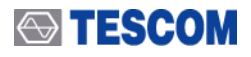

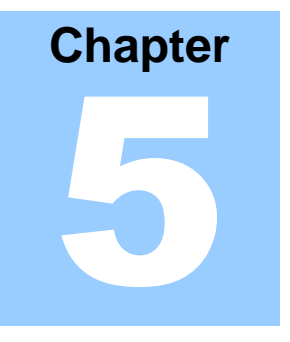

# **Appendices**

- A. Specifications
- B. RF Test Cases of the TC-3000C Bluetooth Tester
- C. The list of Save/Recall parameters

# **Appendix A. Specification**

# **5.1.1 RF SOURCE**

# **Output Frequency**

Range: 2400 MHz ~ 2500 MHz Accuracy:  $\pm$  46 Hz + Frequency Reference Drift Resolution: 1 kHz Switching Time:  $<$  160 us,  $\pm$  75 kHz of the final frequency

# **Output Level**

Range: 0 ~ -80 dBm Accuracy:  $±1$  dB Resolution: 0.1 dB

# **GFSK Modulation**

GFSK bit rate : 1 Mbps,  $B \times T = 0.5$ 

Modulation index : 0.32

Modulation index range :  $0.28 \sim 0.35$  (Frequency deviation range : 140 kHz  $\sim$  175 kHz)

Modulation index resolution : 0.01

# **GFSK Modulation**

π /4 DQPSK bit rate : 2 Mbps

π /8 DQPSK bit rate : 3 Mbps

# **GFSK Modulation (Low Energy)**

GFSK bit rate : 1 Mbps,  $B \times T = 0.5$ Modulation index : 0.5 Modulation index range :  $0.45 \sim 0.55$  ( Frequency deviation range : 225 kHz  $\sim$  275 kHz) Modulation index resolution : 0.01

# **5.1.2 RF ANALYZER**

# **Input Frequency**

Range: 2400 MHz ~ 2500 MHz Accuracy: 46 Hz + Frequency Reference Drift Resolution: 1 kHz LO Switching time:  $<$  160 us,  $\pm$  75 kHz of the final frequency

# **Input Level**

Range:  $-10 \sim -80$  dBm (20 dBm  $\sim -30$  dBm with 30 dB attenuator ON) Absolute Max: 25 dBm Accuracy:  $\pm 1$  dB, Resolution: 0.1 dB

# **Intermediate Frequency**

IF Frequency: 70 MHz Filter BW: 10 MHz Max, Sampling Rate: 40 MHz 1 MHz Digital Filter ON/OFF

# **5.1.3 SPECTRUM ANALYZER**

Frequency Range: 2400 MHz ~2500 mHz Max Span: 1,1.25,2,2.5,5,10 MHz Resolution BW: ~40 kHz at 10 MHz Span. Averaging: 1~50

# **5.1.4 FM MODULATION ANALYZER**

Modulation: FM, GFSK Frequency Response: 1.3 MHz with channel filter selected Deviation range: 0~4 MHz Resolution: 0.1 kHz Frequency Accuracy:  $\pm$ 1 kHz

# **5.1.5 POWER-TIME**

Level Accuracy:  $\pm$  1 dB Resolution: 0.1 dB Trigger Method: Access Code (BT), Power Level

# **5.1.6 POWER-CHANNEL (BT Mode)**

Level Accuracy:  $\pm$  1 dB Resolution: 0.1 dB DUT Mode: Null Packet or Test Mode

# **5.1.7 RX BER TEST (BT Mode)**

DUT Mode: Requires Loopback Test Mode Graph: Log Scale BER-Time or BER-RX Power(TBD) Reading: %, Instantaneous, Cumulative Parameters: RX Power, Measurement Data Length, Packet Length/Type

# **5.1.8 I-Q CONSTELLATION (EDR BT Mode)**

DUT Mode: Requires EDR Test Mode Graph: Display I-Q symbol of DPSK Parameters: Symbol start point, Number of symbol

# **5.1.9 TX BER TEST (BT Mode)**

DUT Mode: Requires EDR Transmitter Test Mode Graph: Log Scale TX BER-Time and PER (Packet Error Rate) Reading: %, Instantaneous, Cumulative Parameters: Number of packet

# **5.1.10 DEVM (Differential Error Vector Magnitude)**

DUT Mode: Requires EDR Test Mode Graph: Display DEVM on time axis.

Useful test for measuring DEVM variance in a packet.

# **5.1.11 FREQUENCY REFERENCE**

Internal Reference Stability: 1 ppm vs. at -20 ~ 70℃, ±1 ppm/first year External Reference: 10 MHz

# **5.1.12 FRONT PANEL**

RF In/Out Port: N-type, 50 ohm, VSWR <1.6 Baseband In/Out ports: 4 BNC - RX (I, Q), TX (I, Q), Demodulation, Modulation, RX and TX Bit streams, RX and TX Clocks, Audio

# **5.1.13 REAR PANEL**

HCI Interface for DUT: RS-232C, USB, PCMCIA Remote Programming Interface: TCP/IP (LAN)

# **5.1.14 MISCELLANEOUS**

Operating temperature:  $5 \sim 40^{\circ}$ C Line Voltage: 100 to 240 VAC, 50/60 Hz Dimension: 375(w) x 432(d) x 220(h) mm Weight: 10 Kg Packing Size: 445(w) x 515(d) x 310(h) mm Packing Weight: approx.13 kg

# **Appendix B. RF Test Cases of the TC-3000C**

# **5.2.1 Output Power (TRM/CA/01/C)**

# **Goal**

Verification of the maximum peak and average RF-output power

### **Parameters**

- 1. **Test mode**: Transmitter test, Loop back, Null packets (simple connection).
- 2. **BT channels** are the TX frequency channels of the DUT, which are selected to test. The frequency for each channel is calculated as (2402+*ch*) MHz, where *ch* is the frequency channel. The frequency channel is the value from 0 to 78. Any quantity of the frequency channels can be selected in the TC-3000C. The list of selected channels must be separated by "-". For instance, the record "0-20-40-60" means that the test case must be executed for four frequency channels: 0, 20, 40 and 60, that is for the frequencies 2402 MHz, 2422 MHz, 2442 MHz and 2462 MHz.
- 3. **Packet type** parameter specifies which packet type will be used for the test case. If the parameter is equal to 'longest' then the tester will read LMP features of the DUT and the longest supported packet will be selected for the test case.
	- Note. This parameter is ignored in Null packets test mode.
- 4. **Number of packets** parameter specifies how many packets will be used to find the maximum peak and average RF-output power.
- 5. **Hopping mode** parameter specifies whether hopping will be used or not for the test. Note. This parameter is ignored in Null packets test mode.

If the flag "Use Default" is selected then all of displayed values of parameters are ignored and the listed above values are assigned automatically:

> *Test/Normal Mode: Transmitter BT channels*: 0-39-78 *Packet type*: longest *Number of packets*: 1 *Hopping mode*: 79 (Hopping is on)

# **Additional test conditions**

In Transmitter test and Loop back test mode whitening is disabled and the payload's bit pattern is PRBS9.

# **Test Procedure**

- 1. If the DUT is not connected then the tester creates connection via access procedures (paging and inquiry if necessary).
- 2. If the Test Mode parameter is equal to "Transmitter test" or "Loop back" then the tester will activate test mode (if the test mode is not activated yet) and will set all necessary parameters of the test mode depending on the parameters *Test Mode*, *Packet type* and *Hopping mode*. The LMP\_test\_control command is used to set the parameters in the DUT.
- 3. The tester checks whether the DUT transmits at maximum power. If not and the DUT

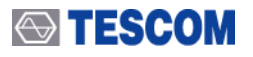

supports power control, then the tester will consecutively send LMP\_incr\_power\_req requests until the LMP\_max\_power response would be received from the DUT. The time delay between two consequential LMP\_incr\_power\_req requests depends on the Pow.SetTime parameter (to modify the value use: Menu  $\rightarrow$  Configuration  $\rightarrow$  DUT  $\rightarrow$ More  $3/5 \rightarrow$  Pow. Set Time, default value is equal to 1 second).

4. For the given channel frequency the tester records output power of the DUT from the start to the end of a packet. Tester records the highest and the lowest power value in the trace and calculates average power from 20% to 80% of the trace. The path losses value is added to the results. To set the path losses value, use: Menu  $\rightarrow$  Configuration  $\rightarrow$  DUT  $\rightarrow$ More  $1/5 \rightarrow$  Path Loss. This step is repeating for specified number of packets (see the "Number of packets" parameter) and for each frequency channel. If the frequency channel is changed and the hoping mode is the single frequency mode, the tester sets new parameters of the test mode using LMP\_test\_control command**.**

# **Test Results**

**Pav** is the average RF-output power of the DUT for given frequency channel, measured in dBm.

**Pmax** is the maximum peak RF-output power of the DUT for given frequency channel, measured in dBm.

**Pmin** is the minimum RF-output power of the DUT for given frequency channel, measured in dBm. The result has only informative character and is not used to reach a verdict.

To reach a verdict the test results are compared with the limit parameters:

"Upper Limit of average power"

"Lower Limit of average power"

"Upper Limit of peak power"

To change the parameters, use the Edit menu of the test case. If the flag "Use Default" is selected then all of displayed values of parameters are ignored and the values according to RF Test Specification [1] are assigned automatically.

# **Requirement to Initial Condition of a DUT**

If the DUT can be controlled through HCI, the DUT must be connected to an appropriate HCI port of the tester and correct value of the HCI Port parameter must be specified in DUT configuration (Menu  $\rightarrow$  Configuration  $\rightarrow$  DUT  $\rightarrow$  More 1/5  $\rightarrow$  HCI Port).

If the DUT does not have HCI then the DUT must be in the Inquiry Scan/Page Scan state (maximum activity of the scan mode is desirable) and Test Mode should be enabled (for Transmitter Test and Loop back Test Modes).

# **5.2.2 Power Density (TRM/CA/02/C)**

### **Goal**

Verification of the maximum RF-output power density

### **Parameters**

- 1. **Test mode**: Transmitter test, Loop back, Null packets (simple connection).
- 2. **Data length** parameter specifies which length of the packet's payload will be used for the test case. If the parameter is equal to 0 then the tester will read LMP features of the DUT

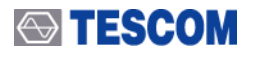

and the longest supported length of a packet will be chosen for the test case. Note. This parameter is ignored in Null packets test mode.

If the flag "Use Default" is selected then all of displayed values of parameters are ignored and the listed above values will be assigned automatically:

*Data length*: 0 (longest supported length)

# **Additional test conditions**

Hopping is on. In Transmitter test and Loop back test mode whitening is disabled, the payload's bit pattern is PRBS9.

# **Test Procedure**

- 1. If the DUT is not connected then the tester creates connection via access procedures (paging and inquiry if necessary).
- 2. If the Test Mode parameter is equal to "Transmitter test" or "Loop back" then the tester will activate test mode (if the test mode is not activated yet) and will set all necessary parameters of the test mode depending on the parameters *Test Mode*, *Packet type* and *Hopping mode*. The LMP test control command is used to set the parameters in the DUT.
- 3. The tester checks whether the DUT transmits at maximum power. If not and the DUT supports power control, then the tester will consecutively send LMP incr\_power\_req requests until the LMP\_max\_power response would be received from the DUT. The time delay between two consequential LMP\_incr\_power\_req requests depends on the Pow.SetTime parameter (to modify the value use: Menu  $\rightarrow$  Configuration  $\rightarrow$  DUT  $\rightarrow$ More  $3/5 \rightarrow$  Pow. Set Time, default value is equal to 1 second).
- 4. The tester measures spectrum. The spectrum analyzer settings are: *Spectrum measurement method: FFT Center frequency: 2450 MHz Span: 100 MHz Resolution Bandwidth: 10 kHz Detector: Peak Mode: Maxhold Trigger: start time of the tester's RX slot Sweeptime: tester's RX slot Number of sweeps: 255*

Tester integrates the spectrum data for each 100KHz bandwidth frequency domain and scans within the span to find peak value of the calculated power. The peak power and related the center frequency of 100KHz interval is recorded. The path losses value is added to the results of the peak power. To set the path losses value use: Menu $\rightarrow$ Configuration  $\rightarrow$  DUT $\rightarrow$ More 1/5  $\rightarrow$  Path Loss.

# **Test Results**

**P\_density** is the peak value of power measured in dBm within 100KHz frequency bandwidth. **freq** is the center frequency of the 100KHz frequency bandwidth where the peak value of the power density was detected measured in MHz.

To reach a verdict the test result is compared with the limit parameter:

"Upper Limit of power density"

To change the parameter, use the Edit menu of the test case. If the flag "Use Default" is

selected then the displayed value of the parameter is ignored and the value according to RF Test Specification [1] is assigned automatically.

# **Requirement to Initial Condition of a DUT**

If the DUT can be controlled through HCI, the DUT must be connected to an appropriate HCI port of the tester and correct value of the HCI Port parameter must be specified in DUT configuration (Menu $\rightarrow$ Configuration $\rightarrow$ DUT $\rightarrow$ HCI Port).

If the DUT does not have HCI then the DUT must be in the Inquiry Scan/Page Scan state (maximum activity of the scan mode is desirable) and Test Mode should be enabled (for Transmitter Test and Loop back Test Modes).

# **5.2.3 Power Control (TRM/CA/03/C)**

# **Goal**

Verification of the TX power control

# **Parameters**

- 1. **Test mode**: Transmitter test, Loop back, Null packets (simple connection).
- 2. **BT channels** are the TX frequency channels of the DUT, which are selected to test. The frequency for each channel is calculated as (2402+*ch*) MHz, where *ch* is the frequency channel. The frequency channel is the value from 0 to 78. Any quantity of the frequency channels can be selected in the TC-3000C. The list of selected channels must be separated by "-". For instance, the record "0-20-40-60" means that the test case must be executed for four frequency channels: 0, 20, 40 and 60, that is for the frequencies 2402MHz, 2422MHz, 2442MHz and 2462MHz.
- 3. **Packet type** parameter specifies which packet type will be used for the test case. If the parameter is equal to 'longest' then the tester will read LMP features of the DUT and the longest supported packet will be chosen for the test case.

Note. This parameter is ignored in Null packets test mode.

- 4. **Number of packets** parameter specifies how many packets will be used to find the average RF-output power for each power step.
- 5. **Measurement method** specifies the algorithm, which will be used for the test case. If the parameter is equal to 0 then the algorithm, described in [1] is used. If the parameter is equal to 1 then fast algorithm is used.

If the flag "Use Default" is selected then all of displayed values of parameters are ignored and the listed above values will be assigned automatically:

*Test/Normal Mode: Transmitter BT channels*: 0-39-78 *Packet type*: DH1 *Number of packets*: 1 *Measurement method*: 0 (BT Spec)

# **Additional test conditions**

In Transmitter test and Loop back test mode whitening is disabled, the payload's bit pattern is PRBS9. If the *Measurement method* = 0, then in Transmitter test and Loop back test mode the
hopping is off. The hopping is on in all of another cases.

### **Test Procedure**

- 1. If the DUT is not connected then the tester creates connection via access procedures (paging and inquiry if necessary).
- 2. If the Test Mode parameter is equal to "Transmitter test" or "Loop back" then the tester will activate test mode (if the test mode is not activated yet) and will set all necessary parameters of the test mode depending on the parameters *Test Mode*, *Packet type* and *Measurement method*. The LMP\_test\_control command is used to set the parameters in the DUT.
- 3. For the given frequency channel the tester measures average power from the start to end of a packet (see details in the Output Power (TRM/CA/01/C) test case). If the *Measurement method* = 1, the tester measures the average power for all of frequency channels, described in the *BT channels* parameter.
- 4. The tester checks whether the DUT transmits at maximum power. If not and the DUT supports power control, then the tester will consecutively send LMP incr power req requests until the LMP\_max\_power response would be received from the DUT. The time delay between two consequential LMP\_incr\_power\_req requests depends on the Pow.SetTime parameter (to modify the value use: Menu  $\rightarrow$  Configuration  $\rightarrow$  DUT  $\rightarrow$ More  $3/5 \rightarrow$  Pow. Set Time, default value is equal to 1 second).
- 5. The tester repeats step 3 until minimum possible output power step of the DUT is reached (LMP\_min\_power response is received from the DUT). The tester records the power step size (difference between two nearest output power measurements) and the power at the minimum power step. The path losses value is added to the last result. To set the path losses value use Menu  $\rightarrow$  Configuration  $\rightarrow$  DUT  $\rightarrow$  More 1/5  $\rightarrow$  Path Loss.
- 6. The tester increases DUT's output power one step using LMP incr\_power\_reg command. The output power at the given power step is measured and step size is recorded by the tester.
- 7. The tester repeats step 6 to the maximum possible output power setting of the DUT. The tester measures and records the maximum power.
- 8. If the *Measurement method* = 0, then the tester repeats steps 3 to 6 for each frequency channel (see the "BT channels" parameter).

### **Test Results**

**Pmin** is the minimum average output power of the DUT for given frequency channel, measured in dBm.

**Pmax** is the maximum average output power of the DUT for given frequency channel, measured in dBm. The result has only informative character and is not used to reach a verdict. **Pst min** is the minimum power step size for given frequency channel, measured in dB.

**Pst max** is the maximum power step size for given frequency channel, measured in dBm.

To reach a verdict the test results are compared with the limit parameters:

"Upper Limit of the minimum power"

"Upper Limit of maximum power step size"

"Lower Limit of the minimum power step size"

To change the parameters, use the Edit menu of the test case. If the flag "Use Default" is selected then all of displayed values of parameters are ignored and the values according to RF Test Specification [1] are assigned automatically.

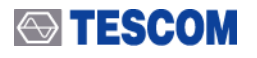

### **Requirement to Initial Condition of a DUT**

If the DUT can be controlled through HCI, the DUT must be connected to an appropriate HCI port of the tester and correct value of the HCI Port parameter must be specified in DUT configuration (Menu  $\rightarrow$  Configuration  $\rightarrow$  DUT  $\rightarrow$  More 1/5  $\rightarrow$  HCI Port).

If the DUT does not have HCI then the DUT must be in the Inquiry Scan/Page Scan state (maximum activity of the scan mode is desirable) and Test Mode should be enabled (for Transmitter Test and Loop back Test Modes).

## **5.2.4 TX Output Spectrum – Frequency range (TRM/CA/04/C)**

### **Goal**

Verification if the emissions inside the operating frequency range are within the limits.

### **Parameters**

- 1. **Test mode**: Transmitter test, Loop back, Null packets (simple connection).
- 2. **Data length** parameter specifies which length of the packet's payload will be used for the test case. If the parameter is equal to 0 then the tester will read LMP features of the DUT and the longest supported length of a packet will be chosen for the test case. Note. This parameter is ignored in Null packets test mode.
- 3. **Number of sweeps** is the number of sweeps parameter of spectrum analyzer.

If the flag "Use Default" is selected then all of displayed values of parameters are ignored and the listed above values will be assigned automatically:

> *Data length*: *0 (longest supported length) Number of sweeps*: 1

### **Additional test conditions**

In Transmitter test and Loop back test mode the hopping is off, whitening is disabled, the payload's bit pattern is PRBS9.

#### **Test Procedure**

- 1. If the DUT is not connected then the tester creates connection via access procedures (paging and inquiry if necessary).
- 2. If the Test Mode parameter is equal to "Transmitter test" or "Loop back" then the tester will activate test mode (if the test mode is not activated yet) and will set all necessary parameters of the test mode.
- 3. The tester checks whether the DUT transmits at maximum power. If not and the DUT supports power control, then the tester will consecutively send LMP incr power req requests until the LMP\_max\_power response would be received from the DUT. The time delay between two consequential LMP incr power req requests depends on the Pow.SetTime parameter (to modify the value use: Menu  $\rightarrow$  Configuration  $\rightarrow$  DUT  $\rightarrow$ More  $3/5 \rightarrow$  Pow. Set Time, default value is equal to 1 second).
- 4. If the Test Mode parameter is equal to "Transmitter test" or "Loop back" then the DUT is set to lowest TX frequency. The tester measures spectrum. The spectrum analyzer settings are:

- Spectrum measurement method: FFT

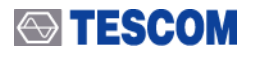

- Center frequency: 2402 MHz
- Span: 10 MHz (1 slot packets), 6.667 MHz (3,5 slot packets)
- Resolution Bandwidth: 100 kHz
- Detector: Peak
- Mode: Average
- Trigger: start of the RX packet
- Sweep time: duration of the RX packet
- Number of sweeps: defined by a user in the *Number of sweeps* test case parameter.

The path losses value is added to the results. To set the path losses value, use Menu  $\rightarrow$ Configuration  $\rightarrow$  DUT  $\rightarrow$  More 1/5  $\rightarrow$  Path Loss. Tester searches the lowest frequency below the operating frequencies at which spectral power density drops below the level of – 80 dBm/Hz e.i.r.p (-30 dBm if measured in a 100 kHz bandwidth). This frequency is called f\_l and is recorded in the test report.

- 5. If the Test Mode parameter is equal to "Transmitter test" or "Loop back" then the tester sets the DUT to transmit on highest TX frequency. The tester measures spectrum. The spectrum analyzer settings are:
	- Spectrum measurement method: FFT
	- Center frequency: 2480 MHz
	- Span: 10 MHz (1 slot packets), 6.667 MHz (3,5 slot packets)
	- Resolution Bandwidth: 100 kHz
	- Detector: Peak
	- Mode: Average
	- Trigger: start of the RX packet
	- Sweep time: duration of the RX packet
	- Number of sweeps: defined by a user in the *Number of sweeps* test case parameter.

The path losses value is added to the results. Tester searches the highest frequency above the operating frequencies at which spectral power density drops below the level of –80 dBm/Hz e.i.r.p (-30 dBm if measured in a 100 kHz bandwidth). This frequency is called f\_h and is recorded in the test report.

## **Test Results**

**f\_l** is the lowest frequency, measured in MHz, below the operating frequencies at which spectral power density drops below the level of  $-80$  dBm/Hz e.i.r.p (-30 dBm if measured in a 100 kHz bandwidth).

**f\_h** is the highest frequency, measured in MHz, above the operating frequencies at which spectral power density drops below the level of -80 dBm/Hz e.i.r.p (-30 dBm if measured in a 100 kHz bandwidth).

To reach a verdict the test results are compared with the limit parameters:

"Lower Limit of the lowest frequency"

"Upper Limit of the highest frequency"

To change the parameters, use the Edit menu of the test case. If the flag "Use Default" is selected then all of displayed values of parameters are ignored and the values according to RF Test Specification [1] are assigned automatically.

## **Requirement to Initial Condition of a DUT**

If the DUT can be controlled through HCI, the DUT must be connected to an appropriate HCI

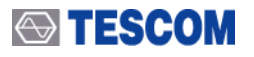

port of the tester and correct value of the HCI Port parameter must be specified in DUT configuration (Menu  $\rightarrow$  Configuration  $\rightarrow$  DUT  $\rightarrow$  More 1/5  $\rightarrow$  HCI Port).

If the DUT does not have HCI then the DUT must be in the Inquiry Scan/Page Scan state (maximum activity of the scan mode is desirable) and Test Mode should be enabled (for Transmitter Test and Loop back Test Modes).

# **5.2.5 TX Output Spectrum – 20 dB Bandwidth (TRM/CA/05/C)**

### **Goal**

Verification if the emissions inside the operating frequency range are within the limits.

### **Parameters**

- 1. **Test mode**: Transmitter test, Loop back, Null packets (simple connection).
- 2. **BT channels** are the TX frequency channels of the DUT, which are selected to test. The frequency for each channel is calculated as (2402+*ch*) MHz, where *ch* is the frequency channel. The frequency channel is the value from 0 to 78. Any quantity of the frequency channels can be selected in the TC-3000C. The list of selected channels must be separated by "-". For instance, the record "0-20-40-60" means that the test case must be executed for four frequency channels: 0, 20, 40 and 60, that is for the frequencies 2402MHz, 2422MHz, 2442MHz and 2462MHz.
- 3. **Data length** parameter specifies which length of the packet's payload will be used for the test case. If the parameter is equal to 0 then the tester will read LMP features of the DUT and the longest supported length of a packet will be chosen for the test case. Note. This parameter is ignored in Null packets test mode.
- 4. **Number of sweeps** is the number of sweeps parameter of spectrum analyzer.

If the flag "Use Default" is selected then all of displayed values of parameters are ignored and the listed above values will be assigned automatically:

*Test/Normal mode: Transmitter BT channels*: 0-39-78 *Data length*: 0 (longest supported length) *Number of sweeps*: 1

### **Additional test conditions**

In Transmitter test and Loop back test mode the hopping is off, whitening is disabled, the payload's bit pattern is PRBS9.

- 1. If the DUT is not connected then the tester creates connection via access procedures (paging and inquiry if necessary).
- 2. If the Test Mode parameter is equal to "Transmitter test" or "Loop back" then the tester will activate test mode (if the test mode is not activated yet) and will set all necessary parameters of the test mode.
- 3. The tester checks whether the DUT transmits at maximum power. If not and the DUT supports power control, then the tester will consecutively send LMP\_incr\_power\_req

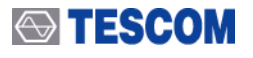

requests until the LMP\_max\_power response would be received from the DUT. The time delay between two consequential LMP\_incr\_power\_req requests depends on the Pow.SetTime parameter (to modify the value use: Menu  $\rightarrow$  Configuration  $\rightarrow$  DUT  $\rightarrow$ More  $3/5 \rightarrow$  Pow. Set Time, default value is equal to 1 second).

- 4. If the Test Mode parameter is equal to "Transmitter test" or "Loop back" then the DUT is set to given channel TX frequency. The tester measures spectrum. The spectrum analyzer settings are:
	- Spectrum measurement method: FFT
	- Center frequency: channel frequency
	- Span: 2.5 MHz
	- Resolution Bandwidth: 10 kHz
	- Detector: Peak
	- Mode: Maxhold
	- Trigger: start of the RX packet
	- Sweep time: duration of the RX packet

- Number of sweeps: defined by a user in the *Number of sweeps* test case parameter

- 5. Tester searches the highest power value in the transmit channel (peak of the emission).
- 6. Tester searches lowest frequency below the operating frequency, at which transmit power drops 20 dB below the level measured in step 5. This frequency is called f\_l and is recorded in the test report.

Tester searches highest frequency above the operating frequencies, at which transmit power drops 20 dB below the level measured in step 5. This frequency is called f\_h and is recorded in the test report.

- 7. The difference between the frequencies f h-f I measured in the former steps is the 20 dB bandwidth and is recorded in the test report.
- 8. Tester repeats the steps 4 to 7 for each channel frequency (see the "BT channels" parameter).

### **Test Results**

**f\_l** is the lowest frequency, measured in MHz, below the operating frequency, at which transmit power drops 20 dB below the highest power value in the transmit channel.

**f h** is the is the highest frequency, measured in MHz, below the operating frequency, at which transmit power drops 20 dB below the highest power value in the transmit channel..

**f** h-f I is the 20 dB bandwidth for the transmit channel, measured in MHz.

To reach a verdict the test results is compared with the limit parameter:

"Upper Limit of 20 dB bandwidth"

To change the parameter, use the Edit menu of the test case. If the flag "Use Default" is selected then all of displayed values of the parameters are ignored and the value according to RF Test Specification [1] are assigned automatically.

### **Requirement to Initial Condition of a DUT**

If the DUT can be controlled through HCI, the DUT must be connected to an appropriate HCI port of the tester and correct value of the HCI Port parameter must be specified in DUT configuration (Menu  $\rightarrow$  Configuration  $\rightarrow$  DUT  $\rightarrow$  More 1/5  $\rightarrow$  HCI Port).

If the DUT does not have HCI then the DUT must be in the Inquiry Scan/Page Scan state (maximum activity of the scan mode is desirable) and Test Mode should be enabled (for Transmitter Test and Loop back Test Modes).

# **5.2.6 TX Output Spectrum – Adjacent channel power (TRM/CA/06/C)**

### **Goal**

Verification if the emissions inside the operating frequency range are within the limits.

### **Parameters**

1. **Test mode**: Transmitter test, Loop back.

Note. The test case cannot be executed in Null packets Test mode.

- 2. **BT channels** are the TX frequency channels of the DUT, which are selected to test. The frequency for each channel is calculated as (2402+*ch*) MHz, where *ch* is the frequency channel. The frequency channel is the value from 0 to 78. Any quantity of the frequency channels can be selected in the TC-3000C. The list of selected channels must be separated by "-". For instance, the record "20-40-60" means that the test case must be executed for four frequency channels: 20, 40 and 60, that is for the frequencies 2422MHz, 2442MHz and 2462MHz.
- 3. **Data length** parameter specifies which length of the packet's payload will be used for the test case. If the parameter is equal to 0 then the tester will read LMP features of the DUT and the longest supported length of a packet will be chosen for the test case. Note. This parameter is ignored in Null packets test mode.
- 4. **Number of sweeps** is the number of sweeps parameter of spectrum analyzer.

If the flag "Use Default" is selected then all of displayed values of parameters are ignored and the listed above values will be assigned automatically:

> *Test/Normal mode: Transmitter BT channels*: 3-39-75 *Data length*: 27 (the longest length of DH1 packet) *Number of sweeps*: 1

### **Additional test conditions**

Hopping is off, whitening is disabled and the payload's bit pattern is PRBS9.

- 1. If the DUT is not connected then the tester creates connection via access procedures (paging and inquiry if necessary).
- 2. The tester will activate test mode (if the test mode is not activated yet) and will set all necessary parameters of the test mode depending on the parameters *Test Mode*, *Data length*.
- 3. The tester checks whether the DUT transmits at maximum power. If not and the DUT supports power control, then the tester will consecutively send LMP\_incr\_power\_req requests until the LMP\_max\_power response would be received from the DUT. The time delay between two consequential LMP\_incr\_power\_req requests depends on the Pow.SetTime parameter (to modify the value use: Menu  $\rightarrow$  Configuration  $\rightarrow$  DUT  $\rightarrow$ More  $3/5 \rightarrow$  Pow. Set Time, default value is equal to 1 second).
- 4. The DUT is set to transmit on the given frequency channel. The transmit frequency is defined by the index M (f(M)=(2402+*ch*)MHz). In the same way the measurement frequency is defined by the index N.
- 5. Tester sets  $N := 0$ .
- 6. Tester sets  $j := 0$ .
- 7. The tester measures spectrum. The spectrum analyzer settings are:
	- Spectrum measurement method: FFT
	- Center frequency: f(N)
	- Span: 2.5 MHz
	- Resolution Bandwidth: 10 kHz
	- Trigger: start time of the RX slot
	- Detector: Average
	- Mode: Maxhold
	- Trigger: start time of the tester's RX slot
	- Sweeptime: tester's RX slot
	- Number of sweeps: 1

Tester integrates the spectrum data from f(N)-500KHz to f(N)+500KHz for each 100KHz bandwidth and each calculated power is recorded as P*ij*.

- 8. Tester increments *j* and repeats step 7 until *j* < *Number of sweeps*.
- 9. For each *i* the tester searches maximum value of the power within sweeps: *Pmaxi* = max(P*ij*).
- 10. Tester calculates and records the power of N channel:  $P(N)=\sum_{i=1}^{10}$  $P_{\text{max }i}$ . The path losses

*i* 1 value is added to the result. To set the path losses value, use Menu Configuration DUT More 1/4 Path Loss.

- 11. Tester increments N and repeats step 6 to 10 for 79 channels, N= 0,78.
- 12. Steps 4 to 11 are repeated for each specified TX frequency channels of the DUT (see the "BT channels" parameter).

## **Test Results**

**M** is the number of the TX frequency channels of the DUT

**P(N)** is the power, measured in dBm, in the N<sup>th</sup> adjacent channel for given TX frequency channels of the DUT

To reach a verdict the test results are compared with the limit parameters:

"Upper Limit of the power in a channel M-N=2" (in dBm)

"Upper Limit of the power in a channel M-N>=3" (in dBm)

"Max. number of excepted channels"

"Upper Limit of the power in excepted channels" (in dBm)

To change the parameters, use the Edit menu of the test case. If the flag "Use Default" is selected then all of displayed values of parameters are ignored and the values according to RF Test Specification [1] are assigned automatically.

## **Requirement to Initial Condition of a DUT**

If the DUT can be controlled through HCI, the DUT must be connected to an appropriate HCI port of the tester and correct value of the HCI Port parameter must be specified in DUT configuration (Menu  $\rightarrow$  Configuration  $\rightarrow$  DUT  $\rightarrow$  More 1/5  $\rightarrow$  HCI Port).

If the DUT does not have HCI then the DUT must be in the Inquiry Scan/Page Scan state (maximum activity of the scan mode is desirable) and Test Mode must be enabled.

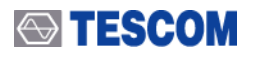

# **5.2.7 Modulation Characteristics (TRM/CA/07/C)**

### **Goal**

Verification of the modulation index

### **Parameters**

1. **Test mode**: Transmitter test, Loop back.

Note. The test case cannot be executed in Null packets Test mode.

- 2. **BT channels** are the TX frequency channels of the DUT, which are selected to test. The frequency for each channel is calculated as (2402+*ch*) MHz, where *ch* is the frequency channel. The frequency channel is the value from 0 to 78. Any quantity of the frequency channels can be selected in the TC-3000C. The list of selected channels must be separated by "-". For instance, the record "0-20-40-60" means that the test case must be executed for four frequency channels: 0, 20, 40 and 60, that is for the frequencies 2402MHz, 2422MHz, 2442MHz and 2462MHz.
- 3. **Packet type** parameter specifies which packet type will be used for the test case. If the parameter is equal to 'longest' then the tester will read LMP features of the DUT and the longest supported packet will be chosen for the test case.
- 4. **Number of packets** parameter specifies how many packets will be used to calculate modulation characteristics.
- 5. **Hopping mode** parameter specifies which hopping sequence will be used for the test. Allowed values of the parameter are:
	- 1 single frequency (hopping is off)
	- 79 hopping is on

If the flag "Use Default" is selected then all of displayed values of parameters are ignored and the listed above values will be assigned automatically:

> *Test/Normal mode: Transmitter BT channels*: 0-39-78 *Packet type*: longest *Number of packets*: 10 *Hopping mode*: 1 (Hopping is off)

## **Additional test conditions**

Whitening is disabled.

- 1. If the DUT is not connected then the tester creates connection via access procedures (paging and inquiry if necessary).
- 2. The tester will activate test mode (if the test mode is not activated yet) and will set all necessary parameters of the test mode depending on the *Test Mode*, *Packet type* and *Hopping mode* parameters.
- 3. The tester checks whether the DUT transmits at maximum power. If not and the DUT supports power control, then the tester will consecutively send LMP\_incr\_power\_req requests until the LMP\_max\_power response would be received from the DUT. The time delay between two consequential LMP\_incr\_power\_req requests depends on the Pow.SetTime parameter (to modify the value use: Menu  $\rightarrow$  Configuration  $\rightarrow$  DUT  $\rightarrow$ More  $3/5 \rightarrow$  Pow. Set Time, default value is equal to 1 second).
- 4. The DUT is set to transmit on the given frequency channel.
- 5. The DUT is set to transmit the 11110000 bit pattern as payload. Tester measures demodulation characteristics. Each bit is over sampled 10 times for one-slot packets and 8 times for 3,5-slot packets. Tester calculates for each "00001111" 8 bit sequence in the payload the average frequency over the frequency values of the 8 bits. Then tester takes the average over all bit samples as the deviation for each bit. For each second, third, sixth and seventh of the 8 bits the deviation from the average frequency within the bit period is recorded as df1\_max. The average of all the df1\_max deviation values measured before is calculated, and recorded as df1\_avg.
- 6. The DUT is set to transmit the 10101010 bit pattern as payload. Tester measures demodulation characteristics and calculates for each "01010101" 8 bit sequence in the payload the average frequency over these 8 bits. For each of the 8 bits the maximum deviation from this average within the bit period is recorded as df2\_max. The average of all the maximum deviation values measured before is calculated, and recorded as df2\_avg. The minimum value of all deviations df2\_max is recorded as df2\_min. The rate of the deviations df2\_max, which are less than 115KHz, is recorded as df2\_rate.
- 7. Steps 5 and 6 id repeated for required number of packets (see the *Number of packets* parameter).
- 8. Steps 4 to 8 are repeated for each TX frequency channels of the DUT (see the *BT channels* parameter).

### **Test Results**

**Reserve TESCOM** 

**df1\_avg** is the average of all frequency deviations for 11110000 bit pattern as payload, measured in KHz.

**df2\_avg** is the average of all frequency deviations for 10101010 bit pattern as payload, measured in KHz.

**df2** min is the minimum value of all frequency deviations for 10101010 bit pattern as payload, measured in KHz. The result has only informative character and is not used to reach a verdict.

**df2** rate is the rate of the bits with deviation df2 max less than 115 KHz in percents.

**df2/df1** is the ratio of all frequency deviations df2 avg and df1 avg.

To reach a verdict the test results are compared with the limit parameters:

"Up. Lim. of freq. deviat. for 11110000" (in KHz)

"Low. Lim. of freq. deviat. for 11110000" (in KHz)

"Low. Lim. of freq. deviat. for 1010" (in KHz)

"Max.num.of deviat.for 1010 < low.lim." (in percents)

"Low. Lim. for the ratio of df2/df1" (in percents)

To change the parameters, use the Edit menu of the test case. If the flag "Use Default" is selected then all of displayed values of parameters are ignored and the values according to RF Test Specification [1] are assigned automatically.

### **Requirement to Initial Condition of a DUT**

If the DUT can be controlled through HCI, the DUT must be connected to an appropriate HCI port of the tester and correct value of the HCI Port parameter must be specified in DUT configuration (Menu  $\rightarrow$  Configuration  $\rightarrow$  DUT  $\rightarrow$  More 1/5  $\rightarrow$  HCI Port).

If the DUT does not have HCI then the DUT must be in the Inquiry Scan/Page Scan state (maximum activity of the scan mode is desirable) and Test Mode must be enabled.

# **5.2.8 Initial Carrier Frequency Tolerance (TRM/CA/08/C)**

### **Goal**

Verification of the transmitter carrier frequency accuracy

### **Parameters**

1. **Test mode**: Transmitter test, Loop back.

To choose the test mode in GUI, use: Menu Configuration DUT More 4/4 Test Mode. Note. The test case cannot be executed in Null packets Test mode.

- 2. **BT channels** are the TX frequency channels of the DUT, which are selected to test. The frequency for each channel is calculated as (2402+*ch*) MHz, where *ch* is the frequency channel. The frequency channel is the value from 0 to 78. Any quantity of the frequency channels can be selected in the TC-3000C. The list of selected channels must be separated by "-". For instance, the record "0-20-40-60" means that the test case must be executed for four frequency channels: 0, 20, 40 and 60, that is for the frequencies 2402MHz, 2422MHz, 2442MHz and 2462MHz.
- 3. **Number of packets** parameter specifies how many packets will be used to calculate initial carrier frequency.
- 4. **Hopping mode** parameter specifies which hopping sequence will be used for the test. Allowed values of the parameter are:
	- 1 single frequency (hopping is off)
	- 79 hopping is on

If the flag "Use Default" is selected then all of displayed values of parameters are ignored and the listed above values will be assigned automatically:

*BT channels*: 0-39-78 *Number of packets*: 10 *Hopping mode*: 79 (hopping is on)

### **Additional test conditions**

Whitening is disabled, Packet type is DH1, the payload's bit pattern is PRBS9 and payload data length is 27 bytes.

- 1. If the DUT is not connected then the tester creates connection via access procedures (paging and inquiry if necessary).
- 2. The tester will activate test mode (if the test mode is not activated yet) and will set all necessary parameters of the test mode.
- 3. The tester checks whether the DUT transmits at maximum power. If not and the DUT supports power control, then the tester will consecutively send LMP incr power req requests until the LMP\_max\_power response would be received from the DUT. The time delay between two consequential LMP\_incr\_power\_req requests depends on the Pow.SetTime parameter (to modify the value use: Menu  $\rightarrow$  Configuration  $\rightarrow$  DUT  $\rightarrow$ More  $3/5 \rightarrow$  Pow. Set Time, default value is equal to 1 second).
- 4. The DUT is set to transmit on the given frequency channel.
- 5. Tester measures demodulation characteristics. Each bit is over sampled 20 times. The tester makes an integration of the packets' 4 preamble bits and the first bit after  $4<sup>th</sup>$

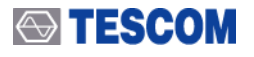

preamble bit. The calculation starts at the centre of the first preamble bit until the centre of the first bit following the 4<sup>th</sup> preamble bit. The DUT's carrier frequency is assumed to be the result of this integration and is named *f0*.

6. Steps 5 and 6 id repeated for required number of packets (see the *Number of packets* parameter). Maximum and minimum values of the  $f_0$  are recorded as f0 max, f0 min.

7. Steps 5 and 6 are repeated for each TX frequency channels of the DUT (see the *BT channels* parameter).

## **Test Results**

**f0\_max** is the maximum value of the initial carrier frequency deviation, measured in KHz.

**f0\_min** is the minimum value of the initial carrier frequency deviation, measured in KHz.

To reach a verdict the test results are compared with the limit parameters:

"Up.lim.of init.car.freq.deviation" (in KHz)

"Up.lim.of init.car.freq.deviation" (in KHz)

To change the parameters, use the Edit menu of the test case. If the flag "Use Default" is selected then all of displayed values of parameters are ignored and the values according to RF Test Specification [1] are assigned automatically.

## **Requirement to Initial Condition of a DUT**

If the DUT can be controlled through HCI, the DUT must be connected to an appropriate HCI port of the tester and correct value of the HCI Port parameter must be specified in DUT configuration (Menu  $\rightarrow$  Configuration  $\rightarrow$  DUT  $\rightarrow$  More 1/5  $\rightarrow$  HCI Port).

If the DUT does not have HCI then the DUT must be in the Inquiry Scan/Page Scan state (maximum activity of the scan mode is desirable) and Test Mode must be enabled.

# **5.2.9 Carrier Frequency Drift (TRM/CA/09/C)**

### **Goal**

Verification of the transmitter centre frequency drift within a packet

## **Parameters**

1. **Test mode**: Transmitter test, Loop back.

Note. The test case cannot be executed in Null packets Test mode.

- 2. **BT channels** are the TX frequency channels of the DUT, which are selected to test. The frequency for each channel is calculated as (2402+*ch*) MHz, where *ch* is the frequency channel. The frequency channel is the value from 0 to 78. Any quantity of the frequency channels can be selected in the TC-3000C. The list of selected channels must be separated by "-". For instance, the record "0-20-40-60" means that the test case must be executed for four frequency channels: 0, 20, 40 and 60, that is for the frequencies 2402MHz, 2422MHz, 2442MHz and 2462MHz.
- 3. **Packet type** parameter specifies which packet type will be used for the test case. If the parameter is equal to 'longest' then the tester will read LMP features of the DUT and the longest supported packet will be chosen for the test case.
- 4. **Number of packets** parameter specifies how many packets will be used to measure carrier frequency drift characteristics.
- 5. **Hopping mode** parameter specifies which hopping sequence will be used for the test. Allowed values of the parameter are:

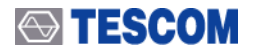

- 1 single frequency (hopping is off)
- 79 hopping is on

If the flag "Use Default" is selected then all of displayed values of parameters are ignored and the listed above values will be assigned automatically:

> *Test/Normal mode:* Transmitter *BT channels*: 0-39-78 *Packet type*: longest *Number of packets*: 10 *Hopping mode*: 79 (hopping is on)

Note. If all of parameters of the test case will be matched with the parameters of the Modulation Characteristics (TRM/CA/07/C) test case, then both of test cases will be executed simultaneously. It will reduce the measurement time.

### **Additional test conditions**

Whitening is disabled and the payload's bit pattern is 10101010.

### **Test Procedure**

- 1. If the DUT is not connected then the tester creates connection via access procedures (paging and inquiry if necessary).
- 2. The tester will activate test mode (if the test mode is not activated yet) and will set all necessary parameters of the test mode depending on the *Test Mode*, *Packet type* and *Hopping mode* parameters.
- 3. The tester checks whether the DUT transmits at maximum power. If not and the DUT supports power control, then the tester will consecutively send LMP incr power req requests until the LMP\_max\_power response would be received from the DUT. The time delay between two consequential LMP incr power req requests depends on the Pow.SetTime parameter (To modify the value use: Menu  $\rightarrow$  Configuration  $\rightarrow$  DUT  $\rightarrow$ More  $3/5 \rightarrow$  Pow. Set Time, default value is equal to 1 second).
- 4. The DUT is set to transmit the 10101010 bit pattern as payload on the given frequency channel.
- 5. Tester measures demodulation characteristics. Each bit is over sampled 10 times for oneslot packets and 8 times for 3,5-slot packets. The tester makes an integration of the packets' 4 preamble bits and the first bit after 4<sup>th</sup> preamble bit. The calculation starts at the centre of the first preamble bit until the centre of the first bit following the 4th preamble bit. The DUT's carrier frequency is assumed to be the result of this integration and is named *f0*. Tester integrates frequency deviations for every 10 bit symbols in the payload body. The calculation starts from the 2nd payload bit. The results are recorded as *fk*.
- 6. Step 5 and 6 id repeated for required number of packets (see the *Number of packets* parameter). Tester records the maximum frequency drift as f\_drift\_max = max(abs( $f_k - f_0$ )) and the maximum drift rate as drift\_rate\_max = max(abs( $f_{k+5}-f_k$ )).
- 7. Steps 4 to 6 are repeated for each TX frequency channels of the DUT (see the *BT channels* parameter).

### **Test Results**

**f\_drift\_max** is the maximum frequency drift, measured in KHz

**drift rate max** is the maximum drift rate, measured in KHz/50us.

To reach a verdict the test results are compared with the limit parameters:

"Upper Limit of the maximum frequency drift" (in KHz)

"Upper Limit of the maximum drift rate" (in KHz/50us)

To change the parameters, use the Edit menu of the test case. If the flag "Use Default" is selected then all of displayed values of parameters are ignored and the values according to RF Test Specification [1] are assigned automatically.

### **Requirement to Initial Condition of a DUT**

If the DUT can be controlled through HCI, the DUT must be connected to an appropriate HCI port of the tester and correct value of the HCI Port parameter must be specified in DUT configuration (Menu  $\rightarrow$  Configuration  $\rightarrow$  DUT  $\rightarrow$  More 1/5  $\rightarrow$  HCI Port)

If the DUT does not have HCI then the DUT must be in the Inquiry Scan/Page Scan state (maximum activity of the scan mode is desirable) and Test Mode must be enabled.

# **5.2.10 EDR Relative Transmit Power (TRM/CA/10/C)**

### **Goal**

This test ensures the difference in average transmit power during frequency modulated [GFSK] and phase modulated [DPSK] portions of a packet is within an acceptable range.

### **Parameters**

- 1. **Test mode**: Transmitter test, Loop back.
- 2. Note. The test case cannot be executed in Null packets Test mode.
- 3. **BT channels** are the TX frequency channels of the DUT, which are selected to test. The frequency for each channel is calculated as (2402+*ch*) MHz, where *ch* is the frequency channel. The frequency channel is the value from 0 to 78. Any quantity of the frequency channels can be selected in the TC-3000C. The list of selected channels must be separated by "-". For instance, the record "0-20-40-60" means that the test case must be executed for four frequency channels: 0, 20, 40 and 60, that is for the frequencies 2402MHz, 2422MHz, 2442MHz and 2462MHz.
- 4. **Packet type** parameter specifies which packet type will be used for the test case. If the parameter is equal to '2-longest' or '3-longest' then the tester will read LMP features of the DUT and the longest supported packet will be selected for the test case. Only EDR packet can be selected.
- 5. **Number of packets** parameter specifies how many packets will be used to find the maximum peak and average RF-output power.
- 6. **Hopping mode** parameter specifies whether hopping will be used or not for the test.

If the flag "Use Default" is selected then all of displayed values of parameters are ignored and the listed above values are assigned automatically:

> *Test/Normal Mode: Transmitter BT channels*: 0-39-78 *Packet type*: 2-longest *Number of packets*: 1 *Hopping mode*: OFF

## **Additional test conditions**

In Transmitter test and Loop back test mode whitening is disabled and the payload's bit pattern is PRBS9.

### **Test Procedure**

- 1. If the DUT is not connected then the tester creates connection via access procedures (paging and inquiry if necessary).
- 2. If the Test Mode parameter is equal to "Transmitter test" or "Loop back" then the tester will activate test mode (if the test mode is not activated yet) and will set all necessary parameters of the test mode depending on the parameters *Test Mode*, *Packet type* and *Hopping mode*. The LMP\_test\_control command is used to set the parameters in the DUT.
- 3. The tester checks whether the DUT transmits at maximum power. If not and the DUT supports power control, then the tester will consecutively send LMP incr power req requests until the LMP\_max\_power response would be received from the DUT. The time delay between two consequential LMP\_incr\_power\_req requests depends on the Pow.SetTime parameter (to modify the value use: Menu  $\rightarrow$  Configuration  $\rightarrow$  DUT  $\rightarrow$ More  $3/5 \rightarrow$  Pow. Set Time, default value is equal to 1 second).
- 4. For the given channel frequency the tester records the average power PGFSK over at least 80% of the GFSK portion of the packet and records the average power P<sub>DPSK</sub> over at least 80% of the DPSK portion of the packet. The path losses value is added to the results. To set the path losses value, use: Menu  $\rightarrow$  Configuration  $\rightarrow$  DUT  $\rightarrow$  More 1/5  $\rightarrow$  Path Loss. This step is repeating for specified number of packets (see the "Number of packets" parameter) and for each frequency channel. If the frequency channel is changed and the hoping mode is the single frequency mode, the tester sets new parameters of the test mode using LMP\_test\_control command**.**

#### **Test Results**

**Pavfsk** is the average RF-output power of the GFSK portion of the packet for given frequency channel, measured in dBm.

**Pminfsk** is the minimum RF-output power of the GFSK portion of the packet for given frequency channel, measured in dBm. The result has only informative character and is not used to reach a verdict.

**Pmaxfsk** is the minimum RF-output power of the GFSK portion of the packet for given frequency channel, measured in dBm. The result has only informative character and is not used to reach a verdict.

**Pavpsk** is the average RF-output power of the DPSK portion of the packet for given frequency channel, measured in dBm.

**Pminpsk** is the minimum RF-output power of the DPSK portion of the packet for given frequency channel, measured in dBm. The result has only informative character and is not used to reach a verdict.

**Pmaxpsk** is the minimum RF-output power of the DPSK portion of the packet for given frequency channel, measured in dBm. The result has only informative character and is not used to reach a verdict.

To reach a verdict the test results are compared with the limit parameters:

"Upper Limit of DPSK and GFSK average power difference in dB"

"Lower Limit of DPSK and GFSK average power difference in dB"

To change the parameters, use the Edit menu of the test case. If the flag "Use Default" is selected then all of displayed values of parameters are ignored and the values according to RF Test Specification [1] are assigned automatically.

### **Requirement to Initial Condition of a DUT**

If the DUT can be controlled through HCI, the DUT must be connected to an appropriate HCI port of the tester and correct value of the HCI Port parameter must be specified in DUT configuration (Menu  $\rightarrow$  Configuration  $\rightarrow$  DUT  $\rightarrow$  More 1/5  $\rightarrow$  HCI Port).

If the DUT does not have HCI then the DUT must be in the Inquiry Scan/Page Scan state (maximum activity of the scan mode is desirable) and Test Mode should be enabled (for Transmitter Test and Loop back Test Modes).

## **5.2.11 EDR Carrier Frequency Stability and Modulation Accuracy (TRM/CA/11/C)**

### **Goal**

This test verifies the transmitter carrier frequency stability and modulation accuracy.

### **Parameters**

- 1. **Test mode**: Transmitter test, Loop back.
- 2. Note. The test case cannot be executed in Null packets Test mode.
- 3. **BT channels** are the TX frequency channels of the DUT, which are selected to test. The frequency for each channel is calculated as (2402+*ch*) MHz, where *ch* is the frequency channel. The frequency channel is the value from 0 to 78. Any quantity of the frequency channels can be selected in the TC-3000C. The list of selected channels must be separated by "-". For instance, the record "0-20-40-60" means that the test case must be executed for four frequency channels: 0, 20, 40 and 60, that is for the frequencies 2402 MHz, 2422 MHz, 2442 MHz and 2462 MHz.
- 4. **Packet type** parameter specifies which packet type will be used for the test case. If the parameter is equal to '2-longest' or '3-longest' then the tester will read LMP features of the DUT and the longest supported packet will be selected for the test case. Only EDR packet can be selected.
- 5. **Number of packets** parameter specifies how many packets will be used to calculate EDR carrier frequency stability and modulation accuracy.
- 6. **Hopping mode** parameter specifies which hopping sequence will be used for the test. Allowed values of the parameter are:
	- A. 1 single frequency (hopping is off)
	- 79 hopping is on

If the flag "Use Default" is selected then all of displayed values of parameters are ignored and the listed above values will be assigned automatically:

> *Test/Normal mode: Transmitter BT channels*: 0-39-78 Packet type: 2-longest Number of packets: 10 *Hopping mode*: 1 (Hopping is off)

### **Additional test conditions**

Whitening is disabled.

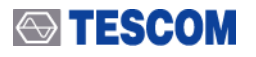

### **Test Procedure**

1. If the DUT is not connected then the tester creates connection via access procedures (paging and inquiry if necessary).

2. The tester will activate test mode (if the test mode is not activated yet) and will set all necessary parameters of the test mode depending on the *Test Mode*, *Packet type* and *Hopping mode* parameters.

3. The tester checks whether the DUT transmits at maximum power. If not and the DUT supports power control, then the tester will consecutively send LMP incr\_power\_req requests until the LMP max power response would be received from the DUT. The time delay between two consequential LMP\_incr\_power\_req requests depends on the Pow.SetTime parameter (to modify the value use: Menu  $\rightarrow$  Configuration  $\rightarrow$  DUT  $\rightarrow$  More 3/5  $\rightarrow$  Pow.SetTime, default value is equal to 1 second).

4. The DUT is set to transmit on the given frequency channel.

5. Tester measures the initial frequency error. To measure it, tester selects those bits from the header that have the same value as both the previous and following bits so are not significantly affected by inter-symbol interference. Tester calculates Δw1 of those selected packet header bits that represent a transmitted '1'. Tester calculates Δw2 of those selected packet header bits that represent a transmitted '0'. The initial frequency error is  $\Delta w$ i =  $(\Delta w)$  + Δw2)/2.

6. Tester partitions the payload into non-overlapping blocks of 50usecs beginning at the normal start of the synchronization symbol following the reference symbol and finishing at the nominal end of the final payload CRC symbol. For each block, tester calculates the frequency error w0 for the RMS DEVM for the block. The frequency error w0 and the RMS DEVM for each block are recorded.

7. Steps 5 and 6 are repeated for required number of packets (see the *Number of packets* parameter).

8. Steps 4 to 7 are repeated for each TX frequency channels of the DUT (see the *BT channels* parameter).

### **Test Results**

**wi** is the initial carrier frequency error measured form packet header.

**W0** is the frequency error of 50-usec DPSK portion.

**RMSDEVM** is RMS value of Differential Error Vector Magnitude.

**PeakDEVM** is maximum peak value of Differential Error Vector Magnitude.

**df2** rate is the rate of the bits with deviation df2 max less than 115 kHz in percents.

**df2/df1** is the ratio of all frequency deviations df2\_avg and df1\_avg.

To reach a verdict the test results are compared with the limit parameters:

"Upper limit of requency error w0 for 50us DPSK blocks in kHz"

"Upper limit of initial frequency error wi in kHz"

"Upper limit of frequency error sum w0 + wi in kHz"

"Upper limit of RMS DEVM"

"Upper limit of Peak DEVM"

"Upper limit of DEVM"

"Lower limit for symbol with DEVM < upper limit in percents"

To change the parameters, use the Edit menu of the test case. If the flag "Use Default" is selected then all of displayed values of parameters are ignored and the values according to RF Test Specification [1] are assigned automatically.

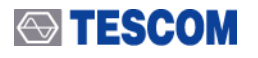

### **Requirement to Initial Condition of a DUT**

If the DUT can be controlled through HCI, the DUT must be connected to an appropriate HCI port of the tester and correct value of the HCI Port parameter must be specified in DUT configuration (Menu  $\rightarrow$  Configuration  $\rightarrow$  DUT  $\rightarrow$  More 1/5  $\rightarrow$  HCI Port).

If the DUT does not have HCI then the DUT must be in the Inquiry Scan/Page Scan state (maximum activity of the scan mode is desirable) and Test Mode must be enabled.

## **5.2.12 EDR Differential Phase Encoding (TRM/CA/12/C)**

### **Goal**

Verification that the modulator correctly differential phase encodes the data.

### **Parameters**

- 1. **BT channels** are the TX frequency channels of the DUT, which are selected to test. The frequency for each channel is calculated as (2402+*ch*) MHz, where *ch* is the frequency channel. The frequency channel is the value from 0 to 78. Any quantity of the frequency channels can be selected in the TC-3000C. The list of selected channels must be separated by "-". For instance, the record "0-20-40-60" means that the test case must be executed for four frequency channels: 0, 20, 40 and 60, that is for the frequencies 2402 MHz, 2422 MHz, 2442 MHz and 2462 MHz.
- 2. **Packet type** parameter specifies which packet type will be used for the test case. If the parameter is equal to '2-longest' or '3-longest' then the tester will read LMP features of the DUT and the longest supported packet will be selected for the test case. Only EDR packet can be selected.
- 3. **Number of packets** parameter specifies how many packets will be used to calculate EDR carrier frequency stability and modulation accuracy.
- 4. **Hopping mode** parameter specifies which hopping sequence will be used for the test. Allowed values of the parameter are:
	- 1 single frequency (hopping is off)
	- 79 hopping is on

If the flag "Use Default" is selected then all of displayed values of parameters are ignored and the listed above values will be assigned automatically:

> *BT channels*: 0-39-78 Packet type: 2-longest Number of packets: 100 *Hopping mode*: 1 (Hopping is off)

#### **Additional test conditions**

Whitening is disabled. The test case is executed in Transmitter Test mode only.

#### **Test Procedure**

1. If the DUT is not connected then the tester creates connection via access procedures (paging and inquiry if necessary).

2. The tester will activate test mode (if the test mode is not activated yet) and will set all necessary parameters of the test mode depending on the *Packet type* and *Hopping mode*

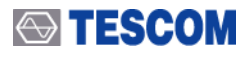

parameters.

- 3. The tester checks whether the DUT transmits at maximum power. If not and the DUT supports power control, then the tester will consecutively send LMP\_incr\_power\_req requests until the LMP\_max\_power response would be received from the DUT. The time delay between two consequential LMP\_incr\_power\_req requests depends on the Pow.SetTime parameter (to modify the value use: Menu  $\rightarrow$  Configuration  $\rightarrow$  DUT  $\rightarrow$ More  $3/5 \rightarrow$  Pow. Set Time, default value is equal to 1 second).
- 4. The DUT is set to transmit on the given frequency channel.
- 5. The DUT transmits packet to the tester with maximum length payload containing PRBS9.
- 6. Tester demodulates packet and compares each payload with the expected PRBS9 data.
- 7. Steps 5 and 6 are repeated for required number of packets (see the *Number of packets* parameter).
- 8. Steps 4 to 7 are repeated for each TX frequency channels of the DUT (see the *BT channels* parameter).

### **Test Results**

**Bit\_err** is the bit error rate measured by comparing each payload with the expected PRBS9 data. The result has only informative character and is not used to reach a verdict.

**Pkt\_err** is the packet error rate measured by comparing each payload with the expected PRBS9 data. The result has only informative character and is not used to reach a verdict.

**BER(%)** is bit error rate in percent. The result has only informative character and is not used to reach a verdict.

**PER(%)** is packet error rate in percent.

To reach a verdict the test results are compared with the limit parameters:

"Upper limit the PER"

To change the parameters, use the Edit menu of the test case. If the flag "Use Default" is selected then all of displayed values of parameters are ignored and the values according to RF Test Specification [1] are assigned automatically.

### **Requirement to Initial Condition of a DUT**

If the DUT can be controlled through HCI, the DUT must be connected to an appropriate HCI port of the tester and correct value of the HCI Port parameter must be specified in DUT configuration (Menu  $\rightarrow$  Configuration  $\rightarrow$  DUT  $\rightarrow$  More 1/5  $\rightarrow$  HCI Port).

If the DUT does not have HCI then the DUT must be in the Inquiry Scan/Page Scan state (maximum activity of the scan mode is desirable) and Test Mode must be enabled.

# **5.2.13 EDR In-band Spurious Emissions (TRM/CA/13/C)**

### **Goal**

Verification that the level of unwanted signals from the DPSK transmitter, within the frequency range used by the devices, is below the required level.

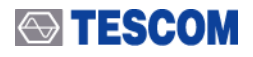

### **Parameters**

- 1. **Test mode**: Transmitter test, Loop back.
- 2. Note. The test case cannot be executed in Null packets Test mode.
- 3. **BT channels** are the TX frequency channels of the DUT, which are selected to test. The frequency for each channel is calculated as (2402+*ch*) MHz, where *ch* is the frequency channel. The frequency channel is the value from 0 to 78. Any quantity of the frequency channels can be selected in the TC-3000C. The list of selected channels must be separated by "-". For instance, the record "0-20-40-60" means that the test case must be executed for four frequency channels: 0, 20, 40 and 60, that is for the frequencies 2402 MHz, 2422 MHz, 2442 MHz and 2462 MHz.
- 4. **Packet type** parameter specifies which packet type will be used for the test case. If the parameter is equal to '2-longest' or '3-longest' then the tester will read LMP features of the DUT and the longest supported packet will be selected for the test case. Only EDR packet can be selected.
- 5. **Number of sweeps** is the number of sweeps parameter of spectrum analyzer.

If the flag "Use Default" is selected then all of displayed values of parameters are ignored and the listed above values will be assigned automatically:

> *Test/Normal mode: Transmitter BT channels*: 3-39-75 Packet type: 2-longest *Number of sweeps*: 1

### **Additional test conditions**

Hopping is off.

## **Test Procedure**

1. If the DUT is not connected then the tester creates connection via access procedures (paging and inquiry if necessary).

- 2. The tester will activate test mode (if the test mode is not activated yet) and will set all necessary parameters of the test mode depending on the parameters *Test Mode*, *Data length*.
- 3. The tester checks whether the DUT transmits at maximum power. If not and the DUT supports power control, then the tester will consecutively send LMP incr power req requests until the LMP\_max\_power response would be received from the DUT. The time delay between two consequential LMP\_incr\_power\_req requests depends on the Pow.SetTime parameter (to modify the value use: Menu  $\rightarrow$  Configuration  $\rightarrow$  DUT  $\rightarrow$ More  $3/5 \rightarrow$  Pow. Set Time, default value is equal to 1 second).
- 4. The DUT is set to transmit on the given frequency channel. The transmit frequency is defined by the index M (f(M)=(2402+*ch*)MHz). In the same way the measurement frequency is defined by the index N.
- 5. Tester sets  $N := 0$ .
- 6. Tester sets  $i := 0$ .
- 7. The tester measures spectrum. The spectrum analyzer settings are:
	- Spectrum measurement method: FFT
	- Center frequency: f(N)
	- Span: 2.5 MHz
	- Resolution Bandwidth: 10 kHz

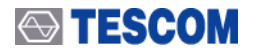

- Trigger: start time of the RX slot
- Detector: Average
- Mode: Maxhold
- Trigger: start time of the tester's RX slot
- Sweeptime: tester's RX slot
- Number of sweeps: 1

Tester integrates the spectrum data from f(N)-500KHz to f(N)+500KHz for each 100KHz bandwidth and each calculated power is recorded as P*ij*.

- 8. Tester increments *j* and repeats step 7 until *j* < *Number of sweeps*.
- 9. For each *i* the tester searches maximum value of the power within sweeps: *Pmaxi* = max(P*ij*).
- 10. Tester calculates and records the power of N channel:  $P(N)=\sum_{i=1}^{10}$ 1  $P_{\text{max }i}$ . The path losses *i*

value is added to the result. To set the path losses value, use Menu -> Configuration -> DUT -> More 1/4 -> Path Loss.

- 11. Tester increments N and repeats step 6 to 10 for 79 channels, N=0,78.
- 12. Steps 4 to 11 are repeated for each specified TX frequency channels of the DUT (see the "BT channels" parameter).

### **Test Results**

**M** is the number of the TX frequency channels of the DUT

**P(N)** is the power, measured in dBm, in the N<sup>th</sup> adjacent channel for given TX frequency channels of the DUT

To reach a verdict the test results are compared with the limit parameters:

"Upper Limit of the power in a channel |M-N|=1" (in dBm)

"Upper Limit of the power in a channel M-N=2" (in dBm)

"Upper Limit of the power in a channel M-N>=3" (in dBm)

"Max. number of excepted channels"

"Upper Limit of the power in excepted channels" (in dBm)

To change the parameters, use the Edit menu of the test case. If the flag "Use Default" is selected then all of displayed values of parameters are ignored and the values according to RF Test Specification [1] are assigned automatically.

## **Requirement to Initial Condition of a DUT**

If the DUT can be controlled through HCI, the DUT must be connected to an appropriate HCI port of the tester and correct value of the HCI Port parameter must be specified in DUT configuration (Menu  $\rightarrow$  Configuration  $\rightarrow$  DUT  $\rightarrow$  More 1/5  $\rightarrow$  HCI Port).

If the DUT does not have HCI then the DUT must be in the Inquiry Scan/Page Scan state (maximum activity of the scan mode is desirable) and Test Mode must be enabled.

# **5.2.14 Sensitivity – single slot packets (RCV/CA/01/C)**

## **Goal**

The sensitivity is tested using a non-ideal transmitter. The EUT must meet the required sensitivity for this non-ideal signal.

### **Parameters**

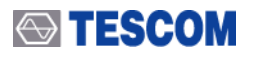

- 1. **Hopping mode** parameter specifies which hopping sequence will be used for the test. Allowed values of the parameter are:
	- 1 single frequency (hopping is off)
	- 5 reduced hopping sequence
	- 79 hopping is on
- 2. **BT channels** are the RX frequency channels of the DUT, which are selected to test. The frequency for each channel is calculated as (2402+*ch*) MHz, where *ch* is the frequency channel. The frequency channel is the value from 0 to 78. Any quantity of the frequency channels can be selected in the TC-3000C. The list of selected channels must be separated by "-". For instance, the record "0-20-40-60" means that the test case must be executed for four frequency channels: 0, 20, 40 and 60, that is for the frequencies 2402 MHz, 2422 MHz, 2442 MHz and 2462 MHz. This parameter is meaningful only if the *Hopping mode* parameter is equal to 1 (hoping is off).
- 3. **RX power** is expected power at the input of the DUT's receiver, measured in dBm.
- 4. **Number of samples** is the minimum number of returned payload bytes from the DUT.

If the flag "Use Default" is selected then all of displayed values of parameters are ignored and the listed above values will be assigned automatically:

> *Hopping mode*: 1 (Hopping is off) *BT channels*: 0-39-78 *RX Power*: -70 dBm *Number of samples*: 200,000 bytes

## **Additional test conditions**

Test mode is Loop back, hopping is off, whitening is disabled, the packet type is DH1, the payload's bit pattern is PRBS9.

- 1. The tester calculates and sets the TX power to satisfy requirement of expected power at the input of the DUT's receiver. The TX power is calculated as  $P_{TX} = P_{RX\text{ DUT}} + PL$ , where  $P_{TX}$  is the TX power of the tester,  $P_{RX DUT}$  is the expected power at the input of the DUT's receiver and PL is the path losses. To set the path losses value use Menu  $\rightarrow$ Configuration  $\rightarrow$  DUT  $\rightarrow$  More 1/5  $\rightarrow$  Path Loss.
- 2. If the DUT is not connected then the tester creates connection via access procedures (paging and inquiry if necessary).
- 3. The tester will activate test mode (if the test mode is not activated yet) and will set all necessary parameters of the test mode.
- 4. The tester checks whether the DUT transmits at maximum power. If not and the DUT supports power control, then the tester will consecutively send LMP incr\_power\_req requests until the LMP max power response would be received from the DUT. The time delay between two consequential LMP\_incr\_power\_req requests depends on the Pow.SetTime parameter (to modify the value use: Menu  $\rightarrow$  Configuration  $\rightarrow$  DUT  $\rightarrow$ More  $3/5 \rightarrow$  Pow. Set Time, default value is equal to 1 second).).
- 5. The DUT is set to receive at the given channel frequency. The tester continuously sends DH1 packets to the DUT at the given channel frequency.
- 6. The tester enters dirty transmitter mode [1] and starts the bit error rate measurement. Tester stops the measurement if the number of returned and processed payload bytes exceeds required number (see the *Number of samples* parameter). Tester records actual number of processed samples and number of bitts with error.
- 7. Tester stops dirty transmitter mode.

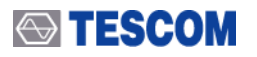

8. Steps 5 to 7 are repeated for each channel frequency (see the *BT channels* parameter).

### **Test Results**

**bytes** is actual number of returned payload which were processed during BER measurement. **error** bits is the number of bits with error.

**BER** it the bit error rate in percents.

To reach a verdict the test results are compared with the limit parameters:

"Upper Limit of the BER"

To change the parameter, use the Edit menu of the test case. If the flag "Use Default" is selected then all of displayed values of parameters are ignored and the value, according to RF Test Specification, are assigned automatically.

### **Requirement to Initial Condition of a DUT**

If the DUT can be controlled through HCI, the DUT must be connected to an appropriate HCI port of the tester and correct value of the HCI Port parameter must be specified in DUT configuration (Menu  $\rightarrow$  Configuration  $\rightarrow$  DUT  $\rightarrow$  More 1/5  $\rightarrow$  HCI Port)

If the DUT does not have HCI then the DUT must be in the Inquiry Scan/Page Scan state (maximum activity of the scan mode is desirable) and Test Mode must be enabled.

## **5.2.15 Sensitivity - multi-slot packets (RCV/CA/02/C)**

### **Goal**

Multi-slot packets are sent to the EUT at the sensitivity level. The EUT must meet the required sensitivity for this non-ideal signal.

#### **Parameters**

- 1. **Hopping mode** parameter specifies which hopping sequence will be used for the test. Allowed values of the parameter are:
	- 1 single frequency (hopping is off)
	- 5 reduced hopping sequence
	- 79 hopping is on
- 2. **BT channels** are the RX frequency channels of the DUT, which are selected to test. The frequency for each channel is calculated as (2402+*ch*) MHz, where *ch* is the frequency channel. The frequency channel is the value from 0 to 78. Any quantity of the frequency channels can be selected in the TC-3000C. The list of selected channels must be separated by "-". For instance, the record "0-20-40-60" means that the test case must be executed for four frequency channels: 0, 20, 40 and 60, that is for the frequencies 2402 MHz, 2422 MHz, 2442 MHz and 2462 MHz. This parameter is meaningful only if the *Hopping mode* parameter is equal to 1 (hoping is off).
- 3. **RX power** is expected power at the input of the DUT's receiver, measured in dBm.
- 4. **Packet type** parameter specifies which packet type will be used for the test case. If the parameter is equal to 'longest' then the tester will read LMP features of the DUT and the longest supported packet will be chosen for the test case.
- 5. **Number of samples** is the minimum number of returned payload bytes from the DUT.

If the flag "Use Default" is selected then all of displayed values of parameters are ignored and the listed above values will be assigned automatically:

*Hopping mode*: 1 (Hopping is off) *BT channels*: 0-39-78 *Packet type*: longest *RX Power*: -70 dBm *Number of samples*: 200,000 bytes

### **Additional test conditions**

Test mode is Loop back, hopping is off, whitening is disabled, the payload's bit pattern is PRBS9.

### **Test Procedure**

- 1. The tester calculates and sets the TX power to satisfy requirement of expected power at the input of the DUT's receiver. The TX power is calculated as  $P_{TX} = P_{RX DUT} + PL$ , where  $P_{TX}$  is the TX power of the tester,  $P_{RX}$  put is the expected power at the input of the DUT's receiver and PL is the path losses. To set the path losses value use Menu  $\rightarrow$ Configuration  $\rightarrow$  DUT  $\rightarrow$  More 1/5  $\rightarrow$  Path Loss.
- 2. If the DUT is not connected then the tester creates connection via access procedures (paging and inquiry if necessary).
- 3. The tester will activate test mode (if the test mode is not activated yet) and will set all necessary parameters of the test mode.
- 4. The tester checks whether the DUT transmits at maximum power. If not and the DUT supports power control, then the tester will consecutively send LMP incr power req requests until the LMP\_max\_power response would be received from the DUT. The time delay between two consequential LMP incr power req requests depends on the Pow.SetTime parameter (to modify the value use: Menu  $\rightarrow$  Configuration  $\rightarrow$  DUT  $\rightarrow$ More  $3/5 \rightarrow$  Pow. Set Time, default value is equal to 1 second).
- 5. The DUT is set to receive at the given channel frequency. The tester continuously sends packets to the DUT at the given channel frequency.
- 6. Tester enters dirty transmitter mode [1] and starts the bit error rate measurement. Tester stops the measurement if the number of returned and processed payload bytes exceeds required number (see the *Number of samples* parameter). Tester records actual number of processed samples and number of bitts with error.
- 7. Tester stops dirty transmitter mode.
- 8. Steps 5 to 7 are repeated for each channel frequency (see the *BT channels* parameter).

## **Test Results**

**bytes** is actual number of returned payload which were processed during BER measurement. **error** bits is the number of bits with error.

**BER** it the bit error rate in percents.

To reach a verdict the test results are compared with the limit parameters:

### "Upper Limit of the BER"

To change the parameter, use the Edit menu of the test case. If the flag "Use Default" is selected then all of displayed values of parameters are ignored and the value, according to RF Test Specification, are assigned automatically.

## **Requirement to Initial Condition of a DUT**

If the DUT can be controlled through HCI, the DUT must be connected to an appropriate HCI port of the tester and correct value of the HCI Port parameter must be specified in DUT configuration (Menu  $\rightarrow$  Configuration  $\rightarrow$  DUT  $\rightarrow$  More 1/5  $\rightarrow$  HCI Port)

If the DUT does not have HCI then the DUT must be in the Inquiry Scan/Page Scan state (maximum activity of the scan mode is desirable) and Test Mode must be enabled.

# **5.2.16 Maximum Input Level (RCV/CA/06/C)**

## **Goal**

Verification of the receiver performance

## **Parameters**

1. **Hopping mode** parameter specifies which hopping sequence will be used for the test. Allowed values of the parameter are:

1 - single frequency (hopping is off)

5 - reduced hopping sequence

79 - hopping is on

2. **BT channels** are the RX frequency channels of the DUT, which are selected to test. The frequency for each channel is calculated as (2402+*ch*) MHz, where *ch* is the frequency channel. The frequency channel is the value from 0 to 78. Any quantity of the frequency channels can be selected in the TC-3000C. The list of selected channels must be separated by "-". For instance, the record "0-20-40-60" means that the test case must be executed for four frequency channels: 0, 20, 40 and 60, that is for the frequencies 2402 MHz, 2422 MHz, 2442 MHz and 2462 MHz. This parameter is meaningful only if the *Hopping mode* parameter is equal to 1 (hoping is off)

3. **RX power** is expected power at the input of the DUT's receiver, measured in dBm.

4. **Number of samples** is the minimum number of returned payload bytes from the DUT.

If the flag "Use Default" is selected then all of displayed values of parameters are ignored and the listed above values will be assigned automatically:

*Hopping mode*: 1 (Hopping is off) *BT channels*: 0-39-78 *RX Power*: -20 dBm *Number of samples*: 200,000 bytes

## **Additional test conditions**

Test mode is Loop back, hopping is off, whitening is disabled, the packet type is DH1, the payload's bit pattern is PRBS9.

- 1. The tester calculates and sets the TX power to satisfy requirement of expected power at the input of the DUT's receiver. The TX power is calculated as  $P_{TX} = P_{RX DUT} + PL$ , where  $P_{TX}$  is the TX power of the tester,  $P_{RX\ DUT}$  is the expected power at the input of the DUT's receiver and PL is the path losses. To set the path losses value use Menu  $\rightarrow$  Configuration  $\rightarrow$  DUT  $\rightarrow$  More 2/5  $\rightarrow$  Path Loss.
- 2. If the DUT is not connected then the tester creates connection via access procedures (paging and inquiry if necessary).
- 3. The tester will activate test mode (if the test mode is not activated yet) and will set all necessary parameters of the test mode.

# **Research TESCOM**

- 4. The tester checks whether the DUT transmits at maximum power. If not and the DUT supports power control, then the tester will consecutively send LMP\_incr\_power\_req requests until the LMP\_max\_power response would be received from the DUT. The time delay between two consequential LMP\_incr\_power\_req requests depends on the Pow.SetTime parameter (to modify the value use: Menu  $\rightarrow$  Configuration  $\rightarrow$  DUT  $\rightarrow$ More  $3/5 \rightarrow$  Pow. Set Time, default value is equal to 1 second).
- 5. The DUT is set to receive at the given channel frequency. The tester continuously sends DH1 packets to the DUT at the given channel frequency.
- 6. Tester starts the bit error rate measurement. Tester stops the measurement if the number of returned and processed payload bytes exceeds required number (see *Number of samples* parameter). Tester records actual number of processed samples and number of bitts with error.
- 7. Steps 5 and 6 are repeated for each channel frequency (see the *BT channels* parameter).

## **Test Results**

**bytes** is actual number of returned payload which were processed during BER measurement. **error** bits is the number of bits with error.

**BER** it the bit error rate in percents.

To reach a verdict the test results are compared with the limit parameters:

"Upper Limit of the BER"

To change the parameter, use the Edit menu of the test case. If the flag "Use Default" is selected then all of displayed values of parameters are ignored and the value, according to RF Test Specification, are assigned automatically.

## **Requirement to Initial Condition of a DUT**

If the DUT can be controlled through HCI, the DUT must be connected to an appropriate HCI port of the tester and correct value of the HCI Port parameter must be specified in DUT configuration (Menu  $\rightarrow$  Configuration  $\rightarrow$  DUT  $\rightarrow$  More 1/5  $\rightarrow$  HCI Port)

If the DUT does not have HCI then the DUT must be in the Inquiry Scan/Page Scan state (maximum activity of the scan mode is desirable) and Test Mode must be enabled.

# **5.2.17 EDR Sensitivity (RCV/CA/07/C)**

## **Goal**

Verification of the receiver sensitivity for the 10-4 bit error rate using a non-ideal transmitter.

## **Parameters**

- 1. **Hopping mode** parameter specifies which hopping sequence will be used for the test. Allowed values of the parameter are:
	- 1 single frequency (hopping is off)
	- 5 reduced hopping sequence
	- 79 hopping is on
- 2. **BT channels** are the TX frequency channels of the DUT, which are selected to test. The frequency for each channel is calculated as (2402+*ch*) MHz, where *ch* is the frequency channel. The frequency channel is the value from 0 to 78. Any quantity of the frequency channels can be selected in the TC-3000C. The list of selected channels must be

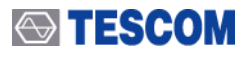

separated by "-". For instance, the record "0-20-40-60" means that the test case must be executed for four frequency channels: 0, 20, 40 and 60, that is for the frequencies 2402 MHz, 2422 MHz, 2442 MHz and 2462 MHz.

- 3. **Packet type** parameter specifies which packet type will be used for the test case. If the parameter is equal to '2-longest' or '3-longest' then the tester will read LMP features of the DUT and the longest supported packet will be selected for the test case. Only EDR packet can be selected.
- 4. **RX power** is expected power at the input of the DUT's receiver, measured in dBm.
- 5. **Number of samples** is the minimum number of returned payload bytes from the DUT.

If the flag "Use Default" is selected then all of displayed values of parameters are ignored and the listed above values will be assigned automatically:

> *Hopping mode*: 1 (Hopping is off) *BT channels*: 0-39-78 *RX Power*: -70 dBm Packet type: 2-longest *Number of samples*: 200,000 bytes

### **Additional test conditions**

Test mode is Loop back, hopping is off, whitening is disabled, the payload's bit pattern is PRBS9.

### **Test Procedure**

1. The tester calculates and sets the TX power to satisfy requirement of expected power at the input of the DUT's receiver. The TX power is calculated as  $P_{TX} = P_{RX DUT} + PL$ , where  $P_{TX}$ is the TX power of the tester,  $P_{RX DUT}$  is the expected power at the input of the DUT's receiver and PL is the path losses. To set the path losses value use Menu  $\rightarrow$  Configuration  $\rightarrow$  DUT  $\rightarrow$ More  $1/5 \rightarrow$  Path Loss.

- 2. If the DUT is not connected then the tester creates connection via access procedures (paging and inquiry if necessary).
- 3. The tester will activate test mode (if the test mode is not activated yet) and will set all necessary parameters of the test mode.
- 4. The tester checks whether the DUT transmits at maximum power. If not and the DUT supports power control, then the tester will consecutively send LMP\_incr\_power\_req requests until the LMP\_max\_power response would be received from the DUT. The time delay between two consequential LMP\_incr\_power\_req requests depends on the Pow.SetTime parameter (to modify the value use: Menu  $\rightarrow$  Configuration  $\rightarrow$  DUT  $\rightarrow$ More  $3/5 \rightarrow$  Pow. Set Time, default value is equal to 1 second).).
- 5. The DUT is set to receive at the given channel frequency. The tester continuously sends DPSK packets to the DUT at the given channel frequency.
- 6. The tester enters dirty transmitter mode [1] and starts the bit error rate measurement. Tester stops the measurement if the number of returned and processed payload bytes exceeds required number (see the *Number of samples* parameter). Tester records actual number of processed samples and number of bitts with error.
- 7. Tester stops dirty transmitter mode.
- 8. Steps 5 to 7 are repeated for each channel frequency (see the *BT channels* parameter).

### **Test Results**

**bytes** is actual number of returned payload which were processed during BER measurement. **error\_bits** is the number of bits with error.

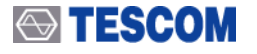

**BER** it the bit error rate in percents.

To reach a verdict the test results are compared with the limit parameters:

### "Upper Limit of the BER"

To change the parameter, use the Edit menu of the test case. If the flag "Use Default" is selected then all of displayed values of parameters are ignored and the value, according to RF Test Specification, are assigned automatically.

## **Requirement to Initial Condition of a DUT**

If the DUT can be controlled through HCI, the DUT must be connected to an appropriate HCI port of the tester and correct value of the HCI Port parameter must be specified in DUT configuration (Menu  $\rightarrow$  Configuration  $\rightarrow$  DUT  $\rightarrow$  More 1/5  $\rightarrow$  HCI Port)

If the DUT does not have HCI then the DUT must be in the Inquiry Scan/Page Scan state (maximum activity of the scan mode is desirable) and Test Mode must be enabled.

## **5.2.18 EDR BER Floor Performance (RCV/CA/08/C)**

### **Goal**

Verification of the receiver performance for the 10-5 bit error rate.

### **Parameters**

- 1. **Hopping mode** parameter specifies which hopping sequence will be used for the test. Allowed values of the parameter are:
	- 1 single frequency (hopping is off)
	- 5 reduced hopping sequence
	- 79 hopping is on
- 2. **BT channels** are the TX frequency channels of the DUT, which are selected to test. The frequency for each channel is calculated as (2402+*ch*) MHz, where *ch* is the frequency channel. The frequency channel is the value from 0 to 78. Any quantity of the frequency channels can be selected in the TC-3000C. The list of selected channels must be separated by "-". For instance, the record "0-20-40-60" means that the test case must be executed for four frequency channels: 0, 20, 40 and 60, that is for the frequencies 2402 MHz, 2422 MHz, 2442 MHz and 2462 MHz.
- 3. **Packet type** parameter specifies which packet type will be used for the test case. If the parameter is equal to '2-longest' or '3-longest' then the tester will read LMP features of the DUT and the longest supported packet will be selected for the test case. Only EDR packet can be selected.
- 4. **RX power** is expected power at the input of the DUT's receiver, measured in dBm.
- 5. **Number of samples** is the minimum number of returned payload bytes from the DUT.

If the flag "Use Default" is selected then all of displayed values of parameters are ignored and the listed above values will be assigned automatically:

> *Hopping mode*: 1 (Hopping is off) *BT channels*: 0-39-78 *RX Power*: -70 dBm Packet type: 2-longest *Number of samples*: 200,000 bytes

### **Additional test conditions**

Test mode is Loop back, hopping is off, whitening is disabled, the payload's bit pattern is PRBS9.

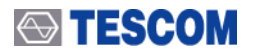

### **Test Procedure**

1. The tester calculates and sets the TX power to satisfy requirement of expected power at the input of the DUT's receiver. The TX power is calculated as  $P_{TX} = P_{RX}$   $DUT + PL$ , where  $P_{TX}$ is the TX power of the tester,  $P_{RX DUT}$  is the expected power at the input of the DUT's receiver and PL is the path losses. To set the path losses value use Menu  $\rightarrow$  Configuration  $\rightarrow$  DUT  $\rightarrow$ More  $1/5 \rightarrow$  Path Loss.

- 2. If the DUT is not connected then the tester creates connection via access procedures (paging and inquiry if necessary).
- 3. The tester checks whether the DUT transmits at maximum power. If not and the DUT supports power control, then the tester will consecutively send LMP incr power req requests until the LMP\_max\_power response would be received from the DUT. The time delay between two consequential LMP incr power req requests depends on the Pow.SetTime parameter (to modify the value use: Menu  $\rightarrow$  Configuration  $\rightarrow$  DUT  $\rightarrow$ More  $3/5 \rightarrow$  Pow. Set Time, default value is equal to 1 second).).
- 4. The DUT is set to receive at the given channel frequency. The tester continuously sends DPSK packets to the DUT at the given channel frequency.
- 5. The tester starts the bit error rate measurement. Tester stops the measurement if the number of returned and processed payload bytes exceeds required number (see the *Number of samples* parameter). Tester records actual number of processed samples and number of bitts with error.
- 6. Steps 4 to 5 are repeated for each channel frequency (see the *BT channels* parameter).

### **Test Results**

**bytes** is actual number of returned payload which were processed during BER measurement. **error** bits is the number of bits with error.

**BER** it the bit error rate in percents.

To reach a verdict the test results are compared with the limit parameters:

"Upper Limit of the BER"

To change the parameter, use the Edit menu of the test case. If the flag "Use Default" is selected then all of displayed values of parameters are ignored and the value, according to RF Test Specification, are assigned automatically.

### **Requirement to Initial Condition of a DUT**

If the DUT can be controlled through HCI, the DUT must be connected to an appropriate HCI port of the tester and correct value of the HCI Port parameter must be specified in DUT configuration (Menu  $\rightarrow$  Configuration  $\rightarrow$  DUT  $\rightarrow$  More 1/5  $\rightarrow$  HCI Port)

If the DUT does not have HCI then the DUT must be in the Inquiry Scan/Page Scan state (maximum activity of the scan mode is desirable) and Test Mode must be enabled.

# **5.2.19 EDR Maximum Input Level (RCV/CA/10/C)**

### **Goal**

Verification of the receiver performance at the maximum specified input signal level

### **Parameters**

1. **Hopping mode** parameter specifies which hopping sequence will be used for the test. Allowed values of the parameter are:

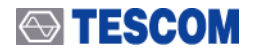

- 1 single frequency (hopping is off)
- 5 reduced hopping sequence
- 79 hopping is on
- 2. **BT channels** are the TX frequency channels of the DUT, which are selected to test. The frequency for each channel is calculated as (2402+*ch*) MHz, where *ch* is the frequency channel. The frequency channel is the value from 0 to 78. Any quantity of the frequency channels can be selected in the TC-3000C. The list of selected channels must be separated by "-". For instance, the record "0-20-40-60" means that the test case must be executed for four frequency channels: 0, 20, 40 and 60, that is for the frequencies 2402 MHz, 2422 MHz, 2442 MHz and 2462 MHz.
- 3. **Packet type** parameter specifies which packet type will be used for the test case. If the parameter is equal to '2-longest' or '3-longest' then the tester will read LMP features of the DUT and the longest supported packet will be selected for the test case. Only EDR packet can be selected
- 4. **RX power** is expected power at the input of the DUT's receiver, measured in dBm.
- 5. **Number of samples** is the minimum number of returned payload bytes from the DUT.

If the flag "Use Default" is selected then all of displayed values of parameters are ignored and the listed above values will be assigned automatically:

> *Hopping mode*: 1 (Hopping is off) *BT channels*: 0-39-78 *RX Power*: -20 dBm *Number of samples*: 200,000 bytes

## **Additional test conditions**

Test mode is Loop back, hopping is off, whitening is disabled, the packet type is 2-Longest, the payload's bit pattern is PRBS9.

- 1. The tester calculates and sets the TX power to satisfy requirement of expected power at the input of the DUT's receiver. The TX power is calculated as  $P_{TX} = P_{RX DUT} + PL$ , where  $P_{TX}$  is the TX power of the tester,  $P_{RX}$  put is the expected power at the input of the DUT's receiver and PL is the path losses. To set the path losses value use Menu  $\rightarrow$  Configuration  $\rightarrow$  DUT  $\rightarrow$  More 2/5  $\rightarrow$  Path Loss.
- 2. If the DUT is not connected then the tester creates connection via access procedures (paging and inquiry if necessary).
- 3. The tester will activate test mode (if the test mode is not activated yet) and will set all necessary parameters of the test mode.
- 4. The tester checks whether the DUT transmits at maximum power. If not and the DUT supports power control, then the tester will consecutively send LMP incr power req requests until the LMP\_max\_power response would be received from the DUT. The time delay between two consequential LMP\_incr\_power\_req requests depends on the Pow.SetTime parameter (to modify the value use: Menu  $\rightarrow$  Configuration  $\rightarrow$  DUT  $\rightarrow$ More  $3/5 \rightarrow$  Pow. Set Time, default value is equal to 1 second).
- 5. The DUT is set to receive at the given channel frequency. The tester continuously sends DPSK packets to the DUT at the given channel frequency.
- 6. Tester starts the bit error rate measurement. Tester stops the measurement if the number of returned and processed payload bytes exceeds required number (see *Number of samples* parameter). Tester records actual number of processed samples and number of bitts with error.

7. Steps 5 and 6 are repeated for each channel frequency (see the *BT channels* parameter).

# **5.2.20 List of abbreviations**

BT – Bluetooth BER – Bit Error Rate DEVM – Differential Error Vector Magnitude DUT – Device Under Test EDR – Enhanced Data Rate FFT – Fast Fourier Transform GUI – Graphic User Interface HCI – Host Controller Interface RF – Radio Frequency RX – Receiver TX – Transmitter

# **5.2.21 References**

1. Test Specification. RF. Specification 1.2/2.0/2.0+EDR. Revision 2.0.E.2. Bluetooth SIG. November, 4<sup>th</sup>, 2004.

# **Appendix C. The list of Save/Recall parameters**

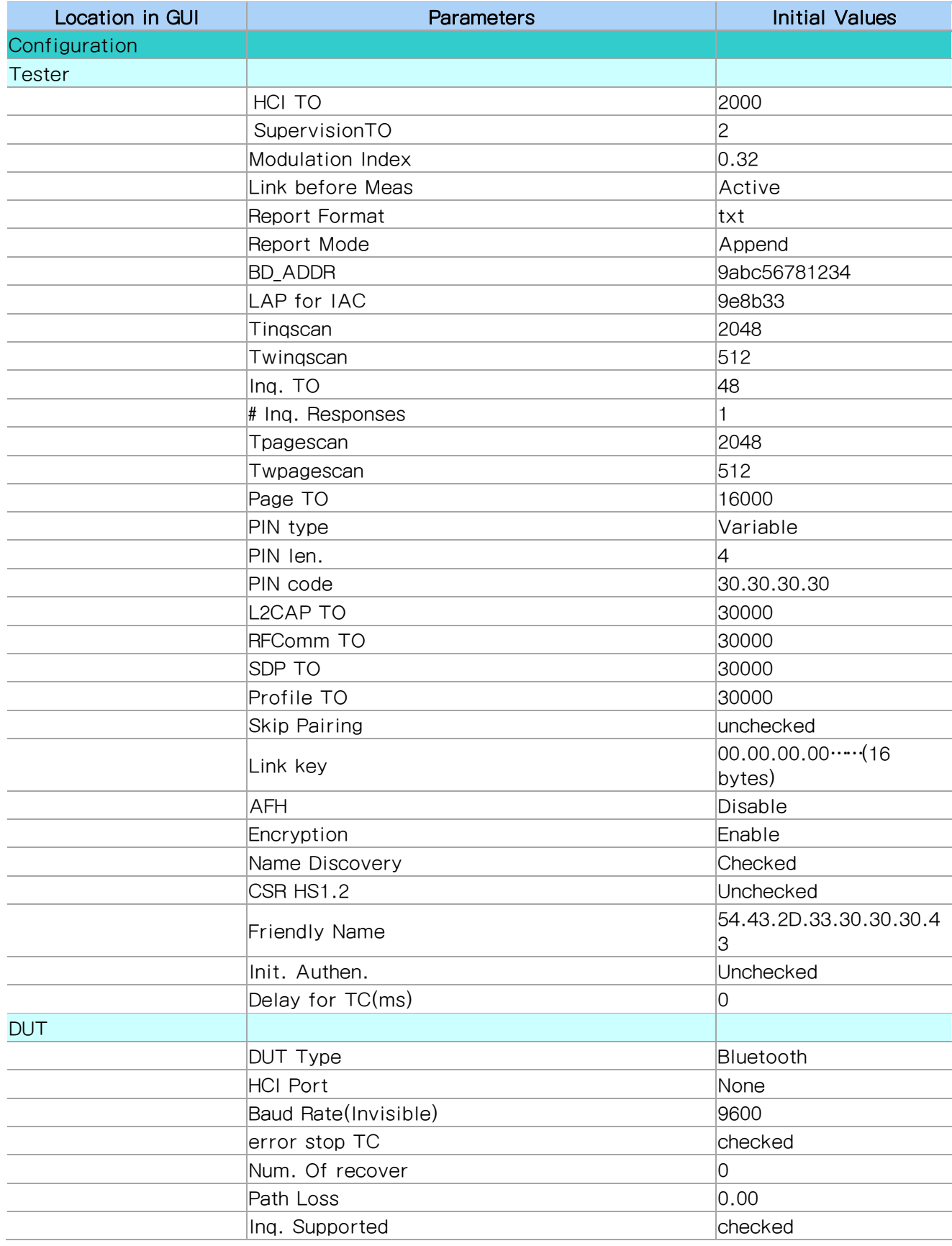

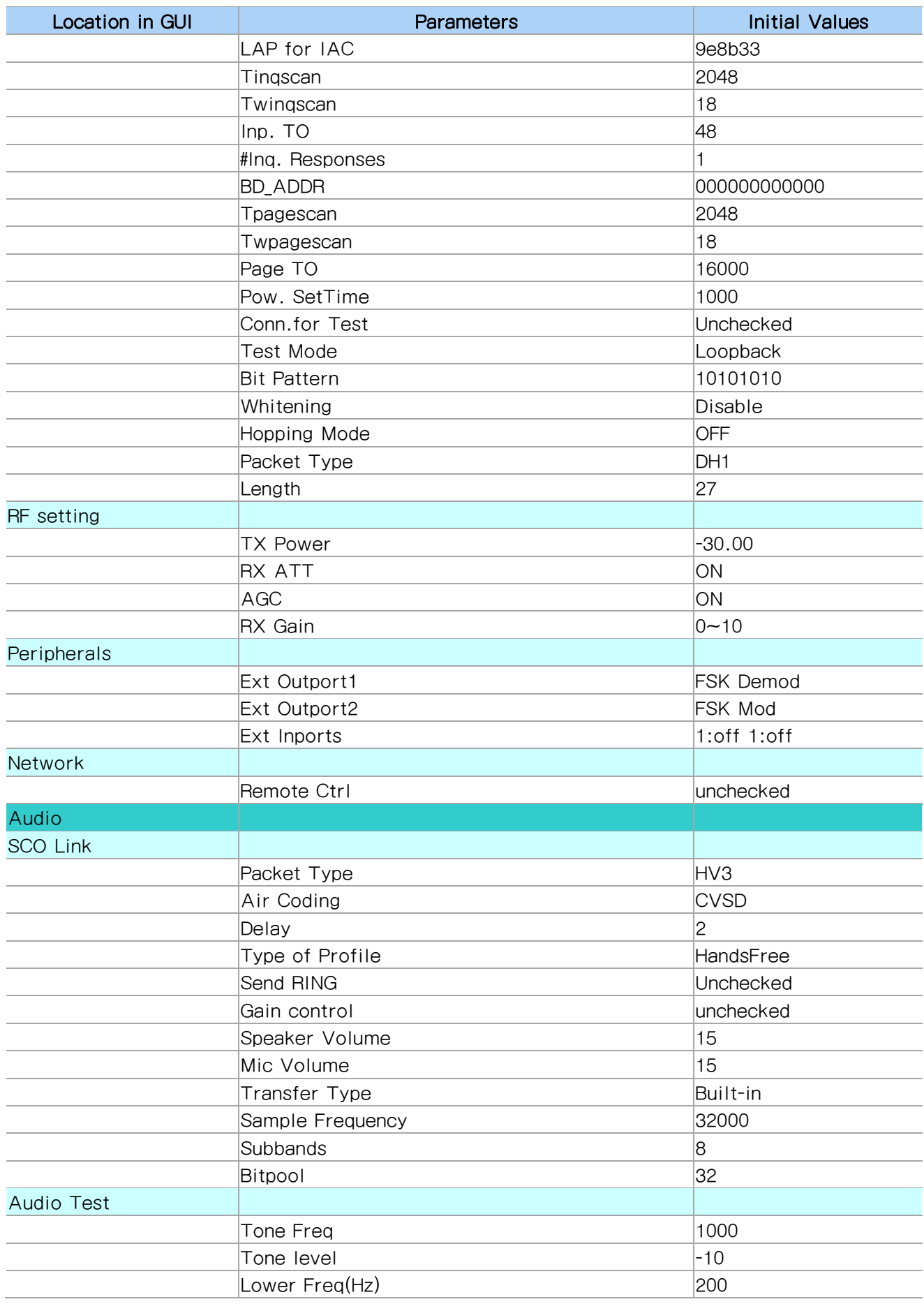

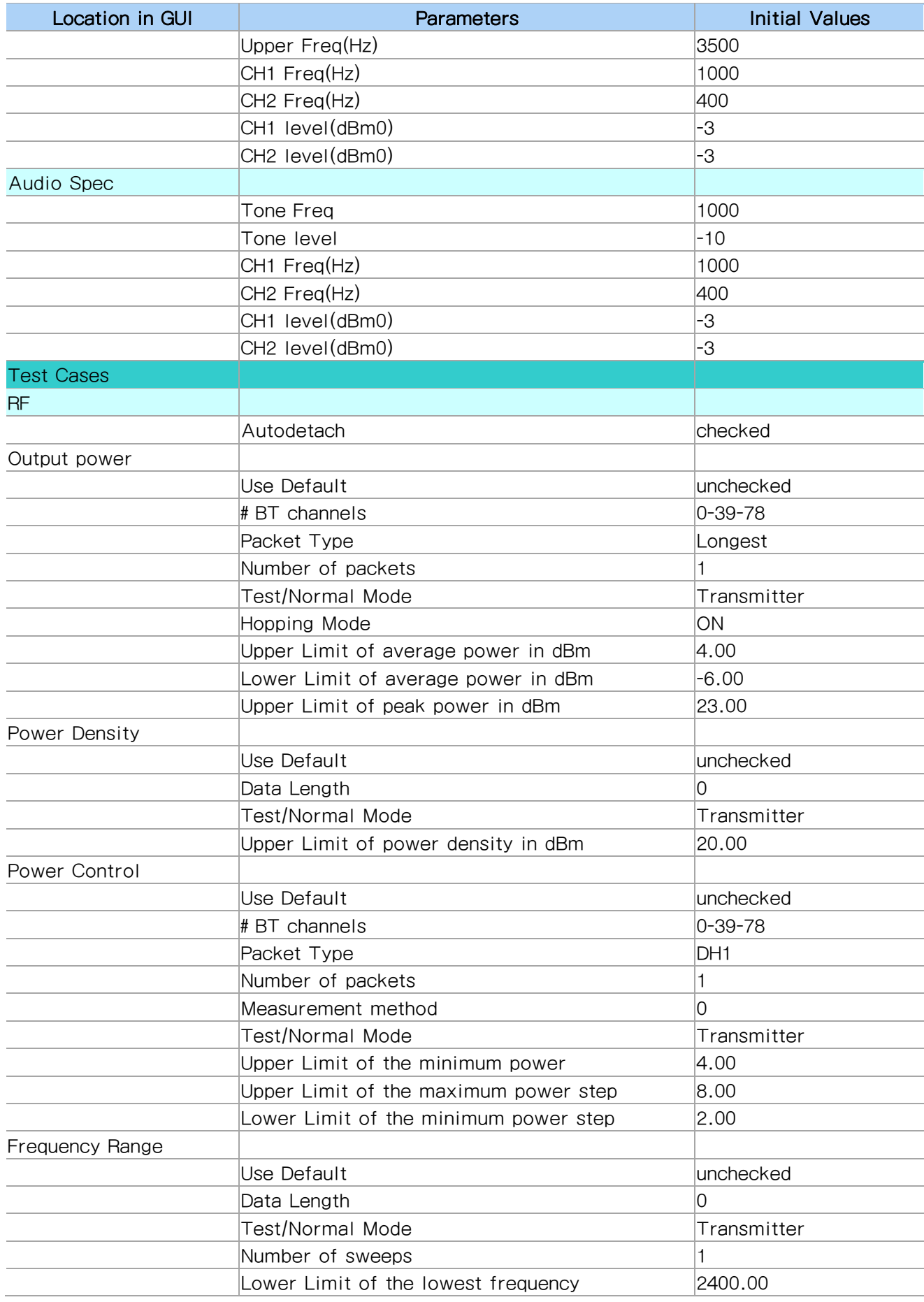

# **STESCOM**

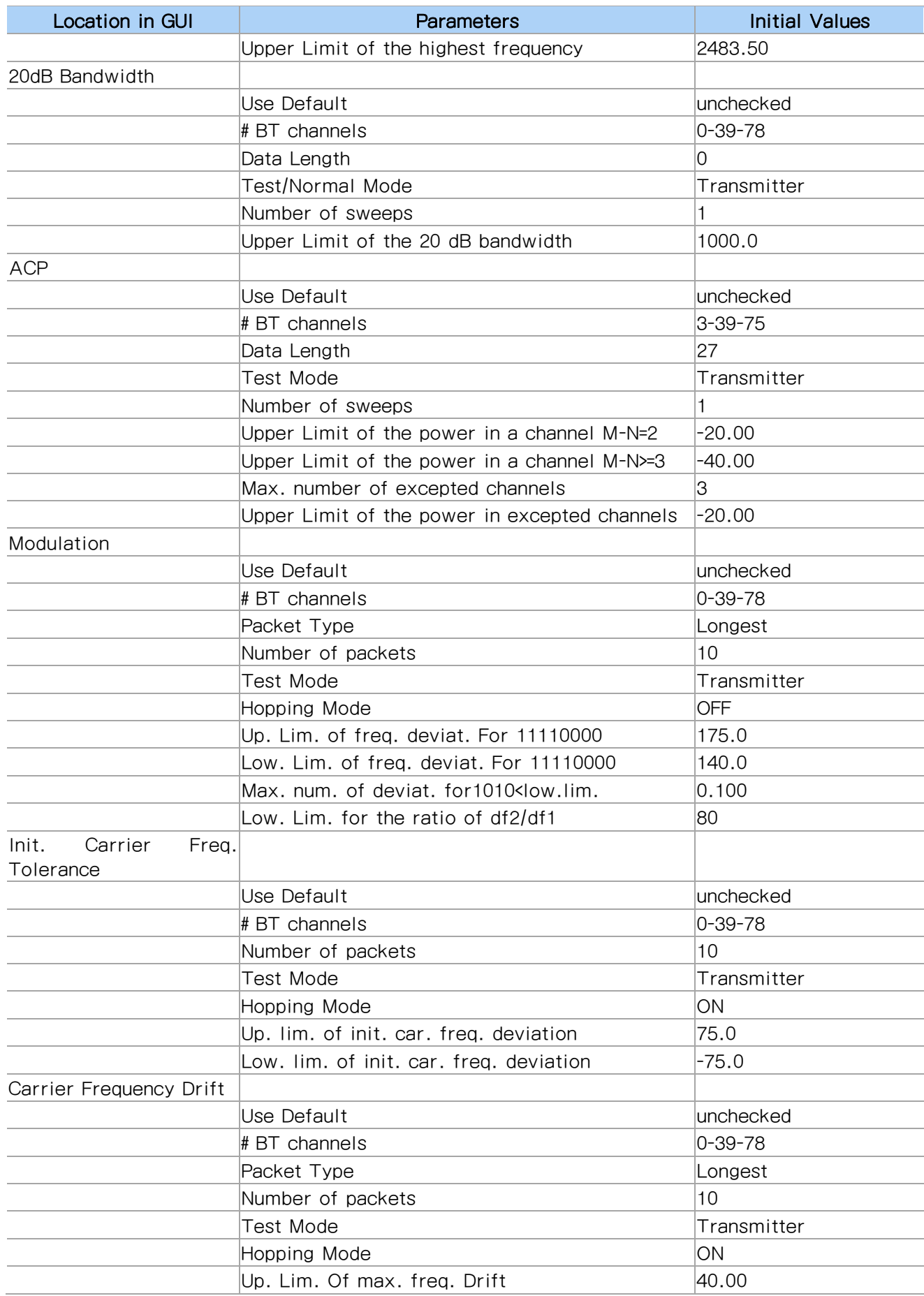

# **STESCOM**

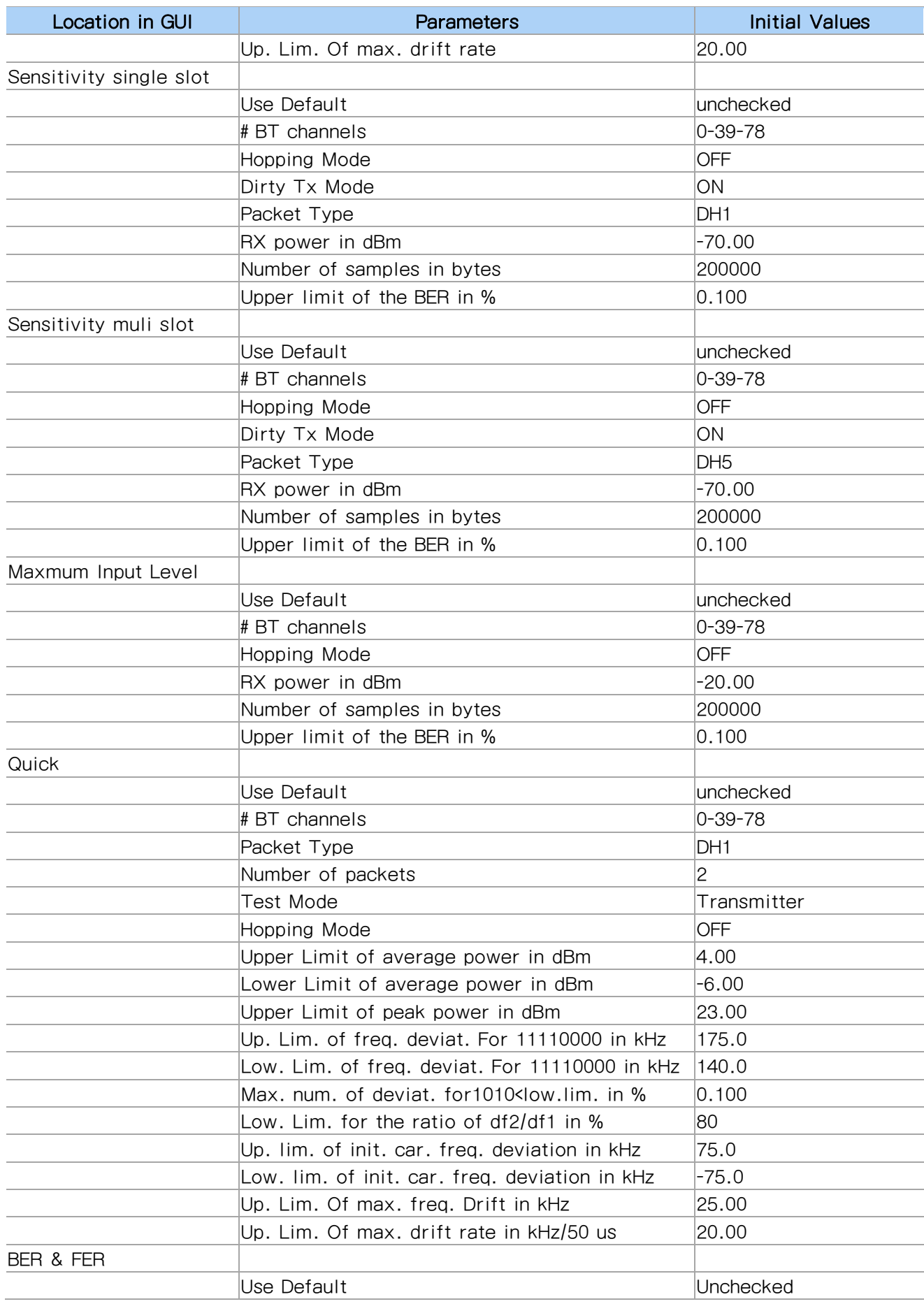

# **STESCOM**

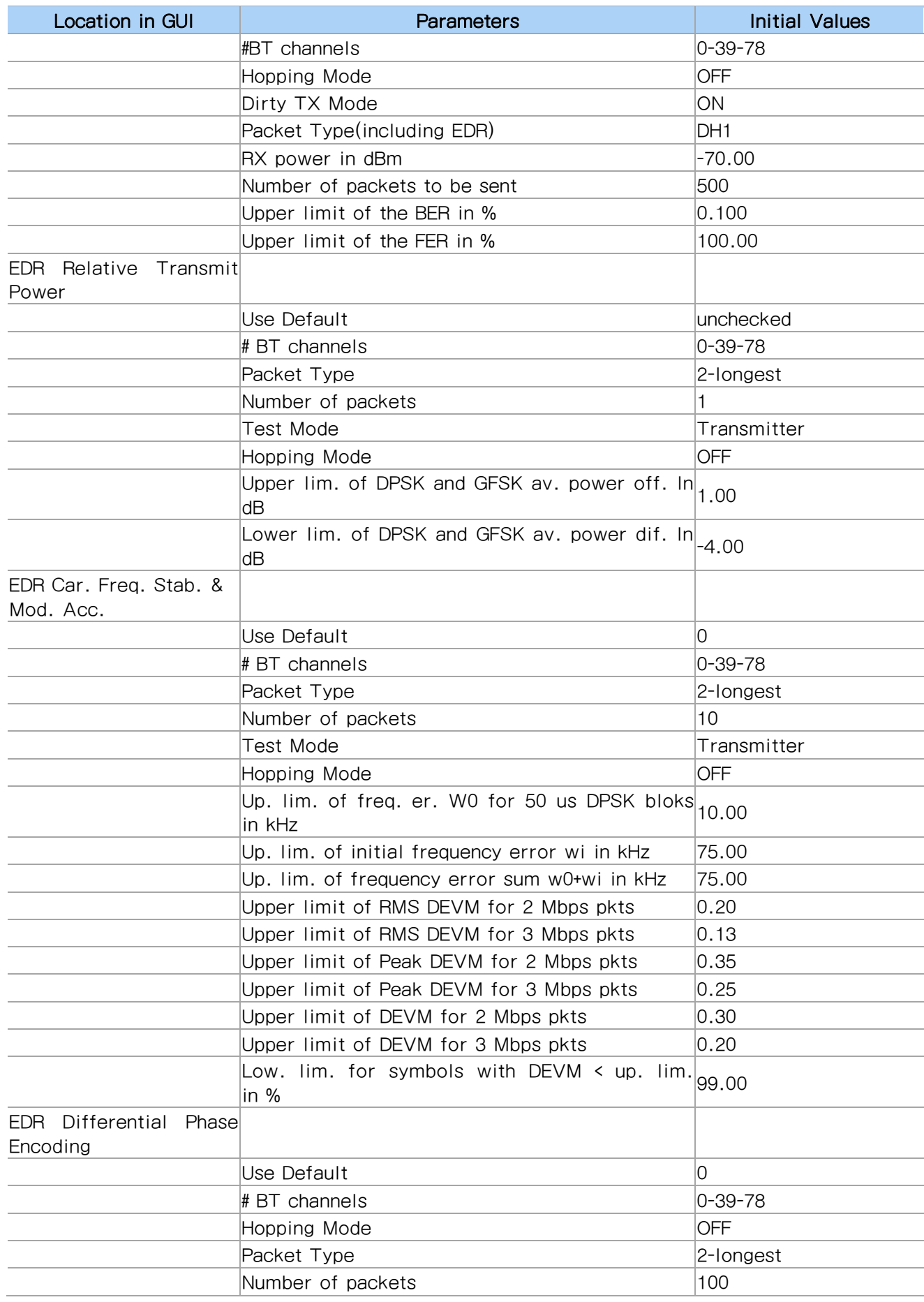
## **STESCOM**

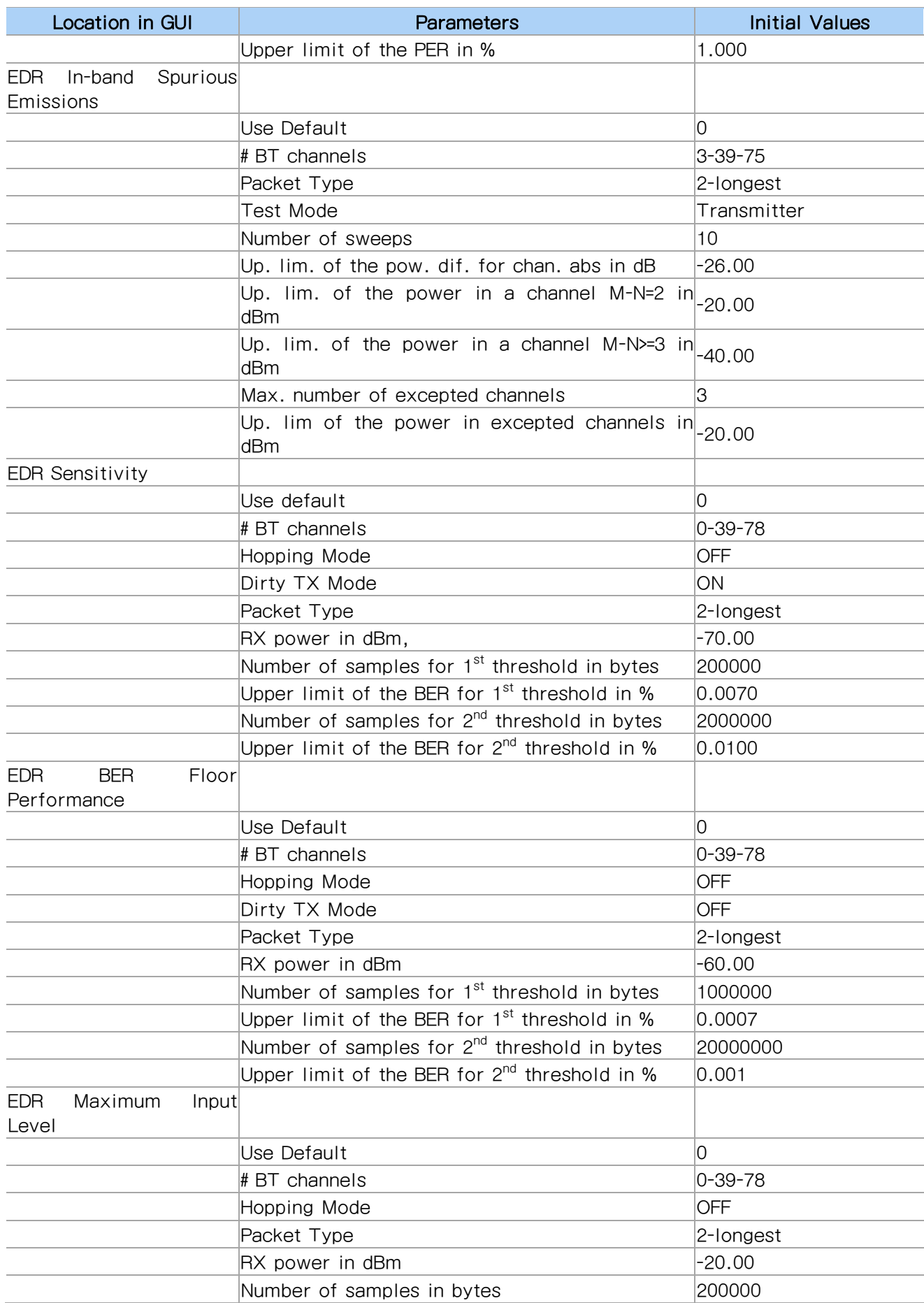

## **STESCOM**

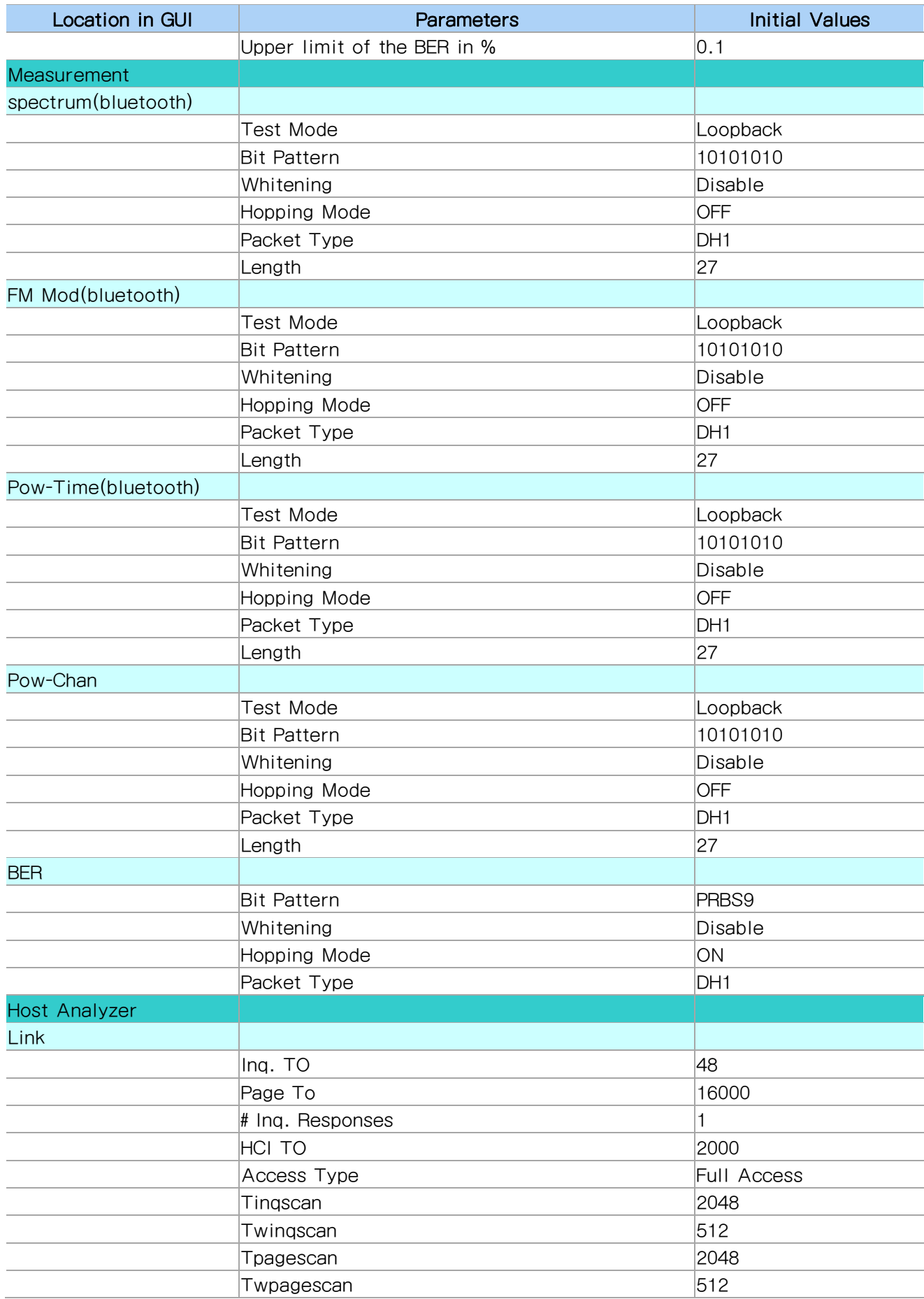

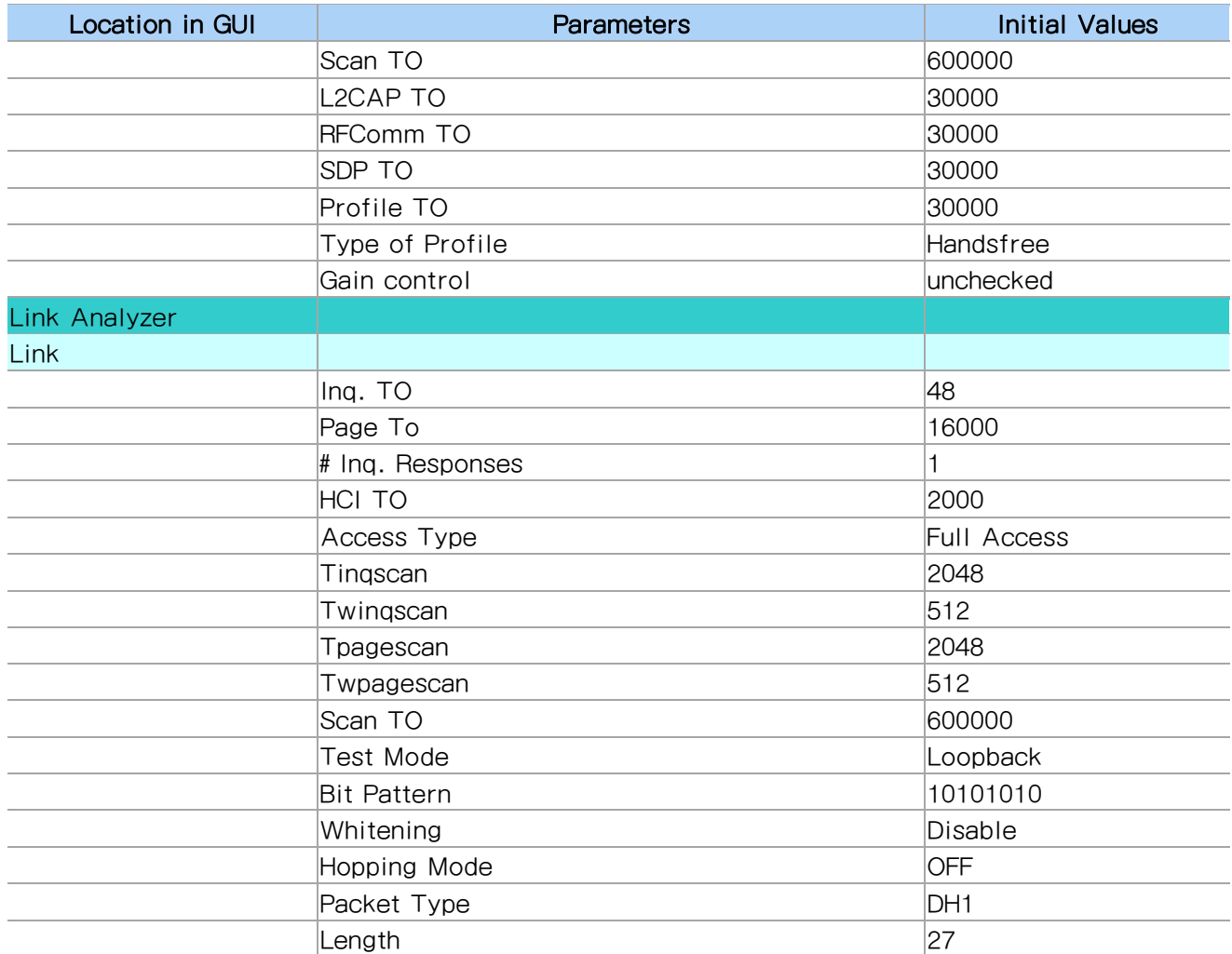